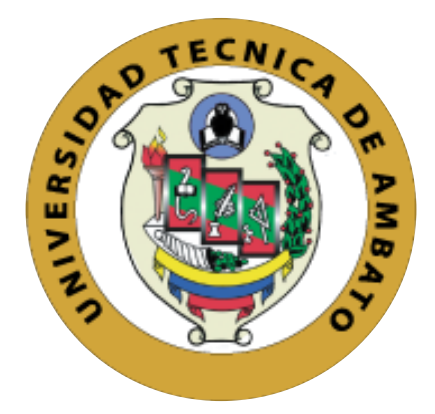

# **UNIVERSIDAD TÉCNICA DE AMBATO FACULTAD DE INGENIERÍA EN SISTEMAS, ELECTRÓNICA E INDUSTRIAL CARRERA DE INGENIERÍA EN ELECTRÓNICA Y COMUNICACIONES**

Tema:

# "SISTEMA DE TELEMETRÍA Y VIDEO VIGILANCIA PARA EL CONTROL Y MONITOREO DE MISIONES A LARGA DISTANCIA PARA EL CENTRO DE INVESTIGACIÓN Y DESARROLLO DE LA FAE"

Trabajo de Graduación. Modalidad: Proyecto de Investigación, presentado previo la obtención del título de Ingeniero en Electrónica y Comunicaciones.

**SUBLINEA DE INVESTIGACIÓN:** Comunicaciones Inalámbricas

**AUTORES:** María Elena Moscoso Acosta

Estefanía Verónica Yánez Arcos

**TUTOR:** Ing. Julio Cuji, Mg.

**AMBATO – ECUADOR Enero, 2020**

# **APROBACIÓN DEL TUTOR**

<span id="page-1-0"></span>En mi calidad de tutor del Trabajo de Investigación sobre el tema: "SISTEMA DE TELEMETRÍA Y VIDEO VIGILANCIA PARA EL CONTROL Y MONITOREO A LARGA DISTANCIA PARA EL CENTRO DE **MISIONES** DE INVESTIGACIÓN Y DESARROLLO DE LA FAE", elaborado por las señoritas Moscoso Acosta María Elena y Yánez Arcos Estefanía Verónica, estudiantes de la Carrera de Ingeniería en Electrónica y Comunicaciones, de la Facultad de Ingeniería en Sistemas, Electrónica e Industrial, de la Universidad Técnica de Ambato, considero que el informe investigativos reúne los requisitos suficientes para que continúen con los trámites y consiguiente aprobación del Instructivo de las Modalidades de Titulación de las Facultades de la Universidad Técnica de Ambato.

Ambato Enero, 2020

**EL TUTOR** 

Julio la

Ing. Julio Enrique Cuji Rodríguez. Mg.

# **AUTORÍA**

<span id="page-2-0"></span>El presente Proyecto de Investigación titulado: "SISTEMA DE TELEMETRÍA Y VIDEO VIGILANCIA PARA EL CONTROL Y MONITOREO DE MISIONES A LARGA DISTANCIA PARA EL CENTRO DE INVESTIGACIÓN Y DESARROLLO DE LA FAE", es absolutamente original, auténtico y personal, en tal virtud, los contenidos académicos e instrumentos legales que se manifiesten del mismo son de exclusiva responsabilidad de los autores.

Ambato Enero, 2020

(lew)

María Elena Moscoso Acosta CC: 180474192-2

Estefanía Verónica Yánez Arcos

CC:180432034-7

## **DERECHOS DE AUTOR**

<span id="page-3-0"></span>Autorizamos a la Universidad Técnica de Ambato, para que haga uso de este Trabajo de Titulación como un documento disponible para la lectura, consulta y procesos de investigación.

Cedemos los derechos de nuestro Trabajo de Titulación, con fines de difusión pública, además autorizamos su reproducción dentro de las regularidades de la Universidad.

Ambato Enero, 2020

María Elena Moscoso Acosta CC: 180474192-2

Estefanía Verónica Yánez Arcos CC:180432034-7

# <span id="page-4-0"></span>APROBACIÓN DE LA COMISIÓN CALIFICADORA

La Comisión Calificadora del presente trabajo de investigación conformada por los señores docentes Ing. Mg. Juan Pablo Pallo N. e Ing. Ph.D. Carlos Diego Gordón, revisó y aprobó el Informe Final del Proyecto de Investigación titulado "SISTEMA DE TELEMETRÍA Y VIDEO VIGILANCIA PARA EL CONTROL Y MONITOREO DE MISIONES A LARGA DISTANCIA PARA EL CENTRO DE INVESTIGACIÓN Y DESARROLLO DE LA FAE", presentado por las señoritas: María Elena Moscoso Acosta y Estefanía Verónica Yánez Arcos de acuerdo al Art. 9.1 de los Lineamientos Generales para la aplicación de los instructivos de las Modalidades de Titulación de las Facultades de la Universidad Técnica de Ambato.

Ing. Mg. Elsa Pilar Urrutia U. PRESIDENTA DEL TRIBUNAL

DOCENTE CALIFICADOR

Ing. Ph.D. Carlos Diego Gordón DOCENTE CALIFICADOR

## <span id="page-5-0"></span>**DEDICATORIA**

El trabajo duro, valentía y perseverancia que tuve para culminar mi carrera profesional, se la dedico a mis padres, quienes han sido la inspiración de cada día y me han inculcado valores que me han ayudado durante este camino. Por brindarme su apoyo incondicional, concejos y lo más preciado, su amor y confianza.

A mis hermanos, que son mi ejemplo y de quienes he recibido tanto cariño y ánimos para seguir adelante. A mis sobrinos por llenarme de tanta felicidad.

A mi novio, por estar siempre pendiente y motivarme cada día a cumplir mis sueños. Por estar en las buenas y en las malas, porque a pesar de que nunca compartimos un salón de clase ni carreras afines, fue y será siempre mi compañero y amigo para cumplir más objetivos. Gracias mi amor por tu apoyo, ayuda y amor incondicional, te amo.

*María Elena Moscoso Acosta*

### **DEDICATORIA**

A Dios, por darme todas las capacidades para poder llegar hasta aquí.

A mis Padres por ser mis principales maestros, por confiar en mí, ser mi pilar de fortaleza en todo lo que hago y jamás dejarme caer en los momentos más difíciles con sus consejos, su amor infinito y su apoyo incondicional que ha sido fundamental para lograrlo todo. A mis hermanitas, que, a pesar de la distancia, siento su amor y su confidencialidad siempre.

A mi Dome, por ser mi fuente de inspiración y motivación para lograrlo todo, ser la alegría de mi diario vivir y enseñarme grandes lecciones de vida.

A mi compañero de vida, por apoyarme y no dejarme caer en ciertos momentos de este caminar y ser muchas veces mi guía, por entregarme todo su amor y paciencia, por ser mi confidente, mi cómplice, mi amigo que me ha acompañado y espero que lo haga siempre.

A mis familiares y amigos, que siempre estuvieron pendientes de mi carrera profesional, por querer verme lograr grandes cosas y por darme todo su amor y apoyo.

*Estefanía Verónica Yánez Arcos*

### <span id="page-7-0"></span>**AGRADECIMIENTO**

A Dios, que me dio cada nuevo y bendecido día para salir a cumplir esta anhelada meta, por darme fortaleza y sabiduría en los momentos difíciles.

A toda mi familia con un infinito sentimiento de amor y gratitud por nunca dejarme sola y haber echo de mí una gran persona.

A mis maestros por dar lo mejor de ellos para formarme como profesional, por brindarme su ayuda y amistad, en especial a mi tutor Ing. Julito por su apoyo en la realización de este trabajo y a mi amiga Tefa con quien compartí esta y muchas lindas experiencias, gracias dejarme ser parte de tu camino.

Al CIDFAE, en especial al Sgto. Eduardo C. y My. Víctor E. por abrirnos las puertas de su institución y permitirnos trabajar con ellos para servir al país.

A mis amigos MAGYC y los que conocí en el camino, por compartir sus conocimientos y dejarme aprender un poco de ellos, por cada aventura y proyecto realizado, los quiero.

## *María Elena Moscoso Acosta*

### **AGRADECIMIENTO**

Un profundo agradecimiento a todas las personas que me estuvieron acompañado durante todo este proceso de formación profesional, especialmente a mis Padres Francisco y Enma, y a mi hija Dome, por toda su paciencia y su amor.

Agradezco a mis docentes por ser la base principal de este sueño y brindarme todas las oportunidades para crecer.

A todo el personal técnico militar del CIDFAE, especialmente al Sargento Eduardo C. y Mayor Víctor E. por confiar en nosotras para este gran proyecto.

A mi compañera de equipo Mary, gracias por todos los grandiosos momentos que vivimos durante este tiempo de formación, fuimos un gran equipo que se llenó de experiencias inigualables aquí y en el mundo.

Finalmente, a mi eterno compañero Fausto, te agradezco por estar en cada momento, darme tus palabras de aliento, consejos, jamás dejarme sola y por compartir todos tus conocimientos y experiencias conmigo. A mis queridos y grandes amigos que encontré en este caminar, mi grupo de diez, gracias por haber sido parte de todo este proceso por alcanzar nuestros sueños y por mantenernos juntos siempre.

*Estefanía Verónica Yánez Arcos*

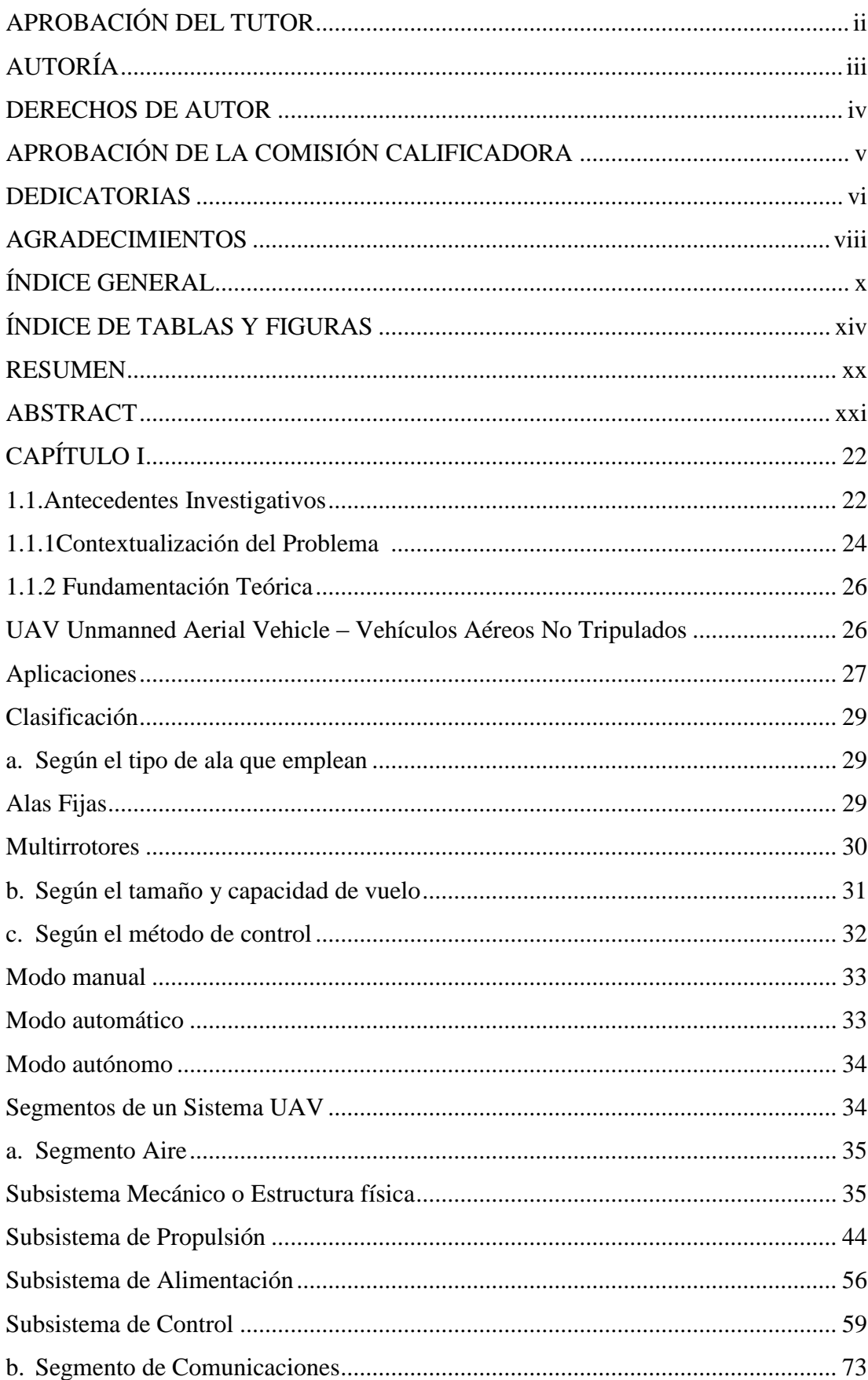

# <span id="page-9-0"></span>ÍNDICE GENERAL

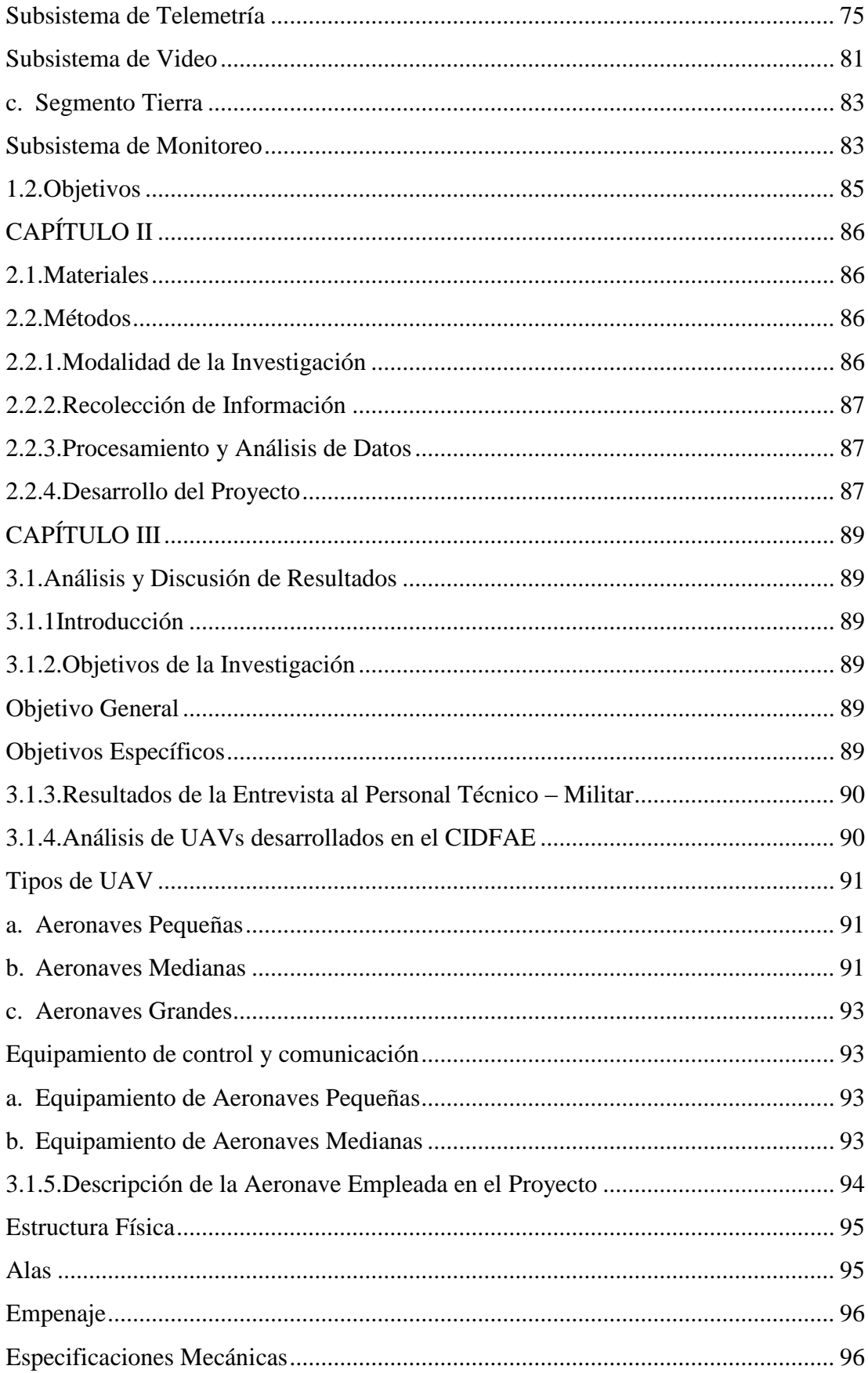

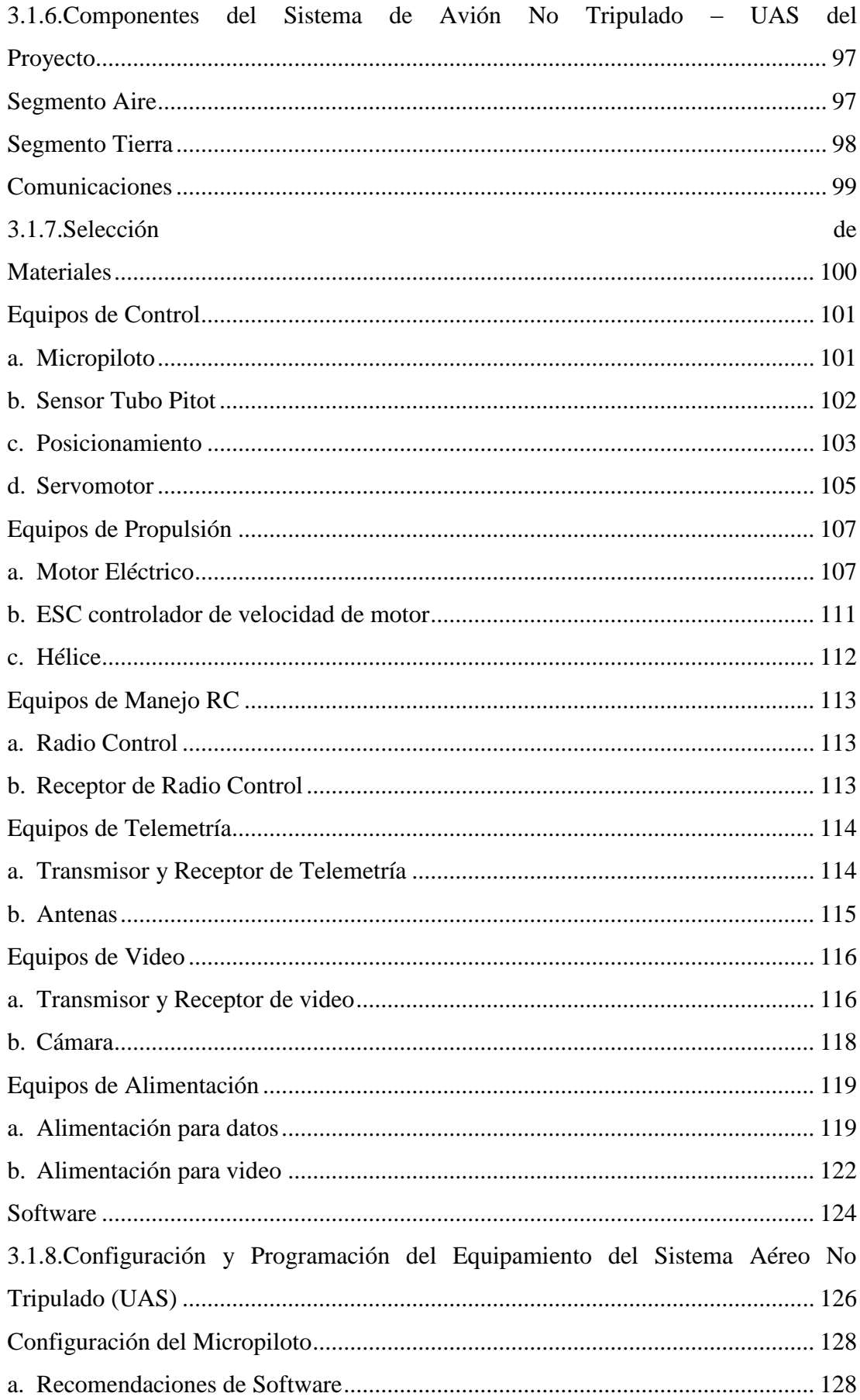

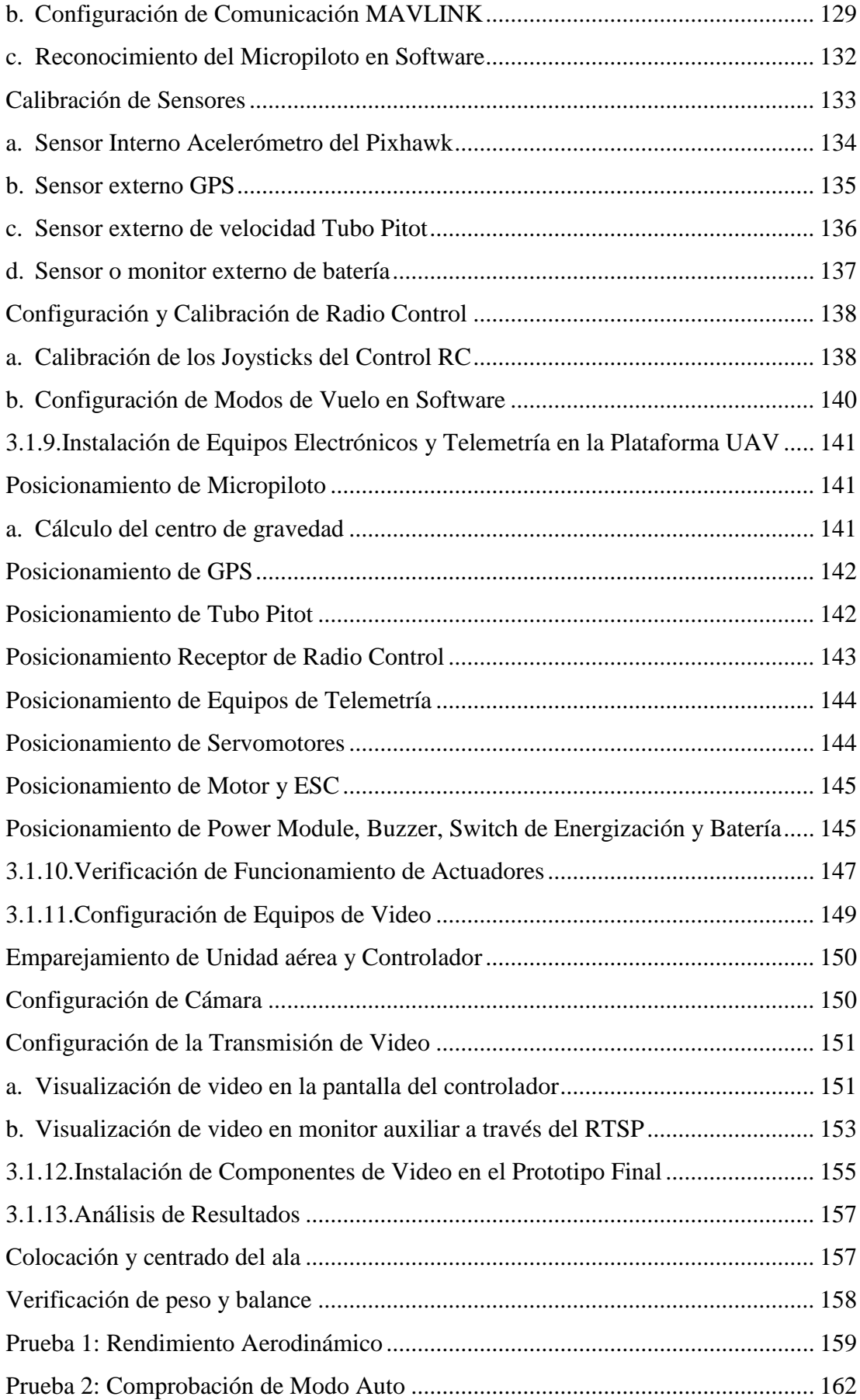

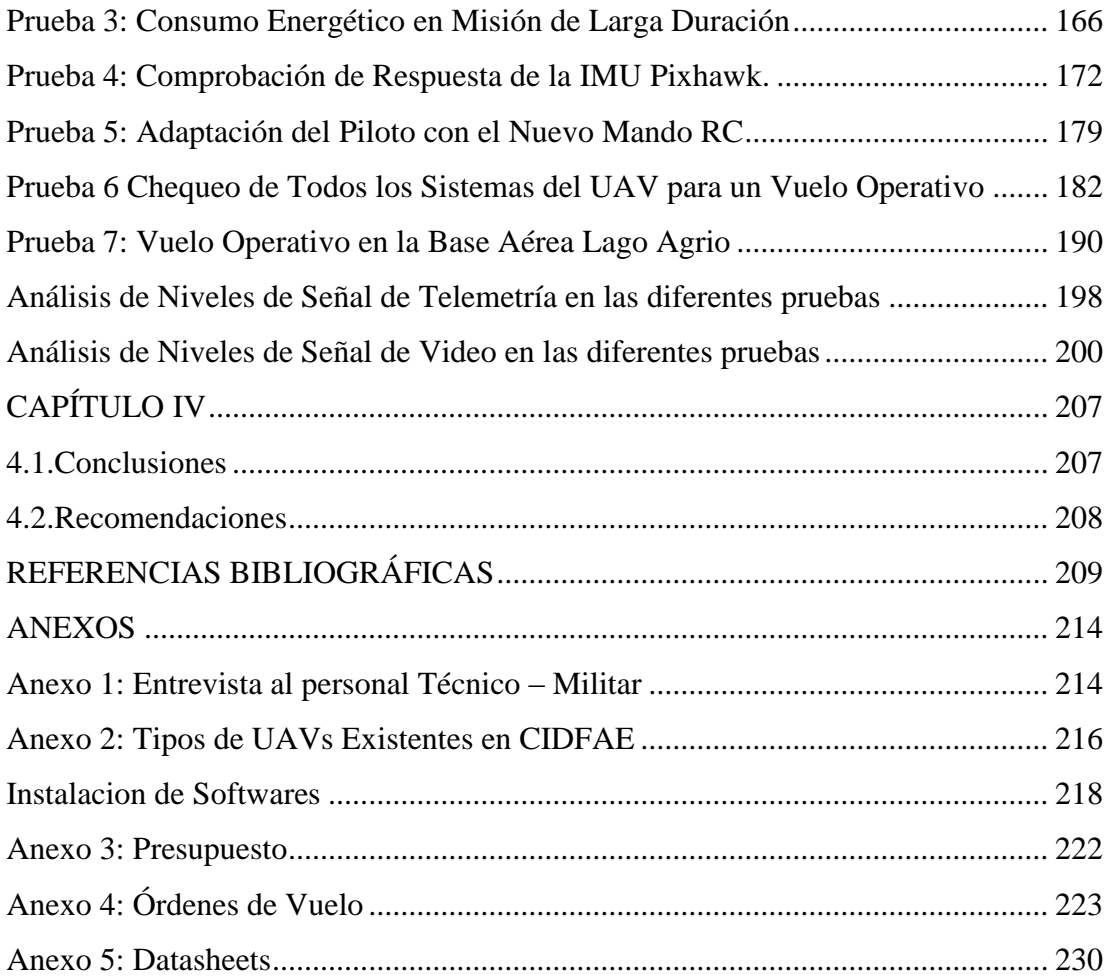

# **ÍNDICE DE TABLAS Y FIGURAS ÍNDICE DE FIGURAS**

<span id="page-13-0"></span>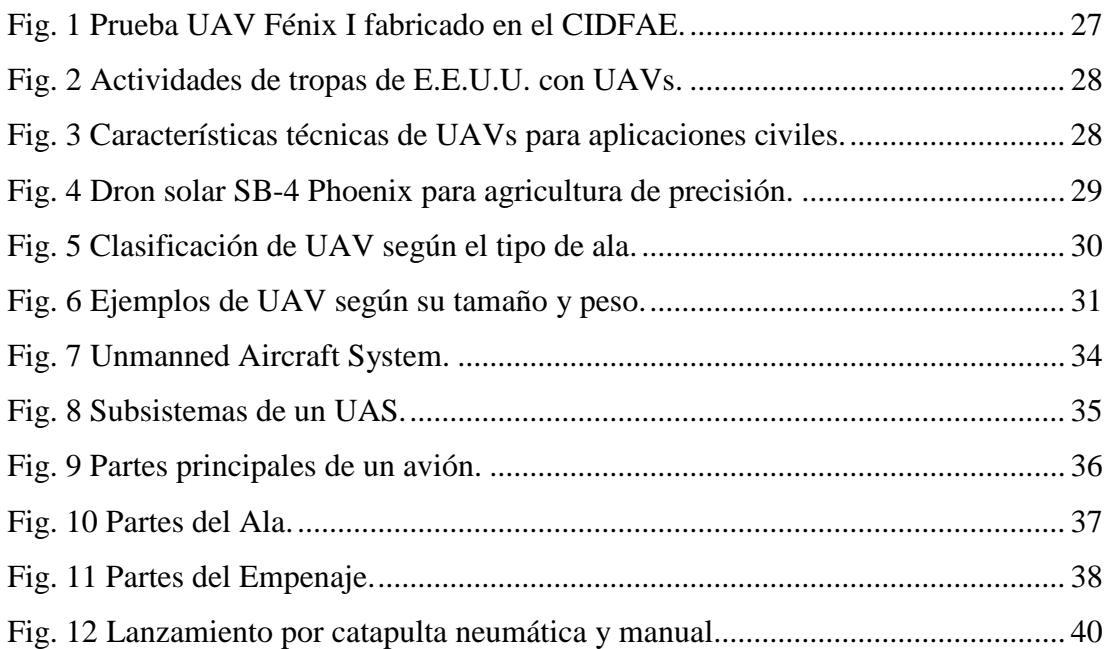

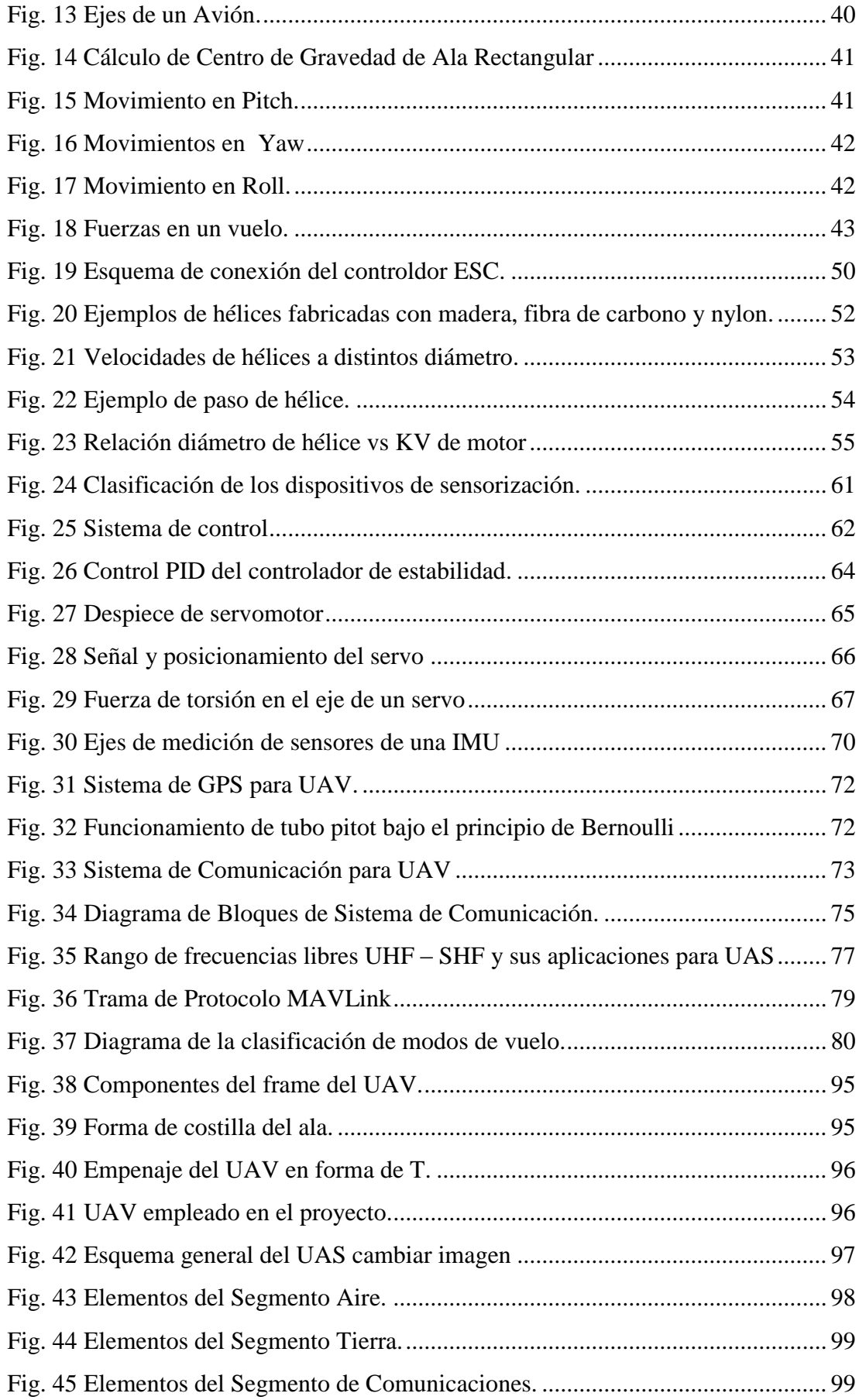

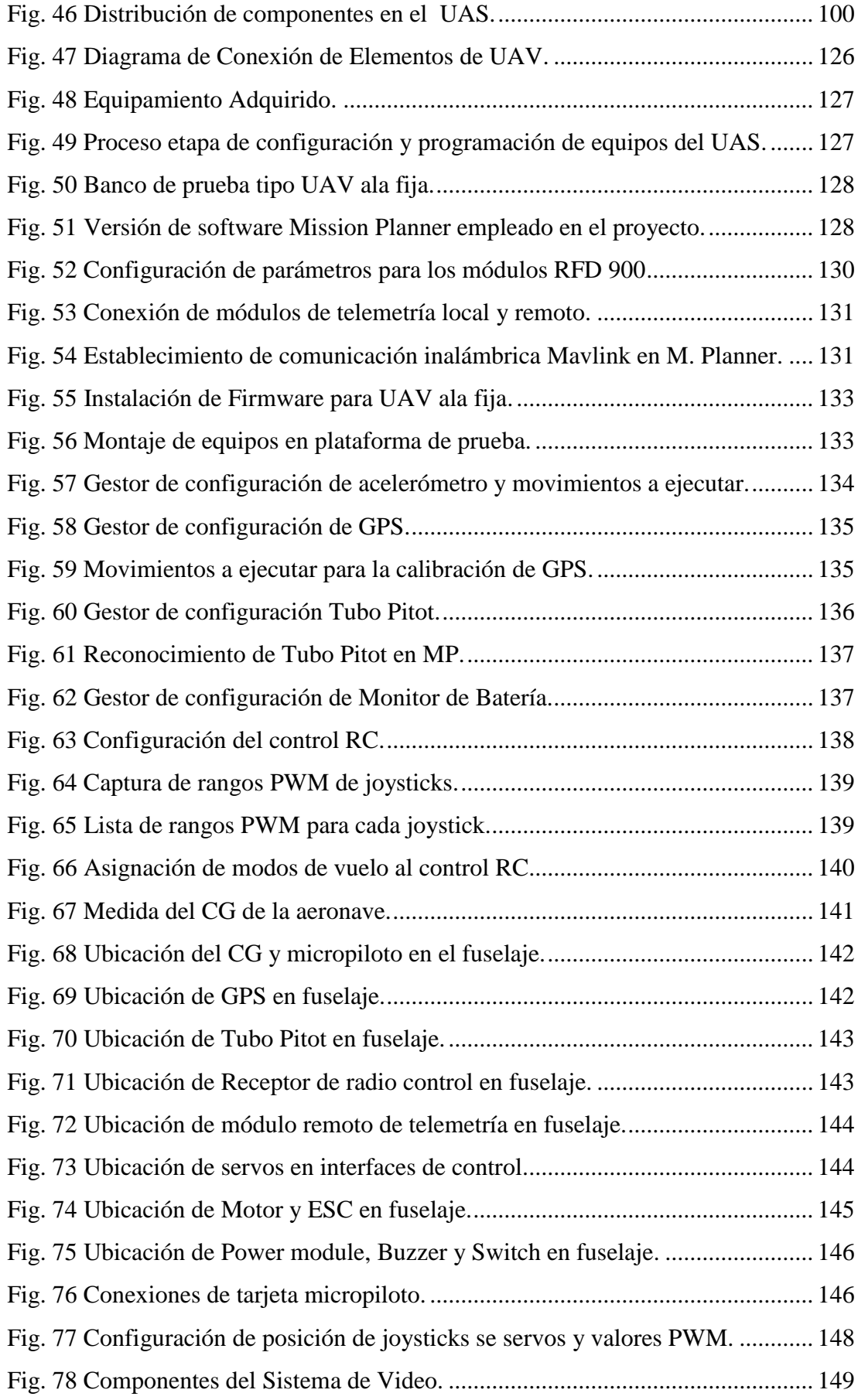

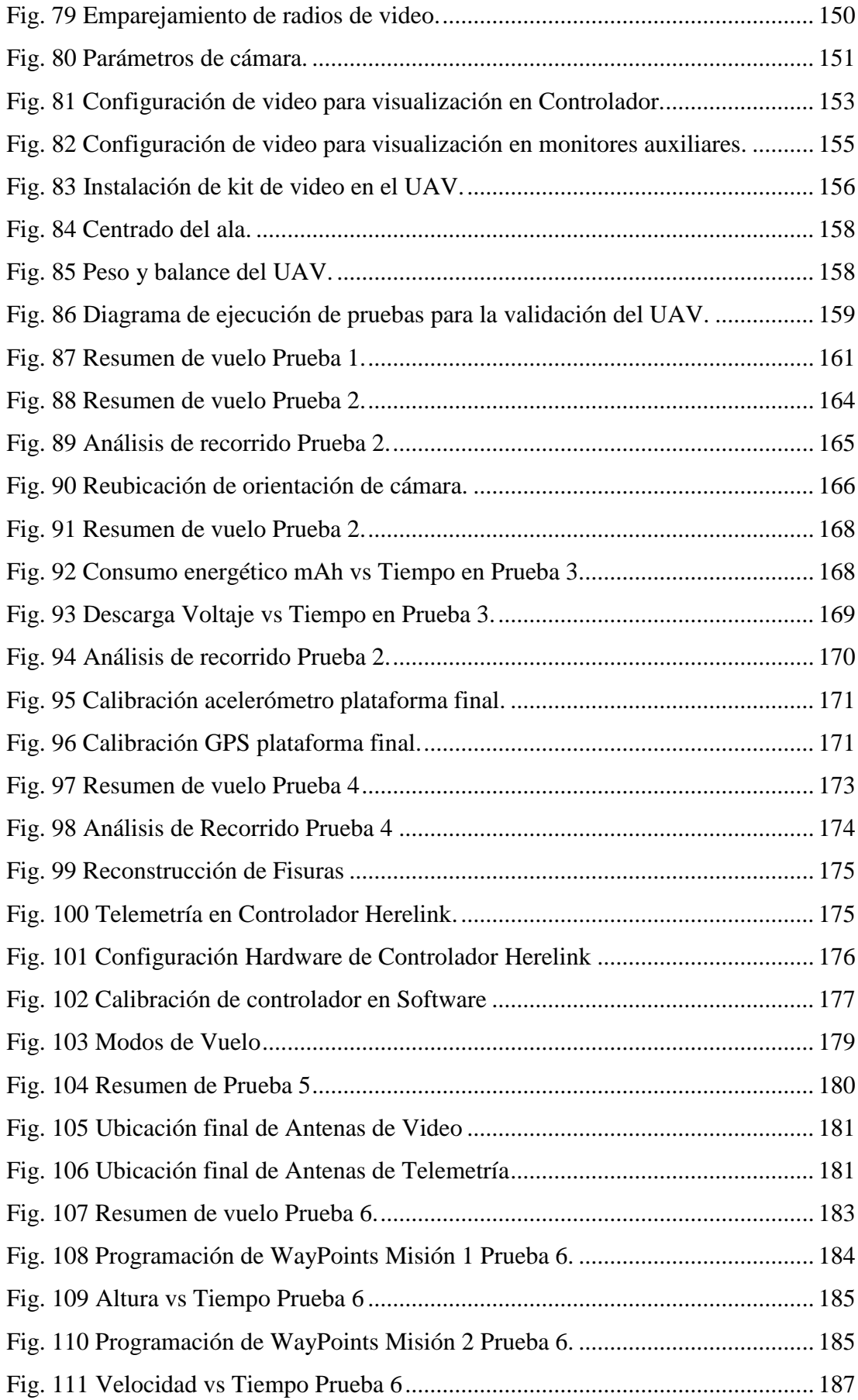

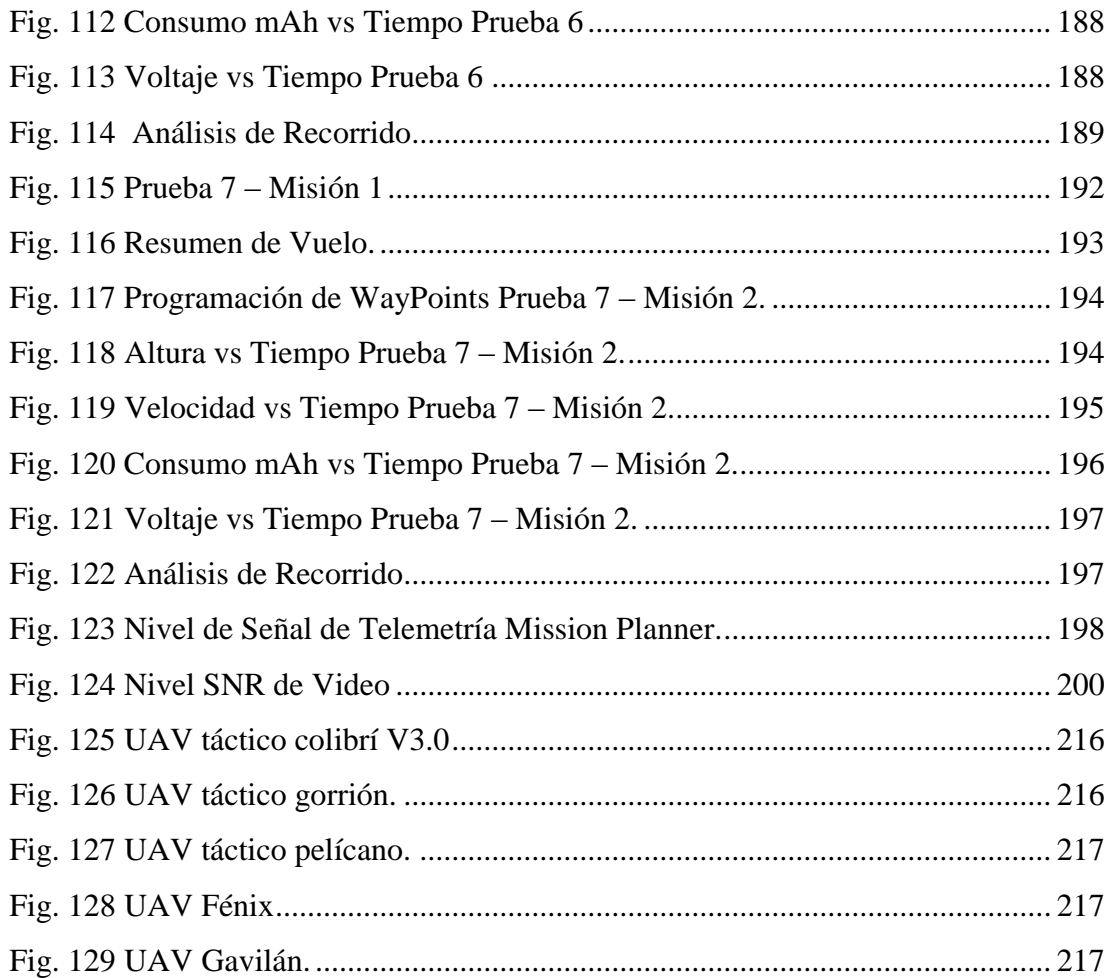

# **ÍNDICE DE TABLAS**

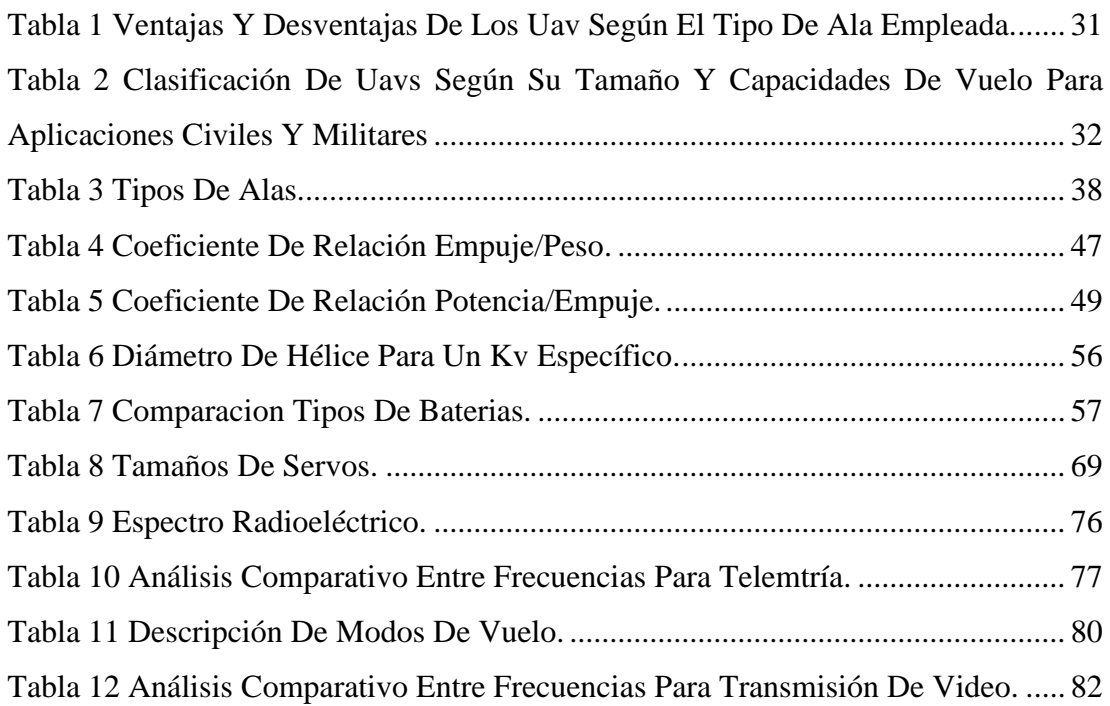

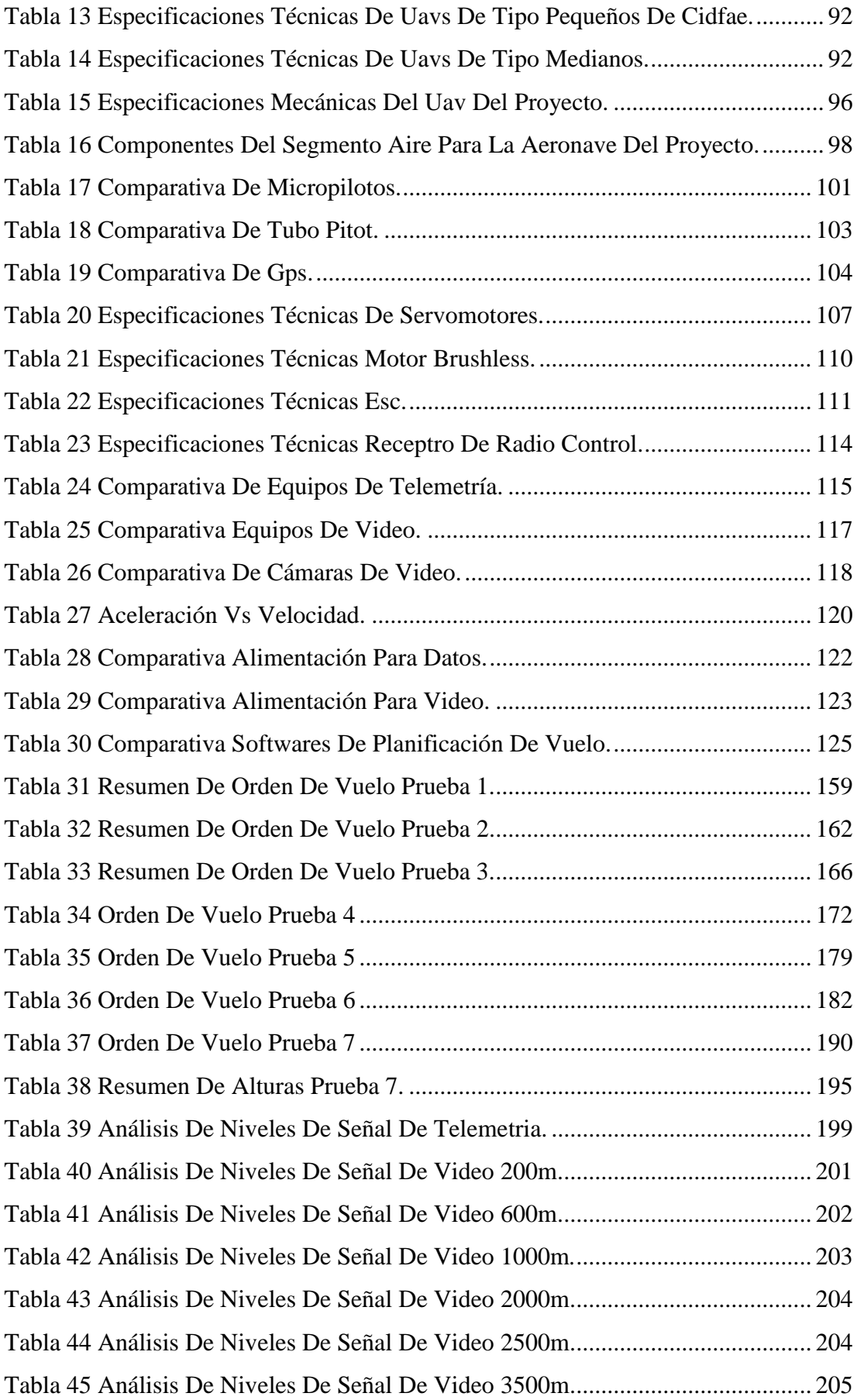

#### <span id="page-19-0"></span>**RESUMEN**

El trabajo de investigación consiste en la implementación de un Sistema de Telemetría y Video Vigilancia para desarrollar misiones de largo alcance en un prototipo UAV del CIDFAE.

Para ello se inició con la evaluación de las condiciones actuales con las que cuentan las aeronaves del centro de investigación, determinando falencias y especificando requerimientos de mejora para ejecutar el tipo de misiones mencionadas. Esto permitió dimensionar de forma adecuada los equipos de control, alimentación y comunicación, adquirirlos en base a un análisis de marcas, tecnologías y costos existentes en el mercado.

Una vez adquiridos los equipos se procedió a su instalación y configuración en base a las condiciones específicas de la aeronave empleada para conseguir vuelos estables y enlaces de comunicación confiables.

Finalmente, se procedió a la elaboración de un conjunto de pruebas en el Oriente Ecuatoriano que es la zona de operación del prototipo (Lago Agrio) y también en la Sierra Centro del País (Ambato), para evaluar el desempeño de la nave, ya que las condiciones con las que se calibra en tierra son distintas a las que se tiene en aire por lo que es necesario la recalibración de los sensores del micropiloto (IMU) en caso de presentarse errores de estabilidad.

Todo este procedimiento dio como resultado obtener un UAV que se encuentra sirviendo de apoyo en las misiones militares de monitoreo que presta el CIDFAE en diferentes lugares del país, debido a que la aeronave es considerada de alta confiabilidad por la validación de los datos de vuelo (altura, velocidad, estabilidad, consumo energético, posicionamiento y enlaces de comunicación) generados durante las pruebas.

**Palabras Clave:** UAV, Monitoreo, Telemetría, Video Vigilancia, Misiones Militares.

## **ABSTRACT**

<span id="page-20-0"></span>The research work consists of the implementation of a Telemetry and Video Surveillance System to develop long-range missions in a UAV prototype of the CIDFAE.

For this, it began with the evaluation of the current conditions that the research center's aircraft have, determining shortcomings and specifying improvement requirements to execute the type of missions mentioned. This allowed us to adequately size the control, food and communication equipment, acquire them based on an analysis of brands, technologies and costs in the market.

Once the equipment was acquired, it was installed and configured based on the specific conditions of the aircraft used to achieve stable flights and reliable communication links.

Finally, we proceeded with the development of a set of tests in the Ecuadorian East which is the area of operation of the prototype (Lago Agrio) and also in the Sierra Centro del País (Ambato), to evaluate the performance of the ship, since The conditions with which it is calibrated on land are different from those in air, so it is necessary to recalibrate the micropilot sensors (IMU) in case of stability errors.

All this procedure resulted in obtaining a UAV that is serving as support in the military monitoring missions provided by CIDFAE in different parts of the country, because the aircraft is considered highly reliable due to the validation of flight data (height, speed, stability, energy consumption, positioning and communication links) generated during the tests.

**Keywords:** UAV, Monitoring, Telemetry, Video Surveillance, Military Missions

# **CAPÍTULO I**

# **MARCO TEÓRICO**

#### <span id="page-21-1"></span><span id="page-21-0"></span>**1.1. Antecedentes Investigativos**

En la Universidad Autónoma Indígena de México, en el año 2017, Gino-Sosa Claudio y demás investigadores desarrollaron una "Plataforma para Transmisión en Tiempo Real de Datos y Video con UAVs". Donde como software empleó WebRTC que permite la transmisión en tiempo real de video, una API JavaScript y HTML5; y por otra parte como hardware empleó una Raspberry Pi, una cámara GoPro y un hexacóptero. En el proyecto lograron la visualización de video en el navegador de la estación terrena que controlaba la aeronave. La plataforma desarrollada consta de dos partes: Visualizador y Emisor, la etapa de Visualizador es la aplicación general para todos los usuarios ya que cuenta con un control de usuarios (visitantes y administrador) y se puede observar el historial de videos captados, comentarios y número de vistas de cada video, por otra parte en la etapa de Emisor, se puede controlar la cámara, guardar fotografías y ver el video en tiempo real [1].

En la Escuela Politécnica Nacional del Ecuador, en el año 2018, Cayo Santiago e Iván Changoluisa han realizado un "Sistema de Seguimiento para UAV para la Topografía y Levantamiento Catastral para la empresa Latitude Aeroespace Solutions", en este proyecto investigativo realizan el diseño de antenas direccionales para la estación terrena con el fin de evitar pérdidas de la señal de control y monitoreo. El controlador utilizado tanto para la aeronave y el sistema de seguimiento es un Pixhawk, complementado con un GPS en cada estación y servomotores para el movimiento de las alas del UAV. Esto ha conllevado a tener un sistema con un alcance máximo de vuelo de 5 kilómetros, una transmisión de datos con un alcance de 4 km y una transmisión de video de 3 km [2].

En la Universidad Técnica de Ambato, en el año 2018, Manuel Fonseca ha desarrollado el trabajo de investigación titulado "Integración de un Sistema de Navegación Autónoma y Sistema de Reconocimiento para una Aeronave no Tripulada en el CIDFAE", donde implementa un mecanismo de control automático a un UAV táctico del CIDFAE a través de un controlador Pixhawk y software Mission Planner, mismo que tiene un alcance de 800 metros con línea de vista directa. A su vez, incorpora un sistema de trasmisión de video a 300 metros [3].

En la Escuela Politécnica Nacional de la ciudad de Quito, en el año 2018, Carlos Fustillo desarrolló el trabajo de investigación titulado "Implementación de un Sistema de Control Remoto Automatizado de un U.A.V. para Aplicaciones de Monitoreo de Condiciones Climatológicas" el cual consiste en la implementación de un sistema automatizado que permite guiar remotamente a un dron en base a coordenadas geográficas e información de altura, desde un punto en tierra con el uso de tarjetas Raspberry Pi, mediante comunicación inalámbrica y módulo GPS [4]. Como conclusiones determinan el uso de la Raspberry Pi como una herramienta muy versátil en el desarrollo de este tipo de proyectos, ya que utiliza un sistema operativo de software libre el cual permite encontrar las librerías necesarias para programar los scripts. A su vez integran una aplicación móvil en donde pueden monitorear las condiciones de vuelo, así como también el estado de batería. Este equipo tiene un vuelo de 25 minutos controlado por un radio control a distancias pequeñas.

En la Universidad de las Fuerzas Armadas ESPE, los investigadores Fernando Chicaiza y Cristian Chuchico implementaron el "Sistema de Piloto Automático Basado en una Plataforma FPGA para la Navegación Autónoma de Vehículos Aéreos No Tripulados", donde como controlador de vuelo emplean una tarjeta FPGA y usan Matlab para el diseño del plan de vuelo. El prototipo empleado en el proyecto es un cuadricóptero, el cual para su enlace de telemetría utiliza tecnología ZigBee y el sistema de video consiste en una cámara RGB asociada a un transmisor y receptor infrarrojo, lo que permite la estimación de profundidad de los elementos del entorno ya que el propósito de la aeronave es analizar imágenes topográficas. Este prototipo tiene una autonomía de 5 a 10 metros y su distancia de telemetría de 25 metros [5].

El Sistema de Enlace Robusto para la Teleoperación de un UAV en la Plataforma ARGOS, creado por Guadalupe Crespo de la Universidad Autónoma de Madrid en el año 2014, consiste en un sistema de transmisión de voz, datos y video implementados en un cuadricóptero. Para lo cual ha utilizado un sistema de transmisión en base a la tecnología ZigBee con un alcance superior a un kilómetro y una autonomía de 30 minutos. En cuanto al sistema de video solamente se describe que es capaz de manipular la cámara durante la misión de vuelo, sin especificar distancias de operación. Cabe destacar que el controlador de vuelo con el que se ha desarrollado el proyecto es el modelo Pixhawk [6].

#### <span id="page-23-0"></span>**1.1.1 Contextualización del Problema**

En la actualidad una de las herramientas más prometedoras para misiones de inteligencia, vigilancia y reconocimiento militar son los UAV (Unnmanded Aerial Vehicle) debido a las amplias capacidades que tienen para lograr dichos objetivos. La necesidad de desarrollar estas aeronaves surge de la existencia de actividades ilícitas como el contrabando, el cultivo, la producción y el tráfico de drogas que comúnmente afectan a Latinoamérica [7].

En Ecuador la perspectiva de acuerdo al uso de este tipo de aeronaves arrancó en el 2009 debido al excesivo contrabando de combustible y minería ilegal que se encontraba afrontando el país, en efecto se adquirieron dos modelos de aeronaves no tripuladas (Heron y Searcher) a Israel Aerospace Industries con una inversión de 22 millones de dólares, mismas que solo sirvieron para ciertas actividades militares y no permitieron seguir desarrollando tecnologías sobre los mismos debido a las restricciones que presenta el fabricante. A finales del 2010 el gobierno nacional apoyó al Centro de Investigación y Desarrollo de la Fuerza Aérea Ecuatoriana (CIDFAE) para el diseño y fabricación de UAVs, lo que les permitió constituirse como el único centro del país que desarrolla este tipo de plataformas [7]. Sin embargo, a partir del 2015 por la situación económica del país, se recortó el presupuesto económico destinado al Centro, por lo cual, han buscado apoyarse en instituciones educativas para continuar con la producción nacional de estas aeronaves.

Para el año 2018 este centro de investigación ha desarrollado tres versiones de una aeronave táctica denominada COLIBRI, donde como producto final han logrado tener un UAV aerodinámicamente eficiente, que cuenta con un alcance de telemetría limitado a 800 metros, transmisión de video de baja calidad hasta 300 metros [3] y sin un sistema de almacenamiento de datos y video que les permita conocer las características de vuelo. Este prototipo no ha podido ser probado en misiones reales debido a que las condiciones topográficas del país demandan un sistema de mayor alcance, así como una mayor autonomía; característica con la cual no cuenta la aeronave, debido a sus falencias en los enlaces de comunicación y a la mala administración del sistema de alimentación. Cabe mencionar, que en general cuando se alcanzan vuelos a distancias mayores de 800 metros se imposibilita la visión directa hacia la aeronave y al no contar con un sistema de monitoreo de largo alcance en caso de accidentes se dificulta tener conocimiento de su localización.

En la actualidad el CIDFAE requiere evolucionar de un UAV táctico a un modelo operativo, para ser sometido a las actividades militares del país. Para ello, se propone el presente trabajo de investigación, el cual consiste en integrar a la plataforma antes mencionada, un sistema de Control adecuado a su estructura física, un sistema de Telemetría para conocer las características de vuelo y un sistema de Video Vigilancia efectivo, estos dos últimos de larga distancia.

La Factibilidad de la propuesta, es avalada por el personal técnico militar del CIDFAE ya que se encuentran interesados en hacer uso de tecnología avanzada, para obtener un sistema de monitoreo de mayor alcance y así desempeñar sus misiones de forma eficiente a través de un UAV de prestaciones superiores. En efecto, los principales beneficiarios del proyecto serán las tropas militares, el centro de investigación y la seguridad del territorio ecuatoriano.

Entre los beneficios que se genera con la ejecución del proyecto son vuelos controlados a través de la transmisión de datos y video desde la aeronave, alcanzando distancias en el rango de los kilómetros y con un almacenamiento de dicha información. De la misma forma, un beneficio en lo que respecta al trabajo militar es la agilidad con la que se realiza las misiones de control y patrullaje, así como también tener conocimiento a que situaciones se van a enfrentar gracias al monitoreo en tiempo real, facilitando la toma de decisiones oportunas y adecuadas. Otro beneficio aparte de la optimización de recurso humano es el económico, ya que con el sistema de telemetría propuesto se evita la pérdida de la aeronave en caso de un estrellamiento fuera del contacto visual entre el operador y el UAV.

Finalmente es importante recalcar que con la implementación del trabajo de investigación el CIDFAE cuenta con un prototipo totalmente equipado (sistema de control y enlaces de comunicación eficientes) y funcional que sirve de base para la producción nacional de aeronaves confiables de alta tecnología para misiones militares y futuras investigaciones.

## <span id="page-25-0"></span>**1.1.2 Fundamentación Teórica**

#### <span id="page-25-1"></span>**UAV Unmanned Aerial Vehicle – Vehículos Aéreos No Tripulados**

Los vehículos aéreos no tripulados, son aeronaves propulsadas por motores eléctricos o de combustión, es decir son del tipo aerodinos, con la principal características de no contar con ningún tipo de tripulación humana a bordo [5]. Su vuelo se lleva a cabo a través de un conjunto de instrumentos instalados en el fuselaje (cabina de la aeronave), que permiten la toma de decisiones para mantener vuelos controlados y sostenidos con cierto grado de autonomía.

Cabe destacar que el término No Tripulado no excluye la participación de un piloto, controlador de misión u otro tipo de operario que pueda controlar, monitorear, adquirir y procesar información de la aeronave desde tierra [8]. Al incluir dicha interacción, el término UAV se extiende a UAS (Unmanned Aircraft System) Sistema de Aviones no Tripulados, que engloba la aeronave, la estación de control en tierra y las interfaces de comunicación [9].

Este tipo de vehículos ofrecen una gran variedad de ventajas tales como: mejorar el rendimiento del vuelo, la reducción de costos y la aplicabilidad en misiones tanto civiles como militares en ambientes peligrosos o arriesgados, es por ello que el interés sobre los UAVs ha avanzado a pasos gigantes en la última década. Entre los avances más destacados se encuentran los diseños de fuselaje y alas que reducen significativamente el peso de la aeronave, con el fin de colocar mayor carga útil y sobre todo, incorporar software más complejo, lo que los ha impulsado a ser estructuras autónomas aumentando el nivel de inteligencia a bordo que requiere menos participación humana desde tierra [10].

# <span id="page-26-0"></span>**Aplicaciones**

El origen de este tipo de aeronaves surgió en centros militares con el fin de realizar patrullajes, así como también para el combate aéreo. Sin embargo, no todos los UAV están equipados con armamento, también son empleados por las fuerzas armadas de los países para misiones de reconocimiento, seguridad, como blancos aéreos, entre otros, por ello según la aplicación integran cierta tipo de tecnología [11]. Debido a la gran precisión que han desarrollado, menor coste en el equipamiento, transportar mayor carga útil y no lamentar en casos extremos la pérdida del piloto o de su tripulación el ejército ecuatoriano se ha enfocado en el desarrollo y producción nacional de este tipo de naves como es el caso del Centro de Investigación y Desarrollo de la FAE. En la Fig. 1 se puede visualizar uno de sus prototipos UAV más emblemáticos el Fenix I el cuál ha alcanzado una distancia de 60km según [12].

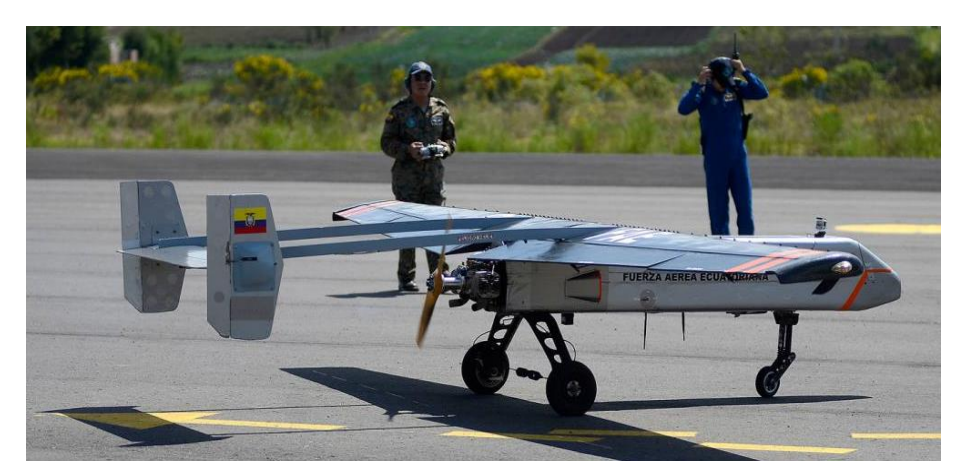

Fig. 1 Prueba UAV Fénix I fabricado en el CIDFAE [12].

<span id="page-26-1"></span>En la Fig. 2, se muestra un conjunto de actividades que realizan las tropas de EEUU en sus misiones militares con los UAVs, como son, despegues, equipamiento de armas y vigilancia [13].

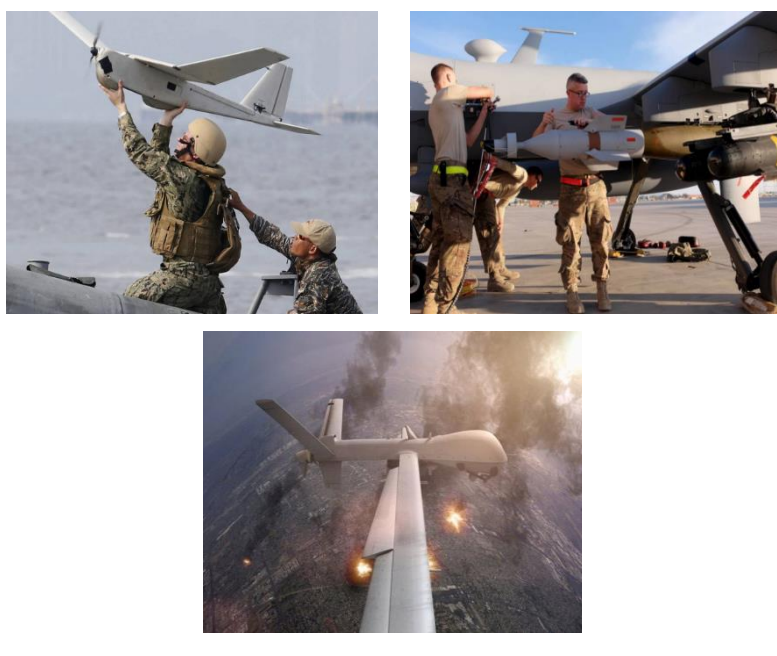

Fig. 2 Actividades de tropas de E.E.U.U. con UAVs [13].

<span id="page-27-0"></span>Por otra parte desde que se permitió el uso de UAVs en aplicaciones civiles se ha desarrollado una amplia gama de estos, considerándolos como facilitadores de varias tareas entre las que se pueden destacar: servicios profesionales, recreativos, científicos, telecomunicaciones, entrega de suministros médicos y operaciones de rescate [11]; siendo más precisos, confiables y con un costo reducido frente a la utilización de otras tecnologías. En la Fig. 3, se especifican las características técnicas con las que deben contar para cada tipo de misión.

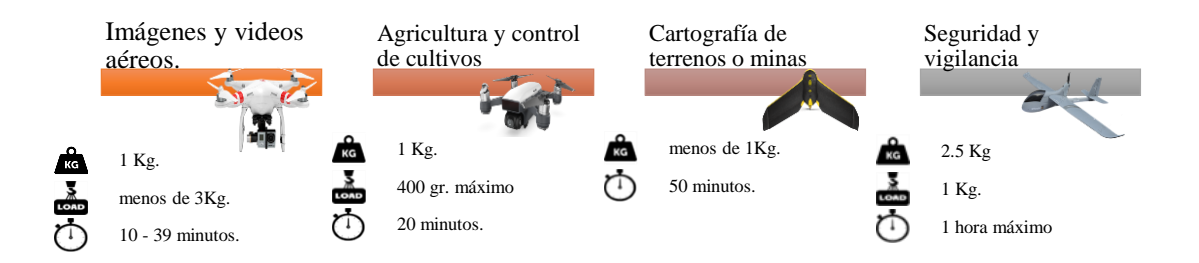

Fig. 3 Características técnicas de UAVs para aplicaciones civiles. Elaborado por: Investigadoras.

<span id="page-27-1"></span>Un claro ejemplo de este tipo de aeronaves para aplicaciones civiles, es el caso del UAV denominado "Tiburón", el cual es de aplicación científica diseñado para investigar los cambios en la plataforma de hielo de la Antártida a lo largo del tiempo, debido a las afectaciones del cambio climático [10], de igual forma se puede encontrar

UAVs para aplicaciones de agricultura de precisión, misma que fue catalogada como una de las diez tecnologías emergentes más importantes en el año 2014 por la revista MIT Technology Review según [14]. Un ejemplo de ello es el UAV SB-4 Phoenix como se lo puede observar en la Fig. 4, capaz de volar durante 8 horas a una velocidad de 30 km/h, realizando inspección de grandes cultivos [15].

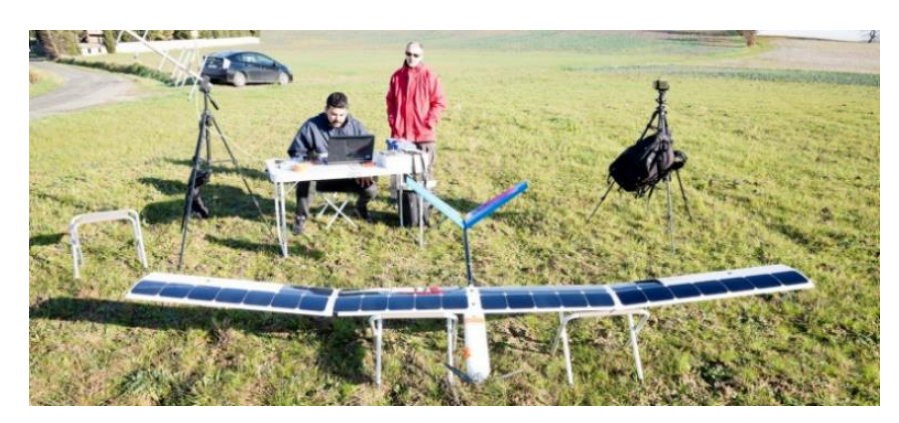

Fig. 4 Dron solar SB-4 Phoenix para agricultura de precisión [15].

# <span id="page-28-3"></span><span id="page-28-0"></span>**Clasificación**

Dependiendo de la aplicación y los objetivos que se buscan cumplir con el uso de los UAV se pueden clasificar según el tipo de ala, el tamaño, capacidades de vuelo y el tipo de control que posee la aeronave.

## <span id="page-28-1"></span>*a. Según el tipo de ala que emplean*

A continuación, se analizan los dos diseños de alas empleadas para la estructura de un UAV de tipo aerodino, ya que existe otro tipo aeronaves que no corresponde al presente caso de estudio, como los UAV de tipo aerostato o más conocidos como auto sustentados. Es así que encontramos UAVs de ala fija y multirrotores como se detalla a continuación.

# <span id="page-28-2"></span>Alas Fijas

Este tipo de estructura basa su funcionamiento en el principio de sustentación de un avión, donde las alas se encuentran adosadas a los laterales de la aeronave. Dichas alas no poseen movimiento propio, para ello se les incorpora alerones y servomotores. Este modelo de aeronave es propulsada a través de uno o máximo dos motores cuyas hélices se encuentran ubicadas en un plano horizontal al suelo, esta característica le concede mayor autonomía, debido al bajo consumo de su único motor, volando así extensiones más amplias, a gran velocidad y con menor esfuerzo; sin embargo deben volar a mayor altura, lo que limita la resolución espacial en el caso de aplicaciones de fotos y videos [11], [14]. Un ejemplo se lo puede encontrar en la Fig. 5a, con una anatomía que le permite 30 min de vuelo.

#### <span id="page-29-0"></span>Multirrotores

Como su nombre lo indica, este tipo de estructuras emplean múltiples motores para desplazarse, asemejándose a un helicóptero. Generalmente poseen entre cuatro y ocho rotores cuyas hélices se encuentran situadas en un eje vertical al suelo, entre los más conocidos son los cuadricópteros Fig. 5b, cuyos motores giran dos en sentido horario y los otros dos en sentido antihorario, creando así la fuerza de empuje necesaria para mover la aeronave hacia arriba o hacia abajo. Son altamente maniobrables y pueden mantenerse en una posición fija durante el vuelo, lo que les permite volar a baja altura, obteniendo mejor resolución espacial; sin embargo, son más lentos y tienen una autonomía limitada debido al alto consumo sus rotores [11], [14].

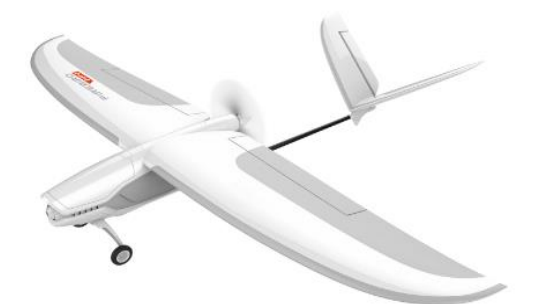

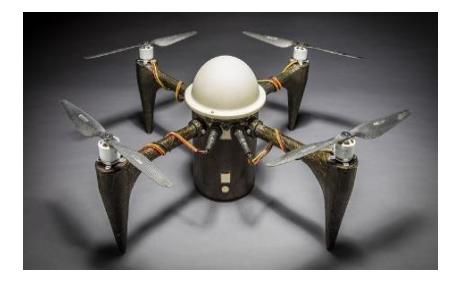

a) Firebird FPV, UAV de ala fija [16]. b) UAV multirrotor [17]. Fig. 5 Clasificación de UAV según el tipo de ala.

<span id="page-29-1"></span>En la Tabla 1, se describen las ventajas y desventajas que poseen este tipo de estructuras según las características que se toman en cuentan para desarrollar un vuelo eficiente.

| <b>CARACTERÍSTICA</b>                                 | <b>ALA FIJA</b> | <b>MULTIRROTORES</b> |
|-------------------------------------------------------|-----------------|----------------------|
| Capacidad de vuelo estacionario                       | $\Omega$        | 3                    |
| Capacidad de vuelos verticales                        |                 | 4                    |
| Maniobrabilidad                                       | 3               | 4                    |
| Autonomía de vuelo                                    | 3               | 2                    |
| Resistencia a temperatura, viento y lluvia            | 4               | 2                    |
| Estabilidad                                           | 3               |                      |
| Eficiencia de consumo energético                      | 4               |                      |
| Velocidad de desplazamiento y mayor área de cobertura | 4               |                      |
| Capacidad de carga                                    | 4               | 2                    |
| Huella sonora                                         | 4               |                      |
| Despegue y aterrizaje                                 | 2               |                      |

<span id="page-30-2"></span>**TABLA 1 VENTAJAS Y DESVENTAJAS DE LOS UAV SEGÚN EL TIPO DE ALA EMPLEADA. DONDE 0=NULO; 1=MALO; 2=MEDIO; 3=BUENO; 4=MUY BUENO** *[11]***.**

**Elaborado por:** Investigadoras.

#### <span id="page-30-0"></span>*b. Según el tamaño y capacidad de vuelo*

Debido a la gran variedad de UAVs existentes en el mercado, tanto para aplicaciones civiles como militares su clasificación según el tamaño y capacidades de vuelo, se torna difícil, por ello en la Tabla 2 se presenta a modo de resumen una clasificación para todo tipo de aplicaciones, siendo las últimas específicas para militares. Se toma en cuenta características como el peso, alcance, altura de vuelo y autonomía de la aeronave, así como el nombre con el que se le conoce [8], [16]. A su vez en la Fig. 6 se describe algunos ejemplos de UAVs según su peso y tamaño (envergadura distancia entre las puntas de las alas totalmente abiertas).

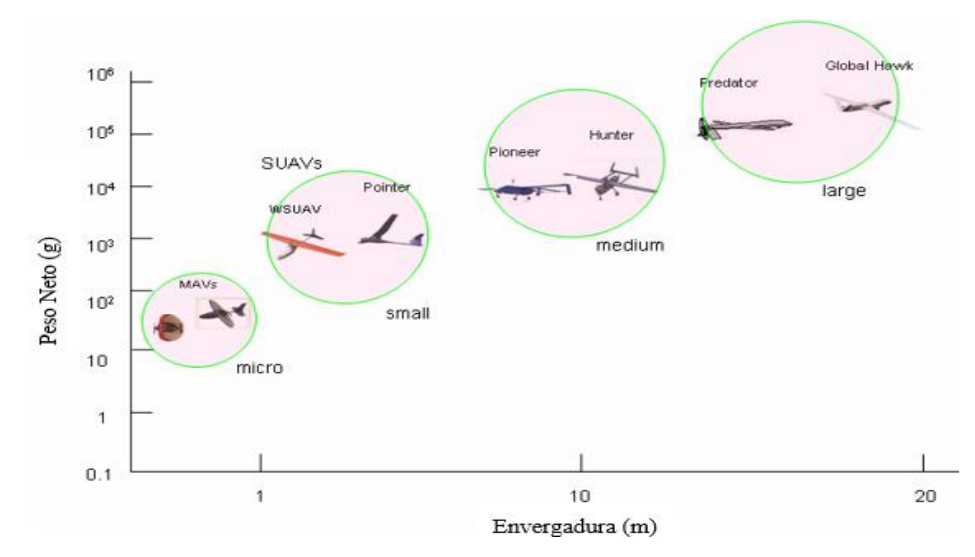

<span id="page-30-1"></span>Fig. 6 Ejemplos de UAV según su tamaño y peso [17].

| Característica                      | <b>Masa</b>   | <b>Alcance</b> | Alt. de      | Autonomía      |
|-------------------------------------|---------------|----------------|--------------|----------------|
|                                     | (Kg)          | (Km)           | Vuelo (m)    | (h)            |
| Micro                               | < 5           | < 10           | 250          | 1              |
| Mini                                | < 20          | < 10           | $150 - 300$  | $\lt 2$        |
| Táctico                             |               |                |              |                |
| Alcance cercano                     | $25 - 150$    | $10 - 30$      | 3.000        | $2 - 4$        |
| Alcance corto                       | $50 - 250$    | $30 - 70$      | 3.000        | $3 - 6$        |
| Alcance medio                       | $150 - 500$   | $70 - 200$     | 5.000        | $6 - 10$       |
| Autonomía de Alcance Medio          | $500 - 1.500$ | > 500          | 8.000        | $10 - 18$      |
| Penetración profunda a baja altitud | $250 - 2.500$ | > 250          | $50 - 9.000$ | $0.5 - 1$      |
| Autonomía alta a baja altitud       | $15 - 25$     | > 500          | 3.000        | > 24           |
| Autonomía alta a media altitud      | $1.000 -$     |                | 3.000        | $24 - 48$      |
|                                     | 1.500         | > 500          |              |                |
| Estratégico                         |               |                |              |                |
| Autonomía alta a gran altitud       | $2.500 -$     | > 2.000        | 20.000       | $24 - 48$      |
|                                     | 5.000         |                |              |                |
| Estratosférico                      | > 2.500       | > 2.000        | > 20.000     | > 48           |
| Misiones especiales                 |               |                |              |                |
| Combate                             | >1.000        | 1.500          | 12.000       | $\overline{2}$ |
| Ofensivo                            |               | 300            | 4.000        | $3 - 4$        |
| Señuelo                             | $150 - 250$   | $0 - 500$      | $50 - 5.000$ | $\lt 4$        |

<span id="page-31-1"></span>**TABLA 2 CLASIFICACIÓN DE UAVS SEGÚN SU TAMAÑO Y CAPACIDADES DE VUELO PARA APLICACIONES CIVILES Y MILITARES** [8]**,** [16]**.** 

**Elaborado por:** Investigadoras.

#### <span id="page-31-0"></span>*c. Según el método de control*

Al hablar de método de control se refiere a la forma en la que el UAV es pilotado de forma remota, donde a medida en la que disminuye la dependencia de la aeronave con el piloto se la considera como autónoma.

Existen tres métodos principales para el control de los UAV, estos son: control manual, automático y autónomo, sin embargo, existen otros tipos basados en una combinación de los principales métodos mencionados, con el fin de realizar despegues y aterrizaje o para otro tipo de actividades o maniobras.

#### <span id="page-32-0"></span>Modo manual

En este modo, es necesario contar con un piloto especialista en aeronáutica ya que es el encargado de realizar el control de toda la aeronave desde tierra a través de una emisora de radio frecuencia con un control remoto, siendo el único responsable de mantener en movimiento la aeronave y llevar a cabo una misión. Para ello debe tener conocimientos sobre la interpretación de los controles roll, pitch, yaw y throttle para añadir mayor o menor potencia a los motores, controlar los diferentes sensores y dispositivos o dirigir la aeronave, evitando siempre que esta no sobrepase el área de cobertura de la señal RF. Es indispensable que el piloto tenga contacto visual con la aeronave o que la cámara con la que se encuentre equipada emita la suficiente información para conocer su estado y las condiciones del entorno en el que se encuentra, para que este tome las decisiones adecuadas. Las aeronaves que operan con este modo suelen ser de gama baja, de costo reducido y para aplicaciones de entretenimiento [8], [11].

#### <span id="page-32-1"></span>Modo automático

Un sistema de control automático está diseñado para cumplir una tarea preprogramada, en este caso un plan de vuelo establecido previamente por el piloto con la aeronave en tierra sin la necesidad de contar con línea de vista entre el piloto y la nave, sin embargo se requiere de un monitoreo constante. En este tipo de control la aeronave por sí sola no puede realizar acciones ni modificaciones para adaptarse a posibles cambios en su entorno, ni decidir entre diferentes opciones.

El plan de vuelo consiste en que el piloto realiza un recorrido punto a punto previo al vuelo y programa dicho recorrido a través de comandos de alto nivel (waypoints), por donde la aeronave debe pasar una vez lanzada. Dicha información se almacena en una tarjeta controladora denominada como autopiloto o micropiloto, esta es la encargada de a través de navegación por GPS, asignar potencia a los motores, direccionar los alerones y procesar información de sensores para que la nave recorra de forma automática los waypoints. A su vez debe tener la capacidad de que el piloto en tierra pueda tomar el control de la aeronave en cualquier instante, ejecutando actividades como modificación de los puntos, aterrizajes o ciertas maniobras concretas [8], [11].

#### <span id="page-33-0"></span>Modo autónomo

En este modo de control, de igual forma que el anterior se emplea un plan de vuelo para llevar a cabo una misión, con la diferencian de que la aeronave cuenta con altos niveles de inteligencia que le permite una vez iniciado el vuelo, planificar, replanificar y configurar la misión en dependencia de su situación actual, sin la necesidad de intervención de un piloto en tierra, incluso en situaciones de emergencia.

Esto se lleva a cabo gracias al conjunto de equipos instalados en la aeronave como: sensores principalmente ópticos y ultrasonidos que le permiten desplazarse evadiendo cualquier obstáculo; y el avanzado controlador con el que la nave puede tomar decisiones y adaptarse a su entorno sin ningún inconveniente [11].

#### <span id="page-33-1"></span>**Segmentos de un Sistema UAV**

Para que un vehículo aéreo no tripulado realice de forma óptima una misión, por más sencilla que esta sea, no basta con que esté debidamente instrumentado, pues se requiere de todo un sistema que le permita la toma de decisiones. Incluso en los casos en los que las aeronaves son autónomas, siempre es necesario mantener un constante monitoreo de la misma. Para ello el término de vehículo se extiende a sistema, denominado como UAS (Unmanned Aircraft System), cuyas siglas en inglés son Sistema de Aviones No Tripulados [8]. Este sistema además de englobar a la aeronave como segmento aire y a una estación de control denominado segmento tierra o estación terrena, incluye interfaces de comunicación para que administren y ejecuten la transferencia de información entre los segmentos mencionados. La Fig. 7 ejemplifica los componentes del UAS.

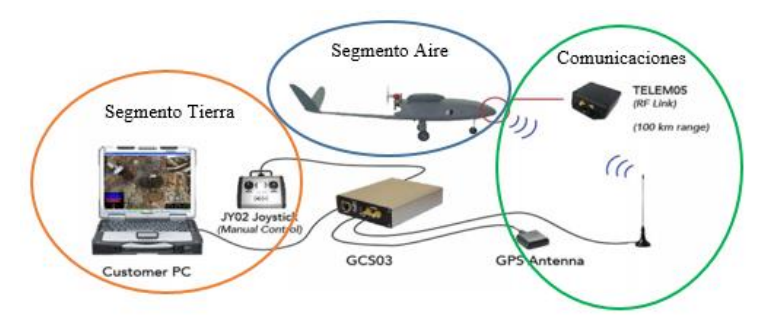

<span id="page-33-2"></span>Fig. 7 Unmanned Aircraft System [9].

Cabe mencionar que cada segmento posee subsistemas según la forma en la que interactúan cada uno de sus elementos. Dependiendo de su aplicación las aeronaves son dotadas de mayor o menor tecnología [18], a continuación en la Fig. 8 se detalla cada subsistema y son abordados a mayor detalle enfocados en las necesidades que se resuelven con la ejecución del proyecto.

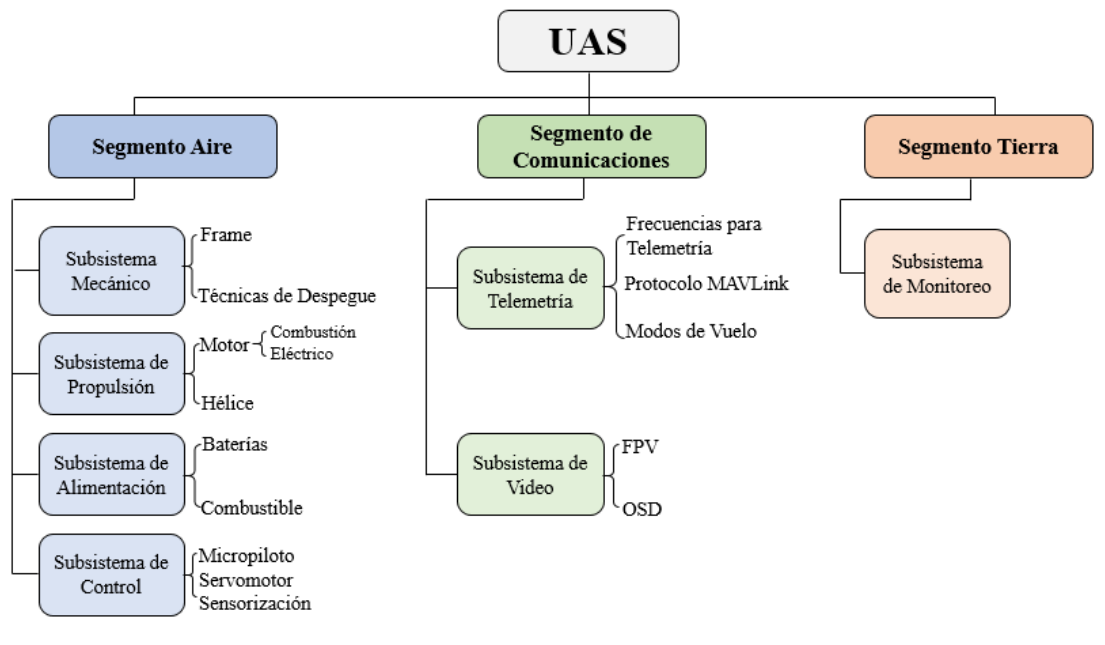

Fig. 8 Subsistemas de un UAS. Elaborado por: Investigadoras.

### <span id="page-34-2"></span><span id="page-34-0"></span>*a. Segmento Aire*

Conformado principalmente por la aeronave como estructura física que caracteriza el comportamiento aerodinámico del UAV y su carga útil como: sensores, actuadores, equipos de comunicación y equipos de control. Estos elementos interactúan entre sí con la finalidad de adquirir toda la información relacionada a la misión, con la ayuda de sensores y el autopiloto quien es el encargado de administrar todos los datos para la ejecución de acciones y el envío de información hacia tierra.

#### <span id="page-34-1"></span>Subsistema Mecánico o Estructura física

Corresponde al esqueleto o estructura física de la aeronave también conocida como estructura aerodinámica, normalmente fabricados con materiales como fibra de carbono, fibra de vidrio, plástico y balsa [11]. Entre sus partes principales encontramos fuselaje, alas, empenaje, superficies de control y elementos auxiliares como el tren de aterrizaje, como se observa en la Fig. 9.

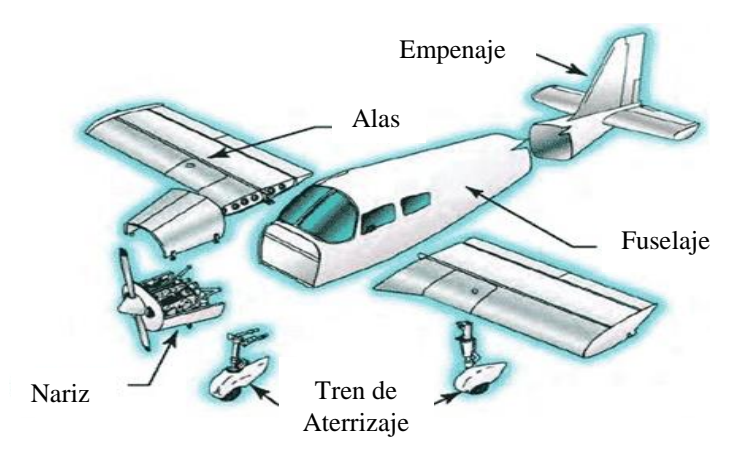

Fig. 9 Partes principales de un avión *[11]*.

### **Fuselaje**

Es el cuerpo principal en donde se alojan los equipos de control y funcionamiento en conjunto con la carga útil del avión, además de ser un soporte y conexión estructural para el resto de los componentes, distribuye uniformemente el peso [19]. Dependiendo del uso comercial o militar el fuselaje tiende a tener más o menos volumen y mejor rendimiento aerodinámico.

Los armazones de aviones aéreos no tripulados suelen ser muchas más pequeños que los de aviones tripulados, cuyas configuraciones suelen estar agrupadas según su método de despegue y aterrizaje [20]. Los tipos de fuselajes empleados en los UAV se basan en diseños que controlen el balance, la estabilidad y el control de la aeronave.

**Alas**

Son aspas que están unidas al fuselaje y son las principales superficies de elevación que permiten el vuelo de una aeronave. La generación del levantamiento se debe a la diferencia de presiones en el ala, siendo la presión inferior mayor que la presión superior; esta presión superior es causada por el uso de una sección curva o simétrica inclinada con un ángulo de incidencia al aire [21].
# *Partes del Ala*

El ala de un avión consta de partes internas como son: largueros, largerillos y costillas encargadas de dar forma y soporte. También se compone de partes externas como: flaps, alerones, winglets y revestimiento cuyas funciones de detallan a continuación debido a su participación en el proyecto. En la Fig. 10 se visualiza las partes mencionadas.

- 1) Alerón: Es una aleta que encuentra en la parte posterior del ala del avión, siendo una superficie de control con la que se puede maniobrar la aeronave. Consta de bisagras y algún tipo de accionamiento para cumplir con su objetivo. Es el encardado del movimiento del avión en el eje X.
- 2) Flap: Son similares a los alerones, pero su función es aumentar la sustentación y resistencia de las alas, son mayormente utilizadas en el despegue y aterrizaje del avión y se encuentran ubicadas cerca del fuselaje.
- 3) Winglet: Son aletas que se encuentran al final de las alas y sirven para controla el flujo de vórtice que se crea por las diferencias de presiones y que crea una resistencia inducida.

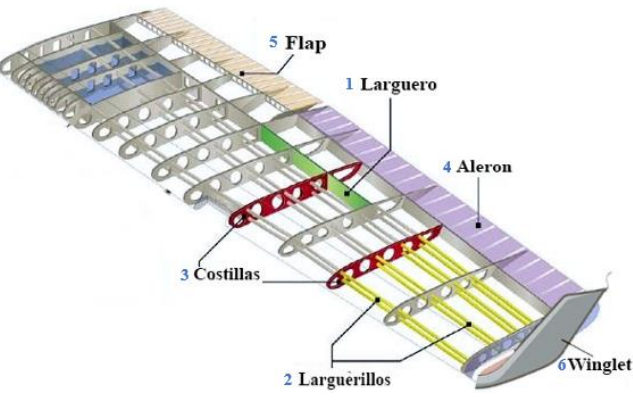

Fig. 10 Partes del Ala [21].

# *Tipos de Alas*

Existen varios tipos de ala, los cuales se clasifican según su forma, ubicación, flecha y diedro. En la Tabla III se indica a que clasificación pertenece la aeronave del proyecto.

#### **TABLA 3 TIPOS DE ALAS** [22]**.**

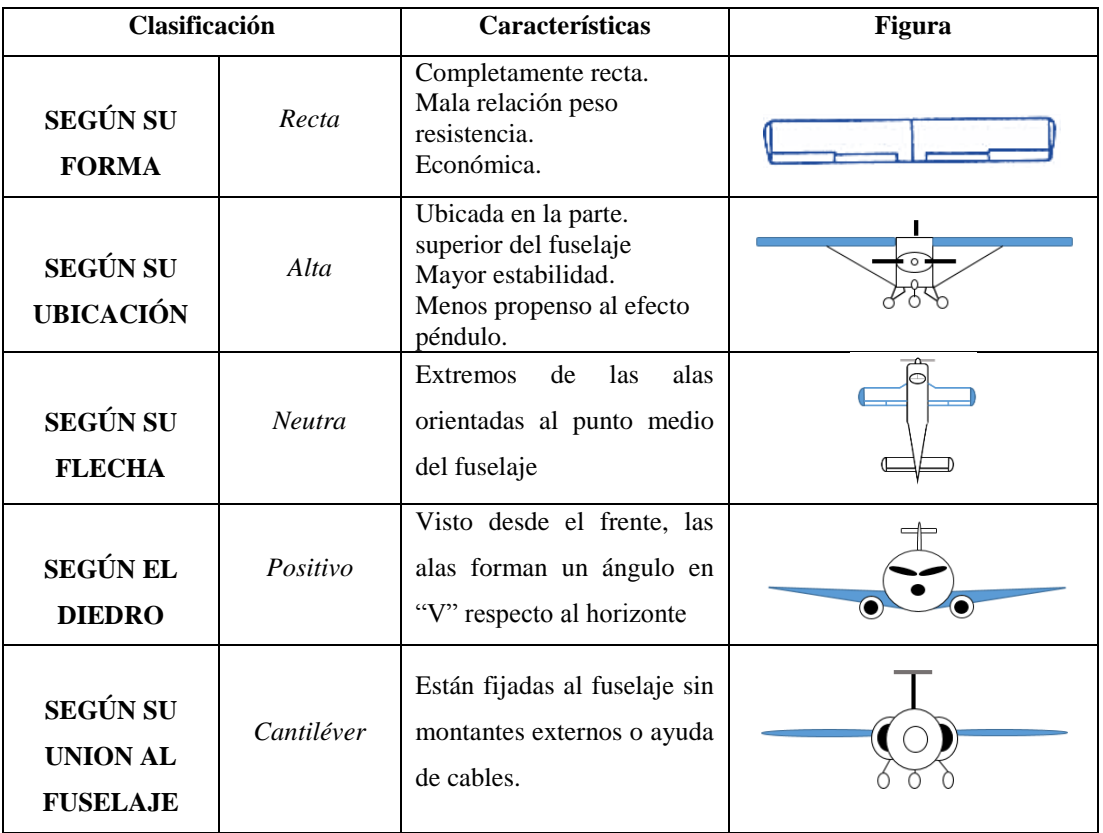

**Elaborado por:** Investigadoras.

# **Empenaje**

Es la sección final del avión, cuya misión es entregar mayor estabilidad. Consiste en un grupo de superficies fijas: estabilizador horizontal, estabilizador vertical; y de superficies móviles: timón, elevador y pestañas de ajuste, estas últimas no siempre son necesarias [21]. En la Fig. 11 se presenta de manera gráfica dichas partes.

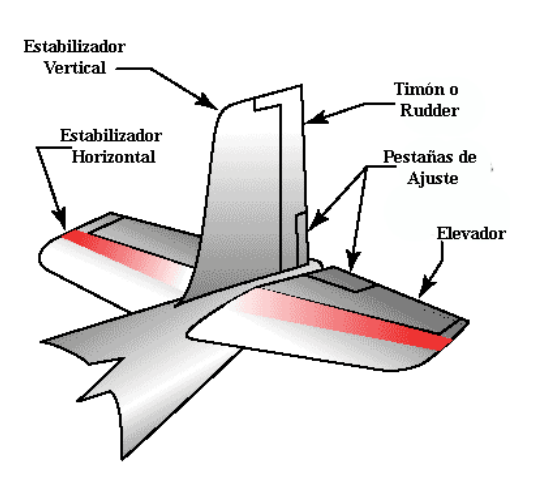

Fig. 11 Partes del Empenaje [21].

- 1) Estabilizadores: Brindan de estabilidad al avión en cada uno de sus ejes, es decir, vertical u horizontalmente.
- 2) Timón: Se encuentra junto con el estabilizador vertical, es el encargado de dar dirección al avión en el eje Y.
- 3) Elevador: Se encuentra junto con el estabilizador horizontal, es el encargado de dar dirección al avión en el eje Z.

# **Tren de Aterrizaje**

Existen muchas técnicas para que las aeronaves no tripuladas realicen su despegue (ascenso hacia el aire) y aterrizaje (recuperación hacia tierra). Generalmente el método que se emplea para lanzar una aeronave es la misma para recuperarla.

Dependiendo del tipo de ala que empleen los UAV, pueden realizar despegues verticales y horizontales. En el caso de los multirrotores, su despegue se efectúa de forma vertical (VTOL, vertical take-off and landing), por otro lado los de ala fija realizan su despegue de forma horizontal (HTOL, horizontal take-off and landing) a través de diferentes técnicas como: tren de aterrizaje o lanzaderas [23]. A continuación, se aborda a profundidad el despegue de las aeronaves de ala fija que emplean como técnica el lanzamiento manual, debido a que son de interés para el proyecto.

## *Lanzadera*

Especialmente empleado en los casos donde la aeronave no cuente con un tren de aterrizaje o no se dispone de una pista, y le sea fácil alcanzar su velocidad de despegue en una corta distancia. Dependiendo del peso de la aeronave se pueden emplear diferentes métodos, estos pueden ser de forma manual, con cuerdas de bungge o con lanzaderas neumáticas o hidráulicas [23] como los de la Fig.12. Estos dos últimos casos no son los más recomendados pues además de transportar la aeronave se debe movilizar una estructura tipo catapulta lo que para ciertas aplicaciones es inoperativo. El método de recuperación para estos casos puede ser de forma manual desacelerando la aeronave hasta poder atraparla o a través de la activación de paracaídas.

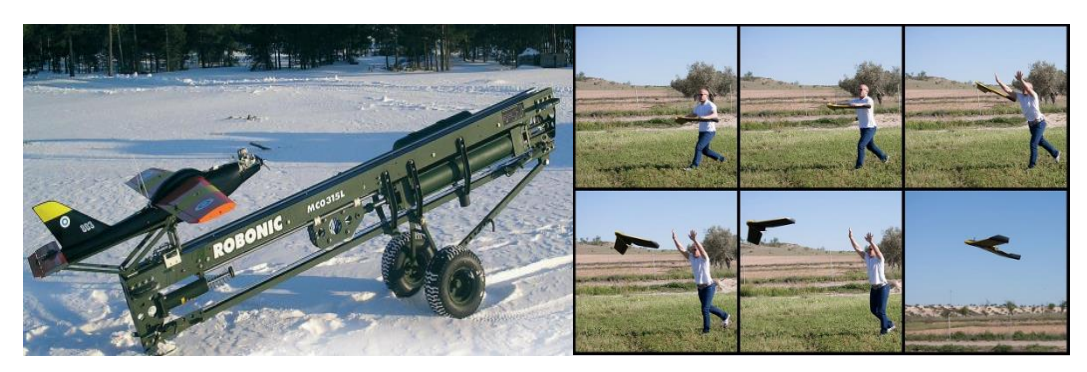

Fig. 12 Lanzamiento por catapulta neumática y manual [23].

# **Ejes de un Avión**

Los ejes de un avión se originan en el Centro de Gravedad del mismo, estos ejes imaginarios son sobre los cuales gira o se mueve un avión y se los conoce como: Eje Longitudinal (Movimiento Roll), Eje Perpendicular (Movimiento Yaw) y Eje Lateral (Movimiento Pitch) y se los puede identificar en la Fig. 13.

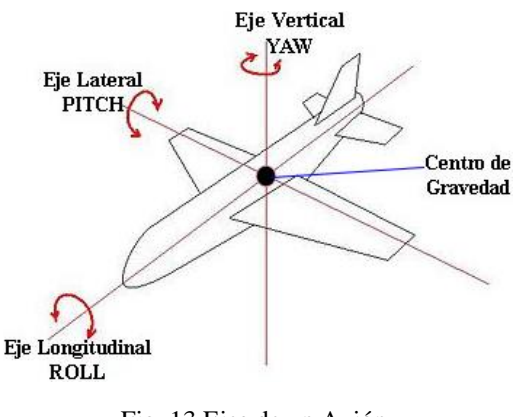

Fig. 13 Ejes de un Avión. Elaborado por: Investigadoras.

# *Centro de Gravedad (CG)*

Centro de Balanceo o Equilibrio en donde se concentra todo el peso del avión. Este parámetro es muy importante en el diseño de aeronaves ya que de la ubicación de este punto depende la estabilidad y control que tendrá la aeronave. Para lograr la correcta ubicación de este punto, se debe tener en cuenta la ubicación adecuada de la carga útil. Teóricamente se conoce que el CG es el punto de intersección de los ejes longitudinal y vertical [24].

Cálculo del CG:

Para una aeronave no tripulada, se puede calcular el CG teniendo en cuenta el tipo de ala con la que ha sido diseñado el avión. Para el presente proyecto se emplea un ala tipo rectangular donde el CG se ubica al 30% de la cuerda media del ala, en este caso es la distancia total entre el borde de ataque y el borde de fuga [24], como se observa en la Fig. 14.

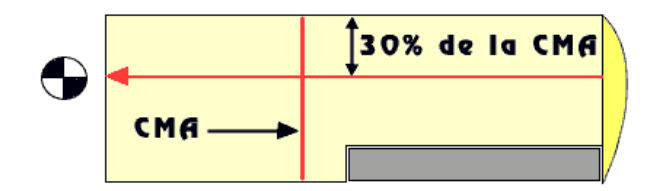

Fig. 14 Cálculo de Centro de Gravedad de Ala Rectangular [24].

# *Pitch*

Es controlado por los elevadores de la cola del avión y se lo identifica cuando el frente del avión se mueve hacia arriba o abajo. Este movimiento ocurre debido a que el flujo del aire sobre el estabilizador reduce o aumenta las capacidades de elevación de la nave [24], de manera gráfica se lo representa en la Fig. 15.

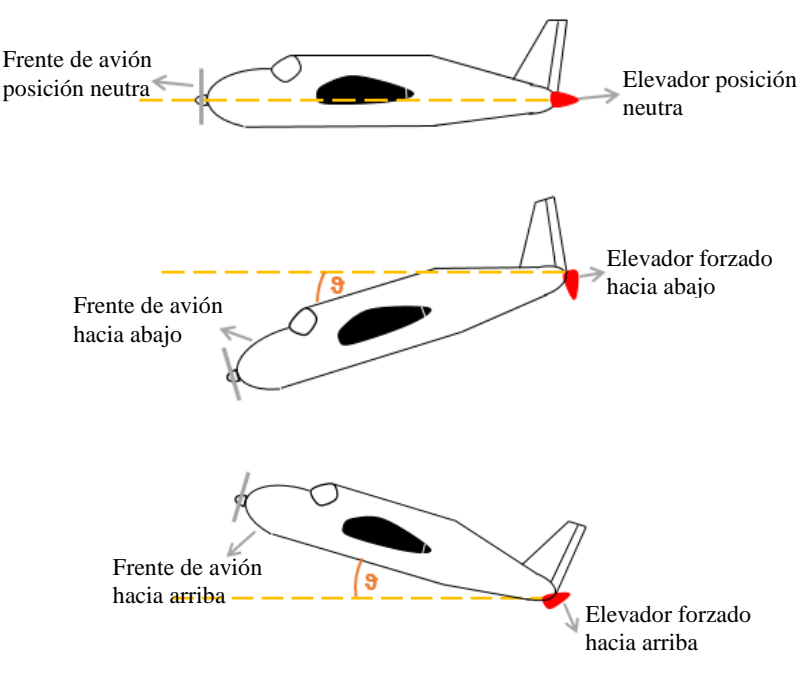

Fig. 15 Movimiento en Pitch. Elaborado por: Investigadoras

Este movimiento se lo identifica cuando la nariz del avión se mueve de derecha a izquierda y es controlado mediante el rudder que se encuentra en el estabilizador vertical de la cola del avión; este también controla la tendencia del avión a desliarse hacia fuera de un giro [24]. En la Fig. 16 se puede identificar movimientos en Yaw a varios grados.

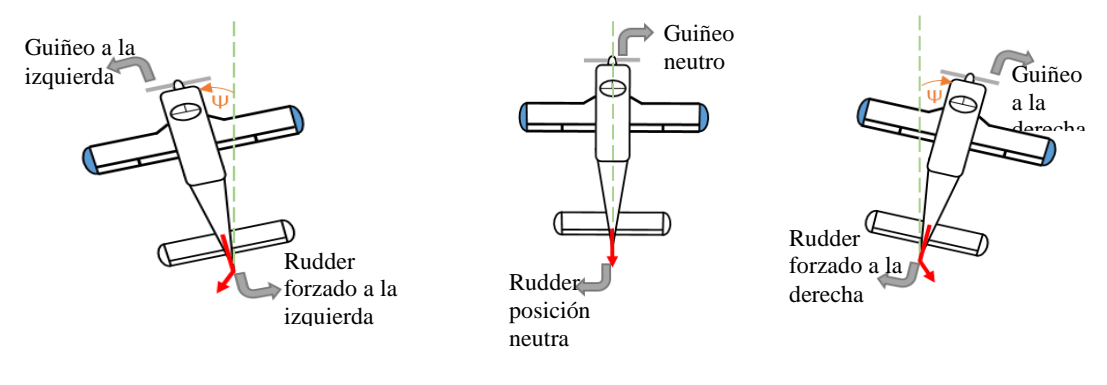

Fig. 16 Movimientos en Yaw Elaborado por: Investigadoras

# *Roll*

Es el movimiento caracterizado por la inclinación de las alas de la aeronave hacia la derecha o izquierda, es controlado por los alerones ubicados en los extremos de las alas, los cuales para producir dicha inclinación tienden a tener movimientos cruzados [24], tal como se lo puede apreciar en la Fig. 17.

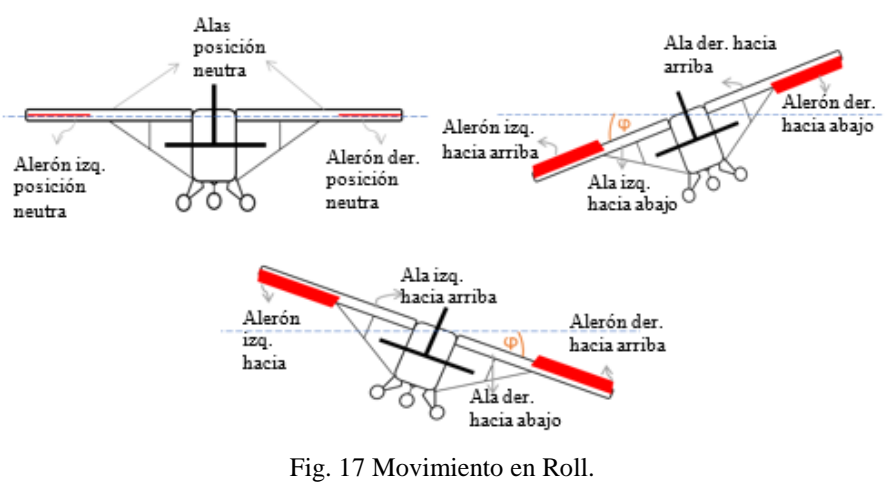

Elaborado por: Investigadoras

*Yaw*

# **Fuerzas que actúan en el vuelo**

Cuando una aeronave se encuentra en vuelo, se generan cuatro fuerzas que actúan sobre la misma, las cuales son: sustentación, resistencia, empuje y peso las cuales actúan en pares, sustentación opuesta al peso y resistencia opuesta al empuje. La Fig. 18 indica el sentido de cada fuerza.

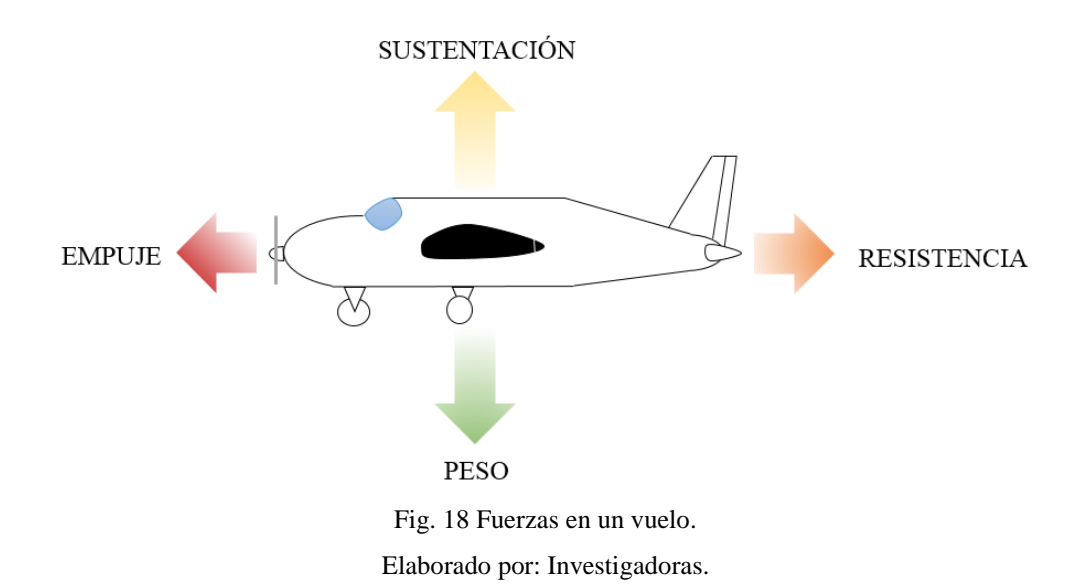

#### *Sustentación*

Es una fuerza aerodinámica que actúa perpendicular positiva a la trayectoria del vuelo. Esta fuerza se crea en el ala, debido a una corriente de aire que se produce en esta parte del avión. Es representada por la letra L (por su terminó en inglés *Lift*). Entre los factores que crean a la sustentación en el ala se tiene [25]: Forma del perfil alar, superficie alar, densidad del aire, velocidad del viento relativo y ángulo de ataque.

# *Resistencia*

Es una fuerza aerodinámica que retarda el movimiento del aeroplano y actúa a la misma dirección del viento relativo y conjuntamente es paralela opuesta a la trayectoria de la nave. Es representada por la letra D **(**por su término en ingles *Drag***)**. Existen dos tipos de fuerzas resistivas que se crean por efectos aerodinámicos [26]: Resistencia parásita, resistencia inducida.

Es la fuerza gravitatoria que actúa sobre el cuerpo, su dirección es perpendicular a la superficie de la tierra en sentido opuesto a la sustentación. Es una fuerza no aerodinámica y es variable según el tipo de aeronave de la que se trate y de las cargas combinadas dentro de la misma. En un UAV una de las cargas más importante a tomarse en cuanta para las misiones de vuelo es la Carga Útil, la cual se refiere a la capacidad que tiene una aeronave para llevar elementos extras, y que pueda realizar sus misiones con o sin ello. Entre los elementos que conforman la carga útil son las cámaras de video vigilancia o espectrales y los sensores [20].

# *Empuje*

Es la fuerza necesaria para empujar la aeronave hacia adelante, además ayuda a forzar al aire sobre las alas, lo que hace que se cree sustentación. El empuje es suministrado por el motor y la hélice que cuenta el avión ya que al generar el movimiento en la hélice, hace que esta funcione como un tornillo enroscándose en el aire llevando a tener más fuerza para continuar hacia adelante y superar a la resistencia del vuelo [27].

#### Subsistema de Propulsión

Corresponde a los elementos externos a la estructura mecánica que genera el movimiento de la aeronave. El principal elemento es el motor con su fuente de alimentación y hélice.

#### **Motores**

Encargados de generar la fuerza de empuje que necesita la aeronave para volar a través de la trasformación de algún tipo de energía comúnmente eléctrica o combustión, en energía mecánica generando movimiento [11], [18]. Existe una gran variedad de estos elementos y según la estructura y necesidad del UAV se puede emplear uno o más de ellos.

### *Motor Eléctrico*

Con el fin de superar las limitaciones de los motores eléctricos tradicionales principalmente en términos de eficiencia, estos han sido sujeto de mejoras significativas en los últimos años. Un claro ejemplo de ello se puede observar en los motores de corriente continua denominados Brushless o sin escobillas, mismos que para aplicaciones de aeronaves no tripuladas han sido los más cotizados debido a sus grandes características como: mayor eficiencia, producen menos calor, no requieren de mantenimiento constante y presentan mayor vida útil frente a los motores con escobillas. Al no emplean estos elementos para realizar el cambio de polaridad entre sus bobinados, permiten reducir significativamente interferencias electromagnéticas [18]. Los UAVs nanos y micros son los que principalmente cuentan con este mecanismo de propulsión, pues estos motores presentan una excelente relación potencia/peso, su sistema de alimentación a través de baterías o paneles solares, lo que permite reducir el peso de la carga útil frente al tanque empleado en los motores a combustión. Su control es más fácil y preciso al contar con un controlador electrónico, a su vez son más suaves en su funcionamiento, reduciendo el ruido y vibraciones, apto para aplicaciones de adquisición de imágenes [21].

Debido a que los motores eléctricos son el sistema de propulsión más eficaz para aplicaciones con los UAV, especialmente para los de gama pequeña se procede a analizar a mayor detalle el funcionamiento de los mismos y las consideraciones a tomar en cuenta para su dimensionamiento, ya que son de interés para el desarrollo del proyecto.

#### Funcionamiento:

Generalmente como todo motor, estos poseen un aparte móvil denominada rotor, donde se alojan varios imanes permanentes, existen dos tipos de rotores denominados Inrunner y Outrunner que corresponden a tener el rotor dentro de la carcasa y el rotor fuera, lo que les permite ser más veloces y más fuertes (mayor torque) respectivamente; también estos motores poseen un aparte fija denominada estator compuesta por varias bobinas. Habitualmente en los motores Brushless sus bobinados están agrupados de a tres, mismos que poseen distinta polaridad dependiendo el sentido de giro que se desee [28].

Al no emplear escobillas, colector, ni delgas el control del cambio de giro se lo realiza a través de un variador electrónico. Este elemento censa la posición del rotor a cada instante a través de sensores instalados en el motor, para ir alternando la corriente necesaria que circulará por los bobinados y provocar la rotación hacia el sentido que corresponda [29].

Dimensionamiento de Motor Brushless:

A continuación, se detallan los pasos que permiten identificar el comportamiento de un motor eléctrico Brushless, así como los parámetros para seleccionar uno, cuyas características sean óptimas para la aplicación requerida. Cabe mencionar que el dimensionamiento de motor para cada aeronave puede ser diferente debido al diseño mecánico, carga útil y capacidades de vuelo que se requieran alcanzar. Los métodos de dimensionamiento empleados para el presente proyecto se basan en las experimentaciones y fundamentos de [30], [31].

1) Peso total

Identificar el peso total de la aeronave, es decir del fuselaje, empenaje, alas y la carga útil que será capaz de soportar. Todos estos pesos son determinados de forma previa a la construcción de la aeronave, es decir en su etapa de modelamiento mecánico a través de software u otras herramientas. Sin embargo, en la realidad es necesario utilizar instrumentos de medida para identificar el peso real, debido a que en su construcción se añaden otros elementos como materiales para forrar o para refuerzo, cableado, entre otros.

2) Identificar el tipo de desempeño que se desee que tenga el prototipo.

En la Tabla 4 se puede identificar las opciones. Para este proyecto se emplea una aeronave de tipo vuelo a escala – entrenador, ya que se asemeja a un avión real y se lo comanda de forma manual y automática.

# 3) Elección de coeficiente "C"

Una vez identificada la característica de vuelo que se desea que tenga la aeronave se procede a seleccionar el coeficiente "C" (relación Empuje/Peso) con el fin de despejar el empuje teórico que el motor tendrá que mover.

Existe una relación teórica del empuje/peso de una aeronave dada por la ecuación [31]:

$$
\frac{Empuje}{Peso\ total} = \frac{maximo\ emptyje}{peso*9.8}
$$
 Ec. 1

Sin embargo, en aeromodelismo se debe tomar en cuenta otros aspectos, que según expertos en el tema a través de varias experimentaciones y experiencias han elaborado una tabla referencial, Tabla 4 del documento, para el valor del coeficiente C, que depende de la característica de vuelo del modelo.

De forma general donde se requiere de vuelos lentos se emplea coeficientes pequeños, caso contrario sucede para aviones de carreras donde se requiere de altas velocidades. Cabe mencionar que cuanto más pesado es el modelo, se requiere de mayor velocidad y potencia, por lo que se recomienda el uso de un mayor valor del coeficiente C en una misma categoría [30].

Para la presente aplicación se selecciona un coeficiente de C=0.7, debido al elevado peso que presenta el modelo, así como también tener una característica de vuelo a escala tipo entrenador.

| RELACIÓN EMPUJE/PESO | DESEMPEÑO DE LA AERONAVE           |
|----------------------|------------------------------------|
| $0.35 - 0.55$        | Planeadores con motor              |
| $0.60 - 0.70$        | Vuelo a escala - Entrenador        |
| $0.70 - 0.80$        | Vuelo deportivo y acrobático lento |
| $0.80 - 1.00$        | Vuelo acrobático rápido            |
| $1.5 - 2.5$          | Jets, vuelo 3D                     |

**TABLA 4 COEFICIENTE DE RELACIÓN EMPUJE/PESO** [30]**.**

**Elaborado por:** Investigadoras.

#### 4) Cálculo del empuje

*Empuje* = *Peso total* \* 
$$
C[g]
$$
 \t\t\t**Ec. 2**

Donde:

Peso total **=** Peso de la Carga útil + Peso de la Estructura en g. C = Coeficiente de relación Empuje/Peso de 0.7.

5) Relación Potencia/Empuje

Se necesita hallar la relación Potencia/Empuje para que a través de una tabla de referencia de este cociente se pueda elegir el tipo de Kv que se requiere. Para ello primero se procede al cálculo de la potencia requerida para que la aeronave pueda volar, a continuación, se divide para el empuje antes calculado y se procede a la Tabla V para elegir el tipo de Kv recomendado [30].

$$
P_{requireda} = F_{arrastre} * v
$$
  

$$
P_{requireda} = C_D * \frac{\rho * v^2}{2} * A * v
$$
Ec. 3

Donde:

 $C_D$  = Coeficiente de arrastre para Airfoil Section (Sección de Superficie de Sustentación) de 0.025 [32].

 $\rho$  = Densidad del aire en el Ecuador de 1.225  $kg/m^3$ .

 $v =$  Velocidad máxima de despegue en  $m/s$ .

 $A=$  Superficie alar en  $m^2$ . La forma del ala empleada se conforma de dos trapecios isósceles por lo cual su superficie viene determinada por la Ec. 4

 $a =$ Cuerda máxima.

 $b =$  Cuerda mínima.

 $c =$ Envergadura/2.

$$
A_{alar} = \frac{a+b}{2} * \sqrt{c^2 - \left(\frac{a-b}{2}\right)^2} * 2
$$
 Ec. 4

Existen casos en los cuales no es posible calcular la potencia requerida a través de la ecuación vista, para ello se emplea la Tabla 5 de referencia Potencia/Empuje con el cociente 0.2 que es para aeronaves de vuelo a escala tipo entrenador. Hay que tomar en consideración que a menor valor de Kv la aeronave tendrá menor velocidad de vuelo pero mayor torque o empuje y viceversa.

| TABLA 5 COEFICIENTE DE RELACION POTENCIA/EMPUJE /30/.<br><b>RELACIÓN</b> |                   | <b>RELACIÓN</b> |                   |  |
|--------------------------------------------------------------------------|-------------------|-----------------|-------------------|--|
| POTENCIA/EMPUJE                                                          | <b>TIPO DE KV</b> | POTENCIA/EMPUJE | <b>TIPO DE KV</b> |  |
| 0.175                                                                    | 500               | 0.447           | 2100              |  |
| 0.192                                                                    | 600               | 0.464           | 2200              |  |
| 0.209                                                                    | 700               | 0.481           | 2300              |  |
| 0.226                                                                    | 800               | 0.498           | 2400              |  |
| 0.243                                                                    | 900               | 0.515           | 2500              |  |
| 0.260                                                                    | 1000              | 0.532           | 2600              |  |
| 0.277                                                                    | 1100              | 0.549           | 2700              |  |
| 0.294                                                                    | 1200              | 0.566           | 2800              |  |
| 0.311                                                                    | 1300              | 0.583           | 2900              |  |
| 0.345                                                                    | 1500              | 0.600           | 3000              |  |
| 0.362                                                                    | 1600              | 0.617           | 3100              |  |
| 0.379                                                                    | 1700              | 0.634           | 3200              |  |
| 0.396                                                                    | 1800              | 0.651           | 3300              |  |
| 0.413                                                                    | 1900              | 0.668           | 3400              |  |
| 0.430                                                                    | 2000              | 0.685           | 3500              |  |
|                                                                          |                   |                 |                   |  |

**TABLA 5 COEFICIENTE DE RELACIÓN POTENCIA/EMPUJE** *[30]***.**

**Elaborado por:** Investigadoras.

Finalmente, con los valores de empuje, potencia y Kv identificados se procede a la selección adecuada del motor. Los expertos en aeromodelismo para diseño de motor recomiendan sobredimensionar la potencia requerida en un 30% por cuestiones de seguridad [31].

6) Revoluciones por Minuto por Voltio  $(K_V)$ :

Conocida como constante de velocidad de motor o capacidad de convertir potencia en velocidad o torque. Con este parámetro se logra identificar la calidad del motor al dar

a conocer las revoluciones por minuto pico que este tendrá al ser suministrado por cierto valor de voltaje. A medida que se incremente la tensión, también incrementa la tasa de giro. Este valor es teórico ya que los fabricantes realizan pruebas sin ningún tipo de carga asociada al eje de rotación. Para conocer la velocidad máxima a la que girará el motor conociendo el voltaje a suministrar se aplica la siguiente Ec. 5 [28].

$$
RPM_{max} = K_V * Voltaire de la fuente
$$
 Ec. 5

*Variador o controlador de motor:*

En el caso especial de motores brushless como se ha mencionado anteriormente estos emplean un controlador o driver electrónico comúnmente se lo conoce como ESC (Electronic Speed Controller). Este elemento corresponde a una interfaz de control entre el mando RC o micropiloto y la alimentación del motor. Es el encargado de modificar la velocidad de un motor eléctrico y efectuar el cambio de giro requerido a través de una señal PWM proveniente del control RC o del micropiloto. Basan su funcionamiento en transistores de efecto de cambio denominados FET. Estos dispositivos en la actualidad contienen un sistema BEC que permiten eliminar el uso de una batería adicional específicamente para su alimentación, lo que reduce peso significativo en las aeronaves [33].

# Conexión del ESC:

Posee tres juegos de cables de los cuales uno está destinado a conectarse directamente con la batería del motor, el segundo corresponde a un conector tipo servo mismo que se conecta al mando RC o micropiloto y finalmente el último corresponde a la alimentación del motor. En la Fig. 19 a continuación se puede observar dicho cableado.

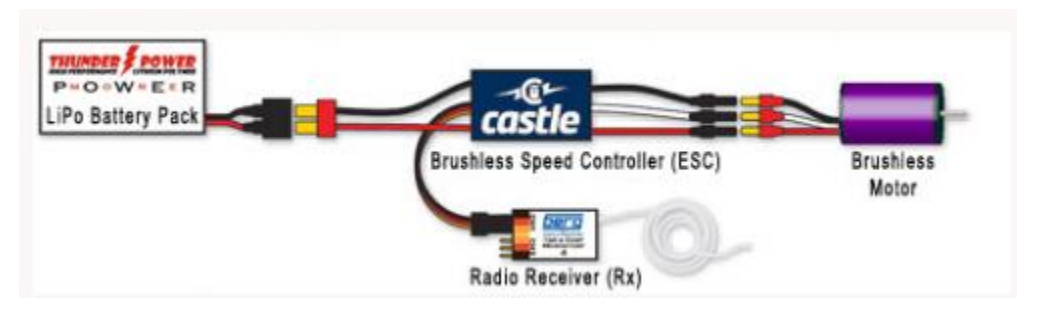

Fig. 19 Esquema de conexión del controldor ESC [28].

#### Dimensionamiento del ESC:

Su categorización se basa en la máxima corriente que soportan, pues una sobrecarga puede dañar el dispositivo durante el vuelo perdiendo por completo el control del motor. Para determinar el mejor ESC se parte de las recomendaciones que brinda el fabricante del motor así como las especificaciones técnicas del mismo. Los aspectos más importantes a considerar con los siguientes aspectos [31]:

1) Corriente de ESC:

Con el tipo de motor y la hélice seleccionada se recurre a una tabla denominada tabla de empuje o thrust table del motor, misma que consiste en una serie de experimentaciones de dicho motor con varias hélices para determinar parámetros como empuje, velocidad, corriente. Se identifica la corriente al máximo empuje. En caso de no poseer dicha tabla se procede a identificar en los datos del motor la máxima corriente que admite. Finalmente para elegir la corriente del ESC se sobredimensiona en un 30% de la del motor [31].

2) Voltaje de operación del ESC:

Voltaje de operación del ESC: Este dato proviene de la batería a utilizar para el motor o se puede identificar a través de los valores recomendados para el motor empleado.

#### 3) Firmware:

Debido a los avances en el mercado de estos dispositivos se torna difícil recomendar un firmware pero hasta la actualidad el más recomendado y actual es BLHeli\_32.

4) BEC:

Se recomienda que el ESC incorpore un eliminador de batería de tipo UBEC, debido a que este distribuye de mejor manera la energía entre los servos para realizar un aterrizaje sin control en caso de fallo del controlador de vuelo.

### *Hélice:*

Las hélices también conocidas como propeller son un elemento esencial para el sistema de propulsión de un UAV ya que convierten la energía mecánica de rotación del motor en energía cinética al acelerar una masa de aire hacia atrás, generando empuje. Es importante conocer el tipo de hélice a emplear, ya que la eficiencia de un mismo motor puede variar en función de la hélice que se le asigne [18]. Para una buena selección se toman en cuenta aspectos importantes como: el material con el que se encuentran fabricadas, el número de palas, el diámetro o longitud y el paso o pitch [33] mismos que se abordan con mayor detalle a continuación.

Material de fabricación:

Existe una gran variedad de materiales con los que pueden ser fabricadas, entre los principales son madera, este tipo de material permite que las aspas sean totalmente ligeras y no carguen al motor por lo que este puede girar a altas velocidades siendo más eficiente, sin embargo, son las más frágiles del mercado. Por otro lado, encontramos las de fibra de carbono es el tipo de material ideal, ya que son ligeras y más rígidas que las de madera, su principal desventaja es el precio. Finalmente, las fabricadas con nylon, son las más apetecidas y empleadas para modelos de UAV pequeños de baja gama y por el costo de las mismas. Son altamente resistentes a golpes por su característica de flexibilidad [28], [33]. A continuación, en la Fig. 20 se pueden observar modelos de hélices fabricadas con los materiales mencionados.

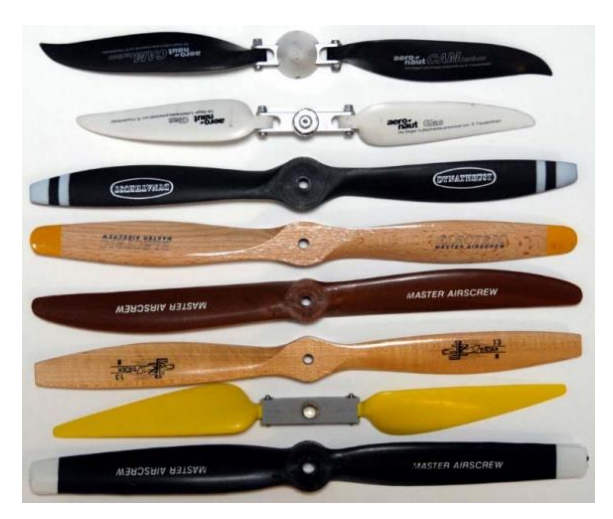

Fig. 20 Ejemplos de hélices fabricadas con madera, fibra de carbono y nylon [28].

Número de palas:

Generalmente se emplean dos o tres, siendo estas últimas para aplicaciones donde se requiere que la nave realice maniobras y tenga mayor estabilidad, sin embargo, poseen un consumo energético mayor, por lo que las preferidas son las hélices de dos aspas [33].

# Diámetro:

O longitud de una hélice es la distancia en pulgadas que existe entre las puntas de las palas. Las puntas giran a una velocidad mayor que el centro por lo que a un mayor diámetro pueden desplazar mayor aire y generar mayor velocidad rotacional, volviéndose más eficientes al acercarse a la velocidad del sonido, sin embargo, sobrepasar esta velocidad se generan efectos totalmente perjudiciales para la aeronave como crear mayor resistencia en la hélice y asignando una carga estructural elevada. Para evitar este inconveniente es necesario conocer las RPM a las que se va a volar ya que a mayor RPM se emplea menor diámetro y a mayor diámetro menor RPM esto permite que la velocidad rotacional no supere el punto crítico MACH. La Ec. 6 permite conocer la velocidad máxima de una hélice, mientras que en la Fig. 21 se ejemplifican las velocidades que generan las hélices de distinto diámetro.

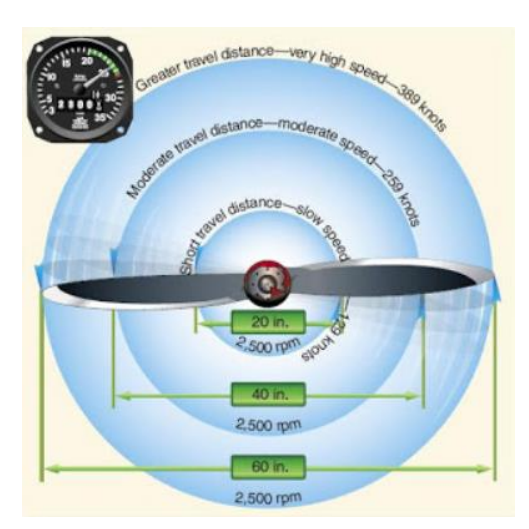

Fig. 21 Velocidades de hélices a distintos diámetro [33].

$$
V = \frac{\pi \times D \times RPM}{60} \frac{Km}{h}
$$
 Ec. 6

### Donde:

- $V =$  Velocidad máxima de una hélice.
- $D = Diámetro de la hélice.$
- $RPM = Revoluciones por Minuto.$

Paso de hélice:

O pitch es la distancia horizontal medida en pulgadas que la hélice avanza en una revolución completa. Al emplear una hélice cuyo ángulo de pala es pequeño se tendrá un paso pequeño, mientras si se emplea un ángulo mayor avanzará de igual forma en una mayor distancia. En la Fig. 22 se puede observar ejemplos de paso de hélices. Las que poseen un paso alto son empleadas para vuelos de alta velocidad con baja aceleración, mientras que las de paso bajo son para baja velocidad con un rango de aceleración mayor lo que le permite tener mejor control especialmente en despegues y aterrizajes [28].

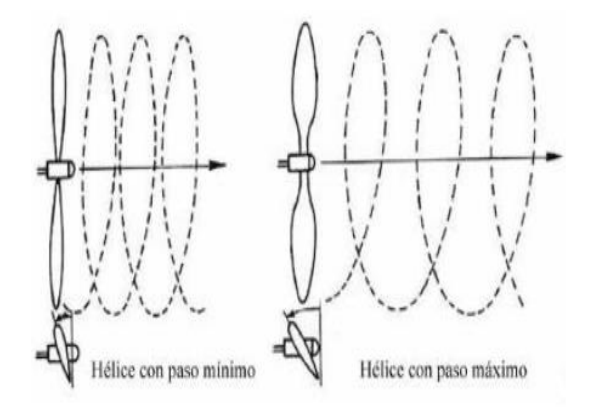

Fig. 22 Ejemplo de paso de hélice [33].

Dimensionamiento de una Hélice:

Para dimensionar este elemento se debe considerar las características de la aeronave y su estilo de vuelo. Los aspectos a dimensionar son el paso y diámetro que tendrá la hélice para conseguir cierto empuje sin consumir toda la potencia del motor. A manera de ejemplo una hélice de 11x6 significa que posee 11 de diámetro y 6 de paso [31].

### Consideraciones [31]:

- 1) Es recomendable elegir la hélice a partir de las especificaciones del fabricante del motor.
- 2) Cuanto mayor sea el diámetro de la hélice el motor produce mayor empuje.
- 3) Cuanto mayor sea el paso mayor velocidad se obtendrá del motor.
- 4) Para el tipo de aeronave en cuestión se recomienda una hélice de pequeño paso y gran diámetro con el fin de mover una gran cantidad de aire a una velocidad lenta.

En la Fig. 23 a continuación, se posee una relación del diámetro de una hélice con el factor Kv del motor. Se recomida elegir de acuerdo al número de celdas de la batería recomendada para el motor. En la Tabla 6 se indica el valor del diámetro de la hélice para un específico Kv.

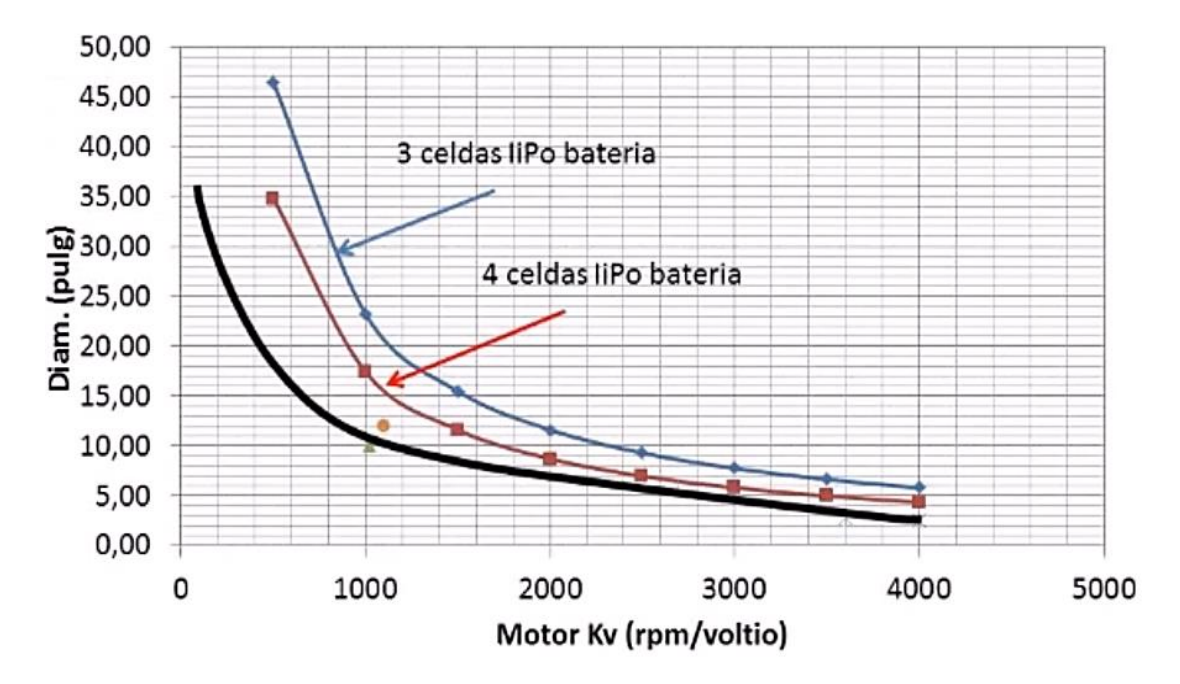

Fig. 23 Relación diámetro de hélice vs KV de motor [31].

El consumo de corriente del motor depende del producto entre el diámetro y el paso de la hélice como la relación de la Ec.7, se recomienda que dicha corriente no excede la admitida por el fabricante del motor.

$$
corriente max < diámetro * paso \qquad \qquad \text{Ec. 7}
$$

| <b>Ky DE</b> | <b>DIAMETRO</b> | <b>Ky DE</b> | <b>DIAMETRO</b> | <b>Ky DE</b> | <b>DIAMETRO</b> |
|--------------|-----------------|--------------|-----------------|--------------|-----------------|
| <b>MOTOR</b> | (PULGADA)       | <b>MOTOR</b> | (PULGADA)       | <b>MOTOR</b> | (PULGADA)       |
| 500          | 17              | 1700         | 7               | 2800         | 5               |
| 600          | 15              | 1800         | 7               | 2900         |                 |
| 700          | 13              | 1900         | 7               | 3000         | 4.5             |
| 800          | 12              | 2000         | 6.5             | 3100         |                 |
| 900          | 11              | 2100         | 6.5             | 3200         | $\overline{4}$  |
| 1000         | 10              | 2200         | 6               | 3300         |                 |
| 1100         | 9.5             | 2300         | 5.5             | 3400         | $\overline{4}$  |
| 1200         | 9               | 2400         | 5.5             | 3500         |                 |
| 1300         | 8.5             | 2500         |                 |              |                 |
| 1500         | 8               | 2600         | 5               |              |                 |
| 1600         | 7.5             | 2700         |                 |              |                 |
|              |                 |              |                 |              |                 |

**TABLA 6 DIÁMETRO DE HÉLICE PARA UN KV ESPECÍFICO** *[31]***.**

**Elaborado por:** Investigadoras.

#### Subsistema de Alimentación

Corresponde a la fuente de donde la aeronave extrae la energía necesaria para el control y navegación, a su vez este subsistema se encuentra totalmente ligado al de propulsión, pues en dependencia del motor seleccionado se elige también la fuente de alimentación, así pues se cuenta con energía eléctrica, queroseno y gasolina estos dos últimos para motores a combustión [18]. En este apartado se analiza a las baterías portadoras de corriente directa, ya que son de especial interés para este trabajo de investigación y se ha verificado que en su mayoría emplean motores eléctricos.

Para obtener una mayor autonomía de vuelo las baterías deben ser de gran potencia, duración y energía, además deben funcionar correctamente bajo las condiciones que se generan en los vuelos como son golpes, aire libre, tormentas, etc.

#### **Tipos de Baterías**

Las baterías se diferencian por los tipos de químicos que se utilizan para su construcción, las baterías mayormente utilizadas para los UAVS son NiCd, NiMH, Liion y LiPo a continuación en la Tabla 7 se presenta distintos tipos y se detalla una comparación entre ellas [34].

| <b>Batería</b> | Voltaje por<br>celda | <b>Efecto</b><br><b>Memoria</b> | Velocidad de<br>Carga | Numero de<br>recargas | Porcentaje de Auto<br>descarga mensual |
|----------------|----------------------|---------------------------------|-----------------------|-----------------------|----------------------------------------|
| <b>NiCd</b>    | 1.3                  | Si                              | Rápida                | 500                   | 20%                                    |
| <b>NiMH</b>    | 1.2                  | Si                              | Lenta                 | 1000                  | 30%                                    |
| Li-ionA        | 3.3                  | N <sub>0</sub>                  | Rápida                | 4000                  | 25%                                    |
| LiPo           | 3.7                  | N <sub>0</sub>                  | Rápida                | 5000                  | 10%                                    |

**TABLA 7 COMPARACION TIPOS DE BATERIAS** [35]**,** [34]**.**

**Elaborado por:** Investigadoras.

En la Tabla 7 se puede identificar que para la aplicación de la aeronave del proyecto las baterías de tipo LiPo son las más recomendadas. A continuación, se las estudia a mayor profundidad.

# *Batería LiPo*

La Batería de Polímero de Litio en la actualidad son las mayormente utilizadas porque se puede aumentar su voltaje (conexión en serie entre celdas) o su capacidad (conexión en paralelo entre celdas), además su densidad de energía es mayor que cualquier otro tipo de batería y tiene un 10% de auto descarga mensual. Cada una de sus celdas proporcionan 3.7V, pero no pueden ser descargadas menos que 3.0V lo que lleva a ser totalmente vulnerable a daños. La velocidad en carga es lenta en comparación a las baterías anteriormente mencionadas [5].

#### **Características de una batería**

Las principales características que presenta una batería son las que se deben analizar al momento de dimensionarlas para ciertas aplicaciones. En el caso de los aviones no tripulados es necesario conocer la capacidad y duración de la batería para así poder estimar el tiempo de vuelo.

# *Capacidad de Batería*

Cantidad de carga eléctrica que se puede almacenar en una batería [36]. Normalmente es un dato marcado en la batería, pero en el caso de no conocerse se lo puede calcular

conociendo la capacidad de almacenamiento de energía [37]. La Ec.8 muestra cómo se puede calcular este valor.

$$
Q = \frac{E}{V} [Ah]
$$
 Ec. 8

Donde:

 $Q = Capacidad de la batería.$ 

 $E =$  Capacidad de almacenamiento de energía, medida en Watts hora (Wh).

 $V = Vol$ taje nominal de la batería, medidos en Voltios (V).

# *Tasa de C de Batería*

Describe la velocidad que una batería podría descargase o cargarse de forma segura, es decir es la cantidad de amperios que puede suministrar en el caso de una descarga y en la carga es la cantidad de amperios máximo soportados [38]. Es un parámetro dado por el fabricante, C para tasa de descarga y c para tasa de carga.

# *Tiempo de Vuelo Estimado*

Determina un aproximado del tiempo que la batería podrá seguir administrando energía para cumplir con las misiones de vuelo de un UAV [39]. Se lo obtiene con la Ec. 9.

$$
t = \frac{(Q) * d}{AAD} \quad [hrs]
$$
 Ec. 9

Donde:

 $t =$  Tiempo de vuelo estimado.

Q = Capacidad de batería, medida en Amperios hora (Ah).

D = Porcentaje de descarga máximo que acepta una batería, en el caso de las baterías LiPo se puede descargar hasta un 80% máximo.

 $AAD =$ Promedio de consumo de amperios de la aeronave,  $(A)$ .

Se refiere a un estimado del consumo que se requerirá para levantar todo el peso de la aeronave y se lo obtiene con la Ec. 10.

$$
AAD = W \ast I \ [A]
$$
 \tEc. 10

Donde:

AAD = Promedio de consumo de amperios de la aeronave.

- $W = P$ eso total de la aeronave cuando se encuentra en vuelo incluida la batería, medido en kilogramos (Kg).
- $I =$  Corriente requerida para levantar un kilogramo del equipo.

#### Subsistema de Control

Su principal objetivo es monitorear constantemente el estado de la aeronave a través de un conjunto de sensores y llevar a cabo las funciones de navegación, conformado por elementos que permiten comandar, monitorear y controlar la aeronave en el aire [18].

#### **Controlador de Vuelo o Micropiloto**

Considerado como el principal elemento de control del segmento aire, el cual es un dispositivo electrónico encargado de gestionar todas las funciones que permiten llevar a cabo las funciones de navegación que le han sido programadas, como por ejemplo adquirir, comparar y registrar la información del estado actual de la aeronave y el avance de la misión, con el fin de tomar decisiones adecuadas y determinar las señales de control para la ejecución de acciones que se ven reflejadas en los actuadores, así como también mantener todos los parámetros de vuelo bajo control.

Este elementos a su vez establece comunicación con dispositivos externos, ya sea para recibir o enviar datos de telemetría a través del protocolo de comunicación MavLink [28], [6].

El micropiloto combinado con una serie de sensores se lo considera como el cerebro de la aeronave o autopiloto y, dependiendo del grado de autonomía que se requiera asignar a la nave este activa o desactiva ciertas funcionalidades [11].

# *Principales capacidades y componentes*

Capacidades [28]:

- 1) Control de altitud y posición: Capacidad de mantener la altitud y posición requeridas para la misión sin necesidad de que el piloto varíe de forma manual la aceleración demotores o envío de coordenadas.
- 2) Estabilización giroscópica: Mantiene la aeronave en una posición estable y horizontal, sin controles por parte de un piloto en tierra.
- 3) Auto nivelación: Capacidad de volver a la posición estable horizontal por si sola.
- 4) Vuelta a casa: Regresar la aeronave al lugar donde fue lanzada, a través del registro de sus primeras coordenadas.
- 5) Navegación automática: A través del empleo de WayPoints, la aeronave sigue por si sola una serie de puntos geográficos.
- 6) Care-free: Permitir la intervención del piloto humano para cambiar parámetros de orientación mientras la aeronave sigue la original hasta terminar dicho cambio.
- 7) Redundancia: Contar con elementos que reiteren cierta información como medida de seguridad.
- 8) Código abierto: Debe permitir la incorporación de módulos extras para sensores, modificación de sus funciones de fábrica y agregar otras.

#### Componentes [28]:

El controlador de vuelo se compone de dos partes esenciales, el procesamiento y el sensado. A través de un conjunto de sensores extrae información del medio en el que se encuentra sumergida la aeronave, para que sean analizados por la etapa de procesamiento y finalmente se puedan emitir órdenes de control sobre los actuadores [40].

El procesador es considerado como la unidad principal del controlador donde se ejecuta el firmware y se realizan los cálculos. Comercialmente existen de 8, 32 y 64 bits siendo los primeros los más comerciales por su costo y más potentes los de 32 bits. Por otro lado los sensores son los encargados de extraer información del medio en el que se encuentra sumergida la aeronave, para que sean analizados por la etapa de procesamiento y finalmente se puedan emitir órdenes de control sobre los actuadores [40]. De forma general los dispositivos de sensorización empleados en UAV se dividen en tres grupos que permiten conocer las variables de estado de la nave [8], como se observa en la Fig 24.

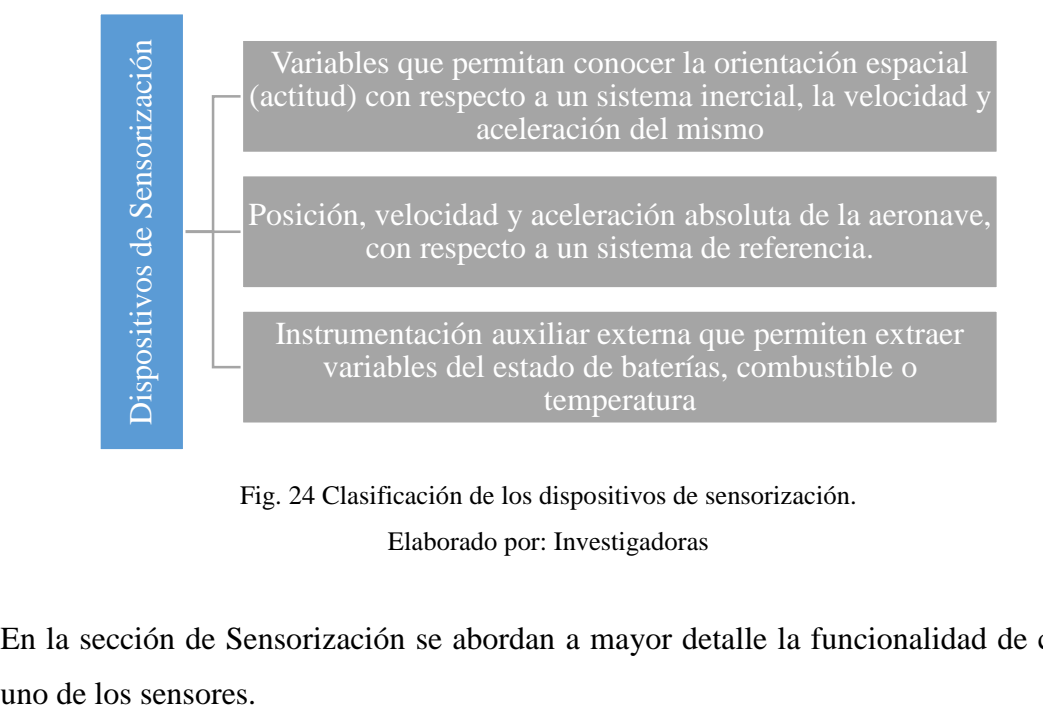

Fig. 24 Clasificación de los dispositivos de sensorización. Elaborado por: Investigadoras

En la sección de Sensorización se abordan a mayor detalle la funcionalidad de cada

#### *Sistema de Control*

Técnicamente se refiere a la parte de procesamiento de la información, ya que una vez adquirida la información el controlador de vuelo la utiliza, en un sistema de control que genera parámetros u órdenes para mantener la aeronave dentro de los requisitos óptimos de vuelo, según la misión que va a desarrollar. Para ello de forma general los lazos de control que emplean los autopilotos son dos, uno para la estabilidad (orientación e inclinación) y otro para la posición [6] como se puede observar en el diagrama de la Fig. 25

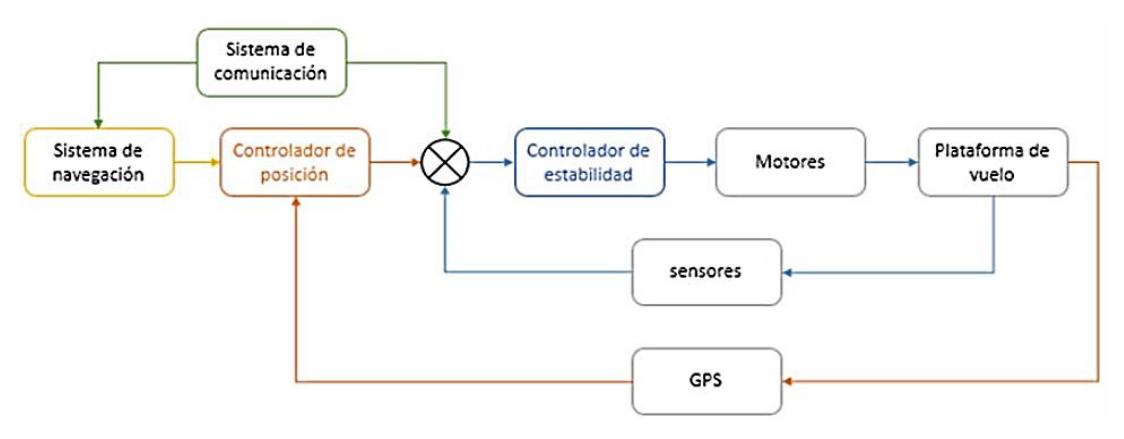

Fig. 25 Sistema de control [6].

Este diagrama representa un sistema de control de lazo cerrado, el cual conecta a los dos controladores antes mencionados en cascada. Para navegación manual solamente se interactúa con el controlador de estabilidad, pues el RC (radio control) lo dirige, caso contrario sucede con una navegación autónoma, que requiere un controlador de posición [6].

#### Control PID:

Los autopilotos para el procesamiento de la información incorporan controladores PID, los cual adquiere los datos de los sensores e indican a los motores como deben actuar para mantener la estabilidad de la aeronave [40]. Los controladores PID del sistema de control mencionado anteriormente, corresponden a los controladores de posición y estabilidad.

El controlador PID (Proportional, Integral, Derivative), a través de retroalimentación genera acciones de control para reducir el error existente en el sistema y así conseguir que este se asemeje lo más posible a un sistema ideal. El algoritmo de funcionamiento del PID consiste en tomar como entrada la señal de error (diferencia entre un valor deseado y un valor actual del sistema) y someterla a tres tipos de acciones que realizan funciones específicas dentro del controlador. Estas pueden ser control proporcional, integral o derivativo, en ciertos casos no es necesario la utilización de estas tres, se puede emplear una o combinación entre ellas. El controlador suma las acciones y genera señales de control óptimas para el sistema. A continuación se describen los efectos que generan cada una de las mencionadas acciones del PID en un UAV [6].

- 1) La acción Proporcional: Necesita conocer el error actual y su principal misión es reducir el error del sistema en estado permanente, con gran velocidad. Es necesario encontrar el punto de equilibrio con esta acción para conseguir una rápida reducción del error sin proporcionar demasiada inestabilidad [40].
- 2) La acción Integral: Requiere del historial de errores pasados, disminuye el error en régimen permanente aumentando la velocidad e inestabilidad del sistema [40].
- 3) La acción Derivativa: Es una predicción de errores futuros ya que permite aumentar la estabilidad del sistema con una disminución mínima de la velocidad, para ello debe conocer la velocidad con la que el sistema se acerca a la señal de referencia para poder frenarlo con antelación evitando sobrepasos u oscilaciones entorno a la señal de referencia. Esta acción no reduce el error en estado permanente [40].

PID de estabilización y posición:

Anteriormente se abordó de forma general el funcionamiento de un PID en el autopiloto, a continuación se tratan a detalle los controladores que influyen en el control de la aeronave como son el controlador de estabilidad y posición [40].

El controlador de posición en un PID que recibe como consigna la orientación (valores de pitch, yaw y roll), a través del sistema de comunicación como una orden o a través del controlador de posición, dependiendo su intervención o no; y a través de la IMU

la orientación actual. Con lo que con la diferencia de estas dos señales el controlador ejecuta sus acciones de PID y calcula los nuevos valores de pitch, yaw y roll óptimos para enviar a través de señales PWM al motor [6]. El diagrama de este proceso se lo aprecia en la Fig. 26.

Por otro lado, el controlador de posición recibe su consigna, la cual es la nueva posición deseada a la que debe dirigirse la aeronave través del sistema de navegación. Este sistema brinda dichos datos en base a un plan de vuelo programado a través de WayPoints o los calcula en base a las órdenes del sistema de comunicación [6]. Finalmente, con la posición actual que emite el GPS este controlador puede generar la señal adecuada.

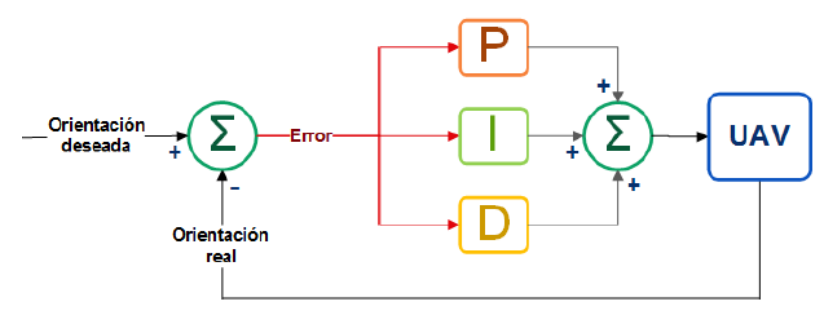

Fig. 26 Control PID del controlador de estabilidad [6].

# **Servomotores**

Es uno de los principales actuadores dentro de la estructura del UAV, especialmente para los de ala fija, pues son los encargados de dar movimiento a las interfaces de control del ala y empenaje. Pertenecen al subsistema de control ya que ejecutan las acciones necesarias para mantener a la aeronave en vuelo. Los servomotores se caracterizan y diferencian de los motores eléctricos comunes por tener un conjunto de elementos de control que permiten monitorizar y controlar sus parámetros de actuación mecánica en velocidad, posición y torque [41]**.**

# *Estructura*

De forma general se conforma de un motor de corriente continua, una caja reductora o conjunto de piñones y un circuito de control como se describe en la Fig. 27. El motor es el encargado del movimiento cuando recibe en sus terminales un voltaje, este produce un giro de gran velocidad con un bajo torque, por ello se emplea un conjunto de piñones, encargados de transformar gran parte de la velocidad en torque. Por otro lado, el circuito de control se basa en un controlador PID el cual es el encargado de recibir la señal de control o set point proveniente de un control RC o de la tarjeta micropiloto, dicha señal es de tipo PWM donde la duración del pulso determina el movimiento del motor [41]. Finalmente el circuito de control posee un sensor de posición, que consiste en un potenciómetro lineal acoplado a los piñones del motor, su función es indicar la posición actual y real del motor. Esta señal conjuntamente con la señal de referencia son empleadas en el amplificador de error del control PID con el fin de identificar la diferencia entre la posición actual y la deseada y así permitirle al motor que gire con mayor o menor velocidad dependiendo del tamaño del error [41]**,**  [42]**.**

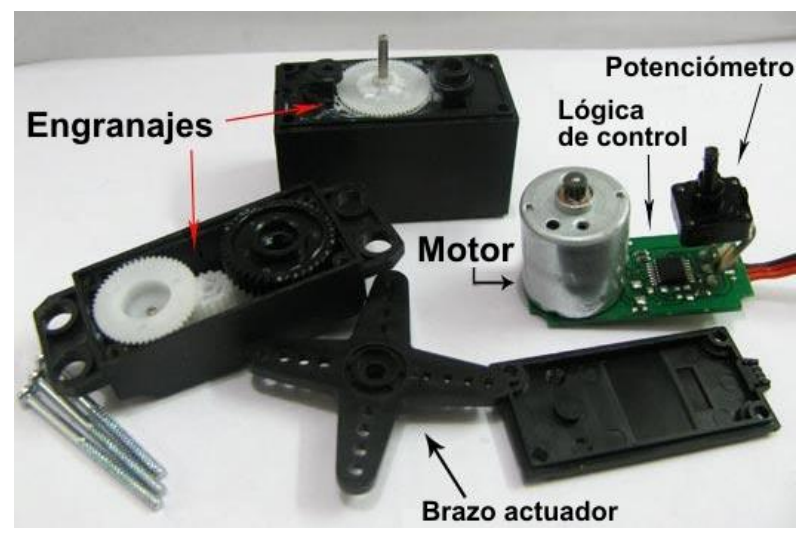

Fig. 27 Despiece de servomotor [41]**.**

#### *Control*

El servo posee un cable denominado control encargado del envío constante de la señal PWM al circuito del motor. Cada 20ms el motor recibe un pulso y el ancho del pulso determina que tan lejos debe girar el motor, es decir su ángulo de posición. A mayor ancho de pulso le corresponde un mayor ángulo y viceversa. Como se puede observar en la Fig 28 continuación donde un pulso de 1.5 ms le corresponde un ángulo de 90° y mientras más se reduzca el pulso el ángulo tenderá a 0° [42], [43].

#### *Servomotores digitales*

Este tipo de servomotores son los ideales para aplicaciones con aeronaves, donde se requiere altas velocidades de respuesta. Si bien es cierto, estos poseen los mismos componentes que un servo analógico, sin embargo su gran diferencia es que en el circuito de control incorporan un microprocesador encargado de analizar la señal, procesarla y ejercer el control del motor de una manera más rápida [41].

En los servos digitales el intervalo entre pulsos es de 3.3ms, lo que conlleva a una respuesta más rápida a cualquier cambio en la señal y a una mayor velocidad, lo que se traduce en mayor torque al mismo voltaje. Uno de sus principales inconvenientes o desventajas es que poseen un consumo mayor de energía que los analógicos, por el uso de un componente adicional en su electrónica [41].

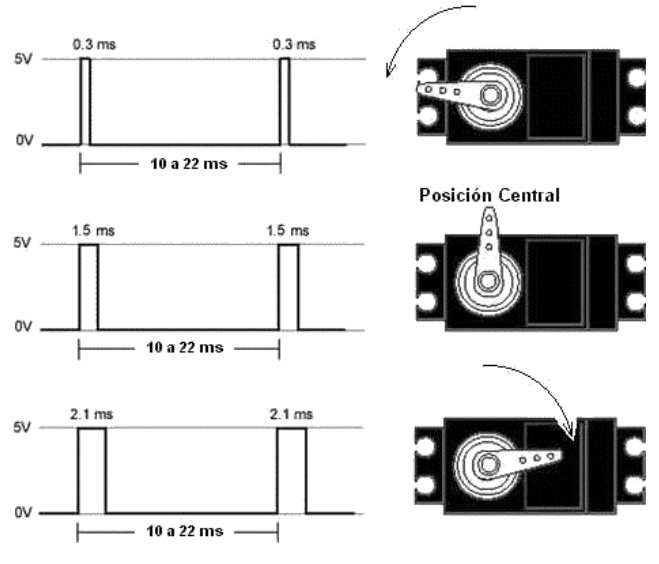

Fig. 28 Señal y posicionamiento del servo [41].

#### *Dimensionamiento de servomotores*

Los servomotores a través de varillas de mando son los encargados de trasmitir movimiento a las interfaces de control de una aeronave de pequeña escala, como es el caso de estudio del presente proyecto. Para seleccionar el tipo de servomotor a emplear se toma en cuenta un conjunto de parámetros vistos a continuación [43]:

Voltaje de alimentación para el servo.

- Torque requerido en función del peso de la superficie y la fuerza del viento.
- Consumo.
- Velocidad, este factor se toma en cuenta en aplicaciones de aeronaves para acrobacias.
- Dimensiones y peso.
- Material de los engranajes o piñones.

El principal parámetro con el que se debe iniciar, es el torque (fuerza de torsión), ya que se conocen todos los datos para hallar su valor de forma específica según la superficie de control. Con el cálculo de dicho parámetro se puede iniciar la búsqueda de la oferta en el mercado y elegir el modelo que más se ajuste a la aplicación a través de una comparación del resto de parámetros.

Cálculo del Torque:

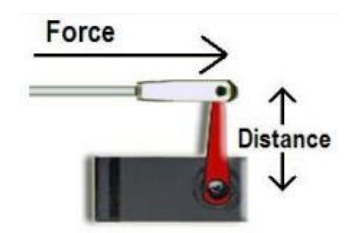

Fig. 29 Fuerza de torsión en el eje de un servo [43].

Corresponde a la medida de la fuerza que el servo debe ejercer sobre una superficie de control de la aeronave para moverla. Como se observa en la Fig. 29 se determina multiplicando la fuerza que actúa sobre el brazo del servo (resistencia del viento que actúa sobre la superficie) por la distancia desde el centro del mismo. En aerodinámica a dicha fuerza se la denomina Drag Force o Fuerza de Arrastre, puesto que el flujo del viento al chocar en la superficie de control genera una resistencia al movimiento y el torque del servo debe ser capaz de superarla. La Drag Force se la calcula a través de la siguiente ecuación general [43], [44].

$$
F_D = C_D * P * A
$$
  
\n
$$
F_D = C_D * \frac{\rho * V^2}{2} * A
$$
 \tEc. 11

Donde [44]:

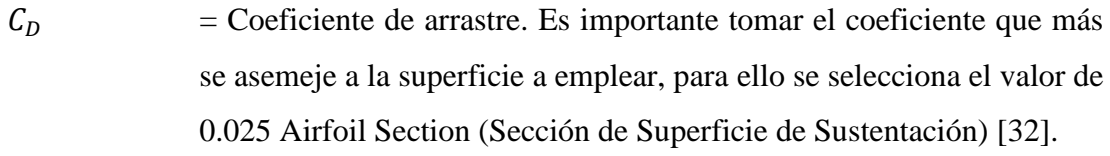

- $\rho$  (kg/m<sup>3</sup>) = Densidad del aire. Según la Real Academia de Ingeniería la densidad del aire a presión atmosférica normal y a 15°C es de 1.225 [45].
- $V^2(m/s)$ <sup>2</sup> = Velocidad relativa del objeto respecto del viento.
- $A(m^2)$ ) = Área de la superficie de control a manipular.

La fuerza calculada se obtendrá en Newtons (N), sin embargo lo que se requiere para dimensionar un servo es el momento o fuerza de torsión total, este depende de la cantidad de fuerza y la distancia donde se aplica, en este caso distancia del brazo del servo. Para hallar este valor se aplica la Ec. 12 [43].

*Fuerza de Torsión o Momento* = 
$$
F_D * m
$$
 Ec. 12

Donde:

 $F_D$  = Fuerza de arrastre o drag.

 $m =$  Distancia del brazo del servo.

Este valor viene dado en N.m, sin embargo comercialmente el torque de un servo viene dado en unidades de Kg.cm, para ello se aplica la relación de que 1Kg.m equivale a 9.81N.m [43].

# Parámetros:

Una vez identificado el tipo de torque que necesita el servo se procede a determinar el voltaje, el peso y las dimensiones del mismo. El voltaje para este tipo de aplicaciones se encuentra en el rango de los 4 a 6 voltios según el micropiloto o receptor rc al que vaya a ser conectado el servo. El peso y dimensiones se basan en las necesidades de la aplicación, como referencia a continuación se visualiza en la Tabla 8 el tipo de servo

recomendado según la aplicación y tamaño de la aeronave. Finalmente, uno de los aspectos importantes dentro de la selección de un servo, es el material de sus engranajes, pues existen de plástico, nylon y metal, siendo este último material el más recomendado para aplicaciones de aeromodelismo, puesto el viento ejerce una fuerza constante sobre el brazo del servo lo que produce un alto desgaste [41], [43].

| <b>TAMAÑO</b><br>DE<br><b>SERVO</b> | <b>RANGO</b><br>DE<br><b>PESO</b> | <b>ANCHO</b><br><b>REFERENCIAL</b> | <b>LARGO</b><br><b>REFERENCIAL</b> | <b>APLICACIONES TÍPICAS</b>                                                                                           |
|-------------------------------------|-----------------------------------|------------------------------------|------------------------------------|----------------------------------------------------------------------------------------------------|
| Nano                                | $< 8$ Kg                          | $7.5 \text{ mm}$                   | $18.5 \text{ mm}$                  | Microaviones, aviones de<br>interiores y micro helicópteros                                                           |
| Submicro                            | 8g a 16g                          | $11.5 \text{ mm}$                  | $24 \text{ mm}$                    | Envergadura de 1400 mm y<br>aviones más pequeños,<br>pequeños aviones EDF y<br>helicópteros de 200 a 450              |
| Micro                               | 17g a 26g                         | 13 mm                              | $29 \text{ mm}$                    | Aviones con una envergadura<br>de 1400 a 2000 mm, aviones<br>EDF medianos y grandes y<br>helicópteros de 500 tamaños  |
| Mini                                | 27g a 39g                         | $17 \text{ mm}$                    | 32.5 mm                            | Helicópteros de tamaño 600                                                                                            |
| Estándar                            | 40g a 79g                         | $20 \text{ mm}$                    | 38 mm                              | Envergadura de 2000 mm y<br>aviones más grandes, chorros<br>de turbina y helicópteros de<br>tamaño 700 a 800amaño 600 |
| Grande                              | > 80g                             | $> 20$ mm                          | $>$ 38 mm                          | Aviones a escala gigante                                                                                              |

**TABLA 8 TAMAÑOS DE SERVOS** *[43]***.**

**Elaborado por:** Investigadoras**.**

# **Sensorización**

Son los elementos que comprenden la instrumentación de la aeronave, encargados de obtener datos con gran precisión sobre el estado de la misma. Cada variable suele ser medida por sensores independientes y en ocasiones una combinación de sensores externos con los del autopiloto, con el fin de poseer una adecuada estimación al valor real [8].

La Unidad de Medición Inercial cuyas siglas en inglés son IMU (Inertial Measurement Unit) es el elemento principal del sistema de navegación inercial empleado en UAVs. Este se encuentra conformado por sensores de movimiento como acelerómetros, sensores de rotación como giroscopios y magnetómetros, compactados en un circuito electrónico que se instala en las tarjetas controladoras de vuelo [33]. Esta unidad mide y reporta la aceleración lineal, velocidad angular y orientación angular para determinar si el UAV está estable y balanceado. La IMU facilita al piloto o autopiloto los valores para la estimación de la posición del UAV, proporcionando redundancia a los datos del GPS, en caso de que este pierda cobertura esta permite continuar la navegación a través de navegación inercial [8], [40].

La IMU se relaciona con magnitudes espaciales por lo que del acelerómetro, giroscopio y magnetómetro se obtendrán tres valores numéricos como indica la Fig. 30. Dependiendo de cuantos sensores emplee un IMU esta se la puede denominar de 3, 6 o 9 ejes.

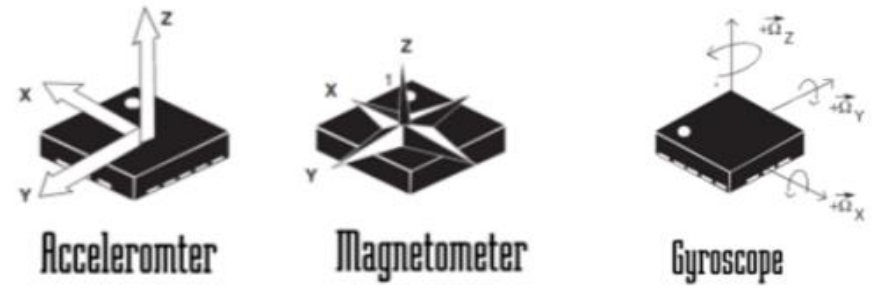

Fig. 30 Ejes de medición de sensores de una IMU [40].

El acelerómetro que se emplean en las IMU son sistemas micro-electromecánicos (MEMS) que permiten medir variaciones de velocidad perpendicular al peso del propio sensor, generando una tensión proporcional a la aceleración que sufre el sensor. Por otro lado el giroscopio emplea elementos piezo-eléctricos del tipo MEMS, mismos que miden los efectos del movimiento rotacional y al detectar una variación en su posición generan un cambio de voltaje que se traduce en un ángulo de giro. Finalmente el magnetómetro permite conocer la orientación de un elemento a través de las fuerzas de campo magnético con respecto a la tierra, también son elementos basados en

MEMS y se puede identificar los ángulos de inclinación y declinación con respecto a los polos de la tierra [40].

La calibración de este componente se lo puede realizar a través de software a partir de la posición actual de la aeronave por lo que se requiere que la IMU se encuentre en el centro de gravedad de la aeronave y en una posición nivelada. Se procede a se realizan ciertos movimientos de la aeronave según indique el programa y con ello se obtiene la graduación del sensor.

#### *Sensor de altitud*

Son dispositivo que permite determinar la altura de la aeronave con respecto al nivel de mar a través de una media de la presión atmosférica. Este elemento puede como no ser empleado, ya que existen otros sensores externos que se emplean para otras funciones y de paso proporcionan datos de altitud.

# *GPS*

Componente de la función de seguimiento del UAV el cual le permite conocer al controlador de vuelo su propia geo-localización a través de señales de navegación por satélite. Principal elemento para desarrollar una misión automática a través de rutas programadas y ejecutar la función de retorno a casa en caso de que el piloto en tierra pierda de vista la aeronave [40].

La información que recopila es similar a las de la IMU y es empleado para proporcionar redundancia y determinar con exactitud la localización de la aeronave [4]. Entre las características fundamentales que se deben tomar en cuenta para un dispositivo eficiente se destaca la precisión, para tener un margen de error imperceptible y se lo logra a través del número de satélites con los que se comunica. El número mínimo de satélites que puede emplear son tres, pues estos envían señales constantemente y a través del método de triangulación (entrelazamiento Fig. 31) emiten la ubicación tanto en longitud y latitud, sin embargo para conocer la altura es necesario la intervención de un cuarto satélites [4].

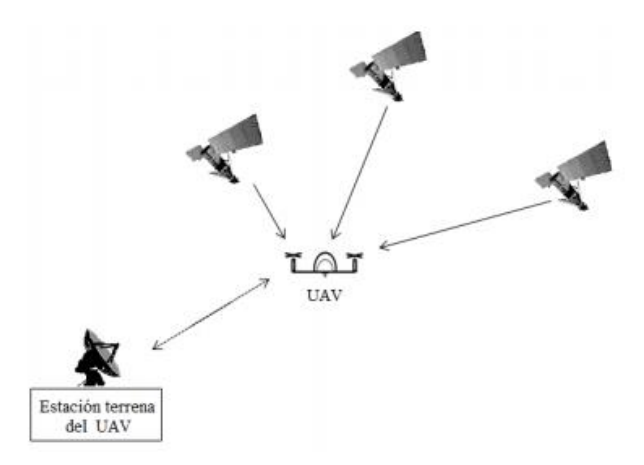

Fig. 31 Sistema de GPS para UAV [40].

# *Sensor de velocidad de la aeronave*

Dispositivo comercialmente conocido como Tubo Pitot y empleado principalmente en UAV de ala fija, pues permite conocer la velocidad de la aeronave con respecto al aire. La velocidad relativa de la aeronave con respecto al aire depende de dos velocidades: la de la aeronave respecto al suelo y la del aire. En el caso de que el UAV viaje en contra del viento, las velocidades se restan, caso contrario se suman [11].

El funcionamiento del tubo pitot está basado en la diferencia de presiones estáticas (producida por la atmósfera) y dinámicas (ejercidas por el aire sobre la aeronave), donde esta diferencia emite una señal de voltaje que puede ser interpretada por el controlador de vuelo. Por ello se dice que este elemento se basa en la ecuación de Bernoulli [11] como se puede observar en la Fig. 31.

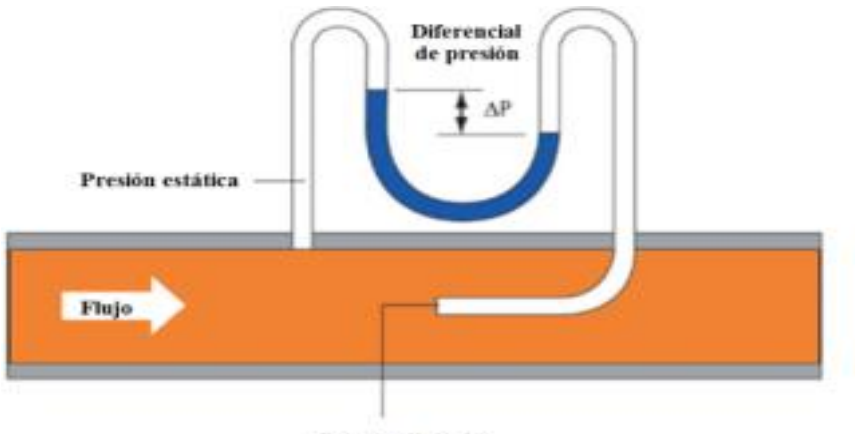

Presión dinámica

Fig. 32 Funcionamiento de tubo pitot bajo el principio de Bernoulli [40].
### *b. Segmento de Comunicaciones*

El sistema de comunicación para los UAV corresponde a todos los equipos que permiten establecer una comunicación efectiva entre el segmento aire y el segmento tierra, a través de canales de radiofrecuencia especialmente para el control manual y otros para telemetría. Este segmento tiene suma importancia pues permite el control, monitoreo y navegación de la aeronave a largas distancias, ya que sin la transmisión de estos parámetros el sistema se reduciría a técnicas de pilotaje de Aviones RC [46], [47].

El enlace que existe entre la estación de control y la aeronave consiste en un enlace ascendente: desde los pilotos al UAV, y un enlace descendente: devuelve los datos del UAV como estado de sensores, las imágenes capturadas e información del controlador de la aeronave hacia la estación terrena o cualquier otra estación que forme parte del enlace, pudiendo ser otra aeronave u otra estación la cual estaría enlazada mediante comunicación satelital. En la Fig. 33 se muestra un sistema de comunicación de UAV.

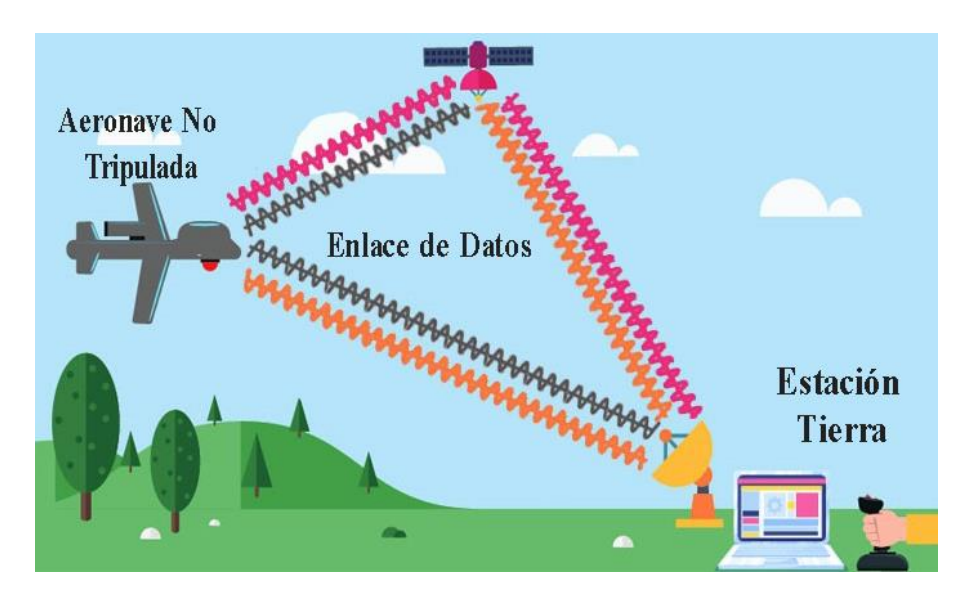

Fig. 33 Sistema de Comunicación para UAV [48].

A su vez se conoce que los sistemas de comunicación están asociados con problemas como la flexibilidad, adaptabilidad, seguridad, ancho de banda, frecuencia, flujos de información y datos, por lo cual es importante llevar un estudio previo de las condiciones en donde la nave será puesta a prueba y definir las distancias de transmisión para que el enlace de comunicación sea eficaz.

Se debe tener en cuenta las causas por las que se puede tener pérdidas de comunicación [20]:

- Fallo de todo o parte del sistema debido a la falta de fiabilidad.
- Pérdida de la línea de vista debido a características geográficas que bloquean las señales.
- Debilitamiento de la potencia recibida debido a que la distancia desde el UAV a la estación de control es demasiado grande.
- Atasco intencional o involuntario de señales.

A los enlaces de comunicación para aeronaves no tripulados se los puede subdividir de acuerdo a la línea de vista entre la estación tierra y la nave, estos son [18]:

Enlace de comunicación con línea de vista (Visual Line of Sight – VLOS)

Un enlace posee línea de vista directa cuando el camino las antenas transmisoras y receptoras es totalmente limpio y no existe interferencias que lo corten o destruyan. Para este tipo de enlace se emplea enlaces de comunicación analógico o digital que operen en las bandas UHF, VHF, y tecnologías WiFi y Bluetooth.

Enlace de comunicación más allá de línea de vista (Beyond visual line of sight - BVLOS)

Se refiere a todo tipo de enlace que supere los 500 metros de distancia horizontal y hasta los 120 metros de distancia vertical entre la nave y la estación terrena. Se puede conseguir este tipo de enlaces gracias a la implementación de tecnologías que garantizan la cobertura de comunicación más allá de la línea de vista como es el caso de GSM, UTMS, LTE, WIMAX, SATCOM.

En la Fig. 34 se muestra un diagrama de bloques típico del enlace de comunicaciones de UAV, que a su vez está dividida en tres partes, las cuales son:

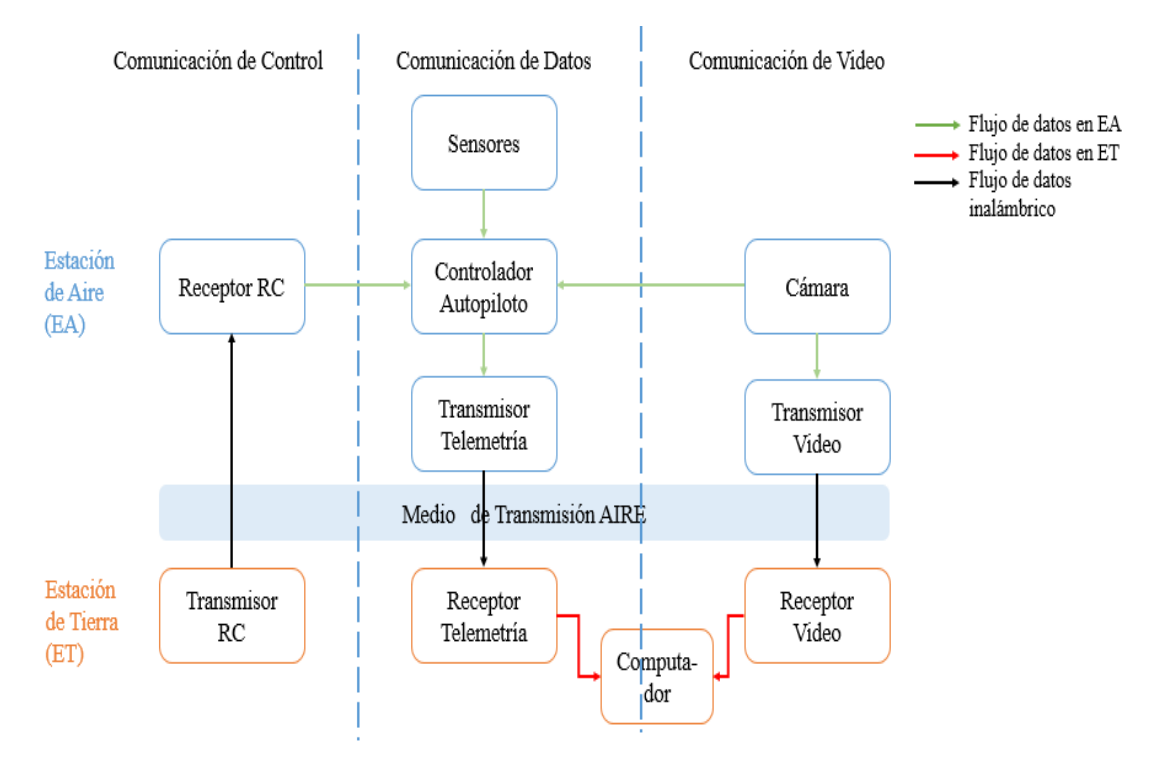

Fig. 34 Diagrama de Bloques de Sistema de Comunicación. Elaborado por: Investigadoras.

# Subsistema de Telemetría

Técnica de comunicación a larga distancia, cuyo objetivo es la transmisión inalámbrica de información de variables tomadas por elementos de sensorización desde el UAV hasta un computador en la estación terrena para ser monitoreadas y conocer el comportamiento de las mismas por el operador para gestionar el vuelo en el modo automático y tomar acciones de ser necesario [49]. Este sistema ejecuta básicamente las siguientes actividades [2]:

- 1) Enviar al controlador de vuelo la misión programada.
- 2) Permitir la intervención del piloto sobre la aeronave en cualquier momento a través de comandos de control.
- 3) Emitir información sobre las variables de vuelo.

## **Frecuencias para Telemetría**

Los enlaces de comunicación inalámbricos típicamente empleados para aplicaciones de UAVs son en base a señales de radiofrecuencia, debido a la versatilidad de tamaño

y peso en los que se puede adquirir cada uno de sus componentes (radios y antenas). La radio frecuencia es un conjunto de rangos entre 3 Hz a 300 GHz de ondas electromagnéticas, las cuales son capaces de ser portadoras de información, en la Tabla 9 se detallan cada una de estas frecuencias.

| <b>BANDA</b>   | <b>NOMBRE</b>                   | <b>ABREVIACIÓN</b> | <b>FRECUENCIA</b> |
|----------------|---------------------------------|--------------------|-------------------|
| 1              | <b>Extremly Low Frecuency</b>   | <b>ELF</b>         | $3 - 30$ Hz       |
| 2              | <b>Super Low Frecuency</b>      | <b>SLF</b>         | $30 - 300$ Hz     |
| 3              | Ultra Low Frecuency             | <b>ULF</b>         | $300 - 3000$ Hz   |
| $\overline{4}$ | Very Low Frecuency              | <b>VLF</b>         | $3 - 30$ kHz      |
| 5              | Low Frecuency                   | LF                 | $30 - 300$ kHz    |
| 6              | Medium Frecuency                | MF                 | $300 - 3000$ kHz  |
| $\tau$         | <b>High Frecuency</b>           | <b>HF</b>          | $3 - 30$ MHz      |
| 8              | Very High Frecuency             | <b>VHF</b>         | $30 - 300$ MHz    |
| 9              | Ultra High Frecuency            | <b>UHF</b>         | $300 - 3000$ MHz  |
| 10             | Super High Frecuency            | <b>SHF</b>         | $3 - 300$ GHz     |
| 11             | <b>Extremely High Frecuency</b> | <b>EHF</b>         | $30 - 300$ GHz    |

**TABLA 9 ESPECTRO RADIOELÉCTRICO** *[50]***.**

**Elaborado por:** Investigadoras.

Se debe tener en cuenta que las frecuencias de rangos bajos tienen una propagación confiable y que llega a largas distancias, pero su capacidad de velocidad de datos es reducida, mientras que las frecuencias de rangos superiores transportan información de alta velocidad, pero su propagación en distancias largas suele cortarse y surge la necesidad de repetidores.

La banda de frecuencia a emplear es determinada en base a la distancia, velocidad, tamaño y disponibilidad de equipos en el mercado para la presente aplicación, así como elegir una banda de uso libre según la regulación del ARCOTEL que no interfieran en operaciones de terceros, esto último con el fin de desarrollar aeronaves de bajo costo y facilidad de operación. Según el Plan Nacional de Frecuencias define que las frecuencias no licenciadas se encuentran en los rangos de UHF y parte de SHF como se observa en la Fig. 35, donde a su vez se puede identificar las aplicaciones para UAS [2].

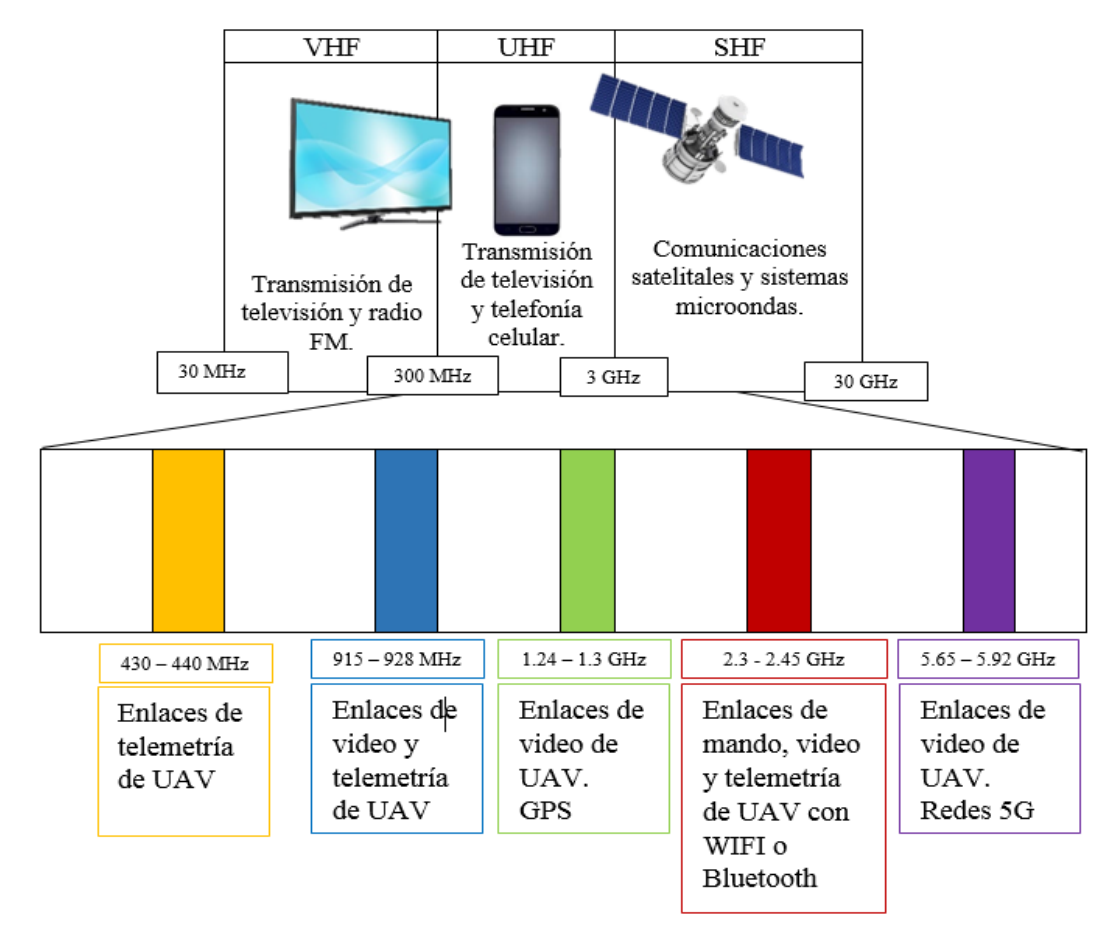

Fig. 35 Rango de frecuencias libres UHF – SHF y sus principales aplicaciones para UAS [2].

En la Tabla 10 se analizan las ventajas y desventajas de las frecuencias óptimas para trabajar en enlaces de telemetría de larga distancia y especialmente en ambientes húmedos extraídas de la Fig. 35.

| <b>FRECUENCIA</b> | <b>VENTAJAS</b>                                                                                                    | <b>DESVENTAJAS</b>                                                                                                |
|-------------------|----------------------------------------------------------------------------------------------------|----------------------------------------------------------------------------------------------------|
| 433 MHz           | Rango y penetración excelentes.                                                                                                    | Equipos muy grandes y de escaza<br>disponibilidad en el mercado.                                                  |
| 915 MHz           | Rango muy bueno.<br>Excelente penetración a través de<br>obstáculos.                                                                       | Equipos de tamaño moderado.<br>Ampliamente disponible en el<br>mercado.                                           |
| $1.2$ GHz         | Rango y penetración buenos.<br>Ancho de banda bueno para<br>trasmitir video.                                                               | Equipos de tamaño moderado.<br>Video con calidad limitada.<br>Produce gran interferencia con 915<br>MHz y 2.4GHz. |
| $2.4$ GHz         | Rangos moderados.<br>Tamaño de equipos pequeños.<br>No le afecta las condiciones<br>climáticas.<br>Ancho de banda muy bueno para<br>video. | En zonas de alta densidad<br>poblacional puede causar<br>interferencias.                                          |

**TABLA 10 ANÁLISIS COMPARATIVO ENTRE FRECUENCIAS PARA TELEMTRÍA** *[2]***.**

**Elaborado por:** Investigadoras.

Debido a que el enlace de telemetría es el principal en el UAS se debe elegir una frecuencia que no interfiera con otros dispositivos, caso contrario la aeronave estará en peligro sin poder controlarla. Por ello para este enlace se busca una frecuencia pequeña con el objetivo de conseguir mayor distancia o rango de comunicación y un ancho de banda pequeño puesto que los datos de las variables de vuelo no contienen gran cantidad de información. Con esto se puede deducir que la frecuencia que más se asemeja a lo requerido es la de 915 MHz, al ser de gran alcance, apta para climas húmedos con alta vegetación, con una amplia gama de radios disponibles en el mercado, aptos para colocar en el UAV y libre de interferir con otros dispositivos. Las frecuencias entre 1.2 y 2.4 GHz también son recomendadas para este tipo de aplicaciones sin embargo se observa que la primera posee alta interferencia y la segunda de igual forma puede interferir con los radios de los controles manuales que tradicionalmente emplean para manejar este tipo de naves.

Este enlace para efectuar una comunicación rápida emplea un protocolo denominado MAVLink creado específicamente para comunicación de UAS para el intercambio de información.

## **Protocolo MAVLink (Micro Air Vehicle Link)**

Es protocolo de mensajería ligero para sistemas UAV que permite la comunicación bidireccional entre la estación terrena y el vehículo [51]. Hay 18 tipos de mensajes en el protocolo MAVLink los cuales establecen parámetros de codificación como los tipos de arquitectura, los ajustes de configuración y el tipo de mensaje de comando (por ejemplo, hardware del piloto automático, tipo de vehículo, comando para servo, etc.) designado por el ID del mensaje, por lo que el dispositivo receptor podrá decodificar correctamente la carga útil del mensaje [52].

La trama del protocolo está conformada por el encabezado, ID del sistema, la ID del mensaje, payload, suma de verificación y una firma opcional como se puede apreciar en la Fig. 36. El encabezado se utiliza para clasificar el mensaje como un paquete MAVLink. La ID del sistema identifica el sistema que envía el mensaje, mientras que la ID del mensaje identifica el tipo de mensaje que se envía. El payload es el contenido que se envía y puede contener campos el cómo tipo de vehículo, modo de vuelo, datos de posicionamiento o comandos para ejecutar [53]. La cola consiste en un bloque de suma de verificación de errores CRC y una firma opcional [54].

|  |  | STX LEN NC CMP SEQ SYS COMP |  | <b>MSG ID</b><br>(3 bytes) | <b>PAYLOAD</b><br>(0 - 255 bytes) | CHECKSUM SIGNATURE | (2 bytes) (13 bytes) |
|--|--|-----------------------------|--|----------------------------|-----------------------------------|--------------------|----------------------|
|--|--|-----------------------------|--|----------------------------|-----------------------------------|--------------------|----------------------|

Fig. 36 Trama de Protocolo MAVLink [54].

El protocolo puede tener una longitud mínima de 8 bytes como por ejemplo al enviar el acuse de recibido (ACK) sin carga o una longitud máxima de 273 bytes cuando su payload está totalmente completo.

Este protocolo cuenta con subprotocolos o microservicios que ayudan a la transmisión de datos (parámetros, misiones, trayectorias, imágenes, etc.) que pueden llegar a ser mucho más grandes que el mensaje definiendo la manera de cómo se dividen y se vuelven a ensamblar, y garantizando que se vuelvan a transmitir los datos perdidos; también son capaces de proporcionar reconocimiento de comandos e informe de errores. Estos microservicios utilizan el patrón Cliente: Estación terrena – Servidor: UAV, de modo que el cliente inicia una solicitud y el servidor responde con datos [55].

Los microservicios nombrados en el manual oficial del protocolo son: Protocolo de conexión, misión, parámetros, comando, cámara, gimbal, autorización de armado, transmisión de imagen, transferencia de archivos (FTP), destino de aterrizaje, ping, planificación de ruta (interfaz de trayectoria), batería inteligente, protocolo de túnel.

# **Modos de Vuelo**

Este enlace es dedicado al control de la aeronave cuando se encuentra en el mando manual o también para seleccionar el modo de vuelo en la aeronave. En este tipo de enlaces se suelen utilizar dos medios, por radio frecuencia o por láser [6].

Los modos de vuelo consisten en un control importante dentro del UAS, ya que establece la manera en que el avión debe interactuar según las necesidades que requieran las misiones de operación y el grado de autonomía que presente el prototipo [56]. Estos modos son seleccionados por el piloto a través de interruptores o botones del transmisor de radio o comandos desde la estación terrena [57].

Estos modos pueden se clasifican según el grado de interacción del Piloto con la aeronave, tal como se puede observar en la Fig. 37.

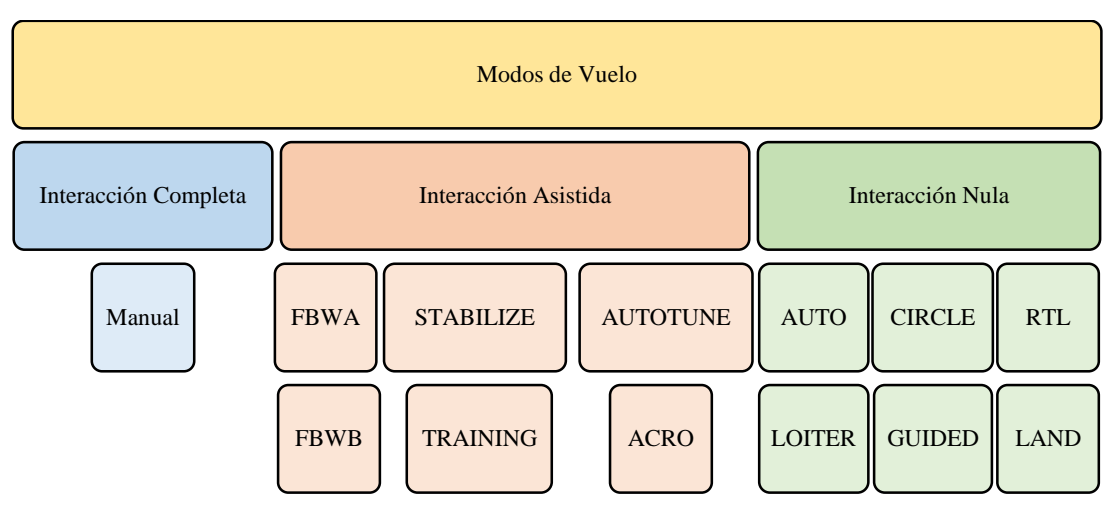

Fig. 37 Diagrama de la clasificación de modos de vuelo.

A continuación, en la Tabla 11 se explica a mayor detalle en que consiste cada uno de los modos de vuelo mencionados.

| <b>MODO</b>      | <b>USO DE</b><br><b>GPS</b> | <b>DESCRIPCIÓN</b>                                                                                                    |
|------------------|-----------------------------|----------------------------------------------------------------------------------------------------|
| <b>MANUAL</b>    | No                          | El piloto tiene el control total de las interfaces, la nave no<br>tiene restricciones de velocidad, altura o posición.                               |
| <b>FBWA</b>      | N <sub>0</sub>              | El movimiento asistido de las interfaces Pitch y Roll<br>presentan límites de libertad, el acelerador es controlado en su<br>totalidad por el piloto |
| <b>FBWB</b>      | Si                          | El movimiento asistido de las interfaces Roll presentan<br>límites de libertad, trabaja a una altura y velocidad automática                          |
| <b>STABILIZE</b> | N <sub>0</sub>              | Nivela las interfaces de Pitch y Roll para un vuelo estable, con<br>velocidad controlada por el piloto                                               |
| <b>AUTOTUNE</b>  | Si                          | Opera como FBWA, pero utiliza cambios manuales para<br>guardar valores en el control Pitch y Roll de la aeronave.                                    |
| <b>TRAINING</b>  | Si                          | Control Manual con asistencia en interfaces de control,<br>especialmente utilizado para entrenamiento                                                |
| <b>ACRO</b>      | Si                          | Control Manual de interfaces Pitch y Roll con velocidad<br>automática.                                                                               |
| <b>AUTO</b>      | Si                          | Sigue misiones programadas.                                                                                                    |

**TABLA 11 DESCRIPCIÓN DE MODOS DE VUELO** *[57]***,** *[58]***.**

Elaborado por: Investigadoras

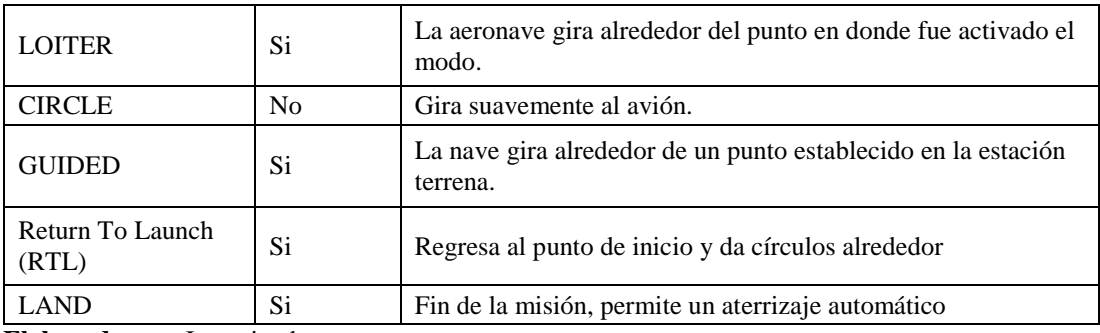

**Elaborado por:** Investigadoras

## Subsistema de Video

Es la transmisión en directo y en largas distancias, las imágenes tomadas desde un grabador en muchos de los casos digitales, estos sistemas se componen también de un disco duro donde se guardan las grabaciones y las cámaras necesarias para vigilar el lugar deseado. El grabador se conecta a un router ADSL y permite ver la imagen de las cámaras desde cualquier lugar [59].

La video vigilancia es la mejor solución para la protección y vigilancia de grandes espacios, por su amplio campo de visión, por su velocidad y por su versatilidad. Es por eso que tropas policiales y militares la utilizan para el control extendido de fronteras, en la supervisión y protección de grandes espacios que son de difícil acceso [60].

# **Frecuencias para Transmisión de Video**

Como se analizó en el subsistema de telemetría en la Fig. 35, también existe un conjunto de frecuencias aptas para desarrollar aplicaciones de video en UAS dentro de las bandas de operación sin licencia, de las cuales se ha extraído la Tabla 12 que permite identificar las ventajas y desventajas de cada una de ellas con el fin de seleccionar las óptimas para la aplicación de videovigilancia que se requiere para el proyecto. A partir de la banda de frecuencia de 1.2 GHz se considera apta para la transmisión de video sin embargo no se la analiza por su cercanía a la banda de 915MHz ya en uso en el proyecto y puede causar notables interferencias, así como también por el tamaño de sus equipos mismos que no son aptos para la estructura mecánica de la nave.

A través de un análisis de la Tabla 12 se puede determinar que la mejor frecuencia de operación para la aplicación de videovigilancia es la de 2.4GHz debido a sus capacidades de operación en zonas con alta vegetación, así como la amplia gama, ergonomía y reducido tamaño con los que se puede conseguir los equipos en el mercado. Otro factor a destacar en el uso de esta un adecuado ancho de banda para manejar video de alta definición. Por otro lado las frecuencias de 5.8 GHZ de igual forma presentan altas capacidades para manejo de video, incluso con un mayor ancho de banda que el de 2.4, sin embargo no son aptas para la zona de trabajo debido a que el objetivo es alcanzar mayor distancia con una calidad de imagen de alta definición.

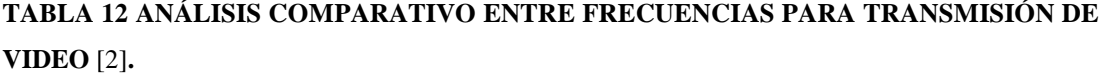

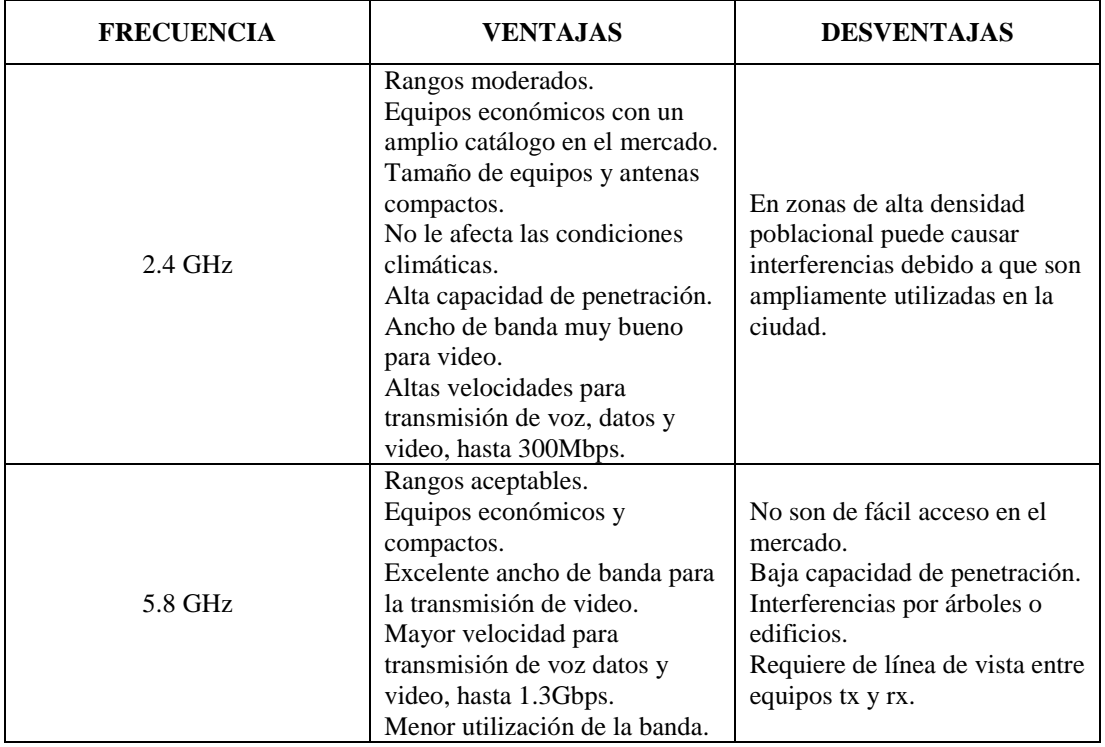

**Elaborado por:** Investigadoras

# **FPV (First Person View)**

Es una tecnología de transmisión de video a alta resolución, que permite al operador crear una realidad virtual del vuelo, es decir como si lo estuviera piloteando dentro del avión. En el video agregan los datos de telemetría para que el piloto tenga conocimiento de las condiciones de vuelo. La señal de video es receptada en la estación de tierra y con la ayuda de un computador o gafas FPV los operadores rastrearán objetivos existentes en el transcurso de la misión. Uno de los mayores riesgos de esta tecnología es que al ser un sistema conjunto no existe la independencia entre datos y video, con lo cual las baterías a bordo tendrán una descarga rápida, dejando a la aeronave en peligro por no poseer control sobre esta [35].

### *c. Segmento Tierra*

Corresponde a una estación de control ubicada en tierra encargada de complementar la instrumentación a abordo y capacidades de la aeronave, a través de un computador con el software, hardware y el personal capacitado se define la misión que debe cumplir el UAV y supervisión de la misma, a su vez es la encargada de gestionar las funciones de navegación manual. Cabe destacar que existen otro tipo de acciones, especialmente de control que pueden ser ejecutadas tanto en el segmento aire como en tierra, estas pueden ser replanificación de rutas, ejecución de maniobras o la regulación de lazos de control que modifican el vuelo de la aeronave, siempre y cuando existan una buena comunicación entre los segmentos [8].

### Subsistema de Monitoreo

Este subsistema corresponde al software de monitoreo y planificación de misiones el cual permite definir la ruta de interés a través de puntos geográficos en un mapa virtual definiendo la velocidad y la altura que se desea tomar. Esta interfaz también se la denomina de control en la estación terrena ya que muestra los datos de telemetría enviados desde la aeronave y permite configurar el vuelo cargando comandos de misión y modificando parámetros. Es por esto que los softwars de este tipo se los conoce comúnmente como Estación de Control en Tierra – GCS (por sus siglas en inglés Ground Control Station) [61].

En el mercado existen varias aplicaciones que permiten la planificación y control de UAVs, los más utilizados son los enlistados a continuación:

## **QGround Control**

Es una aplicación multiplataforma de código abierto disponible para el monitoreo y programación de vuelos de aeronaves no tripuladas. Es de fácil uso, siendo compatible con principiantes y al mismo tiempo ofrece soporte de funciones para usuarios experimentados [62].

### **Mission Planner**

Es la aplicación de estación de tierra de código abierto más utilizada debido a sus capacidades para la programación, control, monitoreo y futuro análisis de misiones en varios tipos de controladores de vuelo. Es compatible para varios sistemas operativos y no tiene una versión para dispositivos móviles [61].

### **DJI Ground Station**

Es un software desarrollado para el monitoreo y control de aeronaves DJI. Permite la programación y análisis de vuelos cuyos datos cuentan con una copia de seguridad en la nube enviada a cada miembro de la estación. Tiene una versión para computadores y otra para dispositivos móviles iOS [63].

# **UGCS**

Es una estación de control terrestre universal y de fácil uso desarrollada para principiantes y expertos, cuenta con la colaboración de varios proveedores de mapas, y logra la visualización en misiones en 3D, teniendo esto un especial uso para el análisis de alturas en una misión, además es capaz de comunicarse con varias aeronaves a la vez. Es un software de licencia pagada disponible para computadores [64].

### **Tower**

Es un software únicamente disponible para celulares o tablets Android, de fácil uso desarrollada principalmente para principiantes y es de código abierto. Tiene la capacidad para la manipulación de cámaras instaladas en el UAV para tomar fotos en diferentes ángulos y la grabación de videos [65].

## **1.2. Objetivos**

El objetivo principal de la investigación consiste en implementar un sistema de telemetría y video vigilancia a un UAV del Centro de Investigación y Desarrollo de la FAE para ejecutar misiones de larga distancia, capturando constantemente las variables de vuelo para un control remoto de la aeronave y recepción de video de alta definición para monitorear efectivamente las zonas en donde las tropas militares lo requieran.

Para llevar a cabo este objetivo será necesario realizar las siguientes actividades:

- Determinar las características de control y monitoreo que se realizan actualmente a las misiones de vuelo en el CIDFAE para determinar falencias en los mismos. Para ello se elaboró una entrevista al personal técnico – militar del centro, en la cual se abordó sus necesidades y se planteó ideas de mejora a través de la evaluación de cada una de sus estructuras de UAV fabricadas clasificándolas por tamaño, peso, capacidades de vuelo y tecnología abordo, en esta última enfocándose al alcance de los equipos en datos y video.
- Analizar tecnologías de comunicación, equipos y dispositivos de transmisión a larga distancia para aeronaves no tripuladas. En la fundamentación teórica se definieron los componentes necesarios para que la aeronave desarrolle misiones de este tipo y se estableció ciertos parámetros de selección como especificaciones técnicas, costo y dimensionamiento de los mismos en base a la estructura física y capacidades mecánicas de la aeronave, finalmente se llevó a cabo una investigación comparativa entre marcas comerciales de cada uno de los componentes para su adquisición.
- Construir el sistema de telemetría y video vigilancia a larga distancia. Para ellos se procedió a instalar los componentes adquiridos en una estructura de prueba y se configuró a través de software aeronáutico para comprobar el correcto funcionamiento. A continuación, se colocó en la plataforma final los equipos probados y reconfigurados a las necesidades de la nave. Finalmente se sometió a la aeronave a distintas zonas de prueba donde se identificó los rangos donde la comunicación es efectiva.

# **CAPÍTULO II**

# **METODOLOGÍA**

# **2.1.Materiales**

Para llevar a cabo el proyecto se emplearon como materiales una entrevista realizada al personal técnico – militar del CIDFAE y enfocada a la identificación de requerimientos. La observación de los prototipos UAV construidos en el centro. Finalmente se emplearon fuentes bibliográficas de los principales repositorios que ofrece la Universidad Técnica de Ambato.

# **2.2.Métodos**

### **2.2.1. Modalidad de la Investigación**

Los tipos de modalidades empleadas para el proyecto fueron investigación aplicada, debido a que se puso en práctica los conocimientos para la implementación y programación de equipos tanto electrónicos como de comunicación.

Para la recolección de información se empleó una Investigación Bibliográfica, debido a que se analizan artículos científicos relacionados con el tema, así como también información web para la selección de equipos que satisfagan los requerimientos de aplicaciones de larga distancia necesarias en el proyecto.

En el trabajo de investigación se realizó una Investigación de Campo, debido a que fue necesario conocer los requerimientos inminentes en el Centro de Investigación y Desarrollo de la FAE, así como también la situación actual de los prototipos existentes y los mecanismos de comunicación empleados.

Finalmente se empleó una Investigación Experimental, ya que a través de pruebas se analizaron los posibles retardos en la comunicación, así como también la calidad de la información.

# **2.2.2. Recolección de Información**

Como ya se mencionó, se empleó una entrevista a miembros investigadores y personal técnico del CIDFAE que posee conocimientos sobre el tema y se encuentren asociados al diseño y desarrollo de aeronaves no tripuladas con el fin de detectar falencias y limitaciones en el centro. Se observó la estructura física del UAV y se verificó el sistema de comunicación instalado para definir los requerimientos. Además, se recopiló información necesaria a través de fuentes bibliográficas y repositorios de documentos especializados en el tema para determinar el tipo de tecnología que permita cumplir con los objetivos planteados.

# **2.2.3. Procesamiento y Análisis de Datos**

Para el procesamiento y análisis de datos se procedió de la siguiente forma:

- Analizar la entrevista efectuada para verificar necesidades en el ámbito de control y monitoreo de los UAV.
- Realizar una lectura crítica que permita la elección de información verídica y exclusión de datos erróneos.
- Elaborar diagramas y tablas de los datos adquiridos en cada una de las pruebas para el análisis de la información.

# **2.2.4. Desarrollo del Proyecto**

Para cumplir con los objetivos planteados en el proyecto de investigación se llevará a cabo las siguientes actividades:

1. Análisis de los tipos de UAV que se están desarrollando en el CIDFAE y cómo se lleva a cabo la navegación de los mismos.

- 2. Identificación del equipamiento de control y comunicación que poseen los UAV existentes en el CIDFAE.
- 3. Análisis de las limitaciones en distancias de transmisión que tienen los UAV construidos en el CIDFAE.
- 4. Especificación de los requerimientos para monitorear los vuelos a larga distancia.
- 5. Especificación de rangos óptimos para la transmisión de datos y video.
- 6. Identificación de los componentes electrónicos necesarios para la puesta en marcha de un UAV.
- 7. Identificación de todos los componentes de comunicación necesarios un enlace de telemetría y video vigilancia a larga distancia.
- 8. Investigación de los componentes anteriormente descritos disponibles en el mercado y que satisfagan los requerimientos detectados.
- 9. Comparación de parámetros técnicos, costos, dimensionamiento y peso acorde a las necesidades de un UAV.
- 10. Selección de los equipos que satisfagan los requerimientos y permitan obtener un UAV ergonómico.
- 11. Adquisición de los equipos seleccionados.
- 12. Instalación y Configuración de los equipos de control y equipos de comunicación en un UAV a través de sus respectivos softwares.
- 13. Identificación de softwares Open Source que permitan la adquisición, y almacenamiento y visualización de datos y video.
- 14. Elaboración de pruebas de funcionamiento de los equipos de control tanto en modo automático como en modo manual.
- 15. Elaboración de pruebas de funcionamiento de los equipos de comunicación para verificar el cumplimiento de las distancias óptimas y la integración de los datos en la interfaz desarrollada.
- 16. Redacción de un informe en donde se detallen cada uno de los pasos realizados para cumplir con el proyecto.

# **CAPÍTULO III**

# **RESULTADOS Y DISCUSIÓN**

### **3.1. Análisis y Discusión de Resultados**

# **3.1.1. Introducción**

En la actualidad el país se encuentra en el desarrollo de nuevas tecnologías que permitan el patrullaje y control de zonas de alto conflicto con un óptimo monitoreo, para ello el CIDFAE ha creado un UAV desmontable el cual permite superar las limitaciones de sus prototipos tácticos en cuanto a estructura física se refiere. Sin embargo, los sistemas de comunicaciones eran ineficientes ya que el alcance no es adecuado para este tipo de aplicaciones.

A través de una entrevista al personal técnico militar se pudo identificar los requerimientos para evolucionar de una aeronave táctica a una operativa, para lo cual se implementó un Sistema de Telemetría y Video Vigilancia que alcanza distancias en el rango de los kilómetros para datos y video en el prototipo mencionado.

### **3.1.2. Objetivos de la Investigación**

#### **Objetivo General**

Implementar un sistema de telemetría y video vigilancia para el control y monitoreo de misiones a larga distancia en un UAV en el Centro de Investigación y Desarrollo de la FAE.

## **Objetivos Específicos**

 Determinar las características del control y monitoreo que se realiza actualmente a las misiones de vuelo en el CIDFAE para determinar falencias en los mismos.

- Analizar tecnologías de comunicación, equipos y dispositivos de transmisión a larga distancia para aeronaves no tripuladas.
- Construir el sistema de telemetría y video vigilancia a larga distancia.

# **3.1.3. Resultados de la Entrevista al Personal Técnico – Militar**

La entrevista se llevó a cabo a través de un cuestionario presente en el Anexo 1, en el cual se trataron los requerimientos y especificaciones técnicas necesarias para el desarrollo de este proyecto. Los participantes fueron el Mayor Víctor Enríquez y el Sargento Eduardo Carrillo encargados del desarrollo de UAVs.

Dicho personal concluye que a través de sus investigaciones han logrado alcanzar un UAV tipo táctico de corto alcance, verificando así, la factibilidad de implementar una nueva versión que pueda ser operativa en zona fronteriza.

Esta versión requiere de un sistema de comunicación de largo alcance (distancias en el rango de los kilómetros) que permita la navegación de la aeronave tanto en modo manual como automático, así como el monitoreo de la misma a través de la recepción de datos de telemetría, y adicionalmente un sistema de video vigilancia de buena calidad para facilitar las tareas de patrullaje. A su vez, se requiere un mecanismo para registrar las misiones desarrolladas tanto en datos como en video.

Finalmente, para que la aeronave sea óptima debe contar con una autonomía similar al alcance de las comunicaciones, esto se lo puede lograr a través de un rediseño de la distribución de sistema de alimentación, priorizando el control de vuelo y los datos de telemetría sobre el video.

# **3.1.4. Análisis de UAVs desarrollados en el CIDFAE**

Los UAVs desarrollados en el Centro de Investigación y Desarrollo de la Fuerza Aérea Ecuatoriana, son diseñados para aplicaciones militares, tanto para monitoreo (patrullaje) como para entrenamiento. Estas aeronaves son de tipo de ala fija pues como se analizó en la sección 1.1.2 clasificación de UAVs, brindan grandes beneficios como son: el bajo consumo y mayor alcance de vuelo, lo que se traduce en una buena autonomía.

### **Tipos de UAV**

A través del desarrollo de una clasificación, se puede analizar los tipos de UAVs con los que cuenta el centro. Los aspectos considerados son el tamaño, pues para llevar a cabo una misma misión los componentes son distintos tanto para aeronaves pequeñas, medianas o grandes. Otro aspecto son las capacidades de vuelo de las aeronaves, así como también los sistemas de comunicación que emplean, siendo estos últimos de gran interés para el trabajo de investigación. Este proceso a su vez permite a los investigadores adquirir conocimientos sobre las características con las que debe contar un tipo de aeronave, pues de ellas depende la eficiencia de los vuelos.

#### *a. Aeronaves Pequeñas*

En base a los parámetros que se emplean en el mundo de los UAV para distinguir una aeronave de otra, se han catalogado a los prototipos Colibrí, Pelícano y Gorrión del centro, como aeronaves pequeñas, debido a que su envergadura no supera los cinco metros. Por otro lado, según sus capacidades de vuelo el UAV Colibrí y Gorrión pertenecen a la categoría Micro, mientras que el Pelícano está en la categoría Mini, según los aspectos considerados en las Tablas 2 y 13. En el Anexo 2 se pueden visualizar las aeronaves mencionadas.

### *b. Aeronaves Medianas*

Los UAV del centro que pertenecen a esta categoría de aeronaves medianas son los prototipos Fénix y Gavilán ya que poseen envergaduras que no superan los quince metros. Por otro lado, según sus capacidades de vuelo a la aeronave Gavilán se la considera como SR (short range), mientras que a la aeronave Fénix se la considera como MR (médium range). Como se pueden comprobar en las Tablas 2 y 14. En el Anexo 2 se pueden observar las mencionadas aeronaves.

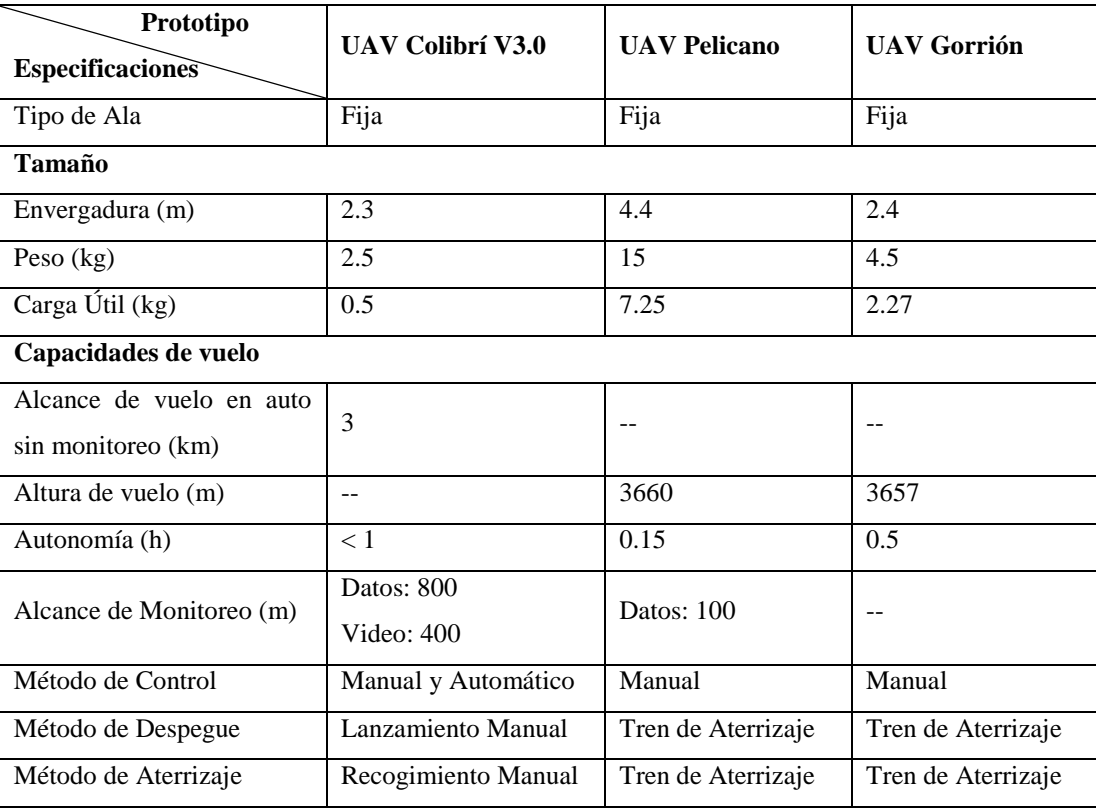

# **TABLA 13 ESPECIFICACIONES TÉCNICAS DE UAVS DE TIPO PEQUEÑOS DE CIDFAE.**

**Elaborado por:** Investigadoras.

# **TABLA 14 ESPECIFICACIONES TÉCNICAS DE UAVS DE TIPO MEDIANOS.**

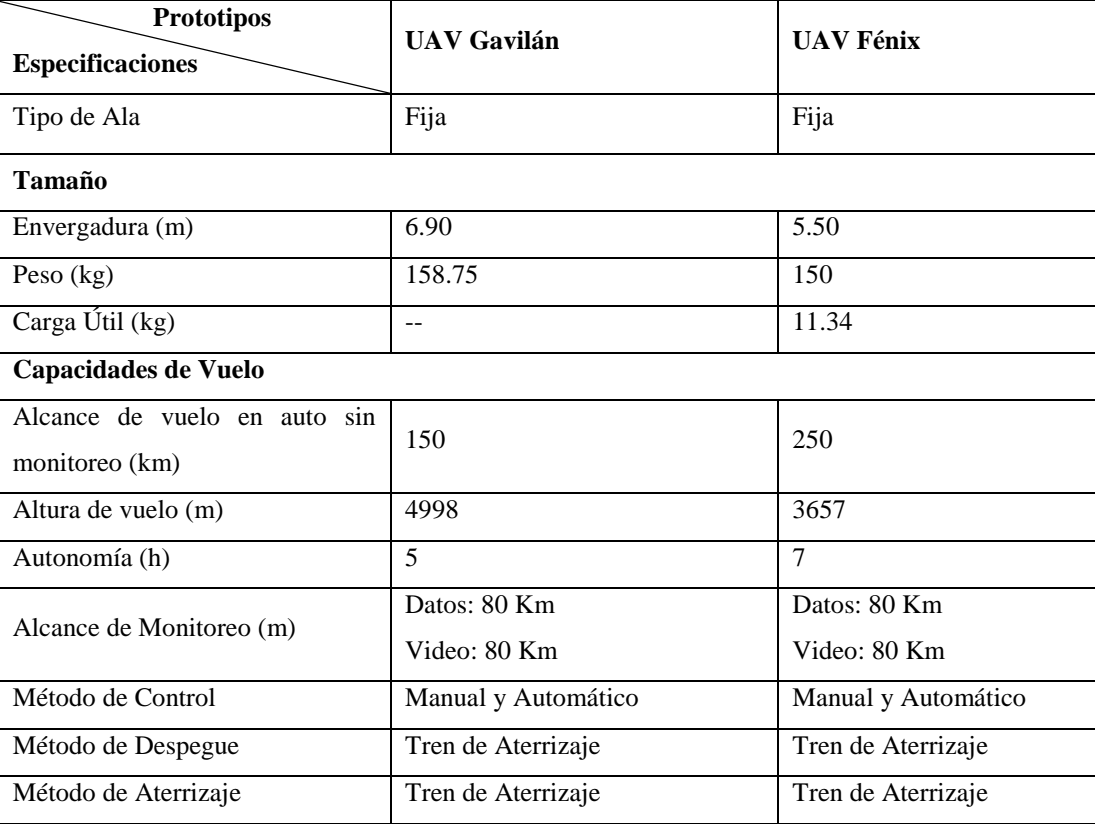

**Elaborado por:** Investigadoras.

### *c. Aeronaves Grandes*

En el CIDFAE no se cuenta con UAVs de tipo grandes debido al coste que demanda su fabricación, así como también no se ha verificado la factibilidad de la implementación de estas aeronaves ya que suelen ser aptas para aplicaciones especiales como: portadoras de armas y combate.

### **Equipamiento de control y comunicación**

### *a. Equipamiento de Aeronaves Pequeñas*

La aeronave que más resalta dentro de este grupo de clasificación es la nave Colibrí, puesto que es dotada de última tecnología tanto para datos como video siendo la única que se encuentra operativa actualmente. Sus misiones son llevadas a cabo de forma manual a través de un Radio Control Futaba y su respectivo Receptor; y de forma automática con un controlador de vuelo o micropiloto Pixhawk 1 y toda su instrumentación necesaria (GPS, tubo pitot y medidor de batería). Para su propulsión emplea un motor brushless y, servomotores para las superficies de control. Para la transmisión de video cuenta con radios de baja calidad hasta 400 m. Finalmente para su fuente de alimentación emplea una batería tipo Li-po de 4 celdas con una capacidad de 6.6 Ah, encargada de suministrar energía a toda la aeronave, sin priorizar los datos sobre el video. Cabe destacar que las misiones realizadas por esta aeronave no son almacenadas para un análisis posterior, todo el control y monitoreo se lo lleva a cabo en tiempo real.

#### *b. Equipamiento de Aeronaves Medianas*

Este tipo de UAVs debido a su tamaño es capaz de alojar mayor peso en el fuselaje, por lo que se encuentran tecnológicamente más equipados y con un sistema de alimentación robusto. Sus misiones son llevadas a cabo de forma manual a través radio control y automática a través de un micropiloto de gama alta, que permite triple redundancia, comunicación encriptada y full-duplex, a una distancia probada de 80Km y toda su instrumentación (tubo pitot, sensor láser para altura, electroóptico,

capacitivo, flujo, corriente y temperatura). Este tipo de equipos son de uso exclusivo para aplicaciones militares.

El transmisor de video que emplea es de 320p a una distancia de 80Km, cuya cámara tiene la capacidad de ser manipulada a distancia. Su propulsión se lleva a cabo a través de un motor a combustión, mismo que se conecta a un alternador que permite generar energía eléctrica y almacenarla en un banco de baterías, este último siendo el encargado de alimentar a todos los sistemas que posee la aeronave. Para las misiones desarrolladas por estas aeronaves el centro cuenta con servidores locales encargados del almacenamiento de la información de la misión en tiempo real, permitiendo futuros análisis de las mismas.

Como se mencionó con anterioridad los equipos son de uso reservado del centro, por lo que no se encuentran disponibles sus marcas ni la difusión de fotografías.

Finalmente se puede concluir que la estructura de los UAV de gama pequeña son los más adecuados para llevar a cabo las misiones de patrullaje en frontera ya que su sistema de despegue y aterrizaje es manual lo que no demanda de un gran espacio físico, como se puede observar en las características del UAV Colibrí, sin embargo, su tecnología de comunicación es ineficiente para dicha aplicación. Mientras que los UAV de gama media son aplicados en lugares en donde se cuenta con una pista adecuada para su despegue y aterrizaje, estos son aplicados de igual forma para patrullar los conductos hidrocarburíferos y pronta detección de fugas de crudo. Para satisfacer las necesidades del centro el presente proyecto se enfoca en el mejoramiento del ejemplar de gama pequeña.

# **3.1.5. Descripción de la Aeronave Empleada en el Proyecto**

El proyecto fue implementado en una cuarta versión del prototipo Colibrí y su principal característica es la de ser una estructura desmontable. Este tipo de UAV supera las limitaciones de los enlaces de telemetría y video, así como la optimización de su autonomía con un adecuado dimensionamiento de su carga útil y sistema de alimentación. A continuación, se detallan cada una de sus características.

# **Estructura Física**

El esqueleto o frame de la aeronave se componen de tres partes fuselaje, alas y empenaje, cuyos materiales son fibra de carbono y balsa. El ala tiene la capacidad de ser montada y desmontada del fuselaje, mientras que el empenaje se encuentra fijamente acoplado al mismo como se observa en la Fig. 38 a continuación.

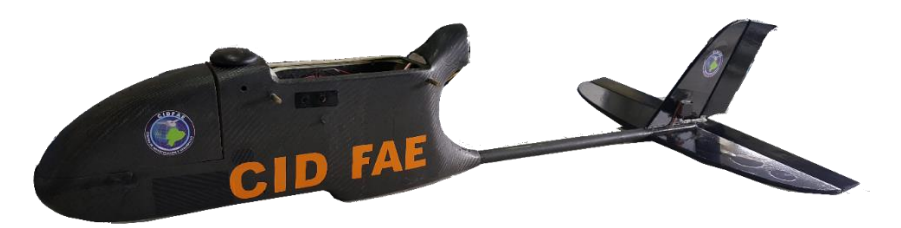

Fig. 38 Componentes del frame del UAV. Fuente: Investigadoras.

## **Alas**

El ala de la aeronave es de tipo fija con una forma rectangular de 2.3 m de envergadura, cuyo perfil alar posee una costilla como el de la Fig. 39, el cual permite principalmente tener una baja velocidad con el fin capturar de mejor manera el video.

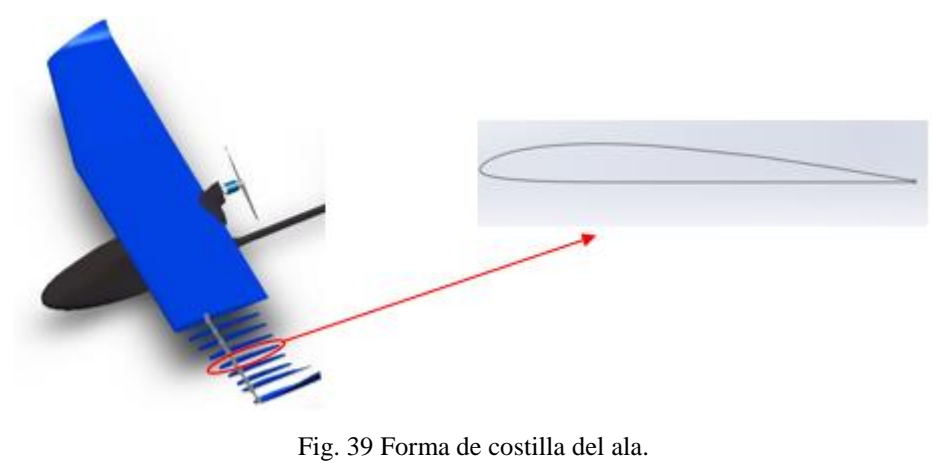

Fuente: Investigadoras.

El ala se une al fuselaje de forma cantiléver es decir sin vigas de soporte lo que permite menor peso y en la parte alta del fuselaje. Su flecha es neutra y el diedro positivo permitiéndole conseguir una mayor estabilidad.

## **Empenaje**

Posee una forma típica en T como se puede observar en la Fig. 40. A su vez las superficies de control con las que cuenta la nave son un alerón en cada extremo del ala, un ruder en el estabilizador vertical y un elevador para el estabilizador horizontal, todas las superficies mencionadas son controladas por servomotores. En la Fig. 41 se puede observar la estructura real del UAV del proyecto ensamblada.

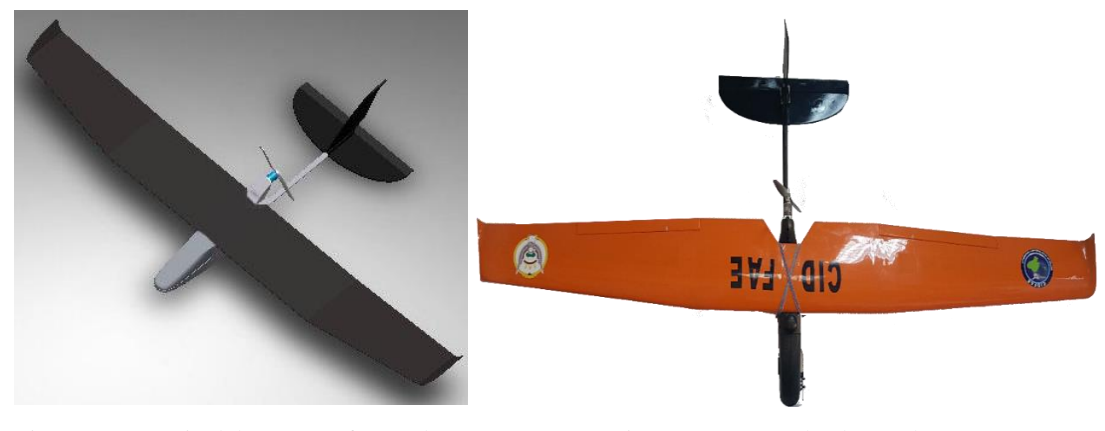

Fig. 40 Empenaje del UAV en forma de T. Fuente: Investigadoras.

Fig. 41 UAV empleado en el proyecto. Fuente: Investigadoras.

## **Especificaciones Mecánicas**

A través de la Tabla 15 se detallan cada una de las caracterísitcas mecánicas con las que ha sido diseñada y construida la aeronave. Dichas características son de gran importancia ya que a partir de ellas se procede a dimensionar la electrónica de la nave.

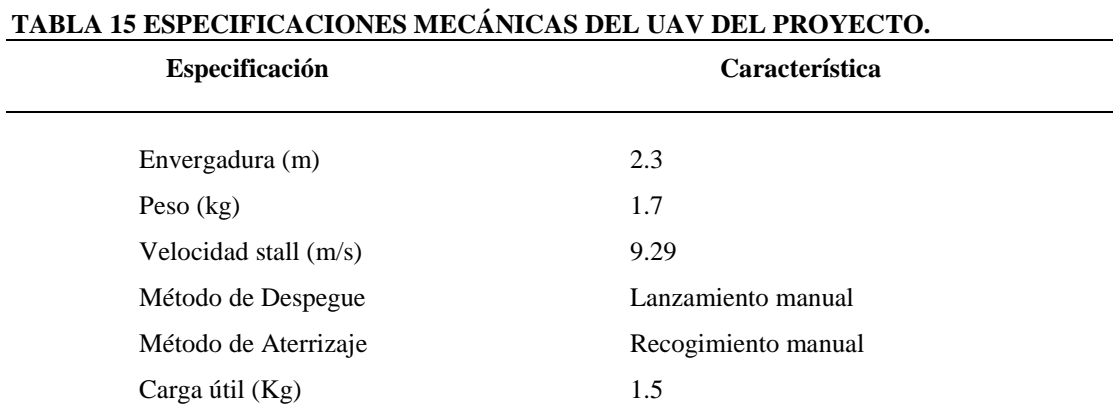

**Elaborado por:** Investigadoras.

## **3.1.6. Componentes del Sistema de Avión No Tripulado – UAS del Proyecto**

A un UAV con un sistema de telemetría y videovigilancia para el control y monitoreo de las misiones efectuadas del CIDFAE, entra en la categoría de Sistema de Avión No Tripulado con sus siglas en inglés UAS (Unmmaned Aircraft System).

Como se mencionó en la fundamentación teórica este sistema es conformado por varios segmentos, ya que no basta con que la aeronave se encuentre totalmente instrumentada, sino también es necesaria la participación de una estación de control en tierra con interfaces de comunicaciones para que en conjunto interactúan entre sí para llevar a cabo la misión en óptimas condiciones. Los segmentos del UAS empleados para el proyecto se observan en la Fig. 42 donde el segmento aire corresponde a la aeronave Colibrí con toda su instrumentación para desarrollar vuelos manuales y automáticos, el segmento de comunicaciones corresponde a los enlaces de telemetra y video para monitoreo y videovigilancia respectivamente; y el segmento tierra que conforma los mecanismos para observación de la misión y ejecución de procesos de control.

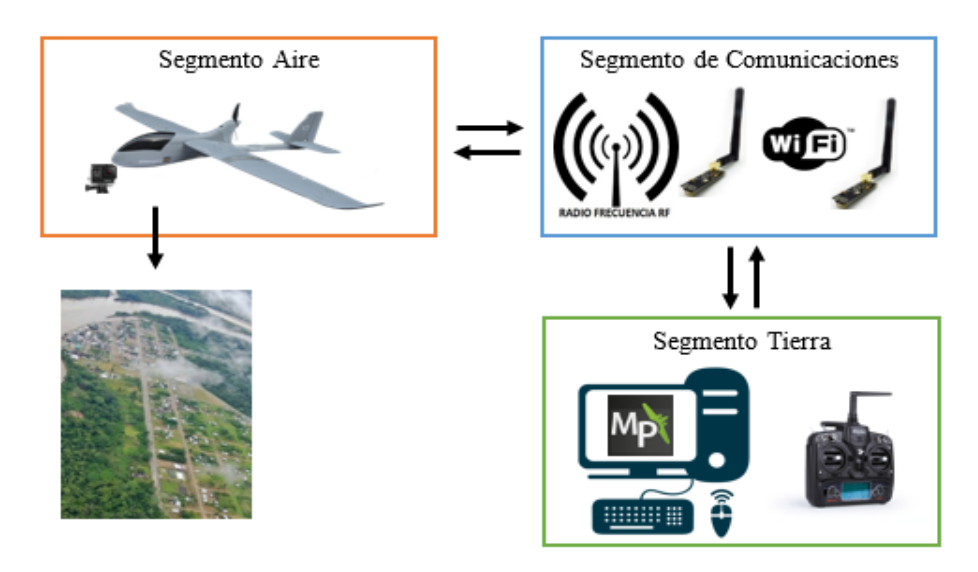

Fig. 42 Esquema general del UAS cambiar imagen Fuente: Investigadoras.

# **Segmento Aire**

Lo elementos requeridos en base a las especificaciones mecánicas del UAV son los que se detallan a continuación en la Tabla 16 y se esquematizan en la Fig. 43.

#### **TABLA 16 COMPONENTES DEL SEGMENTO AIRE PARA LA AERONAVE DEL PROYECTO.**

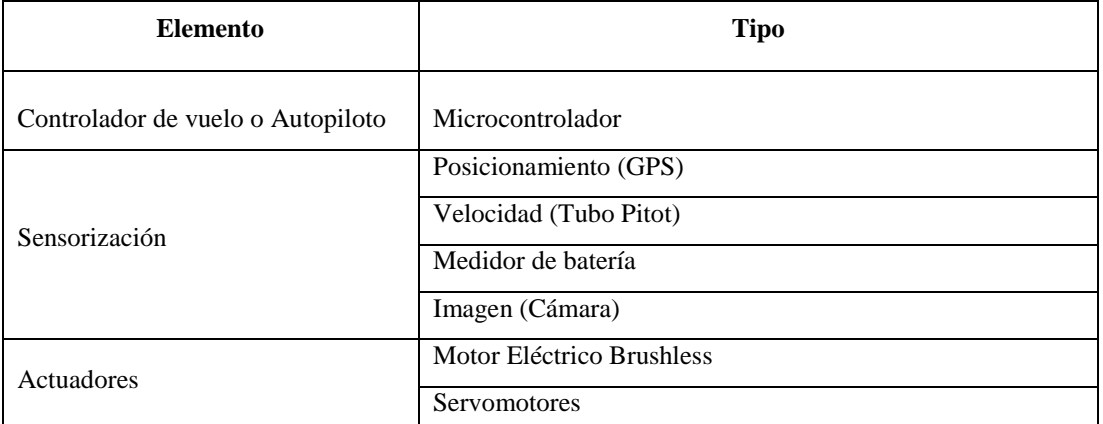

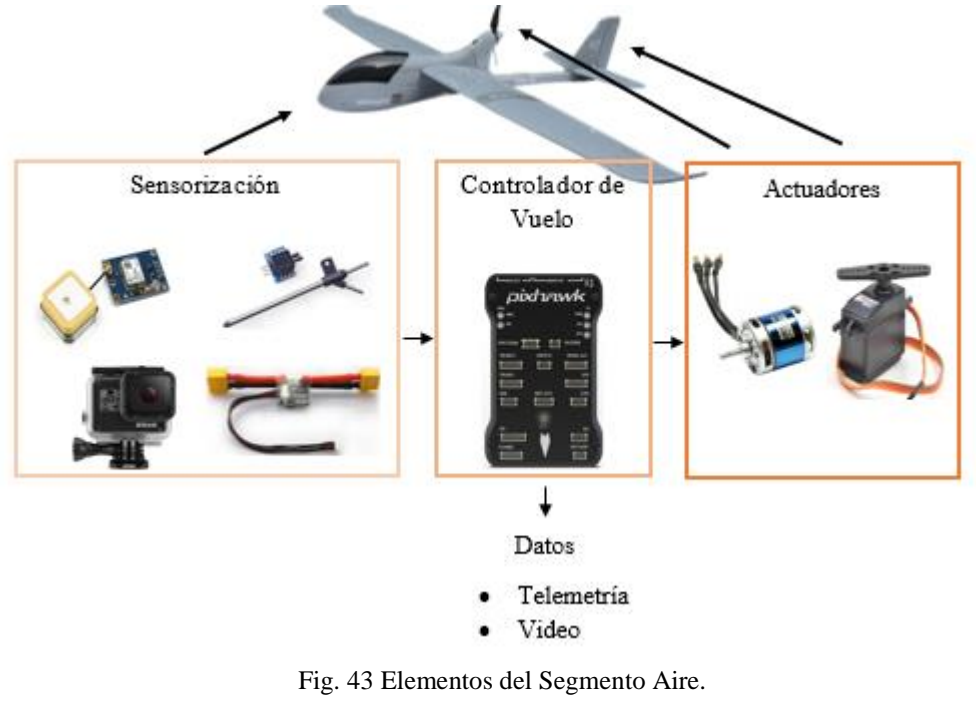

Fuente: Investigadoras.

# **Segmento Tierra**

Corresponde al ordenador (computador personal) donde el usuario cuenta con una interfaz interactiva donde puede realizar procesos como la programación de misiones a la tarjeta micropiloto para que esta realice la navegación automática; y monitoreo donde pueda observar todos los datos de telemetría, así como de video en un monitor auxiliar. Una parte importante de la estación terrena también es la del control RC donde este en conjunto con las interfaces de comunicación pueden tomar el mando manual

de la aeronave en cualquier momento, ya sea para despegar, aterrizar o realizar ciertas maniobras.

En la Fig. 44 se pueden visualizar los componentes que se requieren para la operación del segmento tierra.

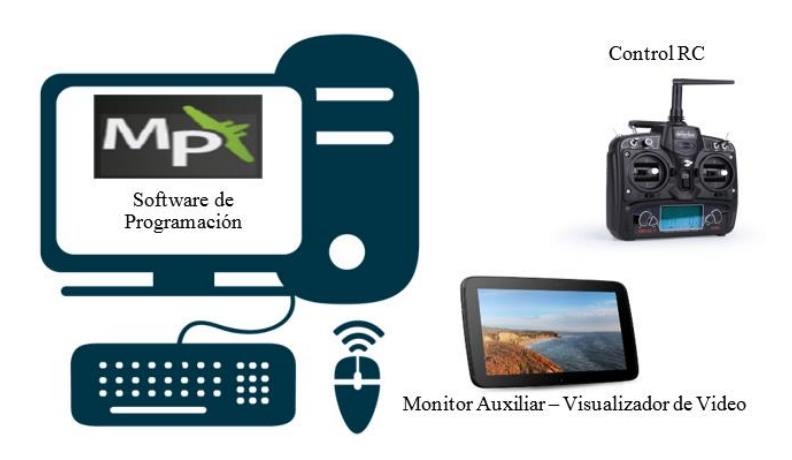

Fig. 44 Elementos del Segmento Tierra. Fuente: Investigadoras.

# **Comunicaciones**

Nodo encargado de enviar los datos del controlador de vuelo hacia la estación terrena. Conformado por dos sistemas uno para datos y otro para video, que trabajan de forma independiente. En la Fig. 45 se esquematiza dichos enlaces.

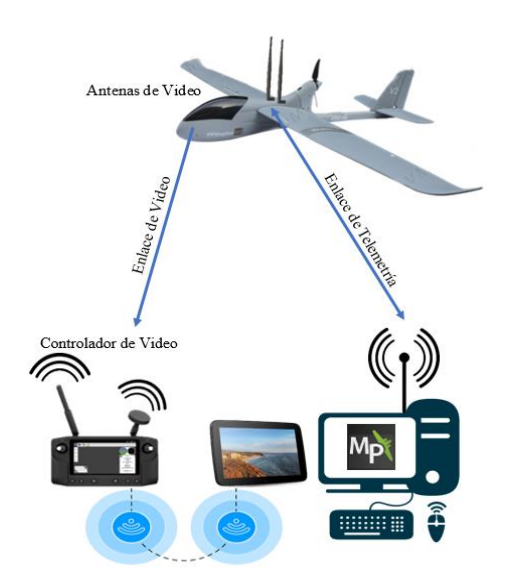

Fig. 45 Elementos del Segmento de Comunicaciones. Fuente: Investigadoras.

### **3.1.7. Selección de Materiales**

La presente sección consta de un análisis comparativo para la selección del equipamiento requerido, para que el UAV cumpla con su misión de vuelo a larga distancia. Para ello se procede a describir la función con la que debe cumplir cada uno de los equipos, a continuación, en una tabla se comparan las marcas existentes en el mercado en base a parámetros de interés, finalmente se analizan los resultados de dicha tabla y se procede a la selección de la opción más adecuada.

Para cumplir con lo planteado, de forma general los equipos necesarios son de control, comunicación y software para planificación de vuelo y monitoreo. El esquema de la Fig. 46 indica la distribución de cada uno de los componentes que intervienen en los segmentos del UAS. Al segmento aire le corresponde los quipos de control, propulsión y alimentación; al segmento tierra le corresponde el software y el radio control; y al segmente de comunicaciones la telemetría y video.

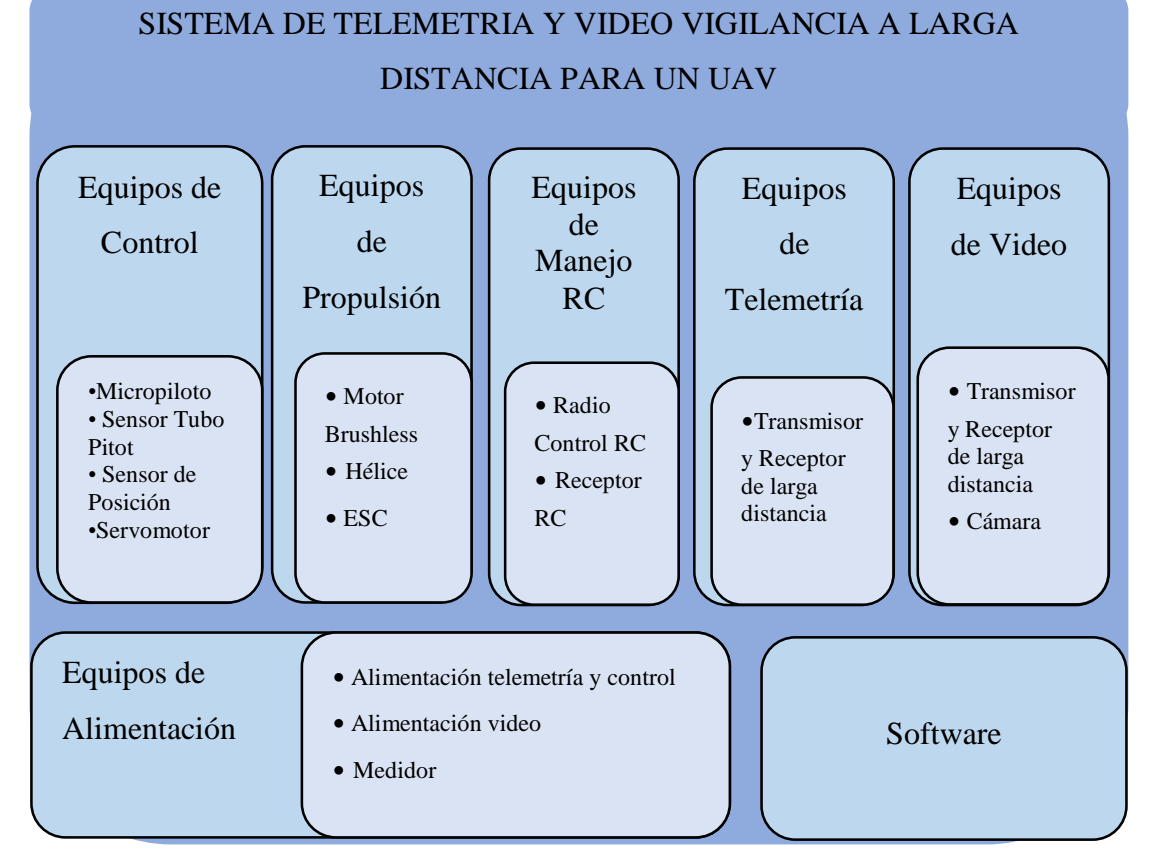

Fig. 46 Distribución para selección de equipos.

Elaborado por: Investigadoras.

# **Equipos de Control**

# *a. Micropiloto*

El micropiloto corresponde al cerebro del UAV por lo que en base a las necesidades del proyecto se requiere que cuente con un peso ligero, una IMU de alta velocidad, redundancia, arquitectura libre, compatibilidad con comunicación I2C y mínimo 4 salidas de PWM ya que la plataforma posee este número de interfaces de control. Para lo cual se realizó una comparación entre los dispositivos comerciales en tres diferentes gamas, para conocer cada una de sus capacidades y según el interés del proyecto, seleccionar el de mejores características.

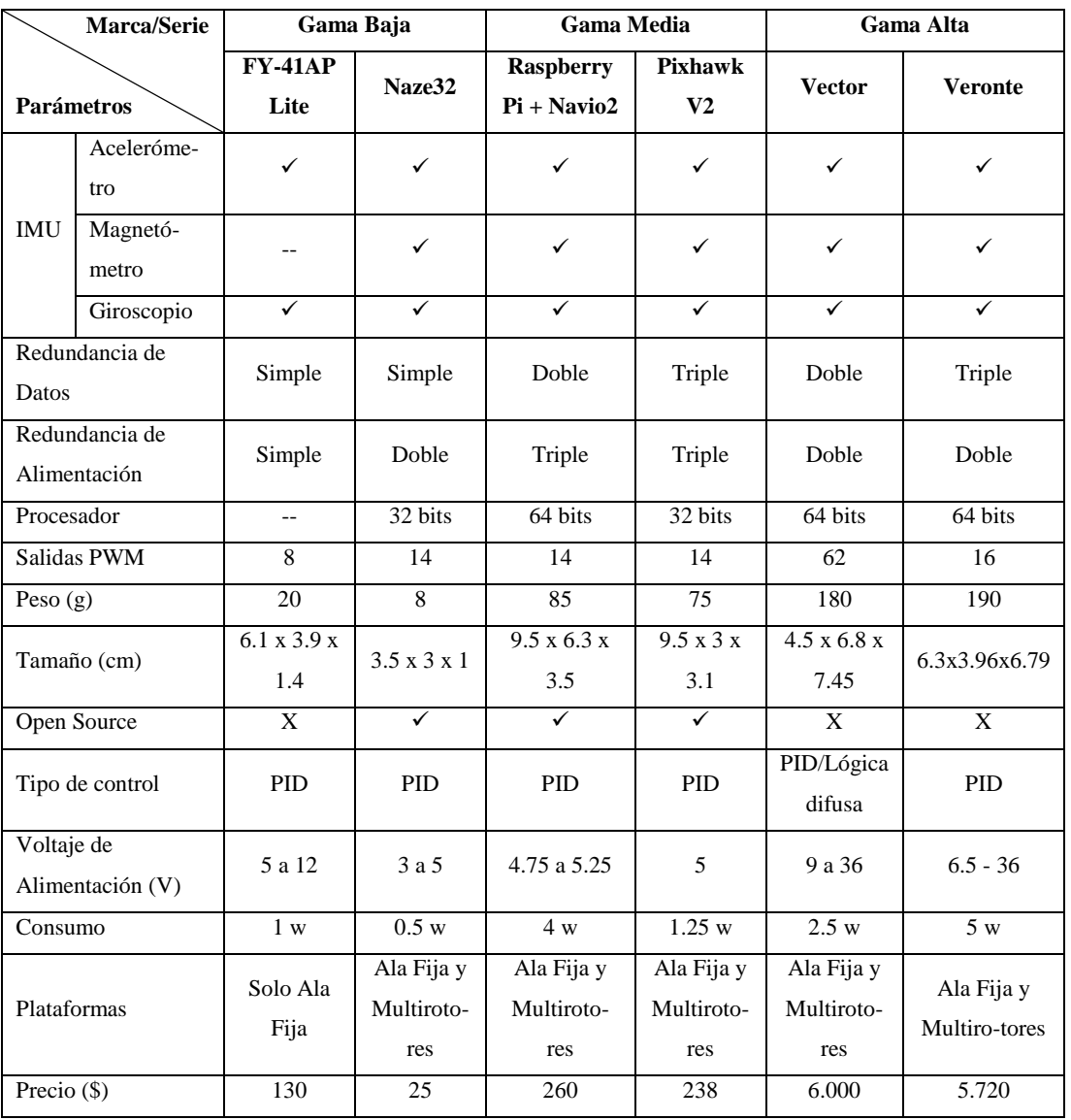

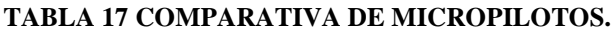

**Elaborado por:** Investigadoras.

Como se aprecia en la Tabla 17 los dispositivos que mejor se adaptan al proyecto son los de Gama Media y Gama Alta, por motivos de su alto precio estos últimos no serán considerados. Para el desarrollo del proyecto, se ha seleccionado el micropiloto Pixhawk V2 y Raspberry + Navio 2 como los dos dispositivos aptos para la aplicación a desarrollar, sin embargo según los requerimientos la primera tarjeta presenta mayor ventaja es aspectos como: peso ligero menor en 10 gramos, su longitud en ancho menor en 3 centímetros siendo perfecto para las dimensiones de la cabina del prototipo a utilizarse, además de presentar una carcasa rígida evitando interferencias; otro parámetro que llevo a su selección es que su potencia de consumo es mucho menor por lo que alargará el tiempo de vuelo. Finalmente, una redundancia de datos mayor, mejorará el control de vuelo automático, al recibir y comparar los datos de 3 diferentes giroscopios, acelerómetros y magnetómetros. Cabe destacar que el creador de este dispositivo es la marca 3DR, conocida por ser desarrollador de controladores de vuelo para UAV, lo que presenta mayor confiabilidad en el desempeño de sus funciones, así como un extenso soporte en línea dado por expertos desarrolladores en UAVs. En la Fig. a se observa el dispositivo seleccionado: Pixhawk v2.1

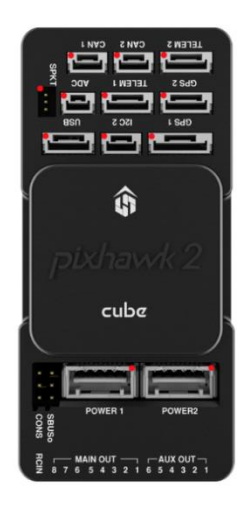

a) Micropiloto

## *b. Sensor Tubo Pitot*

Uno de los principales requerimientos para desarrollar misiones en modo Auto es conocer la altitud de la aeronave para lo cual se hace uso de un dispositivo comercialmente conocido como Tubo Pitot que es el encargado de entregar dicha información al autopiloto para mejorar su control. Para la selección de este equipo se

tomará las recomendaciones que propone el manual del controlador debido a su compatibilidad con el mismo.

| <b>Marca/Serie</b>                  | mRo Sensor      | <b>EagleTree</b>      |                        |
|-------------------------------------|-----------------|-----------------------|------------------------|
| <b>Parámetros</b>                   | <b>MS4525DO</b> | <b>MicroSensor V3</b> | <b>Sensirion SDP31</b> |
| <b>Sensor Digital</b>               | ✓               | $\checkmark$          | $\checkmark$           |
| Rango de Medición                   | 1 psi           | $0.5$ psi             | $0.075$ psi            |
| Resolución                          | 0.84 Pa         | 1 kph                 | $-$                    |
| <b>ADC</b>                          | 24 bits         | $-$                   | 16 bits                |
| Interfaz I2C                        | ✓               | $\checkmark$          | $\checkmark$           |
| Kit Completo (Tubo Pitot, Manguera) | ✓               | ✓                     | X                      |
| Peso $(g)$                          | 3               | $\overline{7}$        | $\mathcal{R}$          |
| Voltaje de Alimentación             | 3.3 a 5         | 4 a 16                | 2.7a5.5                |
| Consumo                             | 150 mw          | $ -$                  | $190 \text{ mW}$       |
| Precio $(\$)$                       | 49              | 43                    | 30                     |

**TABLA 18 COMPARATIVA DE TUBO PITOT.**

**Elaborado por:** Investigadoras.

Al analizar los equipos recomendados por el manual de Pixhawk, se llegó a la conclusión que el sensor mRo, como el de la Fig. b, es conveniente debido a que posee un mayor rango de medición y prestar de mayor confiabilidad al conocerse todos sus datos técnicos.

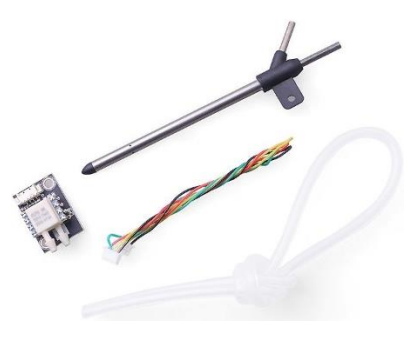

b) Tubo Pitot

# *c. Posicionamiento*

Este dispositivo sirve de gran ayuda al controlador de vuelo ya que le entrega datos de posicionamiento, altitud y velocidad que en conjunto de la IMU del autopiloto sirve para tener mayor precisión en los vuelos autónomos que esté realizando la nave. Es

por esto que se analizarán dispositivos GPS recomendados en el manual del controlador Pixhawk.

| Marca/Serie                  | <b>RadioLink SE100 M8N GPS</b> | Here+ M8P GPS     | <b>Holybro Micro</b> |
|------------------------------|--------------------------------|-------------------|----------------------|
| <b>Parámetros</b>            |                                |                   | <b>M8N GPS</b>       |
| Precisión de Velocidad       | $0.1 \text{ m/s}$              | $0.1 \text{ m/s}$ | $0.1 \text{ m/s}$    |
| Precisión Posicional         | $50 \text{ cm}$                | $25 \text{ cm}$   | 2.5 <sub>m</sub>     |
| Sensibilidad de Navegación   | $-167$ dBm                     | $-160$ dBm        | $-167$ dBm           |
| Ganancia de Antena           | $2.5$ dBi                      | $1.5$ dBi         | 2 dBi                |
| Tiempo para primera conexión | $26$ seg                       | 29 <sub>seg</sub> | $26$ seg             |
| Altura Máxima                | 50000 m                        | 50000 m           | 50000 m              |
| Velocidad Máxima             | $515 \text{ m/s}$              | $500 \text{ m/s}$ | $515 \text{ m/s}$    |
| Integración de Brújula       | $\checkmark$                   | $\checkmark$      | $\mathbf{X}$         |
| Soporte de sistemas GNSS     | $\checkmark$                   | $\checkmark$      | ✓                    |
| Peso $(g)$                   | 34                             | 100               | 20.6                 |
| Diámetro (cm)                | 4.8                            | 8                 | $\overline{c}$       |
| Voltaje de Alimentación (V)  | 5                              | 5                 | 5                    |
| Consumo                      | 0.27 w                         | 0.5 w             | $-$                  |
| Case de Protección           | $\checkmark$                   | $\checkmark$      | X                    |
| Switch de Seguridad          | ✓                              | $\checkmark$      | X                    |
| Precio (\$)                  | 30                             | 305               | 40                   |

**TABLA 19 COMPARATIVA DE GPS.**

**Elaborado por:** Investigadoras.

Tal como se muestra en la Tabla 19 se ha realizado la comparativa de dispositivos que son recomendados por el manual del autopiloto y que se encuentran en disponibilidad en el mercado. Para la selección de este equipo es fundamental que presente un case de protección ya que su ubicará en el exterior del prototipo. El dispositivo de la Fig. c, RADIOLINK SE100 M8N GPS es el elegido para esta aplicación ya que presenta un reducido consumo de potencia, así como también menor tiempo para establecer conexión y su precisión se encuentra dentro del rango aceptable, además las dimensiones y peso son favorables.

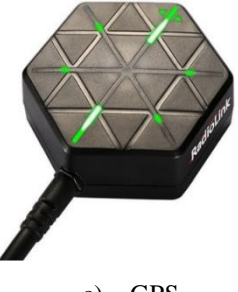

c) GPS

#### *d. Servomotor*

Este dispositivo es utilizado para el control de las partes móviles del aeromodelo, como son alerones, rudder y elevador, para lo cual es necesario que su torque y velocidad de respuesta sean los adecuados para la aplicación deseada y sobretodo que respondan de manera efectiva a los mandos manual y automático cuando se estén realizando las pruebas de vuelo. Para los modelos eléctricos se utilizan servos livianos, por lo que en este caso se comparará micro servos con engranes metálicos debido al posible desgaste que puede generar el viento.

Para el cálculo efectivo del torque necesario se emplean las Ec. 11 y 12 vistas en la sección de dimensionamiento de servomotor.

$$
F_D = C_D * \frac{\rho * \nu^2}{2} * A
$$

**Alerones**

$$
F_D = 0.025 * \frac{1.225 * (15)^2}{2} * 2.01 \left[ \frac{Kgm}{s^2} \right]
$$

$$
F_D = 6.93[N]
$$

Fuerza de Torsión =  $F_D * m$  [Nm]  $Fuerza de Torsión = 6.93 * 0.05$  $Fuerza de Torsión = 0.346 Nm$ Fuerza de Torsión =  $\frac{0.346 Nm*1Kgm}{0.91Nm}$  $\frac{6 N m * 1 K g m}{9.81 N m} = \frac{0.0353 K g m * 100 cm}{1 m}$  $\frac{1}{1m}$  = 3.53 [Kg \* cm]

**Rudder**

$$
F_D = 0.025 * \frac{1.225 * (15)^2}{2} * 0.504 \left[ \frac{Kgm}{s^2} \right]
$$
  

$$
F_D = 1.77 [N]
$$

Fuerza de Torsión =  $F_D * m$  [Nm] Fuerza de Torsión =  $1.77 * 0.05$ 

 $Fuerza de Torsión = 0.089 Nm$ Fuerza de Torsión =  $\frac{0.089 Nm*1Kgm}{9.81 Nm}$  $\frac{9 N m * 1 K g m}{9.81 N m} = \frac{0.0091 K g m * 100 cm}{1 m}$  $\frac{1}{1m} = 0.91[Kg * cm]$ 

**Elevador**

$$
F_D = 0.025 * \frac{1.225 * (15)^2}{2} * 2.05 \left[ \frac{Kgm}{s^2} \right]
$$
  

$$
F_D = 7.06 [N]
$$

Fuerza de Torsión = 
$$
F_D * m
$$
  
\nFuerza de Torsión = 7.06 \* 0.05  
\nFuerza de Torsión = 0.353 Nm  
\nFuerza de Torsión = 
$$
\frac{0.353 Nm * 1Kgm}{9.81 Nm} = \frac{0.036 Kgm * 100 cm}{1 m} = 3.6 [Kg * cm]
$$

Con los cálculos efectuados se determina que tanto para los alerones como para el elevador se requiere de un torque mayor a 3.5Kg.cm y para el ruder un servo de 0.91Kg.cm. Comercialmente los servos para aplicaciones de aeromodelismo están disponibles en kits de cuatro unidades debido a que este es el número tradicional de interfaces de control que existen un aeromodelo de ala fija. Para el presente proyecto se decide emplear un kit de servomotores con piñones metálicos debido a la constante presión que el viento ejerce sobre dichas interfaces. Las marcas que brindan estas especificaciones en el mercado son Power HD, Tower Pro y Hi Tec cada uno con sus ventajas y desventajas vistas en la Tabla 20.

Con el análisis de la tabla de características de cada uno de las principales marcas en el mercado que ofrecen este elemento y satisfacen a las especificaciones del proyecto. Se identifica que Power HD supera el torque requerido, lo cual es una ventaja al tener constantes peso que afectaran al vuelo, de igual forma posee una rápida respuesta, peso y dimensiones adecuadas para la mecánica de la aeronave. Cabe mencionar que al igual que el servo Hi Tec permite adquirir los dispositivos en Kits de 4 unidades, lo que reduce el costo al comprar de forma individual, sin embargo Power HD de la Fig. d, presenta mejores características a un menor costo.

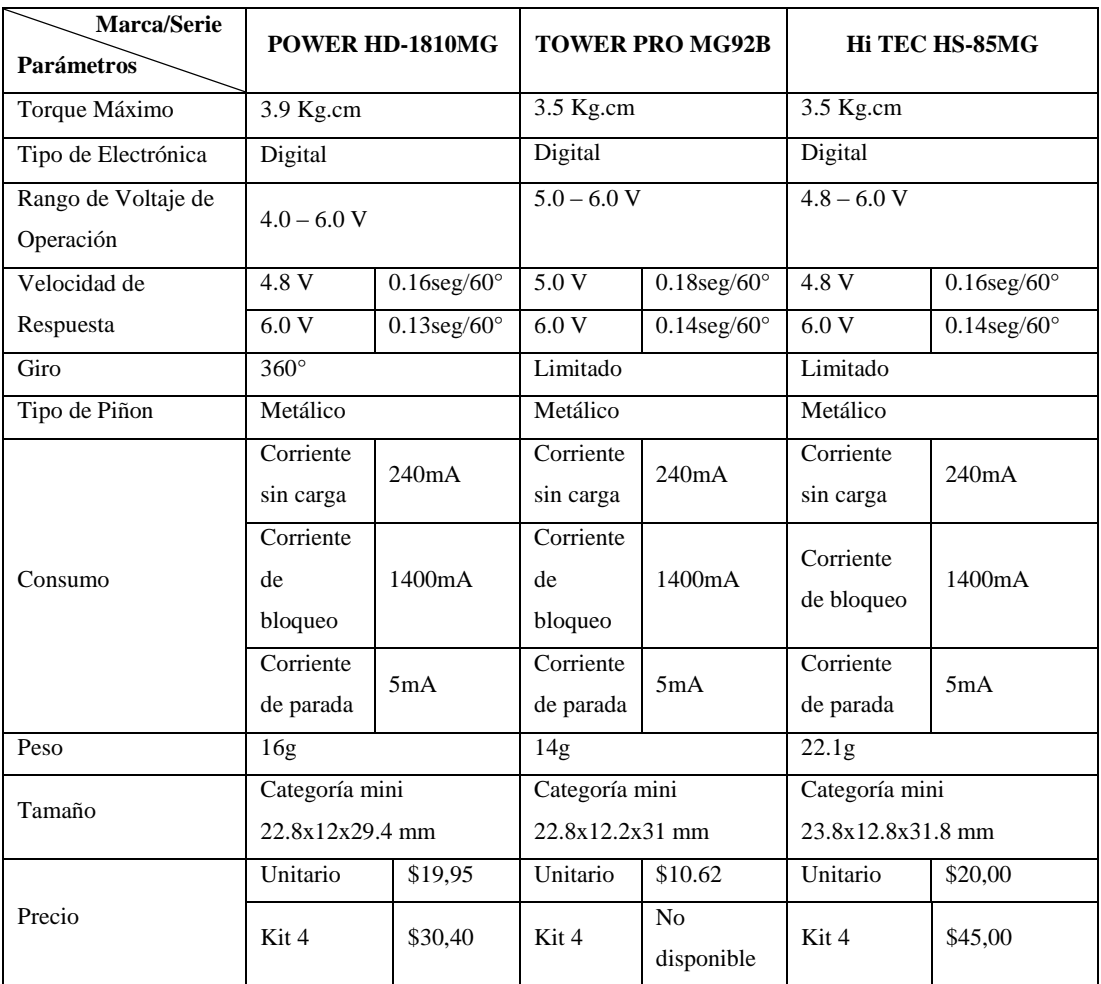

### **TABLA 20 ESPECIFICACIONES TÉCNICAS DE SERVOMOTORES.**

**Elaborado por:** Investigadoras.

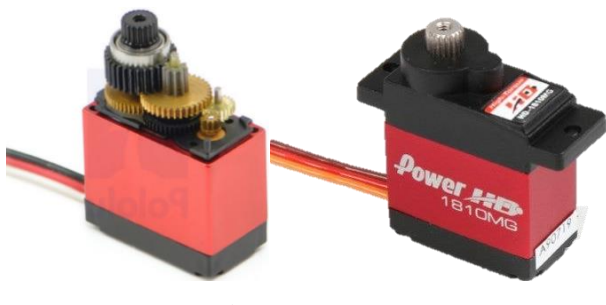

d) Servomotor

# **Equipos de Propulsión**

## *a. Motor Eléctrico*

Las características con las que se desea volar son un parámetro importante para la selección de este equipo. La aeronave del presente proyecto se encuentra dentro los modelos de vuelo a escala tipo entrenadores, donde no se requiere de altas velocidades sino de un motor que pueda generar una velocidad crucero para la buena adquisición de video, así como también una potencia de consumo favorable. Otro factor importante a considerar es que se deben seleccionar motores con un KV bajo pues genera menor velocidad de vuelo, pero mayor torque o empuje requerido por su carga útil.

Para dimensionar el empuje y potencia del motor, se aplican las Ec. 2 y 3 respectivamente. Según los datos técnicos de este aeromodelo la carga útil que soporta es de 1500g y para determinar el peso de su estructura se ha procedido a emplear un instrumento de medida que indica 1700g. Este procedimiento se lo realiza debido a que el prototipo ya se encuentra construido y no se dispone de los datos de modelamiento mecánico.

### **Empuje**

 $Empuje = Peso Total * 0.7$  $Empuje = 3200 * 0.7$  $Empuje = 3200 * 0.7$ *Empuje* = 2240  $[g]$ 

### **Potencia requerida**

Para este cálculo como dato técnico de la aeronave se indica que la velocidad de despegue debe ser de 38m/s y para determinar la superficie alar se emplea la Ec. 4.

$$
a = 29.2
$$
cm  $= 0.292$ m;  $b = 17.7$ cm  $= 0.177$ m;  $c = 230/2 = 115$ cm  $= 1.15$ m.

$$
A_{alar} = \frac{a+b}{2} * \sqrt{c^2 - \left(\frac{a-b}{2}\right)^2 * 2}
$$
  
\n
$$
A_{alar} = \frac{0.292 + 0.177}{2} * \sqrt{(1.15)^2 - \left(\frac{0.292 - 0.177}{2}\right)^2 * 2}
$$
  
\n
$$
A_{alar} = 0.54 m^2
$$

 $P_{requerida} = F_{arrastre} * v$
$$
P_{requireda} = 0.025 * \frac{1.225 * (38)^{3}}{2} * 0.54 \left[ \frac{Kg \ m^{2}}{s^{3}} \right]
$$

$$
P_{requireda} = 453.7 [W]
$$

KV del motor aplicando la relación Potencia/Empuje

$$
\frac{Potencia}{Empuje} = \frac{453.7}{2240} = 0.203
$$

Con este valor nos dirigimos a la Tabla 5, donde con una relación Potencia/Empuje de 0.203 el tipo de KV recomendado es de 700. Se sobredimensiona la potencia en un 30% por cuestiones de seguridad. Finalmente se determina que se requiere de 2240g de empuje, 589.81W de potencia y 700KV.

Para la selección de este equipo se ha considerado únicamente motores de la marca comercial Turnigy, por ser una de las más utilizadas en aplicaciones de aeronaves no tripuladas y contar con una amplia gama de motores brushless. Dentro de su catálogo los motores que poseen los requerimientos dimensionados son el Turnigy G25, el Turnigy L5055C y el Turnigy D2836, sus especificaciones técnicas se encuentran detalladas en la Tabla 21.

Una vez analizada y evaluada las características que poseen cada uno de los equipos mencionados se identifica que para los motores G25 y D2836 se requiere emplear baterías tipo LiPo de hasta 4 celdas, mientras que para el L5055C se requieren de hasta 8 celdas lo que aumenta notablemente su precio al necesitar de un sistema de alimentación con mayor capacidad. En cuestiones del empuje necesario tanto el G25 como el L5055C poseen presentan el adecuado para mantener en vuelo de la nave. Un aspecto a destacar es que el L5055C posee un elevado consumo debido a su potencia máxima con respecto a los otros dispositivos.

Se concluye que el motor G25 de la Fig. e, se adapta de foriima adecuada a las necesidades del proyecto, tanto en términos de eficiencia, empuje, velocidad, peso y dimensiones a un precio accesible.

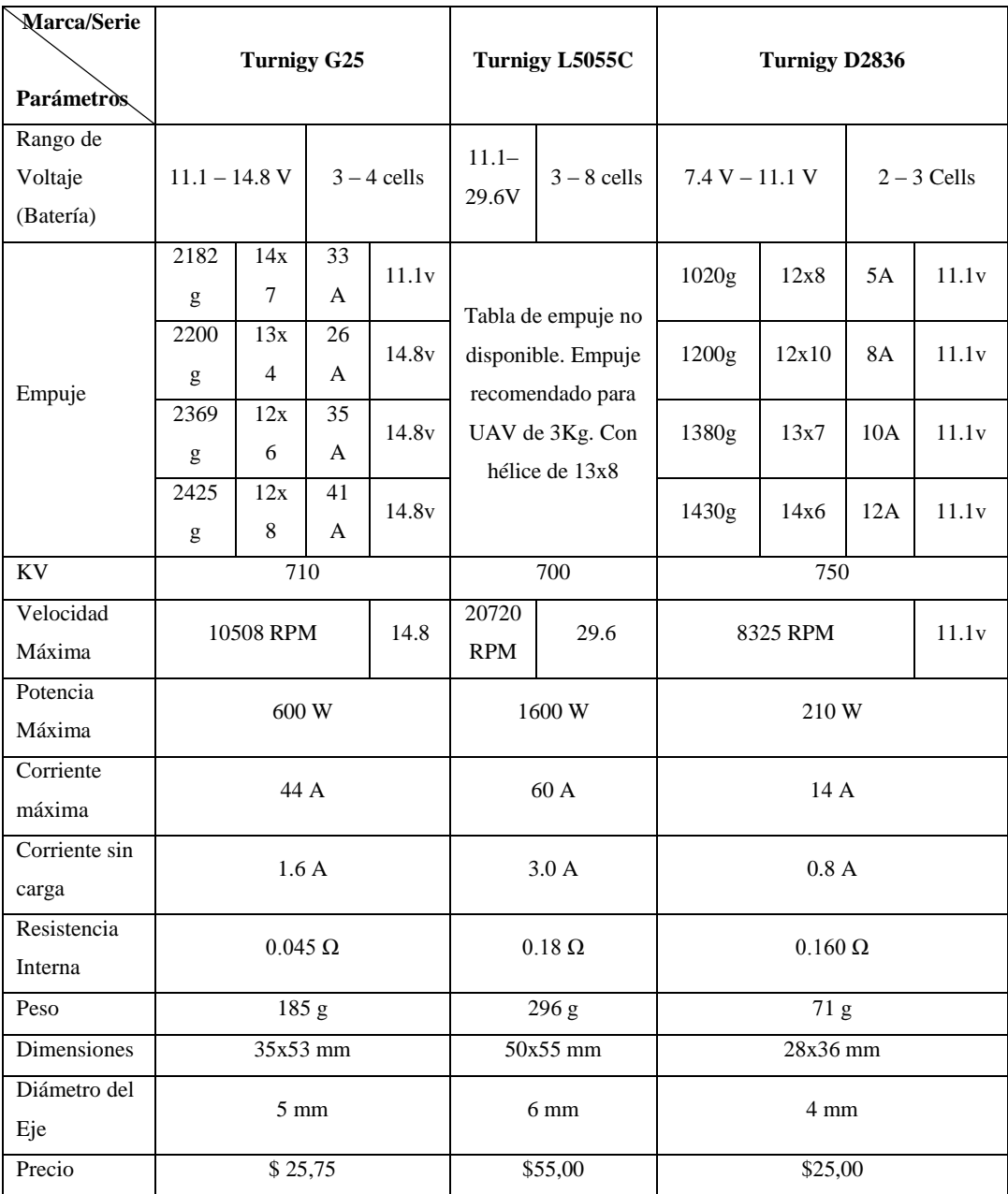

# **TABLA 21 ESPECIFICACIONES TÉCNICAS MOTOR BRUSHLESS.**

**Elaborado por:** Investigadoras.

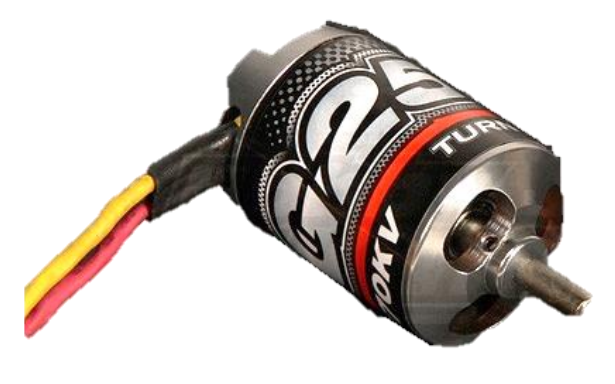

e) Motor Brushless

### *b. ESC controlador de velocidad de motor*

Este elemento se encuentra estrechamente relacionado con el motor elegido ya que es el encargado de modificar la velocidad del motor a través de una señal PWM. Para su dimensionamiento es importante tomar en cuenta la corriente máxima del motor y así elegir la del ESC con un sobredimensionamiento como se indicó en la sección ESC.

Corriente al máximo empuje del motor: 44 A

Sobredimensionamiento del 30%: 57.2 A

Para que exista compatibilidad con el motor a emplear se procede a elegir un ESC de la misma marca. El dispositivo disponible por el fabricante Turnigy y específico para el motor G25, que cumple con los requerimientos es el ESC PLUSH – 60A como el de la Fig. f, sus especificaciones técnicas se encuentran detalladas en la Tabla 22.

| Marca/Serie<br><b>Parámetros</b>                                                                  | Turnigy ESC PLUSH - 60A |                    |                |  |
|---------------------------------------------------------------------------------------------------|-------------------------|--------------------|----------------|--|
| Corriente Máxima                                                                                  | 60A                     |                    |                |  |
| Burst Current (Corriente de Explosión)                                                            | 80A                     |                    |                |  |
| <b>BEC</b>                                                                                        | Si                      |                    | Switch         |  |
| Voltaje BEC                                                                                       | $5v - 3A$               |                    |                |  |
| Capacidad max de salida del BEC                                                                   | $2s - 4s$               |                    | 5s             |  |
|                                                                                                   | 5                       |                    | $\overline{4}$ |  |
| Alimentación                                                                                      | $5.6v - 22v$            |                    |                |  |
| Peso                                                                                              | 60 g                    |                    |                |  |
| <b>Dimensiones</b>                                                                                | $80x31x14$ mm           |                    |                |  |
| Respuesta de aceleración                                                                          | Suave                   |                    |                |  |
| Modos de Inicio                                                                                   | Normal                  | Suave              | Super Suave    |  |
| Programación                                                                                      | Controlador             | Tarjeta            |                |  |
|                                                                                                   | Bajos voltajes          |                    | Perdida de la  |  |
| Características de Protección                                                                     |                         | Sobrecalentamiento | señal de       |  |
|                                                                                                   |                         |                    | aceleración    |  |
| Respuesta de aceleración                                                                          | Lineal                  |                    |                |  |
| Velocidad máxima                                                                                  | 35000 RPM               |                    |                |  |
| Precio<br>$\mathbf{r}$ and $\mathbf{r}$ and $\mathbf{r}$ and $\mathbf{r}$ and $\mathbf{r}$<br>. . | \$40.50                 |                    |                |  |

**TABLA 22 ESPECIFICACIONES TÉCNICAS ESC.**

**Elaborado por:** Investigadoras.

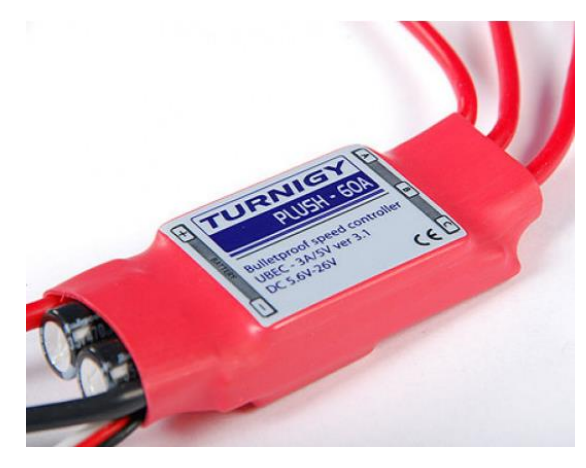

f) ESC

### *c. Hélice*

Para dimensionar este elemento se debe tomar en cuenta las especificaciones del fabricante del motor, su paso y diámetro son importantes para conseguir el empuje adecuado sin consumir toda la potencia del motor. Para la presente aplicación se requiere una hélice que produzca mayor empuje a menor velocidad y esto se logra con hélices de gran diámetro y paso reducido.

Con los 710 KV del motor según la Fig. 23 se recomienda elegir una hélice con un diámetro de 12 pulgadas. El paso según la Ec. 7.

$$
Paso > \frac{44}{12}
$$

$$
Paso > 3.6
$$

Se requiere una hélice de 12 pulgadas de diámetro y un paso de 4 pulgadas (12X4) para alcanzar el empuje deseado ya que es una hélice recomendada por el fabricante del motor. Para este elemento no se presenta una tabla de especificaciones técnicas, cabe destacar que el material elegido es de Nylon. En la Fig. g se tiene una referencia de la hélice seleccionada.

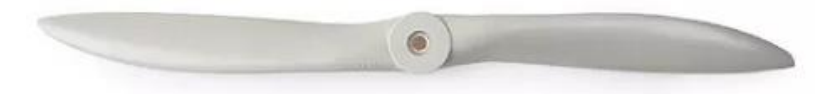

g) Hélice

### **Equipos de Manejo RC**

El CIDFAE cuenta con estos equipos y a petición del personal técnico se solicita la integración de los mismos dentro del proyecto.

### *a. Radio Control*

El equipo proporcionado fue un Radio Control FUTABA T18MZ como el de la Fig. h el cual cuenta con el sistema de transmisión bidireccional FASSTest que trabaja en la banda de frecuencia de 2.4 GHz y cuenta con la posibilidad de programar en 18 canales diferentes para poder realizar el control de la aeronave.

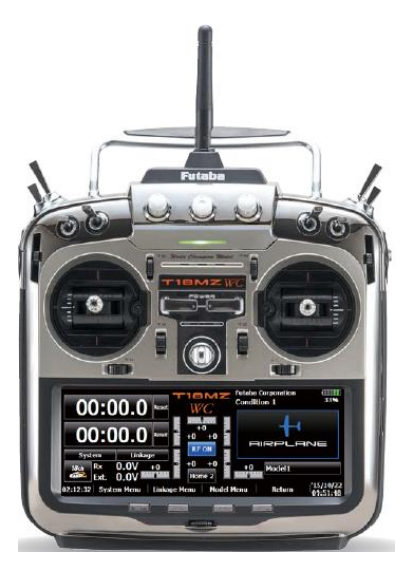

h) Radio Control

Este sistema es de corto alcance, teniendo un rango de operación de hasta 800 metros, el cual para los requerimientos del proyecto responden muy bien, ya que el mando manual de la aeronave únicamente se lo utilizará para el despegue y aterrizaje que son maniobras que se las realiza en la estación terrena.

## *b. Receptor de Radio Control*

El receptor recomendado en el manual de usuario del radio transmisor es el R7008SB. Cuyas características técnicas se observan en la Tabla 23 a continuación.

| <b>Marca/Serie</b><br>Parámetro | <b>Futaba R7008SB</b> |
|---------------------------------|-----------------------|
| Frecuencia de Operación         | 2.4 GHz               |
| Voltaje                         | 3.5 a 8.4             |
| Consumo mA                      | 75                    |
| Tamaño mm                       | 24.9 x 47.3 x 14.3    |
| Peso                            | 10.9 <sub>g</sub>     |

**TABLA 23 ESPECIFICACIONES TÉCNICAS RECEPTRO DE RADIO CONTROL.**

Un punto importante de este enlace de comunicación es que utiliza el protocolo S.Bus2, el cual permite un tipo de comunicación full dúplex, siendo capaz de enviar datos de telemetría y poder visualizarlos en la pantalla del radio receptor, pero en este proyecto no será de mayor utilidad debido a su corto alcance, por lo que se implementará únicamente para el control manual de la aeronave. En la Fig. i se tiene la referencia de este dispositivo.

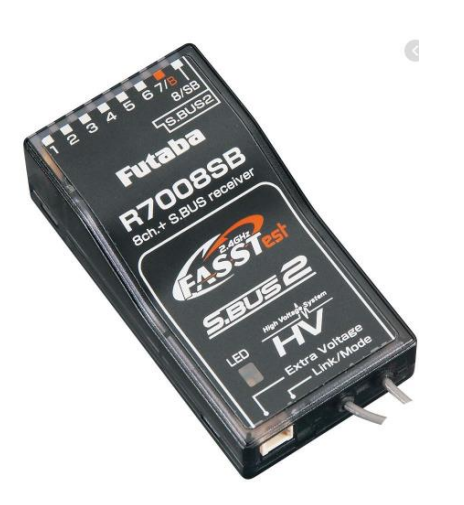

i) Receptor de Radio Control

# **Equipos de Telemetría**

### *a. Transmisor y Receptor de Telemetría*

Este equipo es de gran importancia para el proyecto, ya que es necesario que sea capaz de transmitir los datos de telemetría a larga distancia en el rango de los kilómetros y que además sea compatible con los puertos de telemetría que presenta el controlador de vuelo, a su vez se requiere que sean equipos de un tamaño compacto de fácil instalación en el espacio limitado que posee la aeronave.

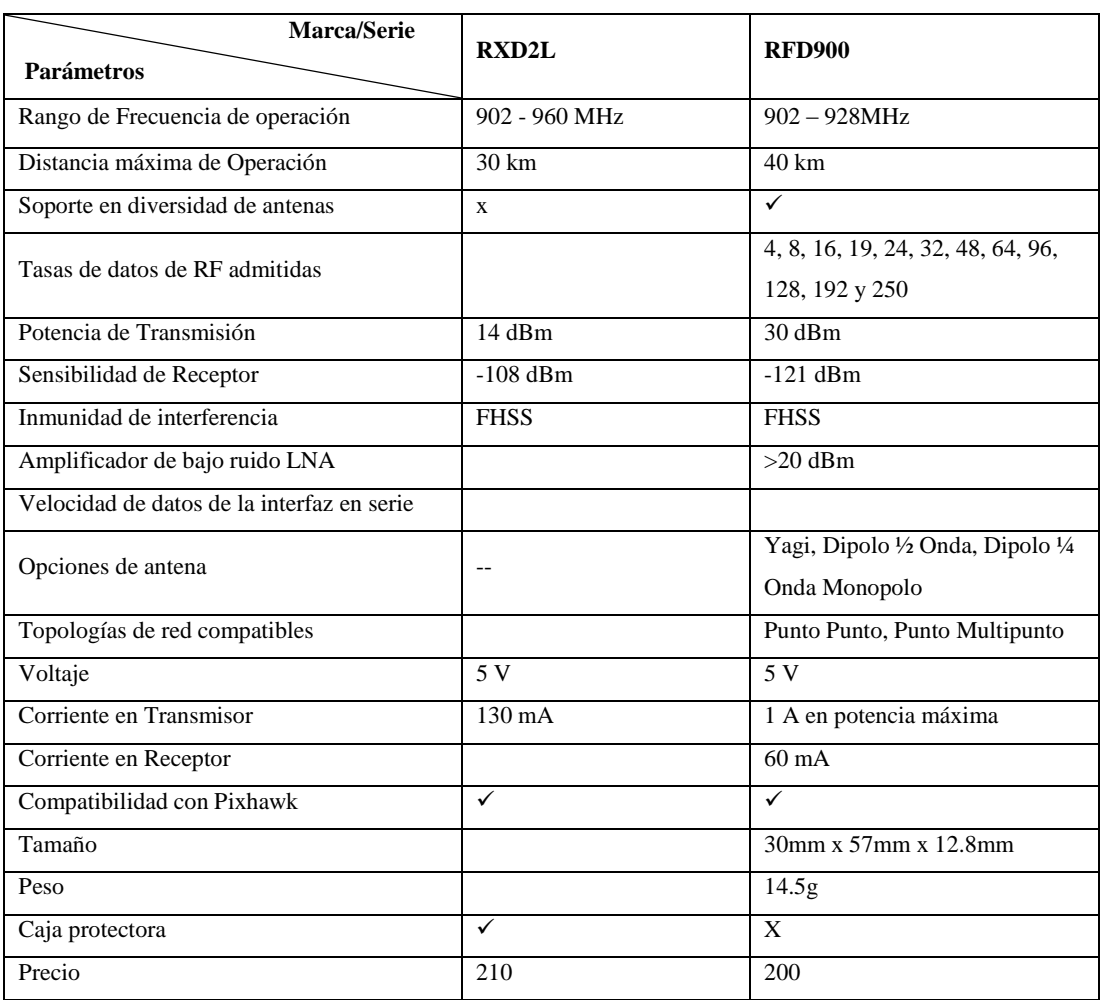

### **TABLA 24 COMPARATIVA DE EQUIPOS DE TELEMETRÍA.**

**Elaborado por:** Investigadoras.

Después de analizar los dos dispositivos de comunicación disponibles en el mercado se ha llegado a la conclusión de que el que mejores características presenta para un enlace confiable y robusto de largo alcance son los módulos RFD900 debido a que presenta mejores características en las potencias de transmisión y recepción siendo estos unos parámetros importantes en los radioenlaces, además la distancia en la que puede transmitir este dispositivo es mucho mayor siendo así totalmente eficaz para emplearlo en el proyecto.

## *b. Antenas*

Mediante el datasheet del equipo seleccionado se pudo analizar que las antenas que prometen una mayor distancia de transmisión son las antenas dipolo de ½ onda, las cuales tienen una ganancia de 6 dBi y trabajan a 900 MHz. En la fig. i se puede observar el equipo de telemetría en conjunto con sus antenas.

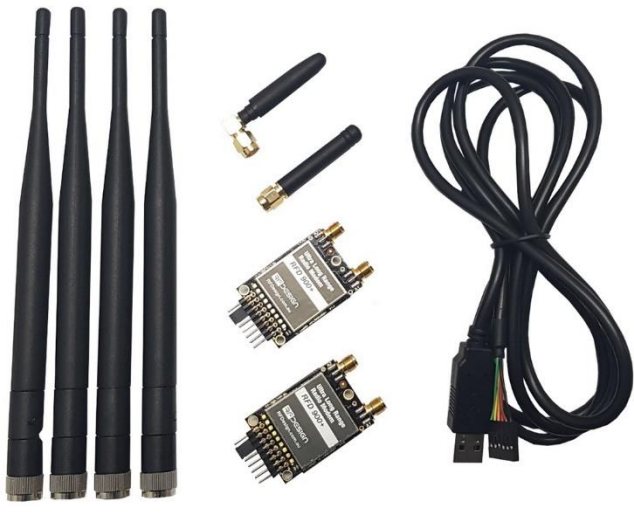

j) Equipos de Telemetría

## **Equipos de Video**

### *a. Transmisor y Receptor de video*

Al igual que los equipos de telemetría, los de video son de importancia para el proyecto ya que se espera que con una buena selección de los mismos se tenga una transmisión de alta calidad y a larga distancia que es una de las necesidades manifestadas anteriormente. Por lo tanto, el equipo seleccionado debe ser capaz de transmitir video en HD, con el menor retardo posible y en distancias que abarquen los rangos de los kilómetros.

Para la elección de este equipo hay que destacar que en el proyecto es necesario un enlace de largo alcance, por lo que se investigó sistemas de transmisión de video cuyo rango de transmisión este comprendido en el rango de los kilómetros, finalmente el equipo que es capaz de transmitir video de alta calidad (parámetro necesario en el proyecto) es Herelink ya que es un transmisor de video digital. Además, cuenta con una pantalla móvil en la cual el piloto puede observar durante toda la misión el video transmitido, así como también las variables de vuelo, siendo esto un punto positivo para su selección. También se puede destacar la capacidad de envió de datos de telemetría y el control de mando que tiene incorporado en la pantalla móvil, siendo así una característica a favor en un futuro. La Fig. k es una imagen de referencia del equipo seleccionado.

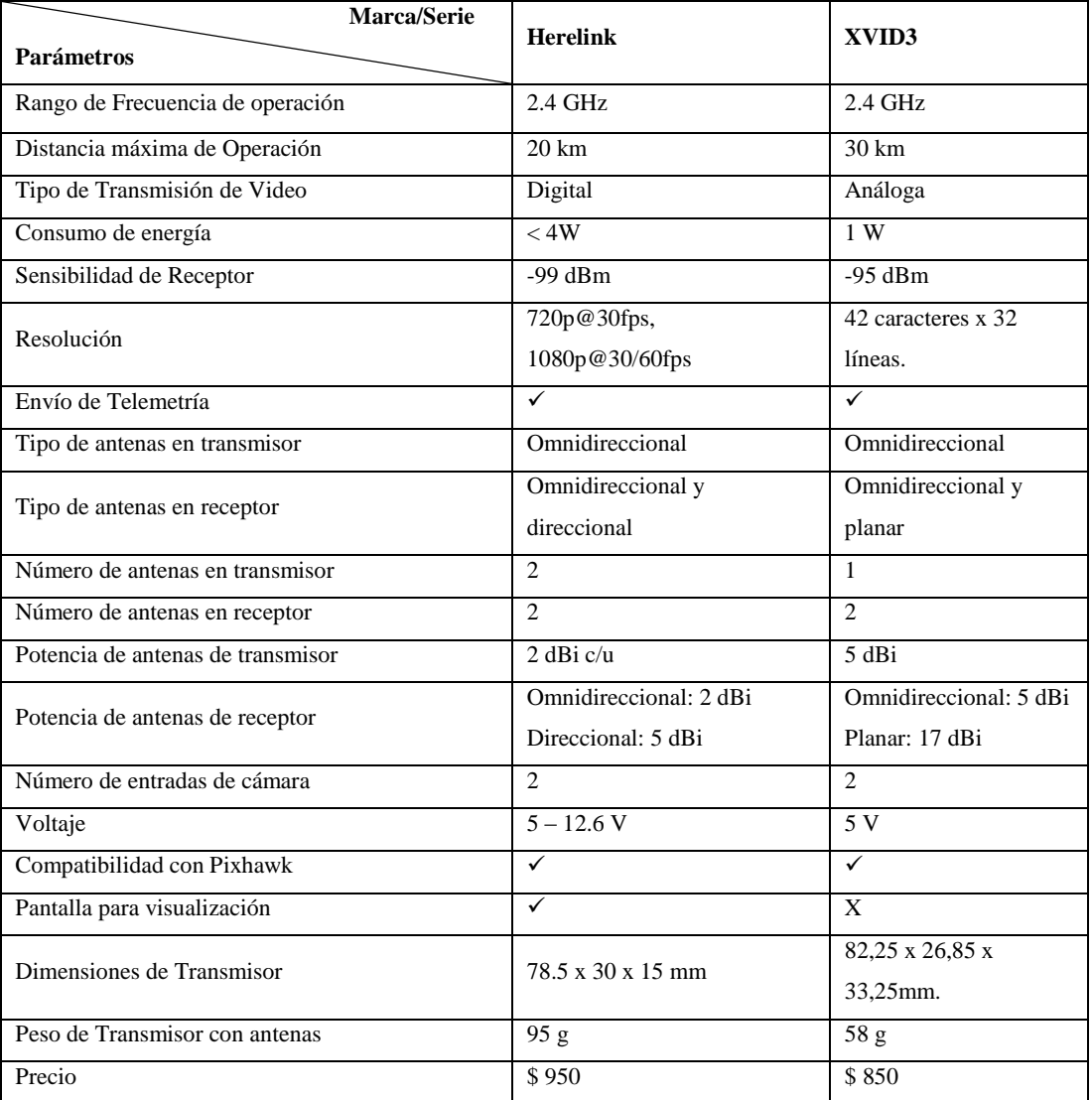

# **TABLA 25 COMPARATIVA EQUIPOS DE VIDEO.**

**Elaborado por:** Investigadoras.

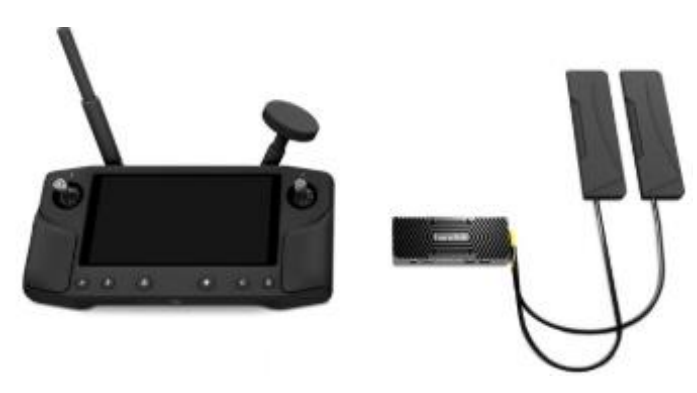

k) Equipos de Video

### *b. Cámara*

Es importante que la cámara que se vaya a utilizar en el proyecto sea de un tamaño pequeño y compacto, sea capaz de captar imagen a una alta resolución con estabilización debido a que la aeronave genera ciertas vibraciones y que además sea totalmente compatible con el transmisor seleccionado en la sección anterior. Las cámaras comerciales que más se acoplan a estas características son las de la serie GoPro ya que son desarrolladas para uso deportivo.

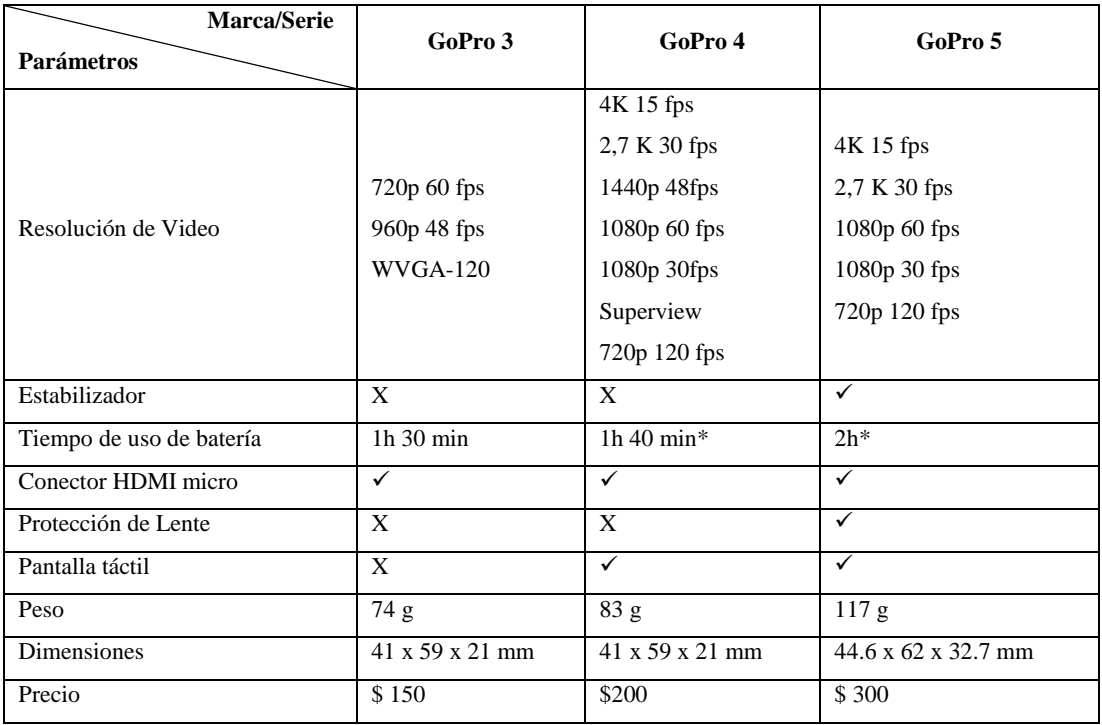

### **TABLA 26 COMPARATIVA DE CÁMARAS DE VIDEO.**

**Elaborado por:** Investigadoras.

Las cámaras que mejores características presentan, son la versión 4 y 5, de las cuales se ha seleccionado la GoPro 4 especialmente por su peso, tamaño y precio. Cabe mencionar que para el presente proyecto se hace uso de cámaras de video básicas ya que el objetivo es alcanzar largas distancias, sin embargo, el equipo de video admite el uso de cámaras especializadas como topografía, térmico, cámaras con gimbal entre otras, que pueden ser aplicadas en proyectos futuros.

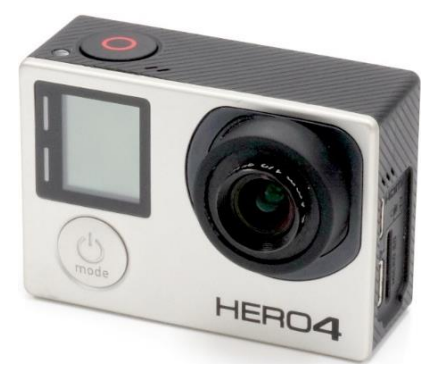

l) Cámara Go-Pro

### **Equipos de Alimentación**

Para aumentar la confiabilidad del sistema implementado, se ha visto conveniente dividir al sistema en una sección donde los elementos de datos, propulsión y control se alimenten con una batería y otra cuyos elementos de video se alimenten con otra batería totalmente independiente a la primera, esto con el fin de precautelar los datos sobre el video, en caso de que la batería de video se descargue por su alto consumo los elementos de datos, control y propulsión no sufrirán ningún efecto, de esta manera se asegura la integridad de la nave.

### *a. Alimentación para datos*

Como se analizó en la sección de dimensionamiento de batería se toma en cuenta el consumo promedio de los elementos de propulsión de la aeronave que en este caso será únicamente un motor Brushless. De la Ec. 9 se puede obtener la capacidad de la batería.

$$
Q = t * AAD [Ah]
$$

Para saber el tiempo de vuelo estimado en las misiones de larga distancia, se considerará la velocidad promedio de vuelo de 15m/s y según los equipos de comunicaciones se puede llegar hasta una distancia de 10 km desde la estación terrena, por lo cual el tiempo de vuelo estimado en estas condiciones será de 0.33h.

Para conocer la corriente promedio que consume la aeronave durante el vuelo (AAD) se considera los siguientes parámetros:

## **Porcentaje de aceleración promedio**

Los datos de diseño de la aeronave definen que la velocidad de despegue es de 38m/s lo que requeriría una aceleración del 100% del motor, según estos datos se obtiene la siguiente Tabla 27 que expresa la velocidad con respecto al porcentaje de aceleración. De la tabla se puede notar que el porcentaje en el que se encuentra la velocidad de vuelo es entre el 39% y 40%, por lo cual para los cálculos se utilizara el porcentaje promedio de 39.5%.

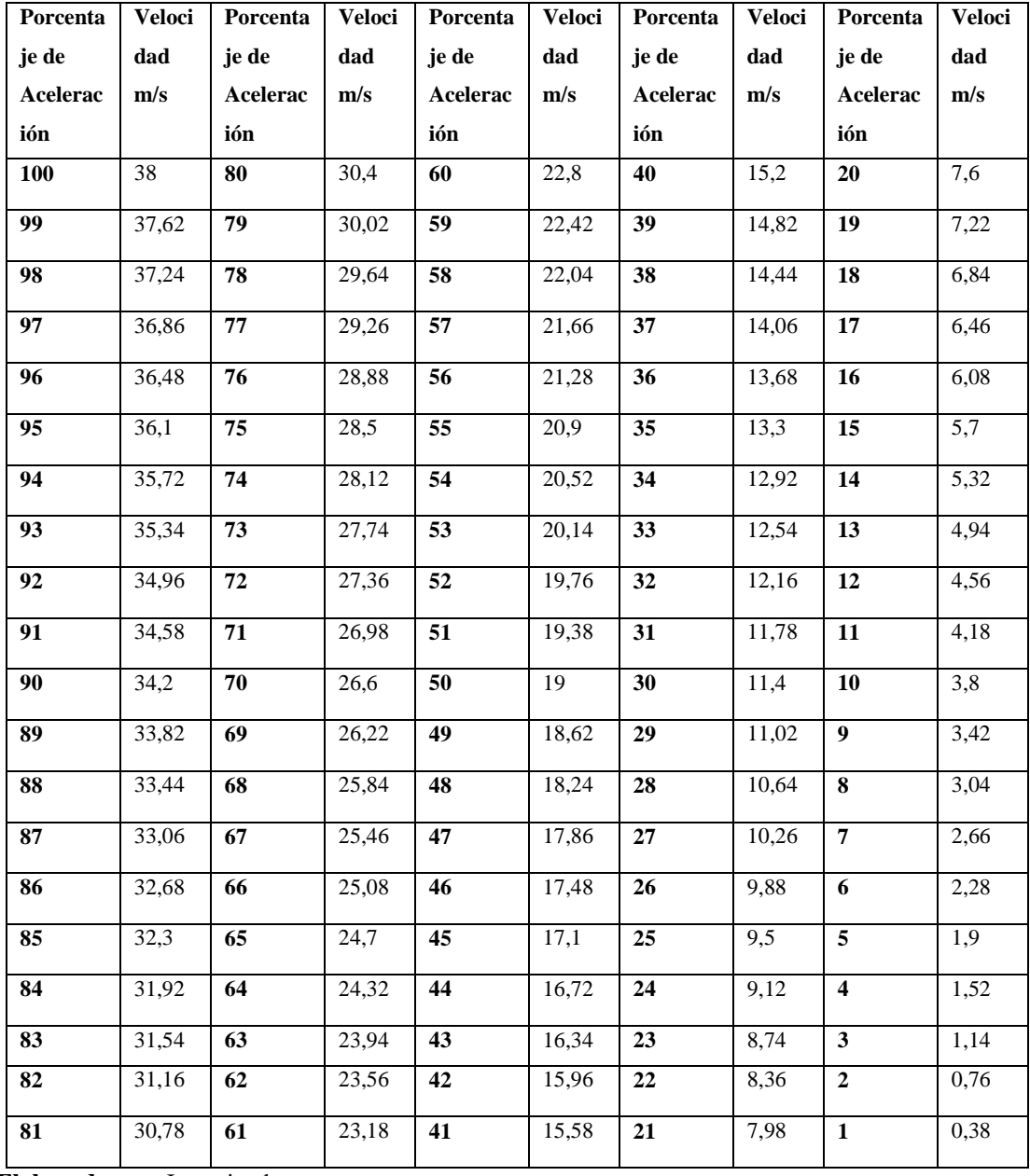

### **TABLA 27 ACELERACIÓN VS VELOCIDAD.**

**Elaborado por:** Investigadoras.

### **Consumo máximo de despegue**

Según los datos proporcionados por el fabricante del motor indica que este consume 26A por 2200g de empuje, por lo cual se deduce que al momento del despegue se precisa 3200g de empuje para levantar la aeronave, por lo cual se tendrá un consumo de 37A.

Una vez conocido el valor de consumo de corriente en la máxima aceleración (37 A) y el porcentaje promedio de aceleración durante el vuelo (39.5%) se puede calcular un consumo promedio de corriente durante el vuelo, el cual es igual a 15.01A.

Aplicando a la ecuación mencionada anteriormente se tiene:

 $Q = t * AAD$  [Ah]  $Q = 0.33h * 15.01A$  $Q = 49533$  [Ah]

Un dato importante a considerar es el porcentaje de descarga de las baterías LiPo del 80% para alargar el tiempo de vida útil de este dispositivo, por lo cual se considera un nuevo el tiempo de vuelo estimado:

$$
t = \frac{5 * 0.8}{15.01} \text{ [hrs]}
$$

$$
t=0.2649\;h\;\approx\;16min
$$

De acuerdo a los datos obtenidos, se tiene la Tabla 28 en la que se comparan diferentes tipos de baterías LiPo más reconocidas en el ámbito del aeromodelismo; un aspecto importante que se ha considerado en la selección de este equipo es que cuenten con la un case de protección rígido el cual proporciona mayor seguridad en caso de posibles accidentes que puedan ocurrir con la nave.

Con esta comparación se puede identificar que la batería que mejor se acopla al proyecto es la Gens ACE que, aunque su peso es uno de los más elevados cuenta con

una tasa de descarga mayor, lo que hace que la batería tenga un mayor tiempo de descarga, siendo así totalmente conveniente para lograr alcanzar una autonomía que favorezca para misiones de larga distancia. En la Fig. m se muestra la batería seleccionada.

| <b>Marca/Serie</b><br><b>Parámetros</b> | <b>Turnigy</b>  | <b>Gens ACE</b> | <b>AERONergy</b> | <b>Zippy</b>  |
|-----------------------------------------|-----------------|-----------------|------------------|---------------|
| Capacidad de Descarga                   | 30 <sup>C</sup> | 50C             | 35C              | 25C           |
| Conector                                | <b>Bullet</b>   | Dean Plug       | T-Dean           | <b>Bullet</b> |
| Peso                                    | 528g            | 571g            | 435g             | 488g          |
| Tamaño                                  | 139x45x44mm     | 138x46x50mm     | 140x46x30mm      | 162x29x46mm   |
| Precio                                  | \$60            | \$87            | \$98             | \$45          |

**TABLA 28: COMPARATIVA ALIMENTACIÓN PARA DATOS.**

**Elaborado por:** Investigadoras.

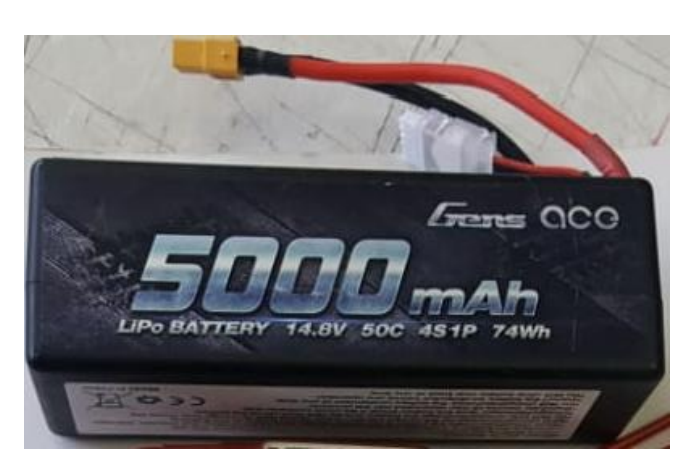

m) Batería de Telemetría

## *b. Alimentación para video*

Para la selección de esta batería se debe considerar que únicamente alimentara al sistema de transmisión de video. En el mercado del aeromodelismo existen baterías que son utilizadas para dichas aplicaciones, por lo tanto, se toma en consideración utilizar una batería de 3 celdas según la hoja se datos del equipo y que además tenga la característica de Transmitter Pack.

Para calcular la capacidad de la batería de acuerdo al tiempo de vuelo y la corriente que consume de 0.4A se utiliza la Ec. 8.

 $Q = t * I$  [Ah]  $Q = 0.33 * 0.4$  [Ah]  $Q = 1320$  [mAh]

Según estos datos y características, se presenta la Tabla 29 en la cual se comparan diferentes baterías que cumplan con dichos requerimientos.

| Marca/Serie<br><b>Parámetros</b> | <b>Turnigy</b> | <b>ProtekRC</b> | <b>AERONergy</b> |
|----------------------------------|----------------|-----------------|------------------|
| Capacidad de Descarga            | 1.5C           | 70C             | 35C              |
| Capacidad                        | 2200mAh        | 2200mAh         | 1600mAh          |
| Conector                         | <b>JST</b>     | Ninguno         | XT60             |
| Peso                             | 139g           | 212g            | 127 g            |
| Tamaño                           | 100x33x19mm    | 34 x111x 26mm   | 88 x 34 x 19 mm  |
| Precio                           | \$22.30        | \$49.50         | \$25             |

**TABLA 29: COMPARATIVA ALIMENTACIÓN PARA VIDEO.**

**Elaborado por:** Investigadoras.

Para la batería de video se ha visto conveniente seleccionar la Marca Turnigy, ya que tiene una capacidad mayor a la calculada, lo que es favorable para el proyecto; además en comparación con la batería ProteckRC tiene un menor peso que es de interés conseguir y su precio es menor. Se puede observar en la Fig. n la batería seleccionada.

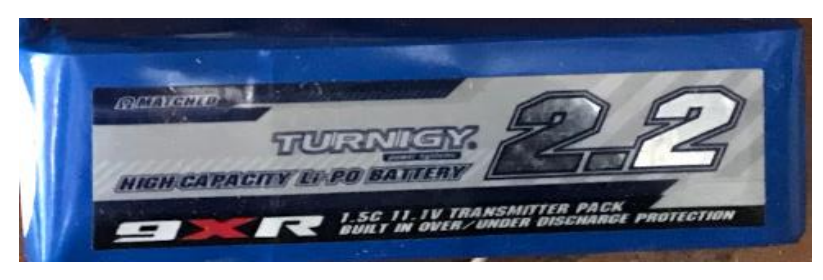

n) Batería de Video

### **Software**

El software es uno de los componentes más importantes dentro de los UAS, ya que forma parte de la estación terrena que a través de una interfaz se puede monitorear y controlar a la aeronave cuando se encuentra en vuelo. Para la selección del software se analizarán diversos puntos, entre ellos la compatibilidad que tiene con el micropiloto, la disponibilidad en varios sistemas operativos, la facilidad de uso, etc., todo ello en base a una comparativa completa realizada en el 2015 por parte de Benchmark Study Intel y las experiencias notadas en varios foros actuales dedicados a estos sistemas. En ciertos parámetros se los comparará cuantitativamente, siendo 1 la calificación más baja y 5 la más alta.

Debido a lo complejo que resulta el análisis y selección de software por la cantidad de parámetros y la calidad con la que maneja cada uno se ha decidido sumar los valores cuantitativos y así poder seleccionar uno de ellos. Como se puede observar en la Tabla 28, el total obtenido entre los softwares QGround Control y Mission Planner de 80 y 82 respectivamente se encuentran dentro de un mismo rango, lo que indica que el uso de cualquier planificador sería favorable en el proyecto.

Finalmente, el software utilizado en la estación terrena será Mission Planner por ser uno de los mejores puntuados y que además el personal técnico del centro de investigación está más familiarizado con este planificador. Cabe mencionar que el kit de video cuenta con un planificador de misiones instaladas por defecto el cual es QGround Control en donde únicamente se visualizarán las variables del vuelo y el video recibido y no se realizará ningún tipo de programación de misiones o calibración de la aeronave.

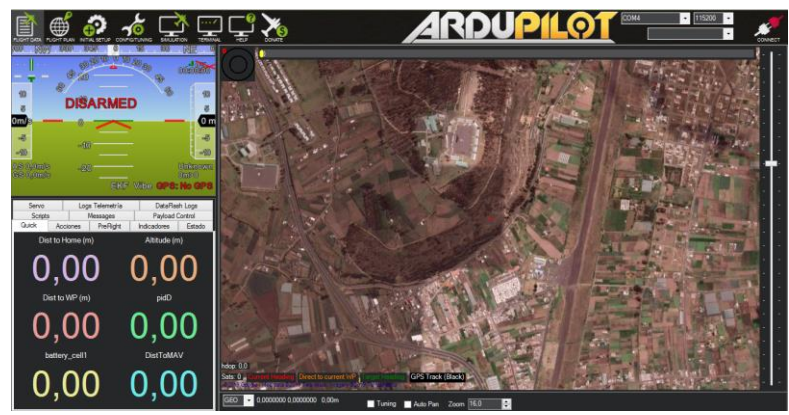

o) Pantalla de Missio Planner

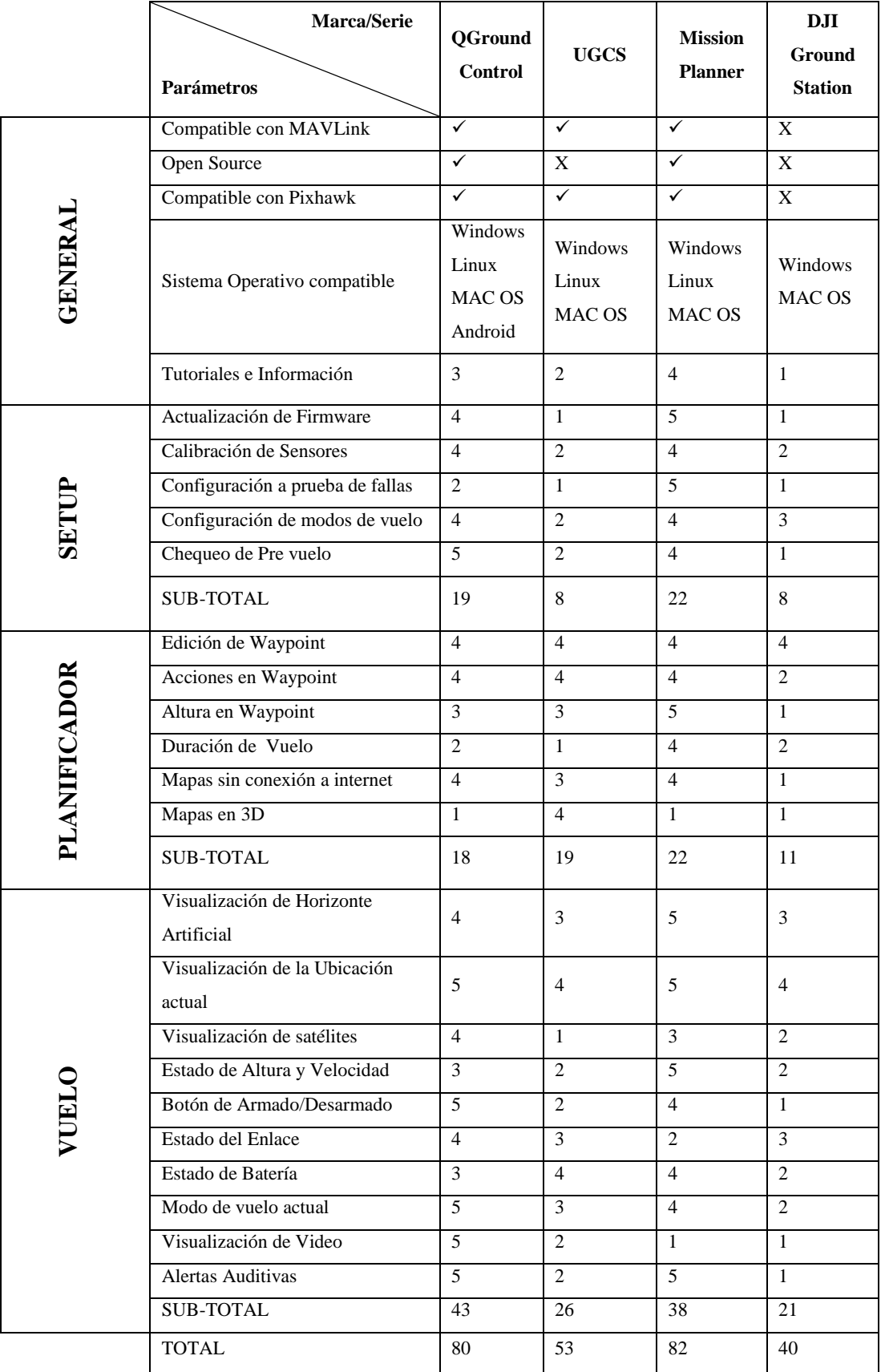

# **TABLA 30 COMPARATIVA SOFTWARES DE PLANIFICACIÓN DE VUELO.**

**Elaborado por:** Investigadoras.

# **3.1.8. Configuración y Programación del Equipamiento del Sistema Aéreo No Tripulado (UAS)**

Una vez finalizada la etapa de identificación, selección y adquisición de equipos necesarios para que el UAV del CIDFAE pueda ejecutar vuelos operativos de larga distancia, se procede a configurar, programar e instalar en la nave cada uno de ellos. El esquema de conexión de cada componente de los segmentos del UAS se detalla en la Fig. 47 y los equipos adquiridos en la Fig. 48.

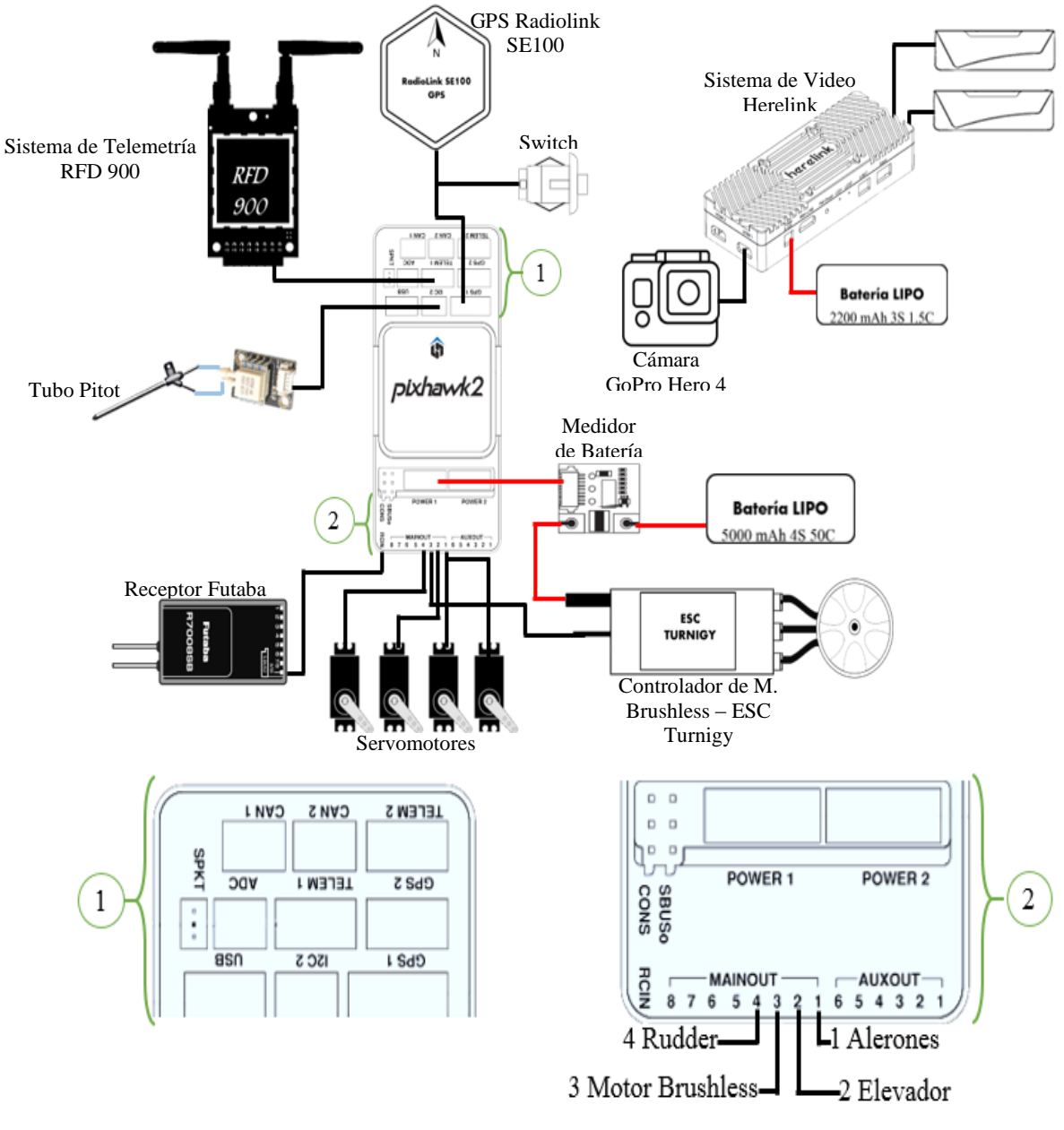

Fig. 47 Diagrama de Conexión de Elementos de UAV.

Elaborado por: Investigadoras.

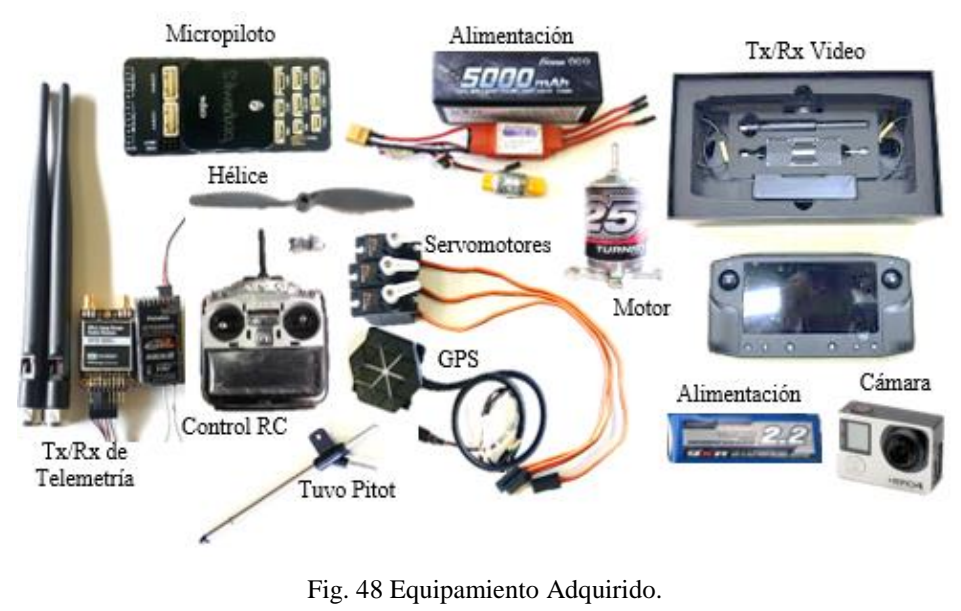

Elaborado por: Investigadoras

La Fig. 49 describe el proceso que se lleva a cabo en la primera etapa de configuración y programación de los equipos del UAS.

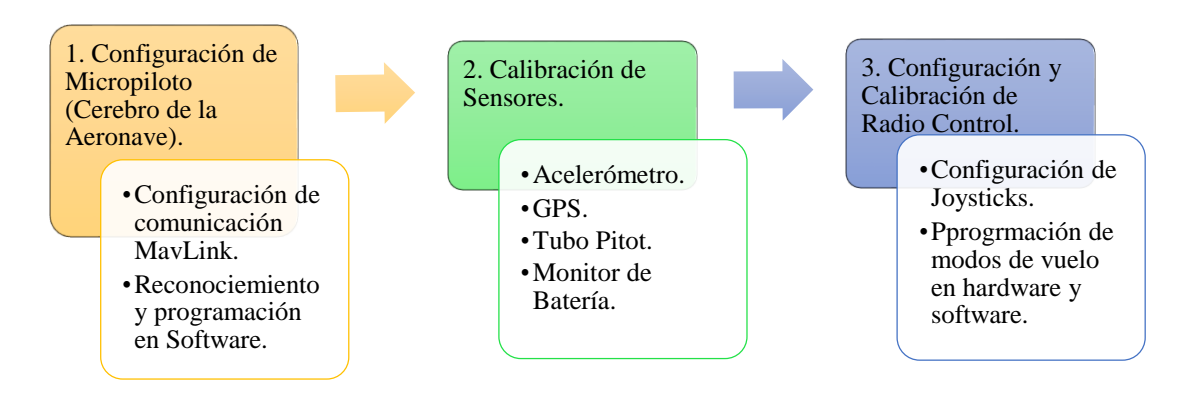

Fig. 49 Proceso de la primera etapa de configuración y programación de equipos del UAS. Elaborado por: Investigadoras.

Para dar inicio con la instalación y configuración de los equipos siguiendo el esquema de conexión, se procede a la elaboración de un prototipo base visto en la Fig. 50, mismo que funcionará como banco de pruebas para la configuración de cada elemento. A partir de ello se logra obtener una idea clara de las conexiones a realizar, la respuesta de cada elemento y su compatibilidad, con el fin de evitar errores en la instalación de los mismos en la plataforma final.

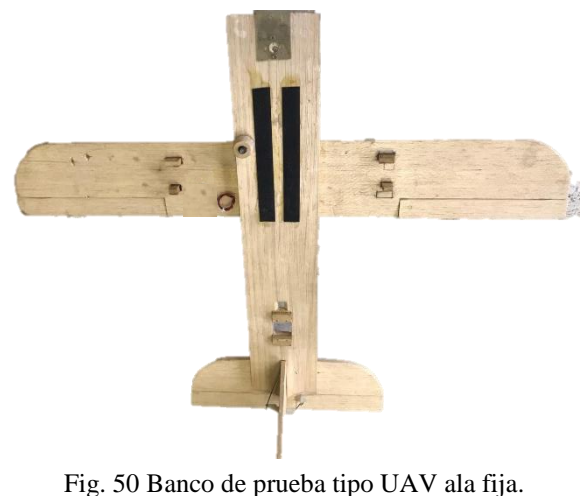

Elaborado por: Investigadoras.

# **Configuración del Micropiloto**

Identificando el centro de la plataforma base es colocado el Micropiloto y se procede con su configuración en software a través de los siguientes pasos:

## *a. Recomendaciones de Software*

Una vez instalado el software Mission Planner en la PC que actuará como estación terrena, se procede a identificar la versión del mismo, con el fin de verificar la compatibilidad con las versiones recomendadas del micropiloto (Pixhawk 2.1). En el presente caso se trabaja con la versión 1.3.64 como se observa en la Fig. 51.

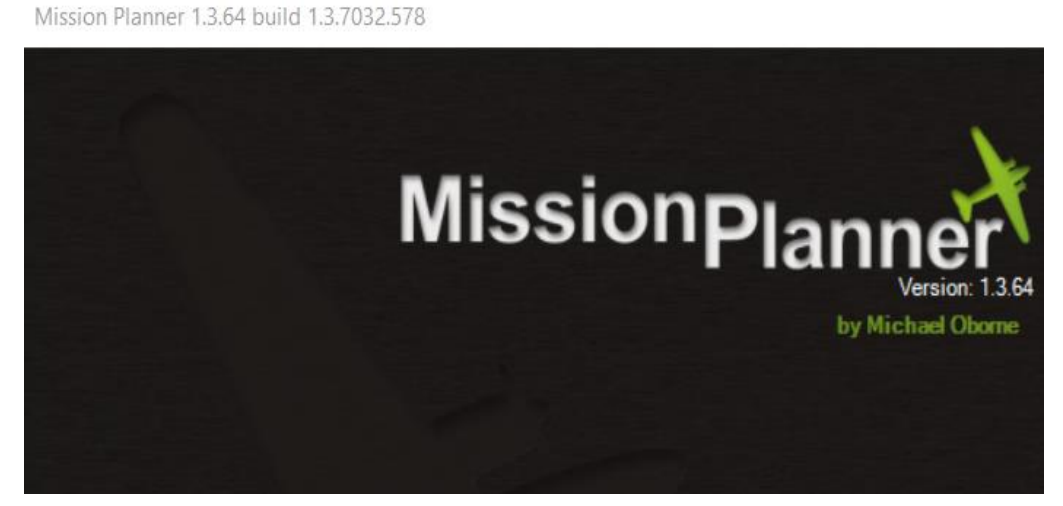

Fig. 51 Versión de software Mission Planner empleado en el proyecto. Fuente: Investigadoras.

### *b. Configuración de Comunicación MAVLINK*

Se emplea este tipo de comunicación para establecer un enlace inalámbrico entre el software mission planner y la tarjeta micropiloto. Para ello se procede a la configuración de parámetros de cada uno de los módulos (TX y RX) de telemetría RFD900, como se observa en la Fig. 52.

Los parámetros a configurar en base a los datos proporcionados por la hoja técnica del fabricante son

- 1) Frecuencia mínima y máxima de 915000KHz y 928000KHz respectivamente. Se hace uso de estas cantidades debido a que son admitidas por los módulos RFD900 a emplear.
- 2) Velocidad de transmisión por aire de 64Kbps. Se puede elegir dicho valor entre 4, 8, 16, 19, 24, 32, 48, 64, 96, 128, 192 y 250 Kbps, tomando en cuenta que a mayor velocidad se posee menor alcance y viceversa, sin embargo, no es recomendable en esta aplicación el uso de velocidades sumamente bajas debido a la pérdida de información por interferencias. Por ello se recomienda emplear velocidades mayores al 50% de las vistas anteriormente.
- 3) Identificador de red o Net ID con un valor de 25. Corresponde a un parámetro de seguridad ante posibles interferencias de otros equipos de la misma frecuencia que se encuentre operando en la zona. Se puede elegir entre un rango de 0 a 499.
- 4) Potencia de Transmisión de 20dBm.

Cabe mencionar que todos los parámetros modificados deben ser los mismos tanto en el módulo de Tx como de Rx, con el fin de emparejarlos. A continuación, en el Diagrama. 1 se observa los pasos a seguir para la respectiva configuración.

1. Descargar software RFD 900 modem tools, firmaware de interfaces de telemetría. Este permite modificar los parámetros de cada módulo según las necesidades del enlace.

2. Conectar a través de cable USB uno de los dos módulos a la pc y establecer comunicación seleccionando el puerto com. Conexión exitosa al parpadear el led verde del módulo.

3. Seleccionar la opción Load Settings (cargar parámetros) y se observa en el panel izquierdo todos los datos correspondientes a la configuración actual del módulo.

4. Modificar los parámetros mencionados anteriormente y guardar la información en el módulo, a través del botón Save Settings. Los parámetros configurados se observan en la Fig. 49.

5. Desconectar el módulo y proceder de la misma forma para el segundo. Una vez configurados los dos módulos se procede a energizarlos por separado y al indentificar el led verde fijo se comprueba su emparejamiento exitoso.

Diagrama. 1 Configuración de equipos de Telemetría. Elaborado por: Investigadoras.

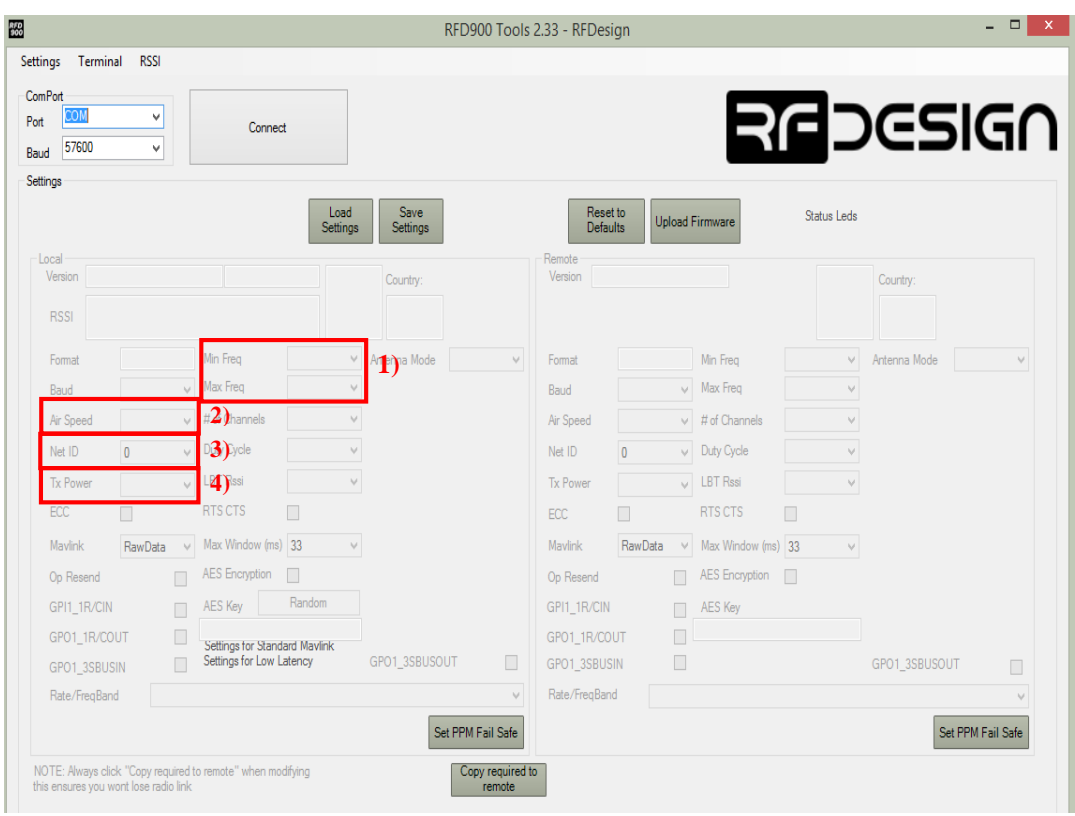

Fig. 52 Configuración de parámetros para los módulos RFD 900 Fuente: Investigadoras.

A continuación, se procede al reconocimiento de los módulos en el software mission planner para establecer la comunicación inalámbrica. El paso a seguir se describe en el Diagrama. 2 y se observan en la Fig. 51.

1. Conectar los módulos de telemetría configurados tanto en la estación terrena (con cable USB), como en la unidad de aire (en el puerto Telem1 del micorpiloto previamente energizado con la batería de la aeronave), como se observa en la Fig. 53

2. En el software mission planner, selecionar en la esquina superior derecha el com y la velocidad de 57600. Dirigirse a la opción de Initial Setup, Opcional Hardware y seleccionar Sik Radio (Firmware y Herramientas para radios de telemetría).

3. Se abrirá el panel de configuración de interfaces de telementría. Seleccionar la opción Load Settings y verificar que los datos del módulos local y remoto poseean los mismos parámetros de configuración como la Fig. 54.

4. En el caso en el que los parámetros sean distintos, modificarlos y guardarlos (Safe Settings). Finalmente presionar el boton Connect en la esquina superior derecha de la interfaz general.

Diagrama. 2 Establecimiento de comunicación MAVLINK en Mission Planner.

Elaborado por: Investigadoras.

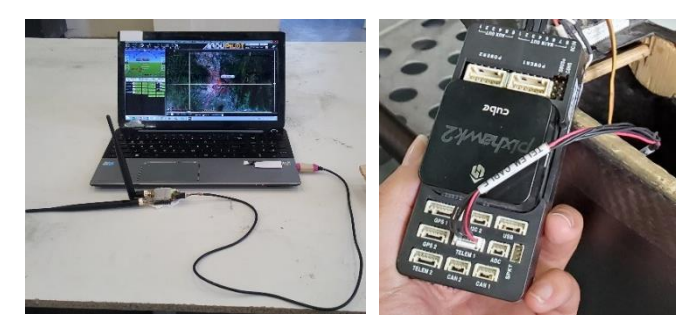

Fig. 53 Conexión de módulos de telemetría local y remoto. Fuente: Investigadoras.

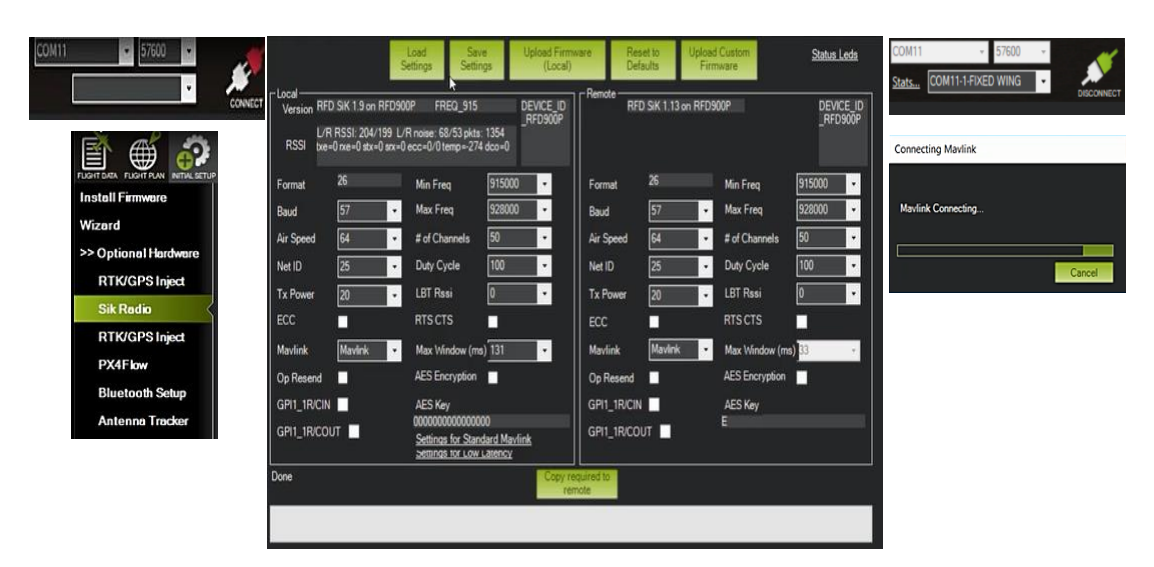

Fig. 54 Establecimiento de comunicación inalámbrica Mavlink en Mission Planner.

Fuente: Investigadoras.

En caso de no lograr obtener los datos de los módulos en el software y se genere el error Time Out, se recomienda actualizar el firmware del módulo local a versiones inferiores a 2.0, ya que mission planner admite dichas versiones.

### *c. Reconocimiento del Micropiloto en Software*

El software mission planner (MP) trabaja con varios tipos de plataformas UAV, por lo que es necesario instalar en la tarjeta micropiloto el firmware (Software necesario para gestionar la información recibida desde el exterior, procesarla y transmitir órdenes a los actuadores de la aeronave) específico para plataformas tipo ala fija (fixed wing). Para ello una vez establecida la comunicación inalámbrica se ejecutan lo pasos descritos en el Diagrama 3.

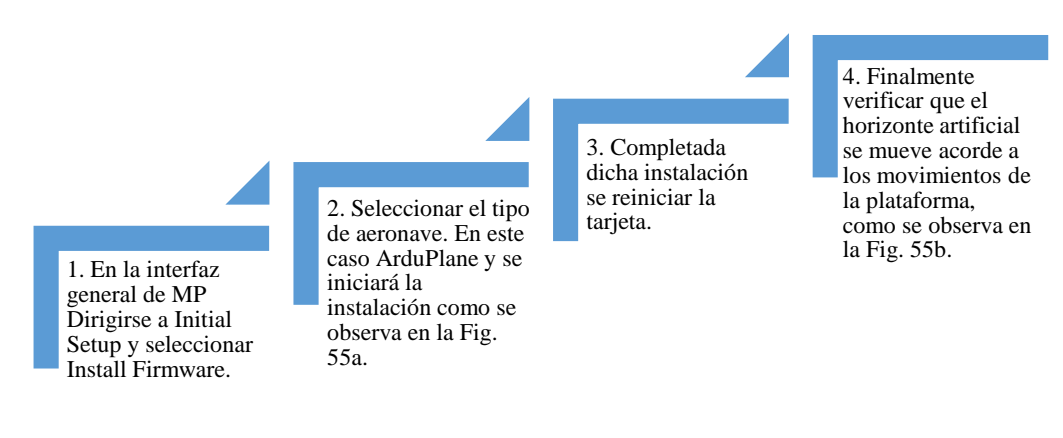

Diagrama. 3 Instalación de Firmware para UAV ala fija. Elaborado por: Investigadoras.

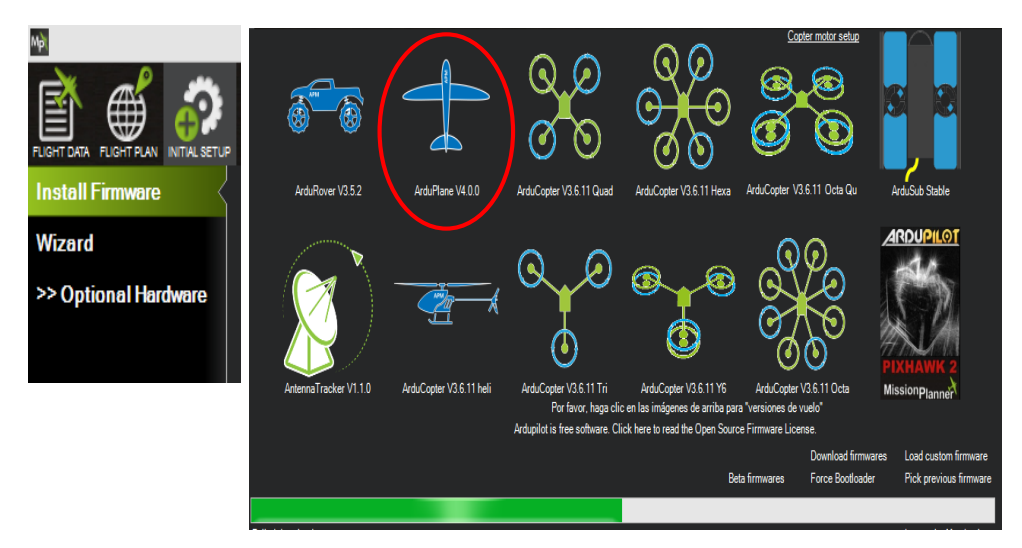

a. Selección de firmware para UAV.

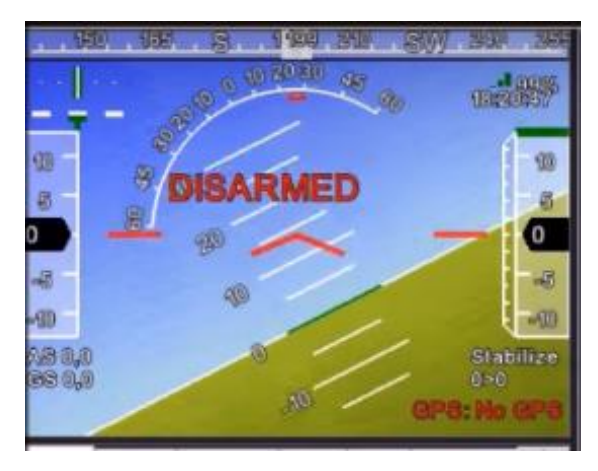

b. Movimiento de horizonte artificial. Fig. 55 Instalación de Firmware para UAV ala fija. Fuente: Investigadoras.

## **Calibración de Sensores**

Con el elemento principal del UAV (tarjeta micropiloto) configurado, se procede a montar en la plataforma base de prueba los sensores (gps, tubo pitot, ESC, monitor de batería), actuadores (servomotores y motor brushless) y radios de telemetría, de forma que simulen su instalación en la nave del proyecto, como se observa en la Fig. 56.

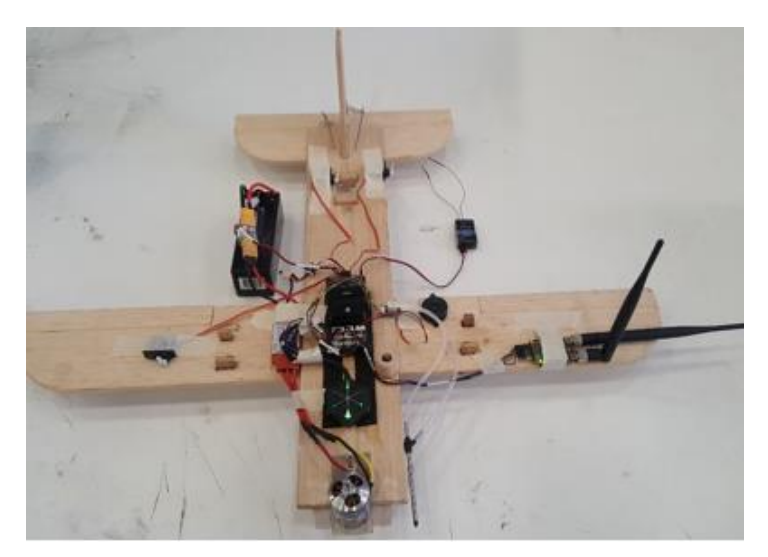

Fig. 56 Montaje de equipos en plataforma de prueba. Fuente: Investigadoras.

La calibración de todos los sensores de la aeronave se realiza mediante software Mission Planner y QGround Control, con el fin de almacena su respectiva configuración en la memoria de la tarjeta micropiloto. De forma general los sensores se calibran en la pestaña Initial Setup, Mandatory Hardware, excepto para el tubo pitot y monitor de batería. Para configurar estos últimos se debe elegir la pestaña de Optional Hardware.

## *a. Sensor Interno Acelerómetro del Pixhawk*

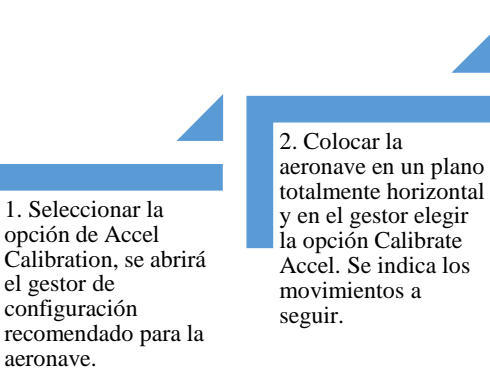

3. Los movimientos a ejecutar son: vehículo a la izquierda, derecha, nariz arriba, nariz abajo e invertido a su posición original, como se observan en la Fig. 57.

4. Se finalizan los movimientos al aparecer el mensaje Succes. Calibración exitosa.

Diagrama. 4 Configuración Acelerómetro.

Elaborado por: Investigadoras.

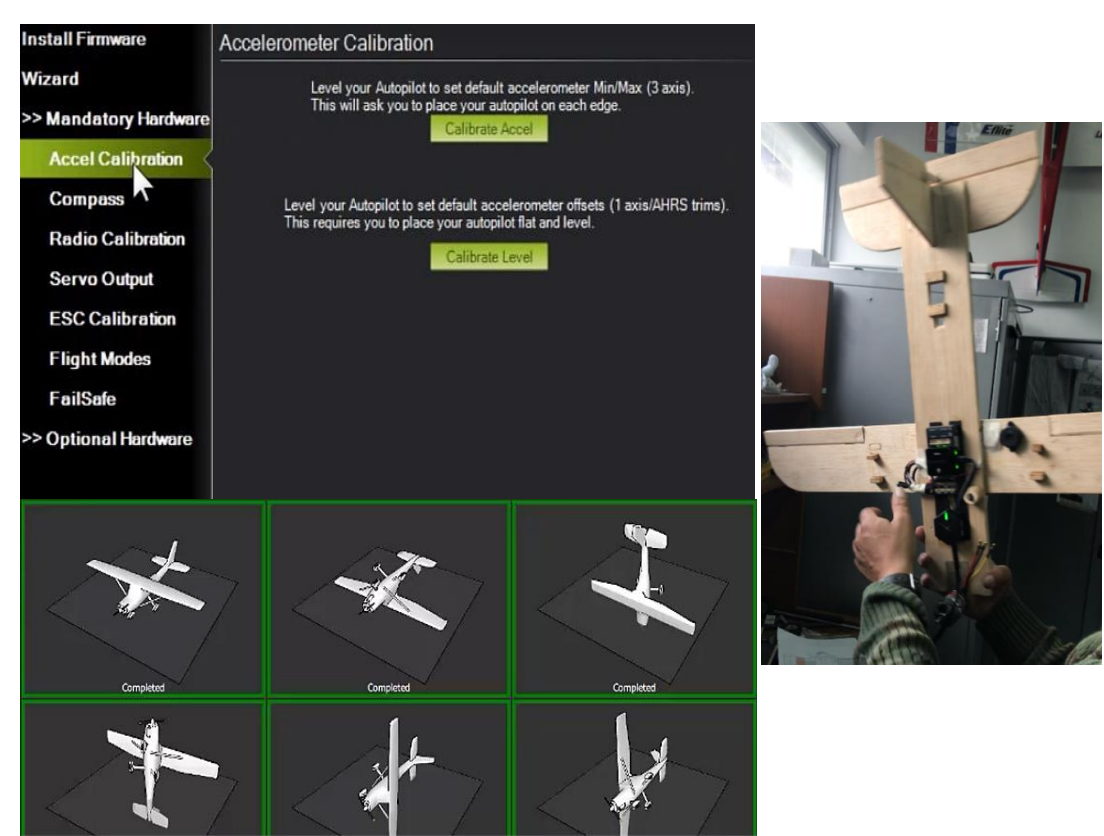

Fig. 57 Gestor de configuración de acelerómetro y movimientos a ejecutar. Fuente: Investigadoras.

### *b. Sensor externo GPS*

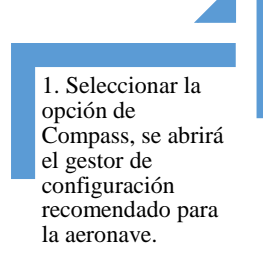

2. En el gestor elegir la tarjeta Pixhawk y la opción start en la parte inferior de la interfaz, como se indica en la Fig. 58.

3. Posicionar el vehículo a la izquierda, derecha, nariz arriba, nariz abajo e invertido a su posición original. Repetir los mismos movimientos incluyendo un giro de 360°.

4. Se finalizan los movimientos cuando las barras de Mag 1 y 2 se hayan completado. Finalmente reiniciar la tarjeta pixhawk. Pasos indicados en la Fig. 59.

Diagrama. 5 Configuración GPS.

Elaborado por: Investigadoras.

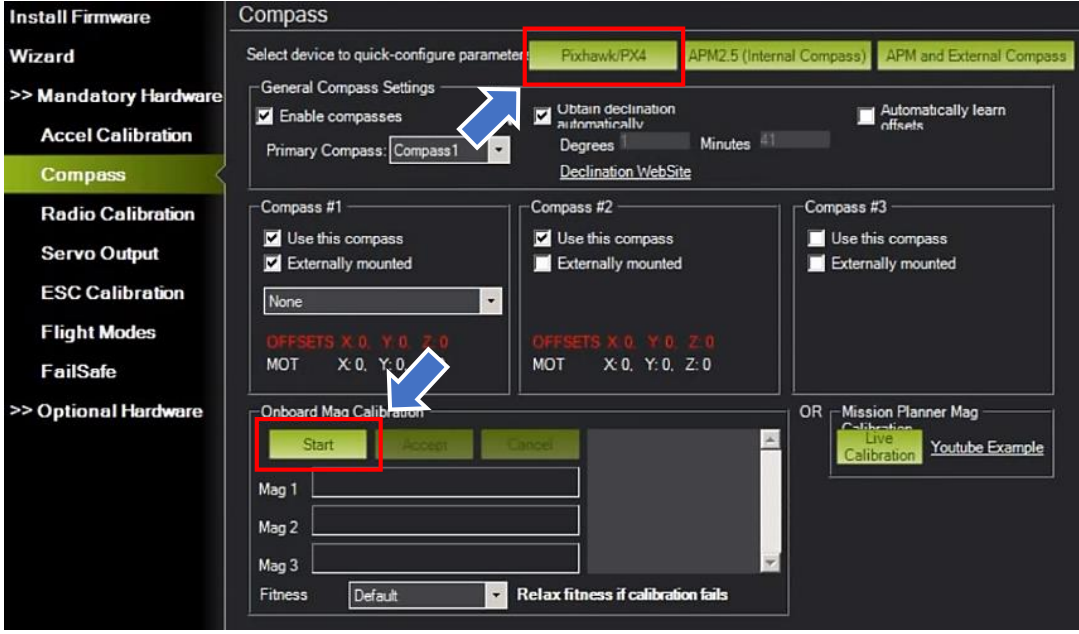

Fig. 58 Gestor de configuración de GPS.

Fuente: Investigadoras.

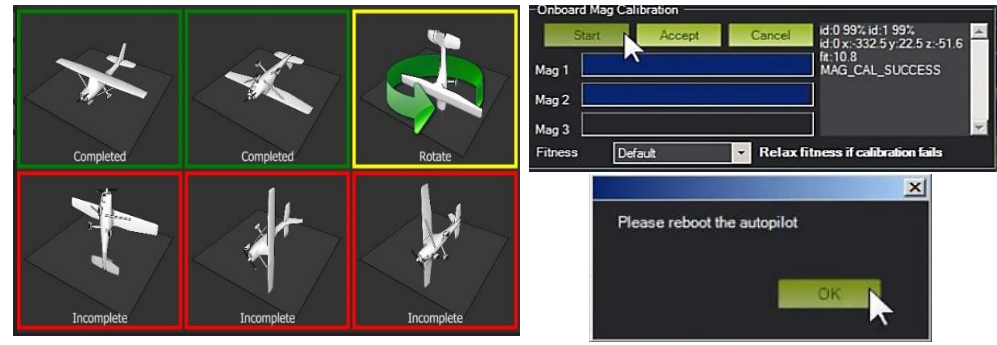

Fig. 59 Movimientos a ejecutar para la calibración de GPS. Fuente: Investigadoras.

### *c. Sensor externo de velocidad Tubo Pitot*

Mission Planner no posee la capacidad de calibrar este dispositivo, por lo que se requiere el uso del software QGround Control para almacenar dicha calibración en la tarjeta micropiloto. En el Diagrama. 6 se detallan los pasos a seguir para su respectiva configuración.

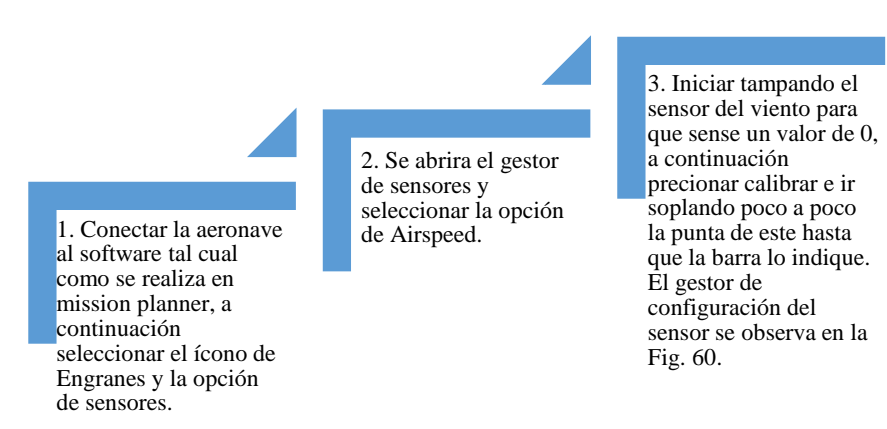

Diagrama. 6 Configuración Tubo Pitot.

Elaborado por: Investigadoras.

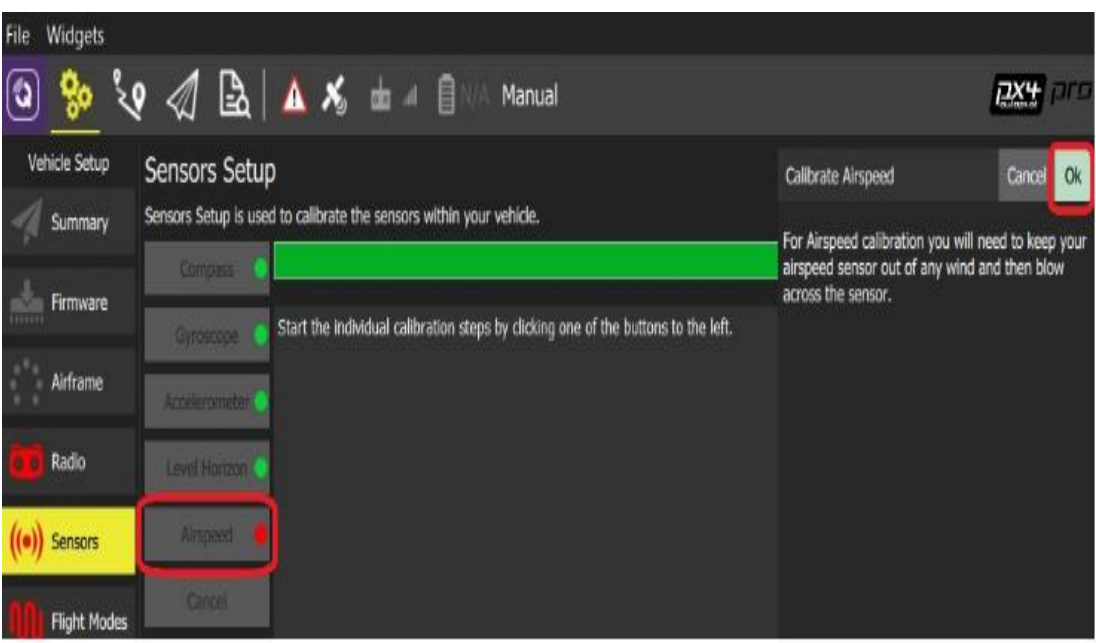

Fig. 60 Gestor de configuración Tubo Pitot.

Fuente: Investigadores.

Al finalizar con la configuración es necesario reconocer el dispositivo en MP, para ello se ejecutan los pasos del Diagrama. 7.

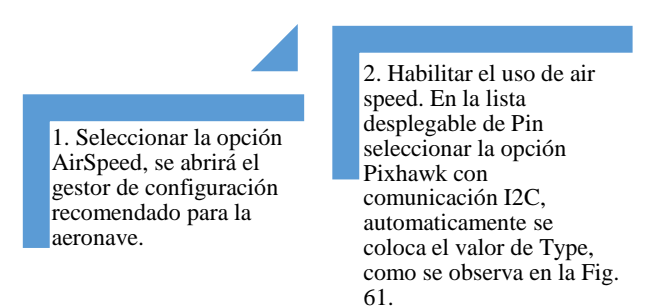

#### Diagrama. 7 Reconocimiento de Tubo Pitot en MP.

Elaborado por: Investigadoras.

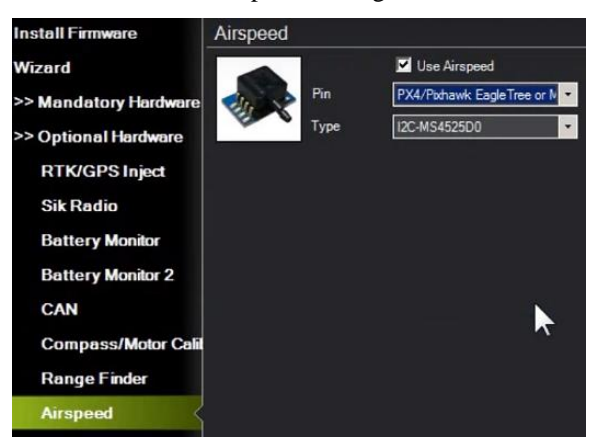

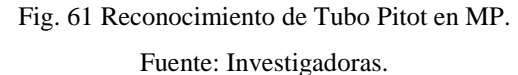

*d. Sensor o monitor externo de batería*

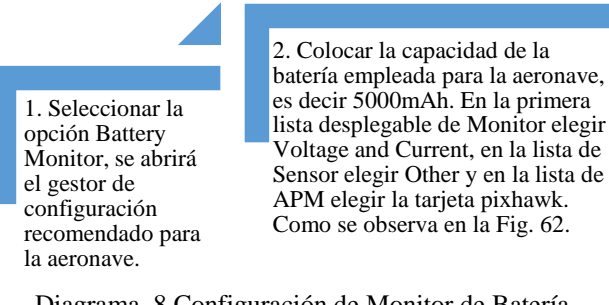

Diagrama. 8 Configuración de Monitor de Batería.

Elaborado por: Investigadoras.

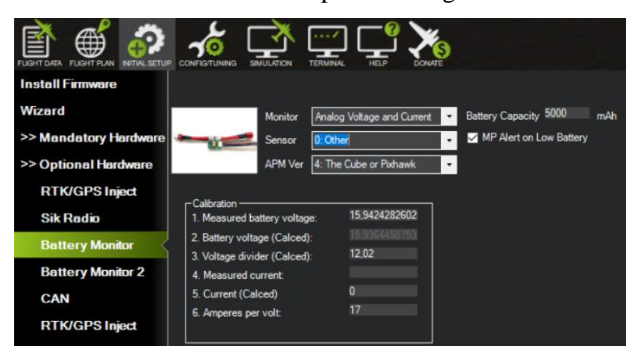

Fig. 62 Gestor de configuración de Monitor de Batería.

Fuente: Investigadoras.

## **Configuración y Calibración de Radio Control**

Como se mencionó con anterioridad el radio control y su receptor son propiedad del CIDFAE, por lo que se encontraba ya establecida la configuración entre estos elementos para el manejo de las interfaces de control y asignación de canales para la aeronave empleada. En la Fig. 63 se puede observar dicha configuración.

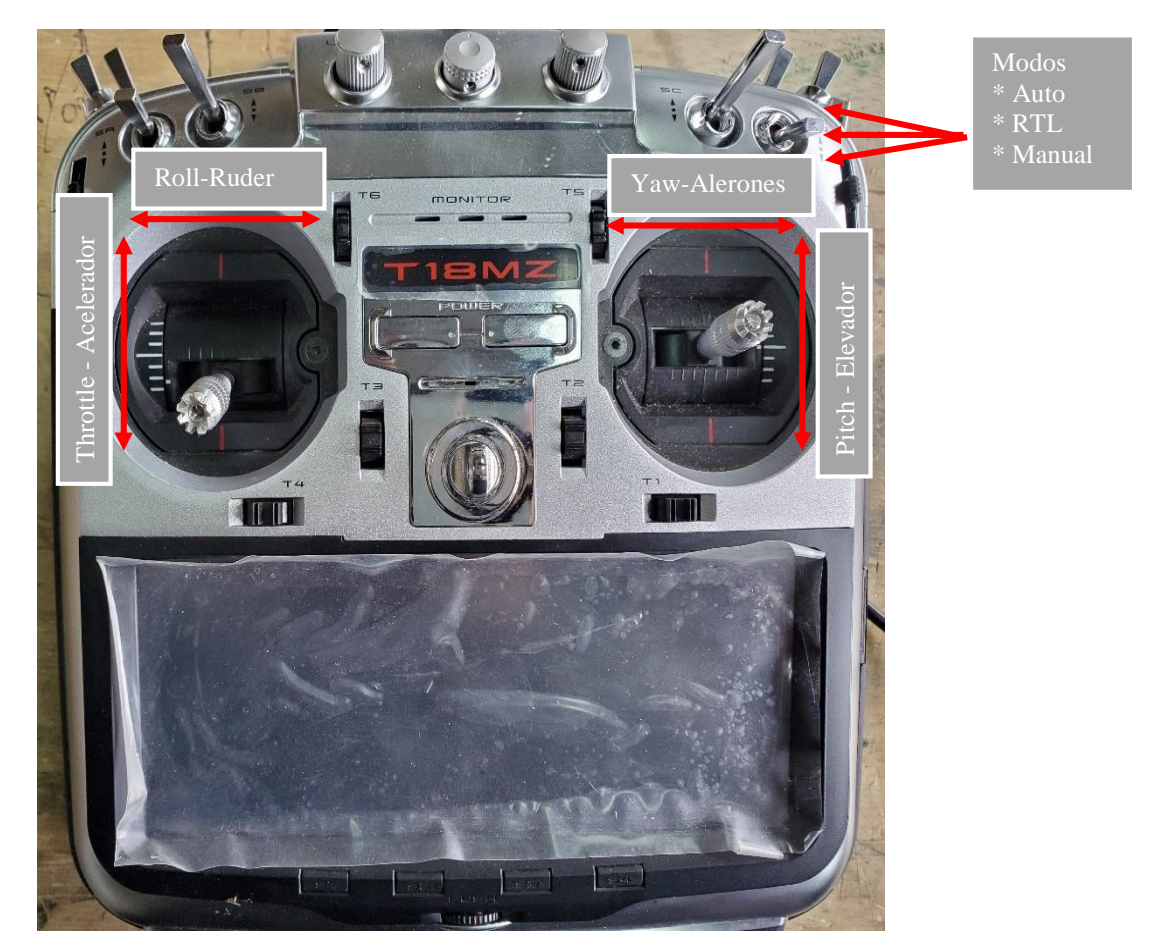

Fig. 63 Configuración del control RC. Elaborado por: Investigadoras.

*a. Calibración de los Joysticks del Control RC*

Es necesario calibrar las palancas o joysticks del control físico para capturar los rangos máximos y mínimos de PWM que se obtendrá al ejecutar un movimiento con dichas palancas. Los pasos a seguir se detallan en el Diagrama. 9.

1. Seleccionar la opción Calibration, se abrirá<br>el gestor de gestor de configuración recomendado para la aeronave.

2. En el gestor elegir la opción calibrar radio. de continuar verificar que el motor se encuentre sin hélice y que el transmisor RC esté conectado a la placa<br>pixhawk. Aparecerán Aparecerán unas barras de los canales programados en el control físico, así como también los ejes de Pitch, Yaw y Roll y del Acelerador Acelerador (Throttle).

3. Se proceden a mover los joysticks<br>en todas sus todas sus direciones (horizontal, vertical y<br>en círculo) y el  $\text{e}$  círculo) y programa captura los rangos máximos y mínimos de pwm que se generan con los movimientos, es decir los rangos en los que operarán los servos y el motor. De igual forma se procede con la palanca del canal 8, empleada para los modos de como se observa en la Fig. 64.

4. Una vez los movimientos alcanzan las marcas rojas de las barras se elije la opción Done. Finalmente se genera una lista vista en la

Fig. 65 con los rangos de pwm de cada canal.

Diagrama. 9 Calibración de Joysticks del control RC.

Elaborado por: Investigadoras.

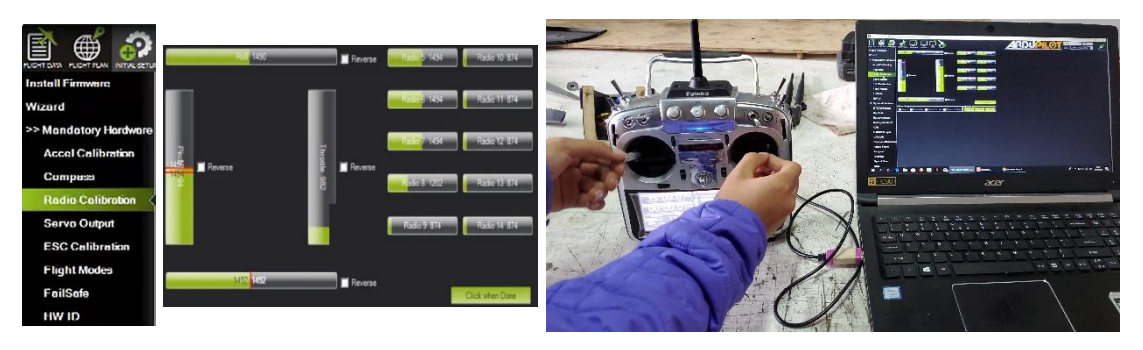

Fig. 64 Captura de rangos PWM de joysticks. Fuente: Investigadoras.

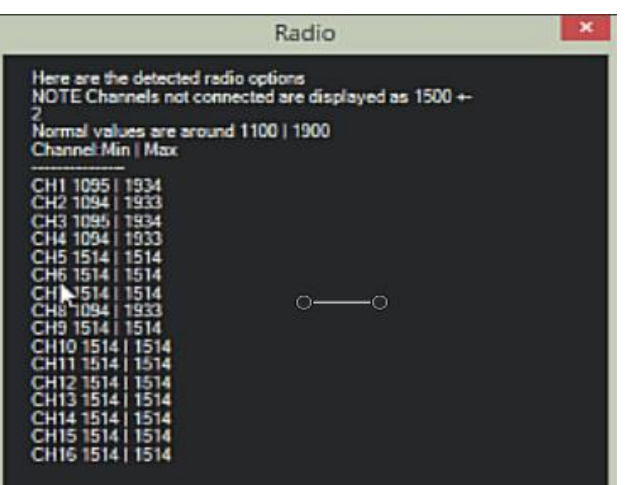

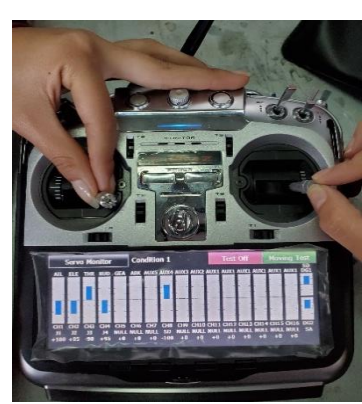

Fig. 65 Lista de rangos PWM para cada joystick.

Fuente: Investigadoras.

### *b. Configuración de Modos de Vuelo en Software*

Para el presente proyecto se empleó los modos de vuelo Manual, RTL, Auto, Autotune y Loitter, cuya función se describe en la sección de modos de vuelo. Para agregar cada uno de estos al canal del control correspondiente se procede a realizar los pasos del Diagrama. 10 en la sección de Initial Setup – Mandatory Hardware en el software MP.

1. Seleccionar la opción Flight Modes, se abrirá el gestor de configuración de los canales.

2. En este caso se emplean 3 modos de vuelo (Auto, RTL, Manual). Mover la palanca de modos de vuelo del control físico e ir asignando el modo en el rango de PWM que se habilite. Los rangos empleados son el 1,4,5 debido a que corresponden a los valores capturados por el respectivo joystick. Esta acción se observa en la Fig. 66.

3. Finalmente presionar el botón Save para guardar dichos datos en la tarjeta micropiloto.

Diagrama. 10 Configuración de modos de vuelo. Fuente: Investigadoras.

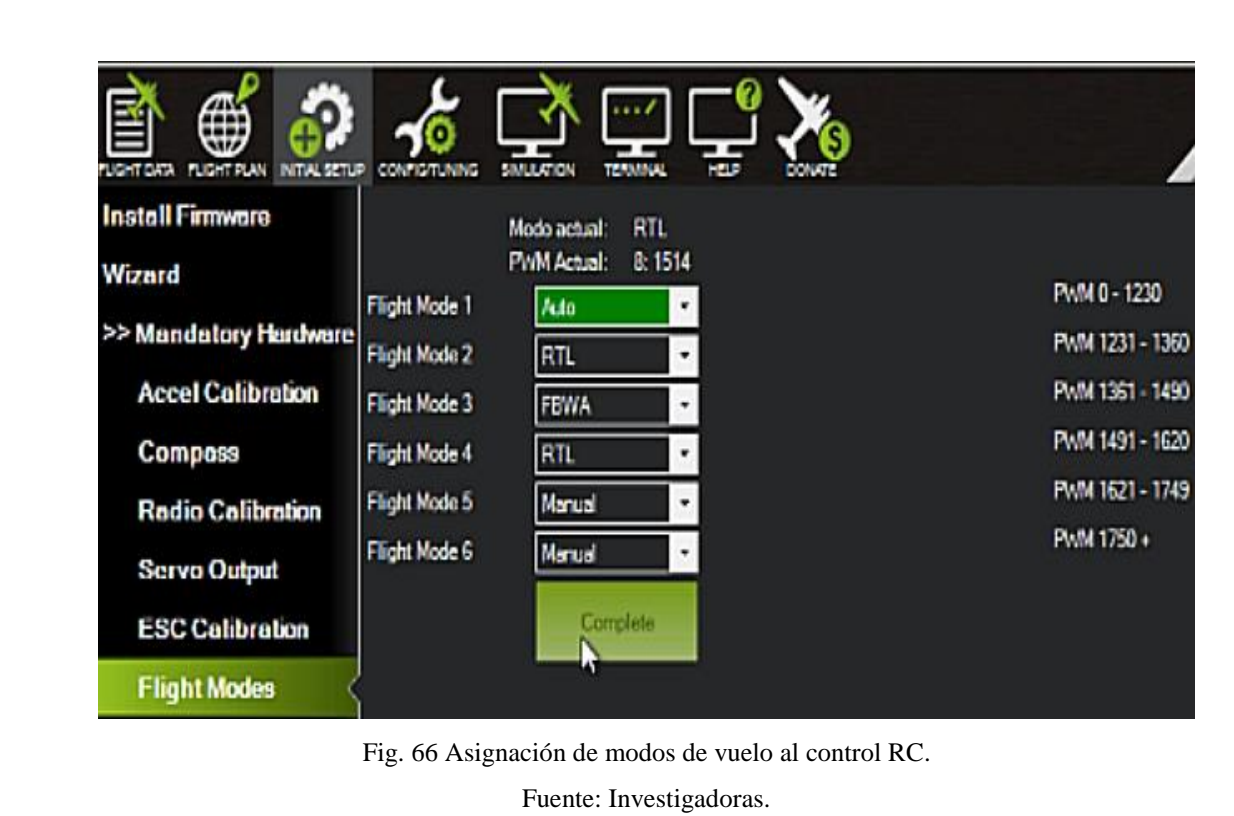

### **3.1.9. Instalación de Equipos Electrónicos y Telemetría en la Plataforma UAV**

Una vez culminada la configuración de los componentes de electrónica y telemetría, según los parámetros requeridos para la aeronave del proyecto, se procede a montar los elementos y realizar las conexiones finales. Para la ubicación de cada uno de los componentes se debe considerar ciertas restricciones, entre ellas distribuir de forma adecuada la carga útil para lograr una correcta estabilidad y control del avión, así como también considerar que la estructura física con la que está construida la nave es de fibra de carbono, siendo este un material conductor.

### **Posicionamiento de Micropiloto**

Para seleccionar la óptima ubicación de la tarjeta micropiloto en la aeronave, se debe tomar en cuenta ciertos aspectos importantes como: Alinearla de forma vertical con el centro de gravedad de la nave y colocarla sobre una superficie totalmente plana. La Fig. 68 indica dicha posición.

### *a. Cálculo del centro de gravedad*

Como se analizó en la sección de fundamentación teórica para determina el CG se procede a medir la cuerda del ala y calcular el 1/3 de dicho valor. Esta medida se observa en la Fig. 67.

$$
CG = \frac{CMA}{3}
$$

$$
CG = \frac{29.2 \text{ cm}}{3}
$$

$$
CG = 9.73 \text{ cm}
$$

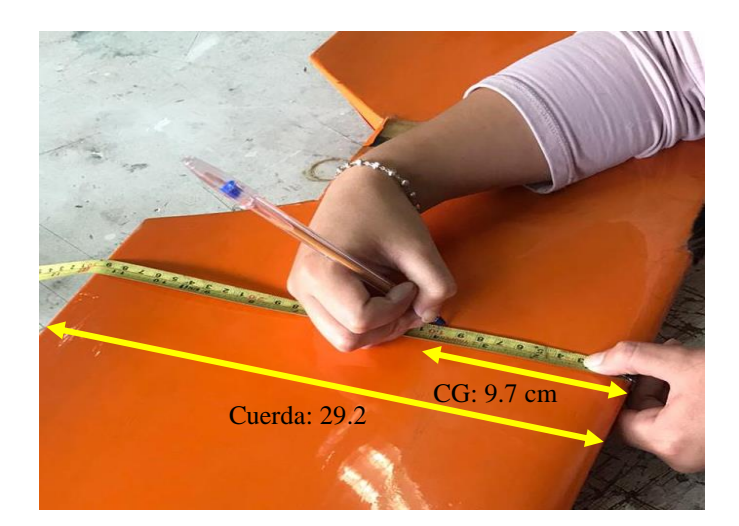

Fig. 67 Medida del CG de la aeronave. Fuente: Investigadoras.

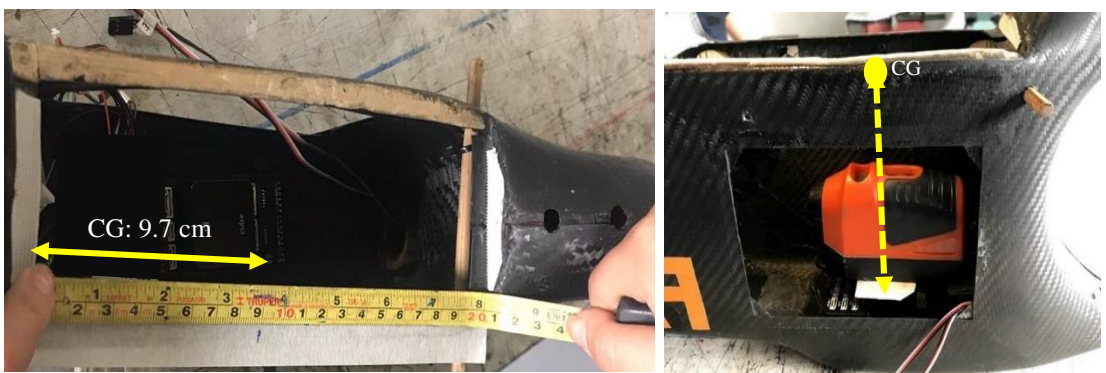

Fig. 68 Ubicación del CG y micropiloto en el fuselaje. Fuente: Investigadoras.

## **Posicionamiento de GPS**

Este dispositivo puede ser colocado en cualquier posición de la aeronave, tomando en cuenta que el norte de su brújula debe apuntar hacia la nariz de la nave y coincidir con el norte del micropiloto como se indica en la Fig. 69. Otro punto a tomar en cuenta es que debe estar instalado sobre una superficie plana en el exterior para evitar retrasos de comunicación con los satélites. Para dar solución a este último requerimiento se procedía a realizar una cavidad en la parte superior de la cabina.

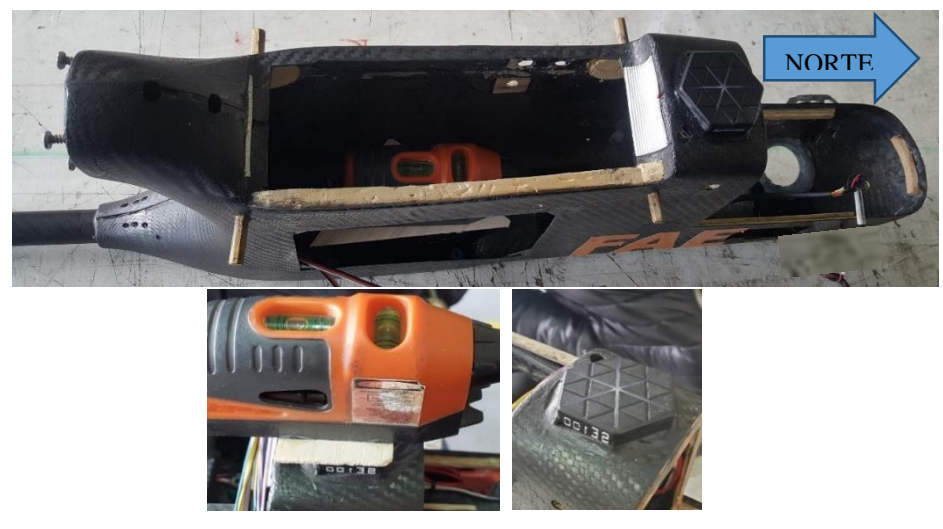

Fig. 69 Ubicación de GPS en fuselaje. Fuente: Investigadoras.

# **Posicionamiento de Tubo Pitot**

Este sensor debe ser instalado en la parte exterior de la aeronave lo más adelante posible, con el fin de que el flujo de aire circule sin ningún tipo de obstrucción. Para

el presente caso se procede a colocar junto a la nariz de la nave y su módulo electrónico sobre una superficie de madera de balsa con el fin de evitar contacto con la fibra de carbono, como se observa en la Fig. 70.

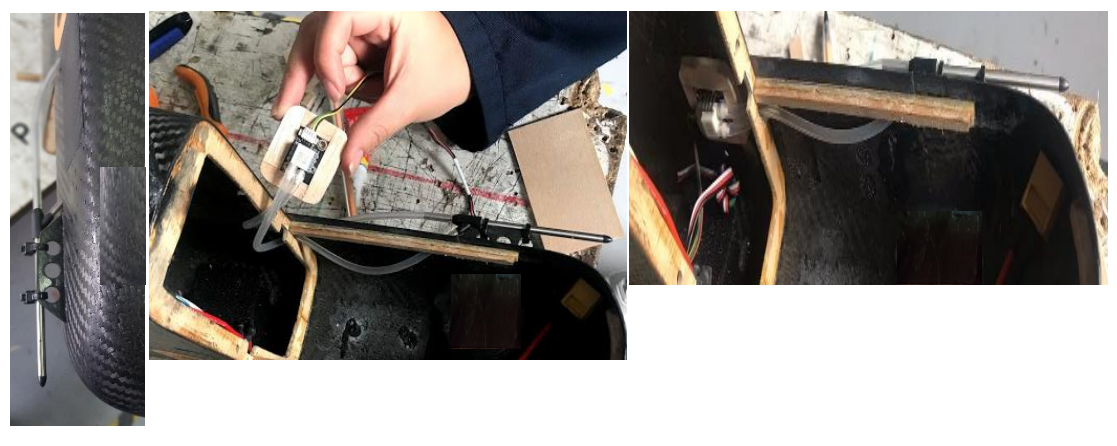

Fig. 70 Ubicación de Tubo Pitot en fuselaje. Fuente: Investigadoras.

## **Posicionamiento Receptor de Radio Control**

El receptor es colocado en una posición alejada de los equipos de video dentro de la aeronave a excepción de sus antenas que necesitan estar al exterior para obtener una óptima recepción. Dicha distancia es necesaria considerarla para evitar interferencias con la unidad aérea del equipo de video que trabaja a la misma frecuencia de 2.4GHz. Todo ello con el fin de poseer los dos enlaces de comunicación solicitados. La óptima ubicación como se observa en la Fig. 71 es en la parte trasera del fuselaje.

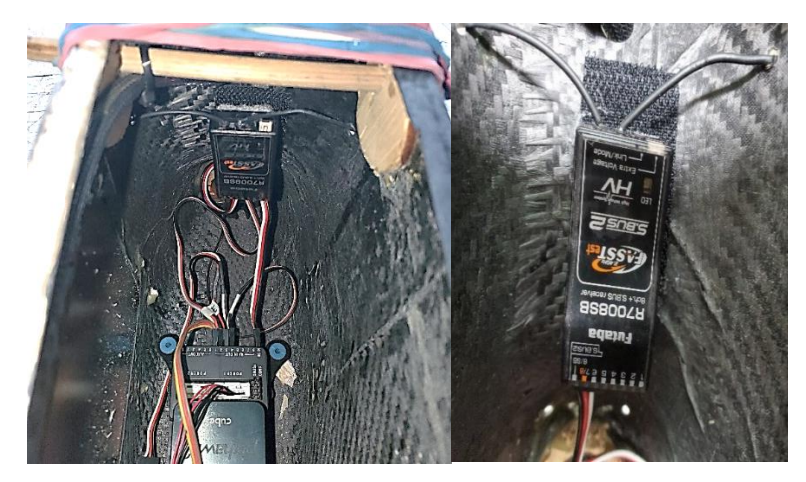

Fig. 71 Ubicación de Receptor de radio control en fuselaje. Fuente: Investigadoras.

## **Posicionamiento de Equipos de Telemetría**

Al módulo de telemetría que ha sido designado para la unidad de aire se le coloca una protección para evitar contacto con la estructura de la cabina. Sus antenas deben ser colocadas en una parte amplia que permita una abertura de 90° entre antenas, esto con el fin de que su zona de cobertura sea mejor como se observa en la Fig. 72, debido a que la nave se mueve en todas las direcciones y sentidos.

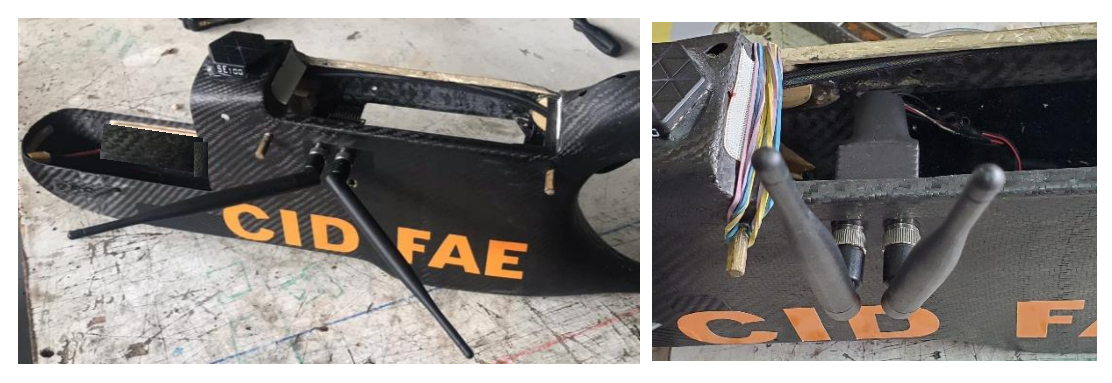

Fig. 72 Ubicación de módulo remoto de telemetría en fuselaje. Fuente: Investigadoras.

## **Posicionamiento de Servomotores**

Debido a que son los encargados de dar movimiento a las superficies de control son colocados cerca a estas. En el presente proyecto se hace uso de cuatro servomotores, distribuidos de la siguiente manera: Dos para alerones, uno para ruder y uno para elevador, todos emplean varillas para extender el movimiento de su palanca hacia las superficies como se observa en la Fig. 73.

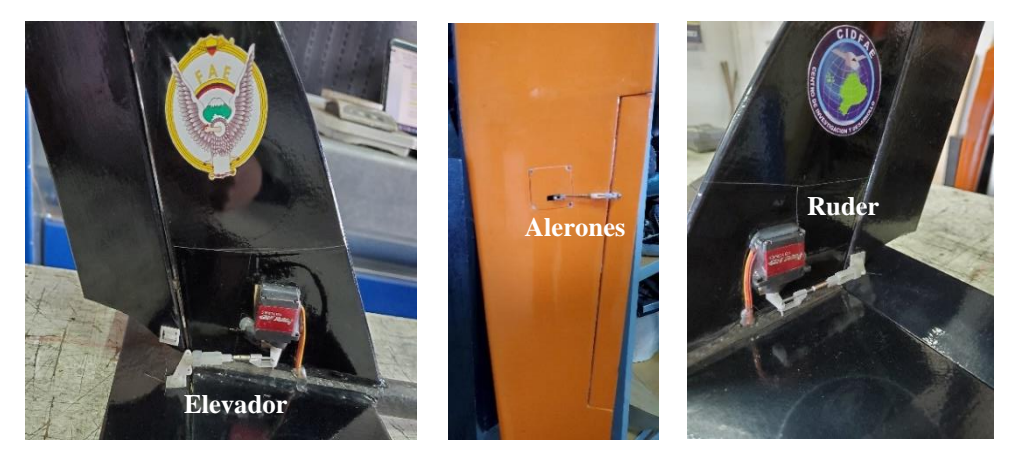

Fig. 73 Ubicación de servos en interfaces de control. Fuente: Investigadoras.
## **Posicionamiento de Motor y ESC**

De acuerdo al diseño mecánico se sugiere un lugar específico para el motor, mismo que se encuentra en la parte trasera de la cabina como se visualiza en la Fig.74. De igual forma se procede a colocar el controlador de motor en un lugar donde exista ventilación debido al calor que este elemento produce, para ello se procede a realizar una abertura en uno de los extremos de la nariz. Debido a las perturbaciones que el motor genera, se emplea un filtro en el cable de la señal del ESC que se conecta a la tarjeta micropilto, para evitar errores entre estas.

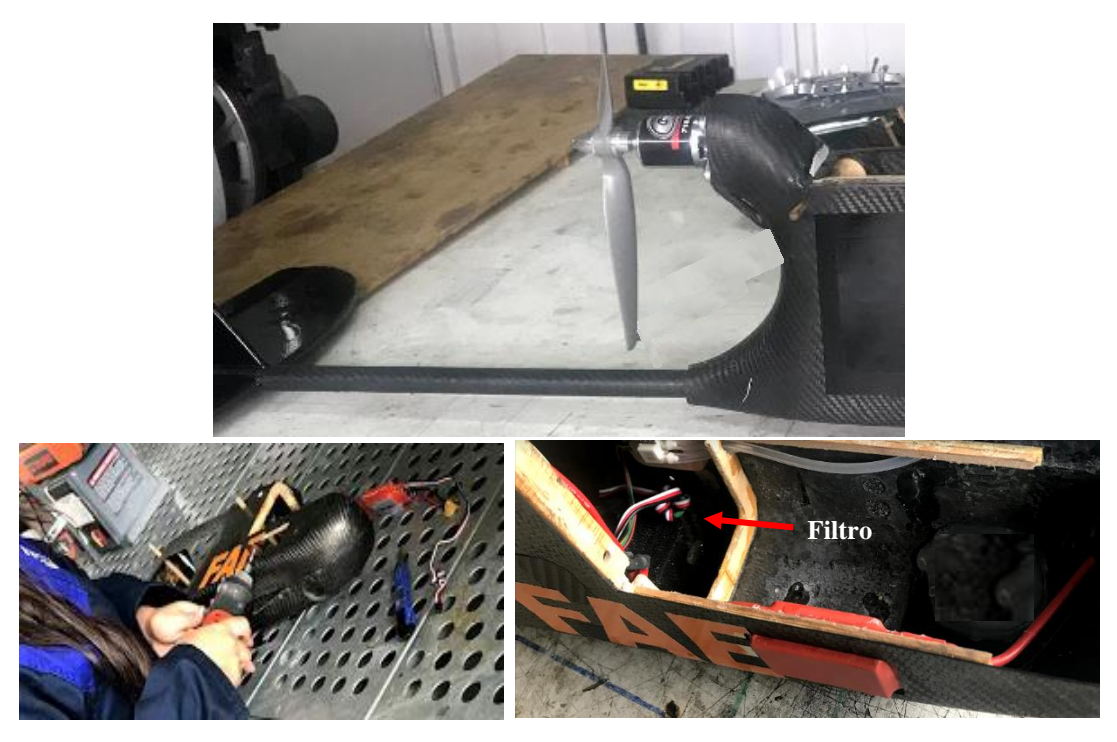

Fig. 74 Ubicación de Motor y ESC en fuselaje. Fuente: Investigadoras.

### **Posicionamiento de Power Module, Buzzer, Switch de Energización y Batería**

Estos componentes pueden ser colocados en cualquier zona dentro la cabina de la aeronave distribuyéndolos de forma adecuada, a excepción de la batería, esta debe ser colocada lo más adelante posible para alcanzar un ligero desviamiento del peso hacia la nariz. En la Fig. 75 se observa todos los elementos instalados y conectados.

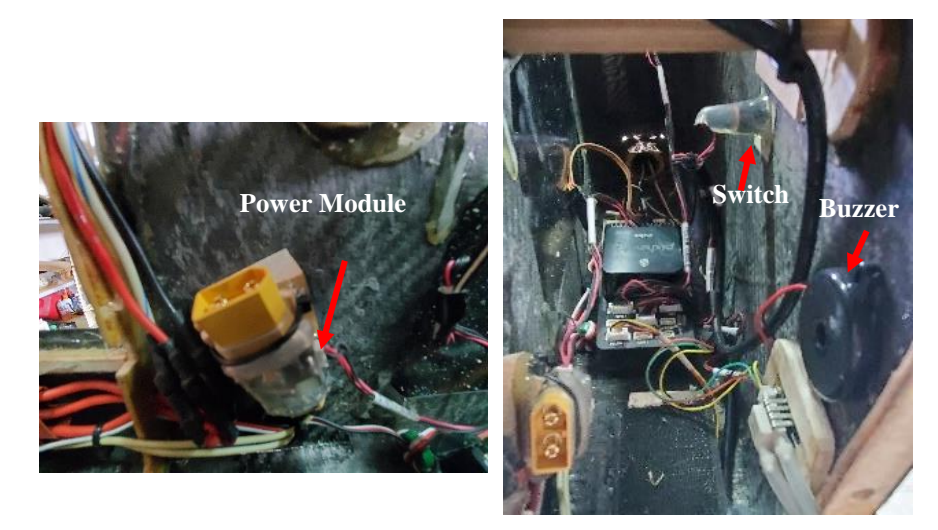

Fig. 75 Ubicación de Power module, Buzzer y Switch en fuselaje. Fuente: Investigadoras.

Cabe mencionar que es importante tener una adecuada distribución del cableado de toda la aeronave, se deben separar por un lado cables de alimentación y por otro, cables de datos con el fin de mantener un orden y evitar interferencias electromagnéticas, así como también proporcionar un fácil acceso y manipulación de todos los elementos. En la Fig. 76 se visualizan las conexiones de los equipos en la tarjeta micropiloto.

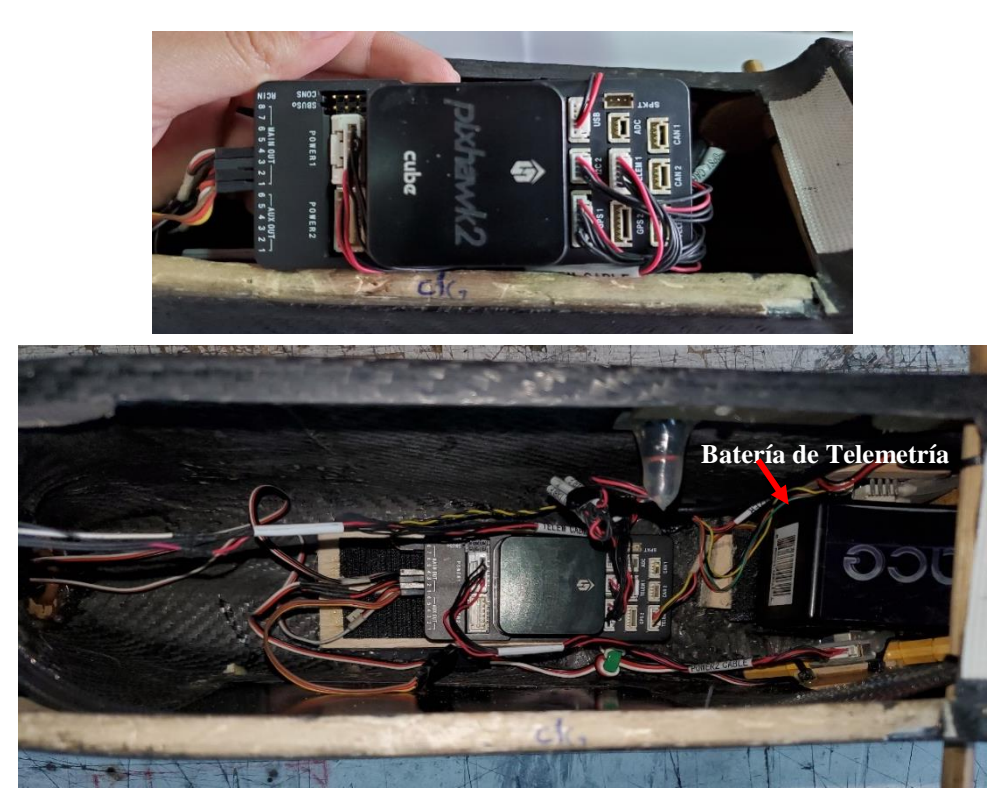

Fig. 76 Conexiones de tarjeta micropiloto. Fuente: Investigadoras.

### **3.1.10. Verificación de Funcionamiento de Actuadores**

Con la aeronave en tierra y sin la hélice en el motor, se procede a verificar que los actuadores (servomotores y motor brushless) respondan de forma adecuada a los movimientos ejecutados a través del radio control. Se recomienda ubicarse detrás de la aeronave con la parte superior de control apuntando hacia el mismo sentido de la nariz.

## **Movimientos a verificar**

### *a. Alerones:*

Al mover hacia la derecha la palanca del joystick correspondiente al control de alerones, se indica a la aeronave que se desea girar hacia ese sentido. Para ello, el alerón izquierdo del ala debe subir, mientras que el derecho debe bajar. Para indicar un giro hacia la izquierda se ejecutan los movimientos contrarios, identificando que el alerón izquierdo se mueve hacia abajo y el derecho hacia arriba.

## *b. Ruder o Timón:*

Al mover hacia la derecha la palanca del joystick correspondiente al control de ruder, indica que desea corregir una desviación hacia la izquierda, por lo que el ruder se moverá hacia la derecha. Para corregir una desviación hacia la derecha el joystick y el ruder se deben mover hacia la izquierda.

### *c. Elevador:*

Al mover hacia abajo la palanca del joystick correspondiente al control de elevador, se indica que la aeronave debe ascender, por lo cual el elevador sube. Para indicar que la aeronave descienda, la palanca del joystick se debe ascender y el elevador bajar.

## *d. Acelerador o Throttle:*

Al mover hacia abajo la palanca del joystick correspondiente al control del motor se indica una reducción de la aceleración, mientras que con uno movimiento hacia arriba se indica un incremento de la aceleración.

En caso de que cualesquiera de los movimientos no correspondan a las acciones que se desean ejecutar, se procede a invertirlos en el software Mission Planner en la opción que se indica en la Fig. 77 a través de los pasos del Diagrama. 11.

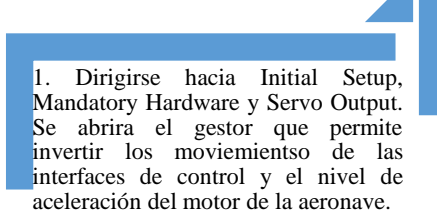

2. Marcar la opción de Reverse en los casos que se requiera modificar. En la Fig. tal se observan los pasos mencionados, a su vez en la imagen se observa los rangos de PWM capturados.

Diagrama. 11 Inversión de movimientos de joysticks.

Elaborado por: Investigadoras.

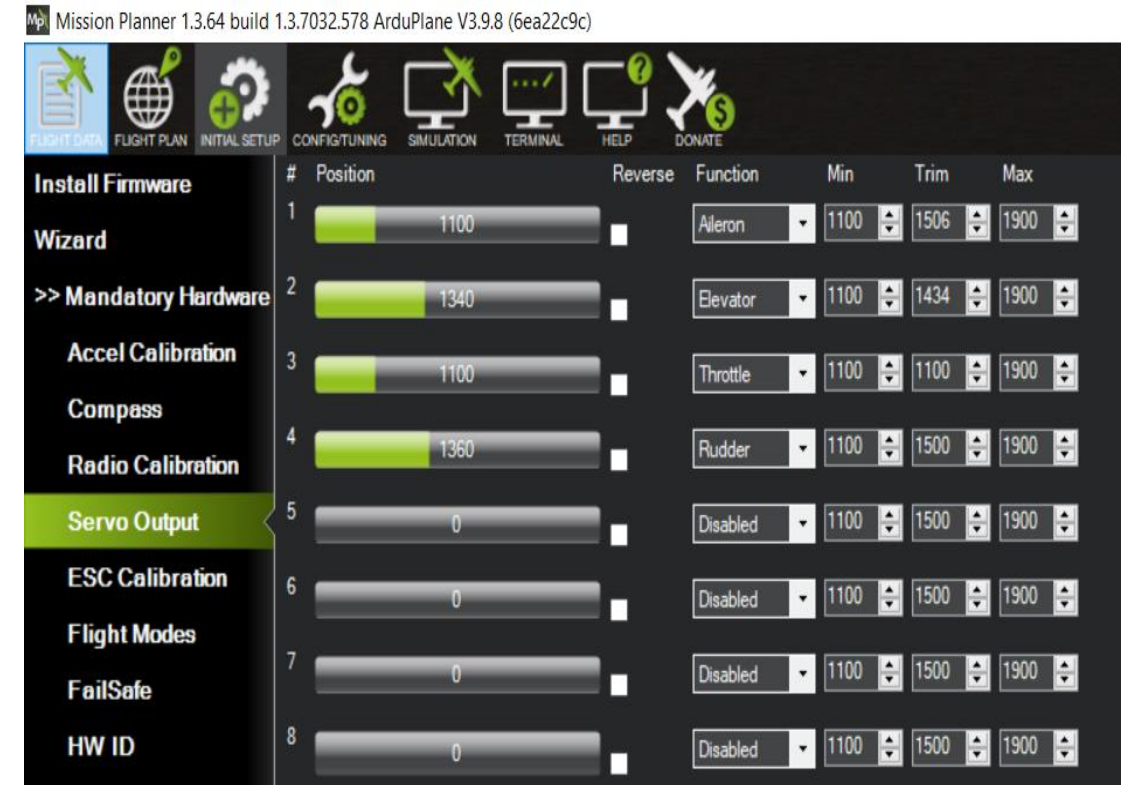

Fig. 77 Configuración de posición de joysticks se servos y valores PWM. Fuente: Investigadoras

Con la configuración efectuad hasta este paso, la aeronave se encuentra en óptimas condiciones para efectuar su primer vuelo de prueba en modo manual detallado en el capítulo tres Análisis de Resultados – Prueba 1.

## **3.1.11. Configuración de Equipos de Video**

El sistema de video es un segmento totalmente independiente del resto de la aeronave, pues por su alto consumo de potencia el piloto requiere poseer prioridad en los datos de telemetría frente al video.

El kit de video como se observa en la Fig. 78 se encuentra conformado por un radio denominado unidad aérea con dos antenas de tipo omnidireccionales con conexión tipo pin. Un controlador para la unidad terrena con una antera omnidireccional y una direccional con conector tipo rosca. Una fuente de alimentación para suministrar a todo el sistema y una cámara GoPro, las conexiones entre estos equipos se puede observar en la Fig. 45 Cabe mencionar que la unidad aérea y el controlador poseen una comunicación Full – Duplex.

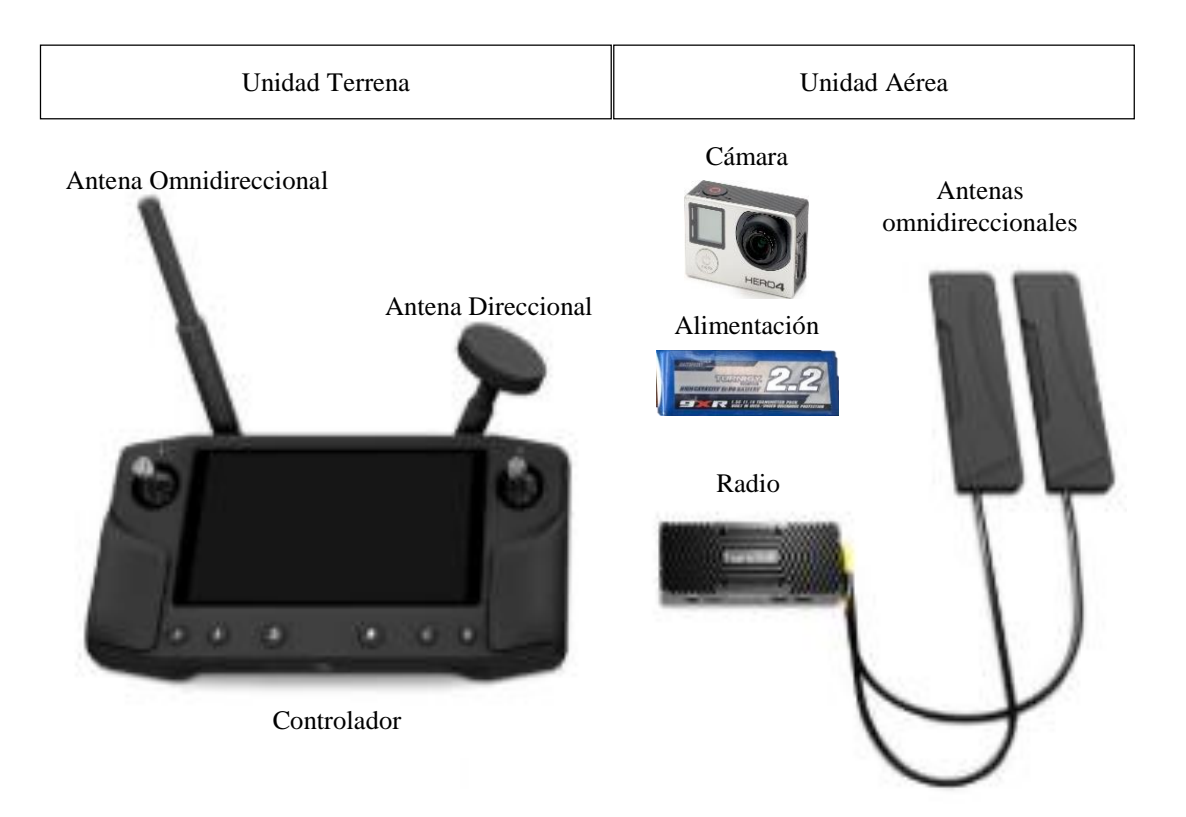

Fig. 78 Componentes del Sistema de Video. Fuente: Investigadoras.

El controlador admite únicamente el software de gestión de misiones QGround Control debido a que se puede instalar en equipos con sistema operativo Android como es el caso del presente sistema.

## **Emparejamiento de Unidad aérea y Controlador**

De igual forma como se procedió con los radios de telemetría es necesario emparejar los de video, para ello se emplea los pasos indicados en el Diagrama. 12.

1. Antes de encender unidad asegurarse que las antenas se encuentren conectadas en sus sócalos desginados<br>como ANT1 v como ANT1<br>ANT2. De De igual forma proceder con las antenas del equipo controlador.

2. Encender las unidades. En la unidad aérea el LED2 con color amarillo indicará que los equipos no se ecuentran emparejados o no recibe una señal válida. controlador dirigirse al ícono Q de la esquina izquierda. Selecionar la pestaña D2d Info y elegir la opción Calibrate.

3. Presionar en la unidad aérea el botón Pair/Reset durante 30 segundos hasta que parezca un mensaje de calibración exitosa y el LED2 parpadee en color verde, como se observa en la Fig. 79.

4. Fijarse que en la parte superior de la interfaz cambie el mensaje de Comunication Lost y el LED2 mantenga una luz verde fija.

Diagrama. 12 Emparejamiento de unidad aérea y controlador de video. Elaborado por: Investigadoras.

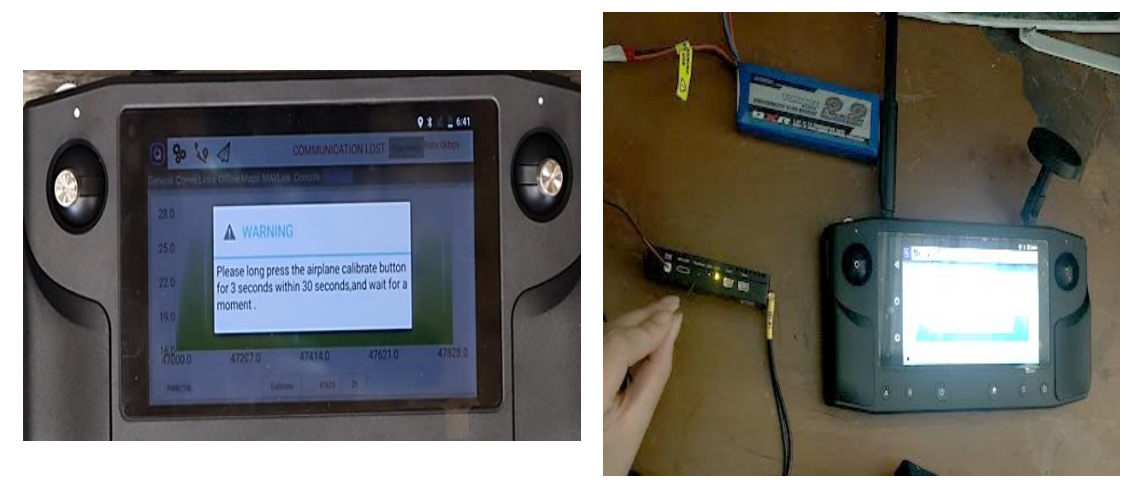

Fig. 79 Emparejamiento de radios de video. Fuente: Investigadoras.

## **Configuración de Cámara**

Un parámetro importante a considerar es que el equipo transmisor de video admite cámaras con resolución de 1080p y una velocidad de 60fps. Para ello se procede a modificar ciertos parámetros en la cámara a través de los pasos del Diagrama. 13.

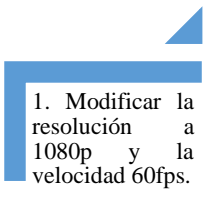

2. Modificar que la cámara cámara encuentre en modo monitor con el fin de poder visualizar en la pantalla del controlador tierra.

3. Conectar la cámara a uno de los puertos HDMI de la unidad aérea a través del cable micro HDMI, en este caso se utiliza HDMI1. Dichas configuraciones se encuentran en la Fig. 80.

Diagrama. 13 Configuración de Cámara.

Fuente: Investigadoras.

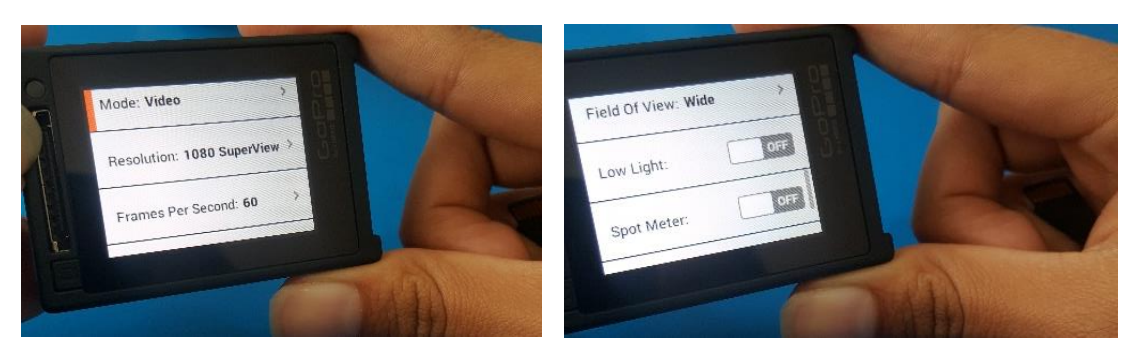

Fig. 80 Parámetros de cámara. Fuente: Investigadoras.

## **Configuración de la Transmisión de Video**

Existen varios medios para visualizar el video que la cámara transmite, estos son: Visualización en la pantalla del controlador con el fin de que el usuario tenga la facilidad de moverse a cualquier lugar con dicho equipo y visualización en un monitor auxiliar, puede ser el de la PC o smartphone a través de protocolo RTSP para constante monitoreo y una mejor ampliación de la imagen. Cabe destacar que para esta última opción el controlador generar una red local (en andoid conocida como Hotspot) de 5.8GHz a la que varios dispositivos se pueden conectar.

## *a. Visualización de video en la pantalla del controlador*

Para la visualización en la pantalla del controlador se procede a configurar a través de los pasos del Diagrama. 14.

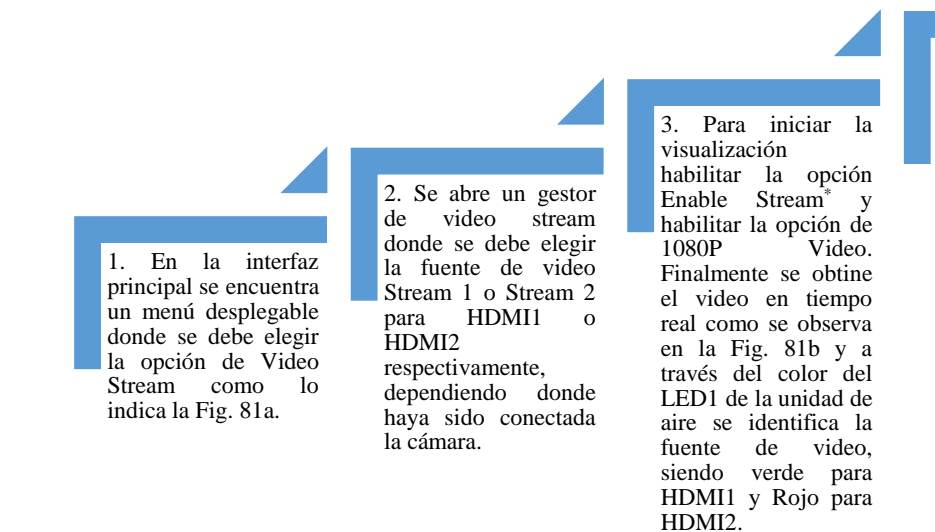

4. En caso de que se desee grabar en la memoria interna del controlador lo que se observa, pulsar el botón de Record\*\* y verificar que este cambie a Stop y se encuntre parpadenado, esto indica que la<br>grabación se está grabación llevando a cabo, en la Fig. 81c se lo indica.

Diagrama. 14 Configuración para visualización de video en pantalla de controlador. Fuente:

Elaborado por: Investigadoras.

\* El tiempo que se tarda el equipo en obtener el video es de aproximadamente 17s. \*\* El tiempo que se tarda el equipo en iniciar con la grabación es de 1.10 minutos.

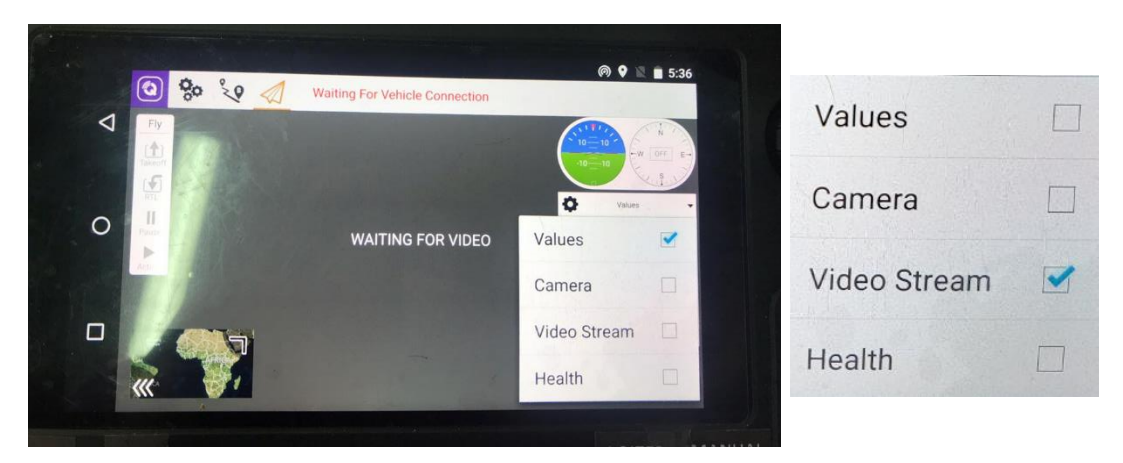

a) Video Stream – Menú Desplegable

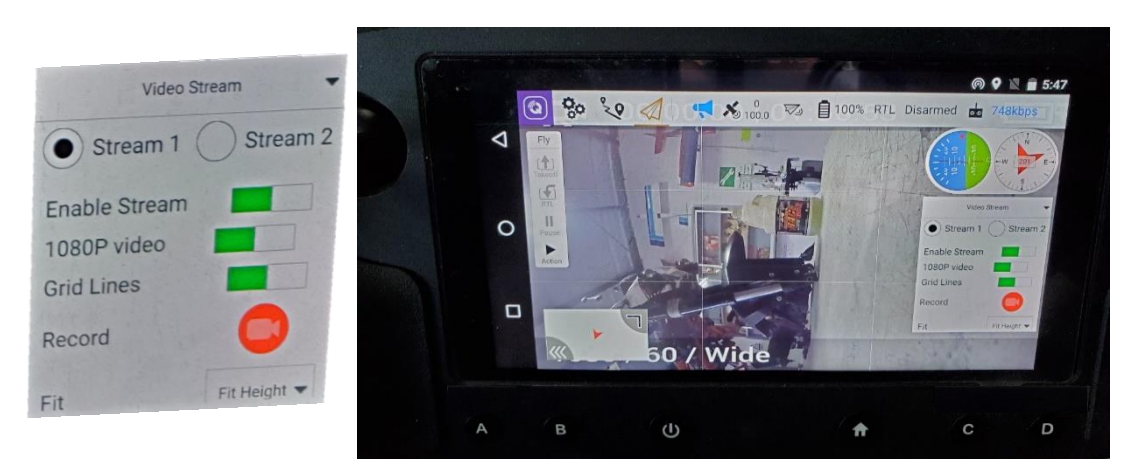

b) Enable Stream – Iniciar con la recepción de video.

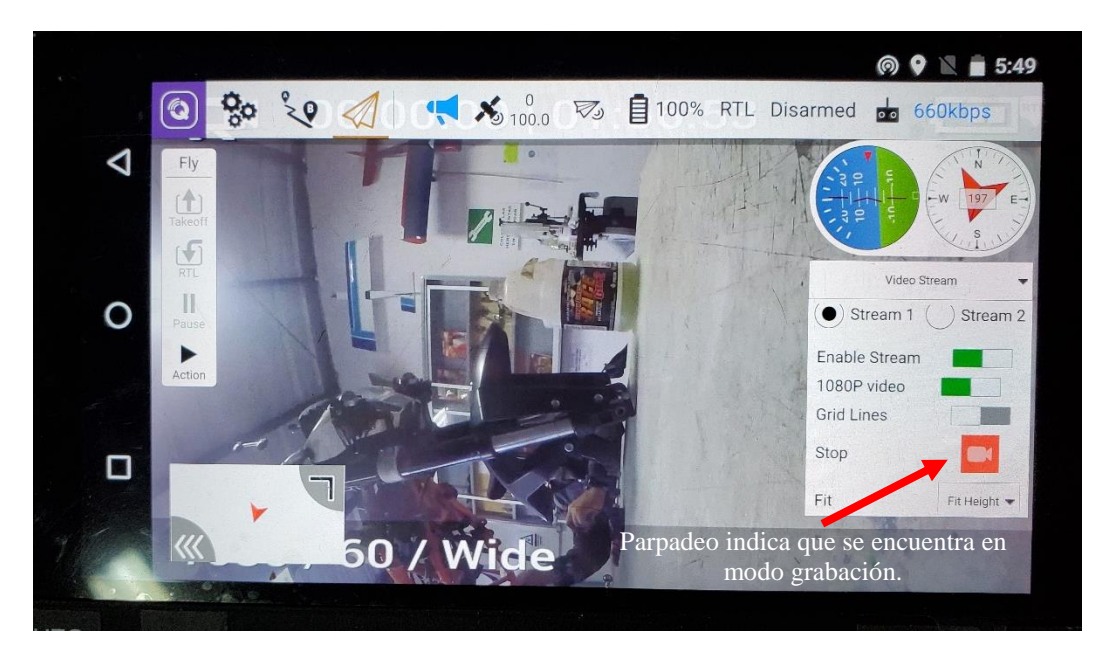

c) Modo grabación

Fig. 81 Configuración de video para visualización en Controlador. Fuente: Investigadoras.

*b. Visualización de video en monitor auxiliar a través del RTSP*

Para la visualización en pantalla de PC o celular (monitores auxiliares) se procede con los pasos del Diagrama 15.

1. Descargar un reproducto que admita el protocolo RTSP. Para la PC se recomienda VLC y android Camera.

2. En el controlador dirigirse al ícono Q y en la pestaña general buscar la opción<br>Video Sharing. Sharing. Marcar la casilla de Video Share Enabled y automáticamente se habilita la opción Hotspot. Aparecerá la dirección de rtsp, el nombre de la red SSID y la contraseña a la que se deberá conectar el dispositivo auxilia. pasos indican en la Fig. 82a.

3. En el dispositivo a monitorear conectarse a la red Hotsot habilitada y ejecutar el reproductor. En VLC dirigirse a VLC dirigirse a Abrir una ubicación en red e introducir la dirección rtsp y presionar la opción reproducir Fig. 82b. En IP Camera seleccionar la opción Add IP Camera ingresar la dirección de rtsp y añadir (ADD) Fig. 82c.

4. En ambos reproductores se puede habilitar la opción de grabar el monitoreo para almacenarlo en sus memorias internas.

Diagrama. 15 Configuración para visualización de video en monitor auxiliar.

Elaborado por: Investigadoras.

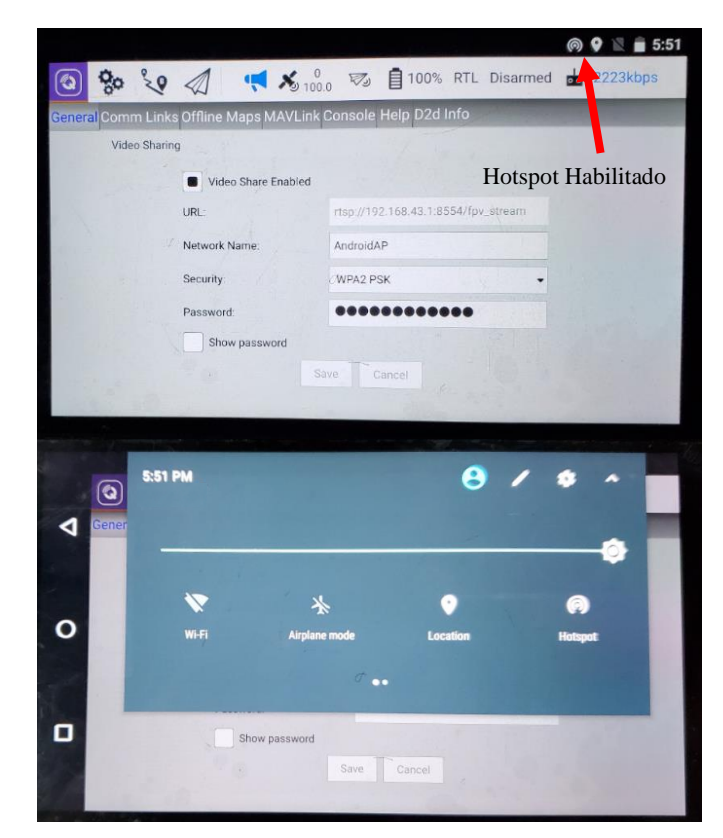

a) Habilitación de video compartido.

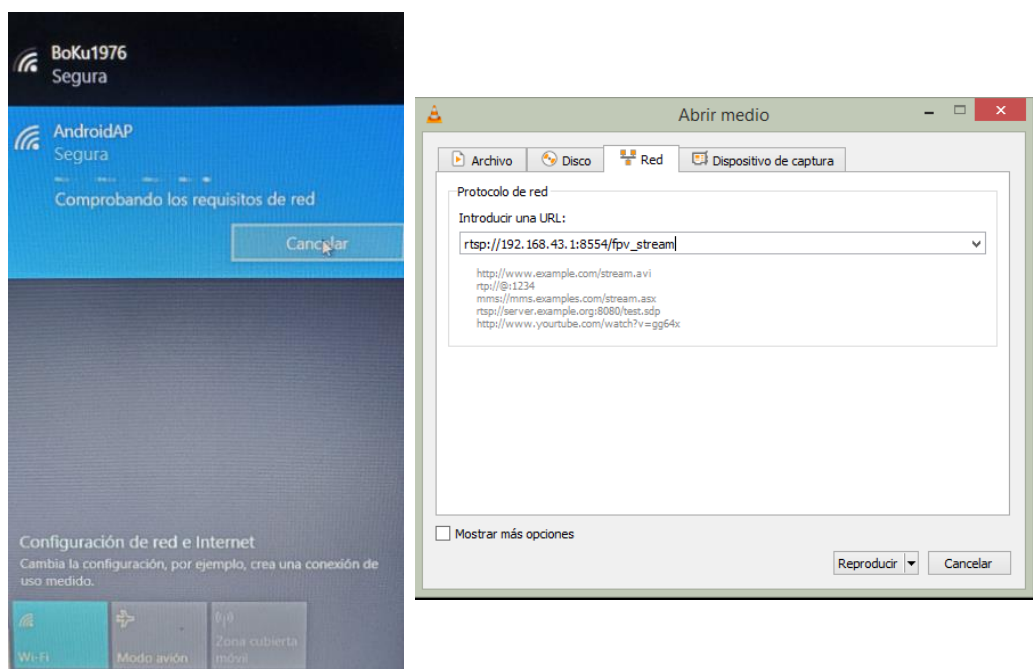

b) Configuración en PC software VLC.

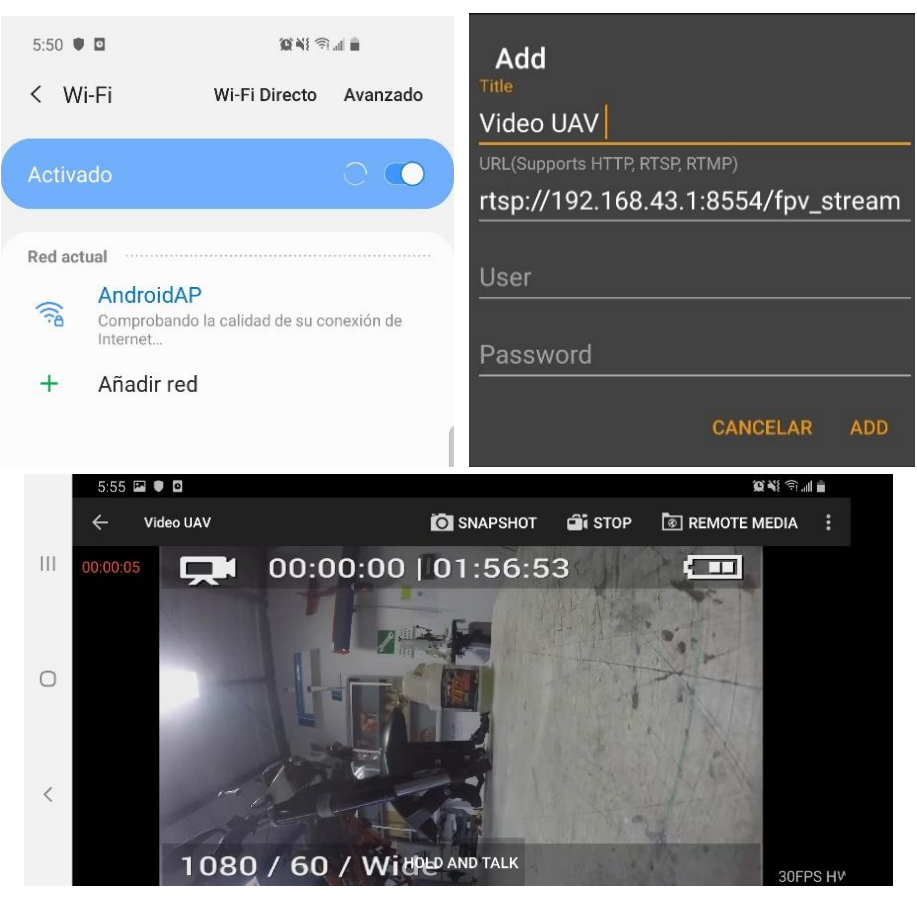

c) Configuración en smartphone IP Camera.

Fig. 82 Configuración de video para visualización en monitores auxiliares. Fuente: Investigadoras.

# **3.1.12. Instalación de Componentes de Video en el Prototipo Final**

Para la ubicación óptima de los componentes del kit de video se seleccionó la nariz de la aeronave como la mejor opción, ya que para obtener el adecuado peso y balance se requería peso en esa área de la cabina. Así como se verifica la necesidad de que las antenas de la unidad aérea se encuentren los más lejos posible de las del receptor del radio control como se indicó anteriormente.

Como se puede apreciar en la Fig. 83a se coloca la batería de video junto a la unidad de aire en la parte interna de la nariz de la aeronave y las antenas en la parte externa. Parta dar soporte a la cámara se elabora una estructura de madera de balsa para evitar vibraciones en el video, su ubicación se observa en la Fig. 83b.

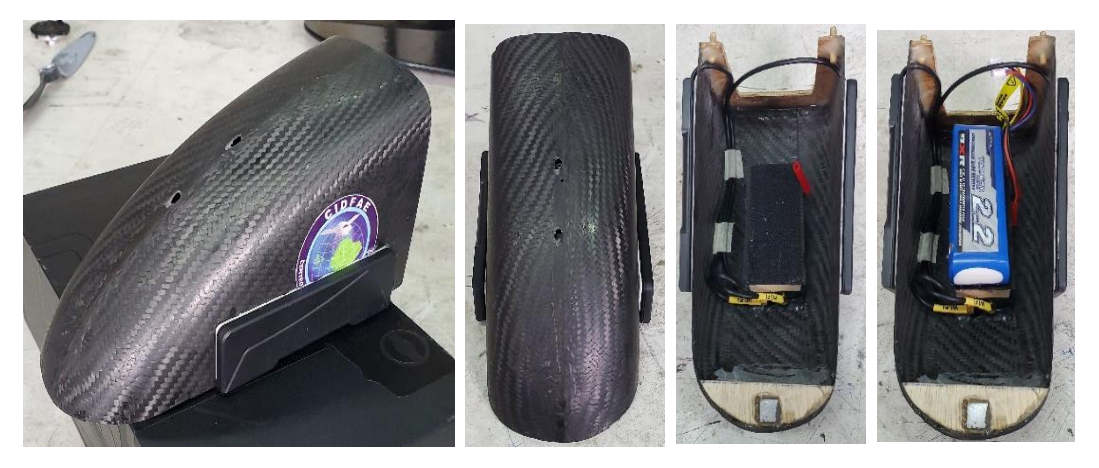

a) Ubicación de antenas, unidad de aire y batería.

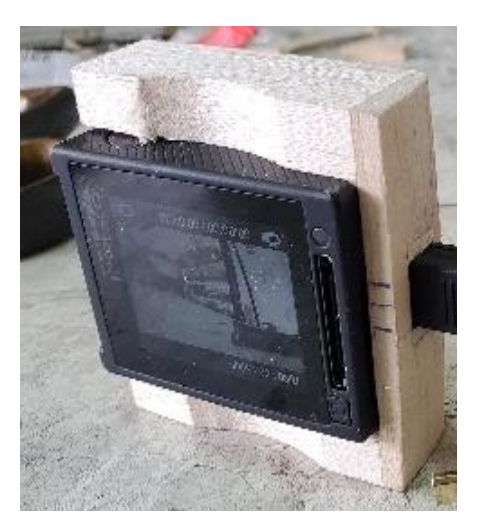

Estructura de cámara.

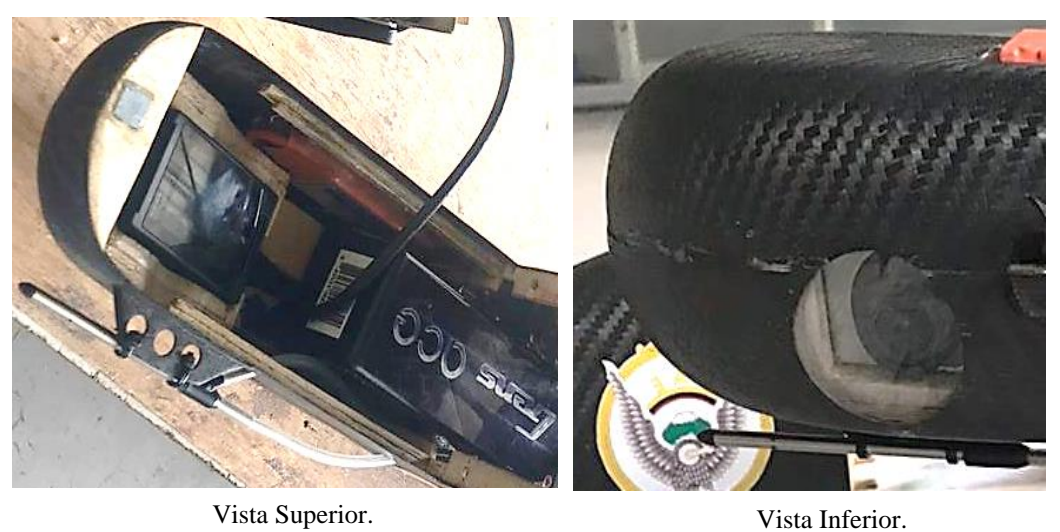

b) Ubicación de cámara.

Fig. 83 Instalación de kit de video en el UAV.

Fuente: Investigadoras.

## **3.1.13. Análisis de Resultados**

En esta sección se procede a la descripción de cada una de las pruebas realizadas con el prototipo final UAV. En la instalación y configuración de toda la aeronave se elaboraron pruebas básicas de funcionamiento en tierra como son: la comprobación de la transmisión de datos en los enlaces de telemetría y video, y respuesta de actuadores ante las acciones del control manual. Es de suma importancia realizar pruebas de campo para verificar el comportamiento de la nave en su zona de acción (aire), ya que en tierra no se logran simular las condiciones reales a las que será sometida. Todo ello con el fin de corregir errores y obtener un UAV de alta confiabilidad, apto para realizar misiones de video vigilancia y sea de apoyo para las fuerzas armadas del país.

Los procedimientos generales que se realizan en todas las pruebas antes de iniciar con el vuelo son:

## **Colocación y centrado del ala**

Es importante efectuar una correcta colocación y centrado del ala, ya que de este proceso depende el buen desempeño de la aeronave. El ala es colocada sobre la superficie designada en el fuselaje y se la sujeta con ligas por ambos lados como se observa en la Fig. 84a. A continuación, se procede con el centrado de la misma, donde se mide la distancia existente entre el punto de unión del ala y el winglet con el elevador. Esta medida debe ser la misma para ambos lados para alcanzar un equilibrio, generalmente es de 119cm como se puede observar en la Fig. 84b.

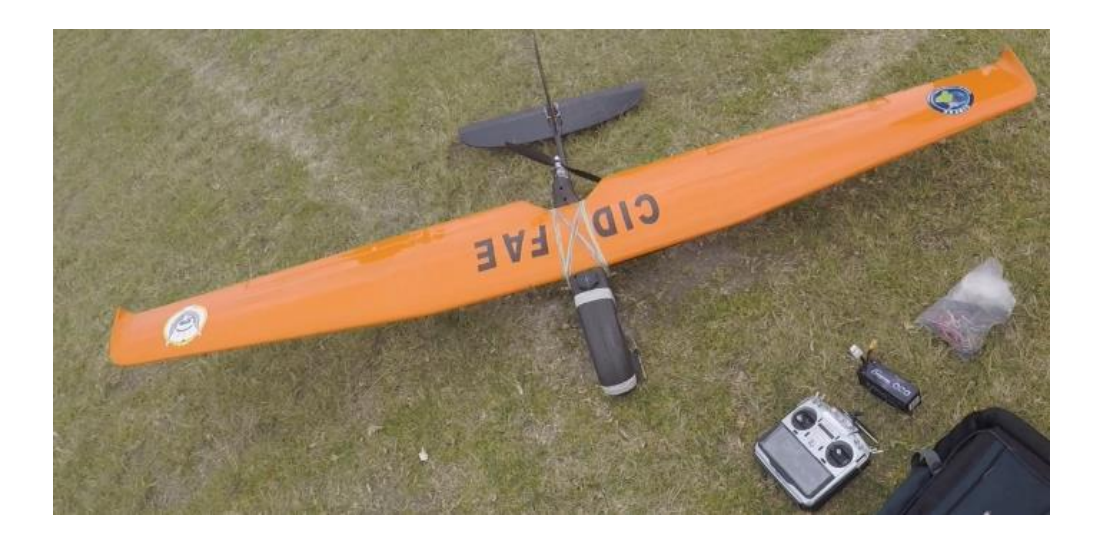

a) Colocación del ala en el fuselaje.

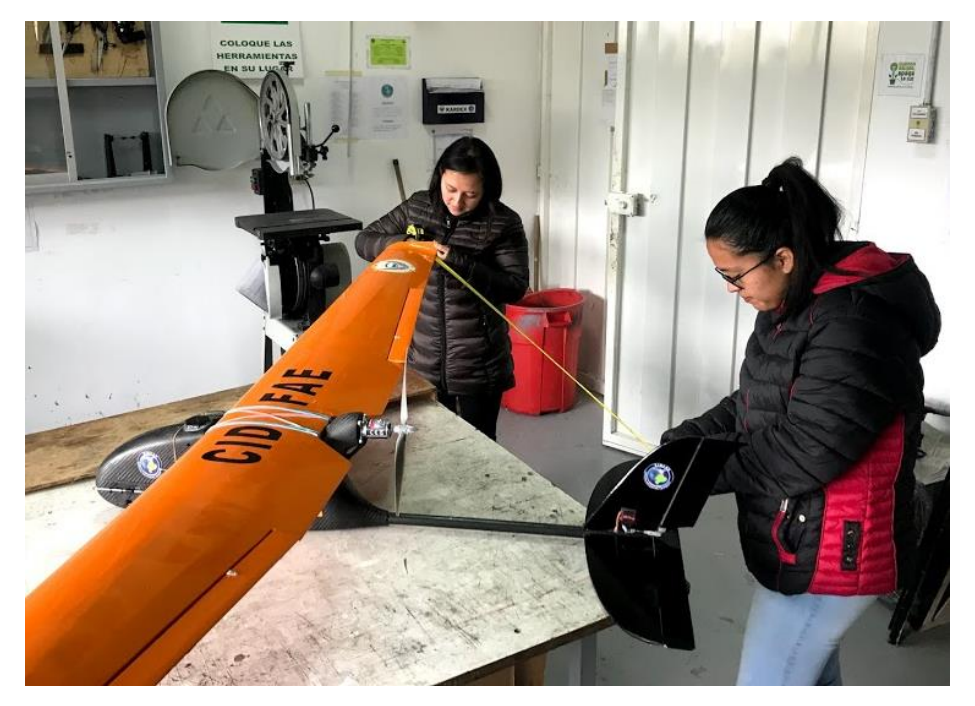

b) Proceso de medición para centrar el ala. Fig. 84 Centrado del ala. Elaborado por: Investigadoras.

# **Verificación de peso y balance**

A continuación, se procede a levantar la aeronave con los dedos colocados a la altura de su CG. Se verifica que exista un peso equilibrado con una ligera tendencia hacia la nariz de la nave como se observa en la Fig. 85.

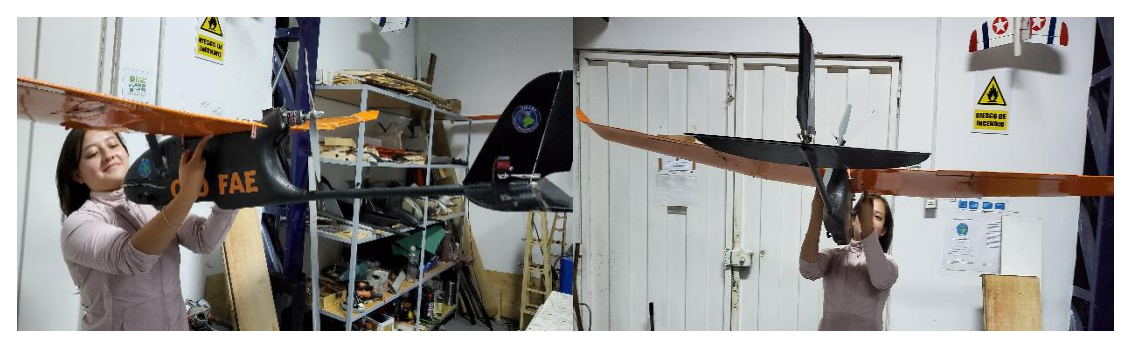

Fig. 85 Peso y balance del UAV. Fuente: Investigadoras.

Con la correcta ejecución de estas acciones, el UAV se encuentra aerodinámicamente en óptimas condiciones para desarrollar la misión planificada.

En total se realizan 7 pruebas para la validación del prototipo. La secuencia de ejecución de las mismas, con cada uno de sus objetivos principales se detallan en la Fig. 86.

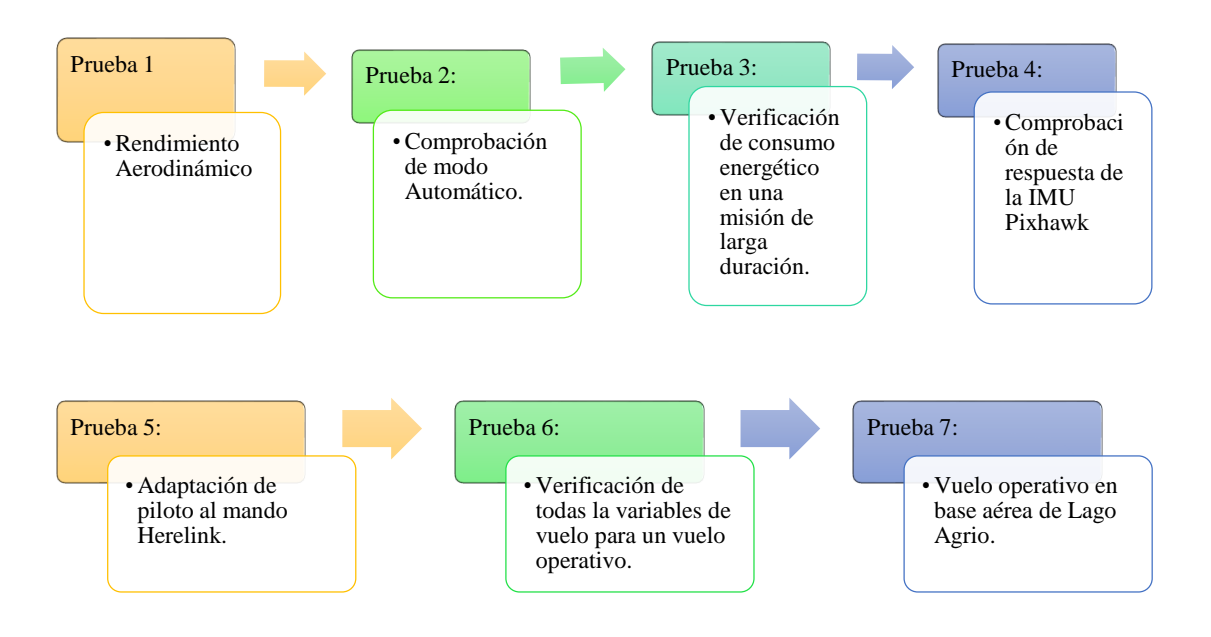

Fig. 86 Diagrama de ejecución de pruebas para la validación del UAV. Elaborado por: Investigadoras.

# **Prueba 1: Rendimiento Aerodinámico**

La presente prueba se lleva a cabo a través de la Orden de Vuelo 01FAE-EL-(DPTO. PRODUCCIÓN)-2019 vista en el Anexo 4A.

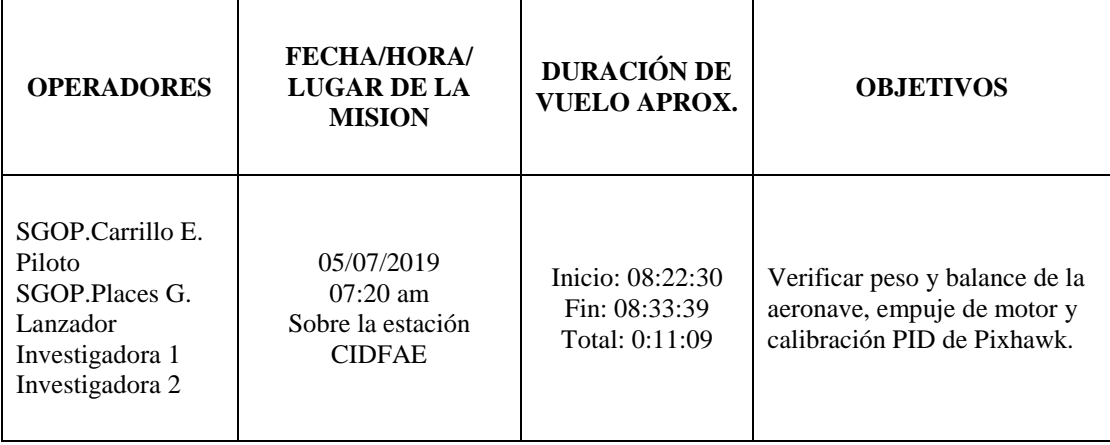

# **TABLA 31 RESUMEN DE ORDEN DE VUELO PRUEBA 1.**

**Elaborado por:** Investigadoras.

### *a. Descripción*

Debido a que en esta primera prueba se requiere conocer la respuesta de la aerodinámica del UAV a las condiciones reales, el vuelo se desarrolla en los modos manual, RTL y autontune con un constante monitoreo de las variables de vuelo (altura, velocidad y nivel de batería) a través del software Mission Plannner gracias a los equipos de telemetría.

El modo manual le permite al piloto familiarizarse con el control de la aeronave y verificar que el motor no demande un excesivo consumo, es decir que su aceleración no exceda el 70%. Al ejecutar el modo Autotune, se realiza una de las más importantes calibraciones de la nave, pues el piloto ejecuta movimientos en las palancas respectivas para que la aeronave se mueva en los ejes pitch y roll, para calibrar los PIDs de cada servomotor. Dichos datos se almacenan en la tarjeta micropiloto para cuando se emplee el modo Auto y la nave mantenga un vuelo estable.

Por seguridad en la carga útil se simula el peso de los componentes del kit de video ya que en esta prueba no son requeridos.

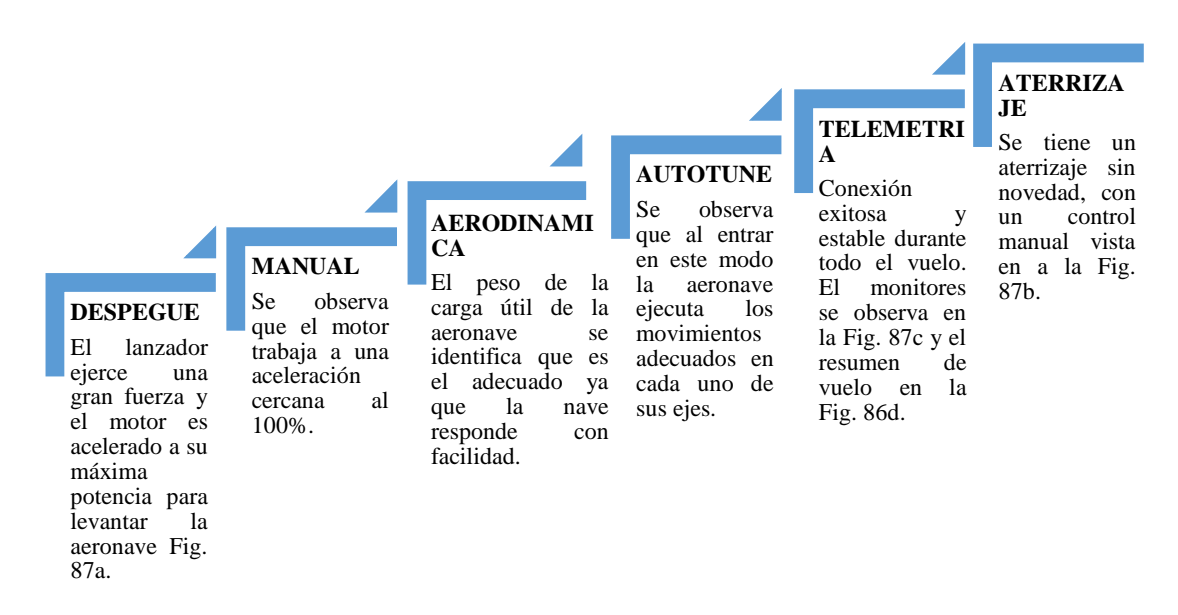

*b. Resultados Generales*

Diagrama. 16 Resultados generales Prueba 1. Elaborado por: Investigadores.

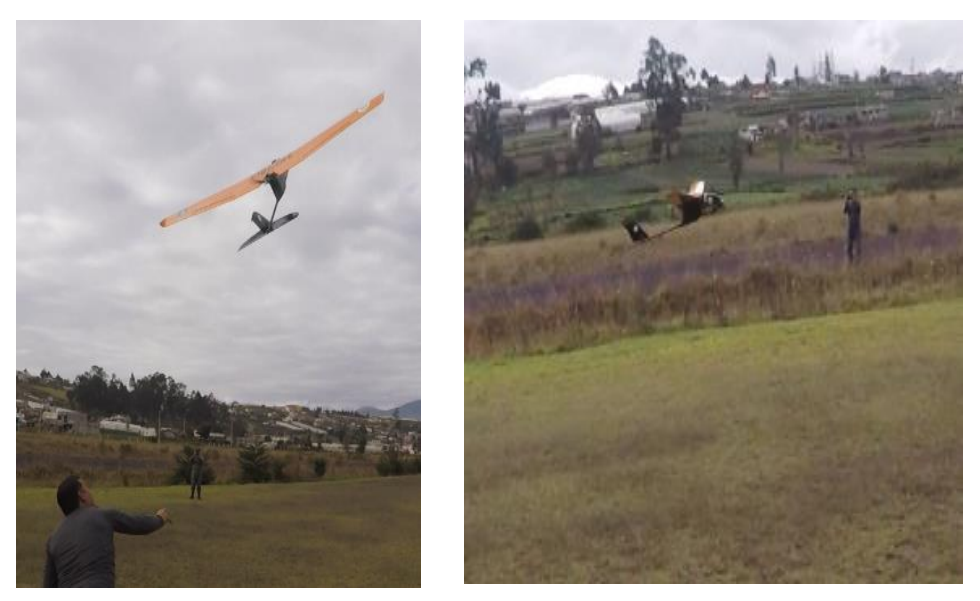

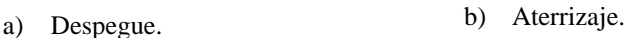

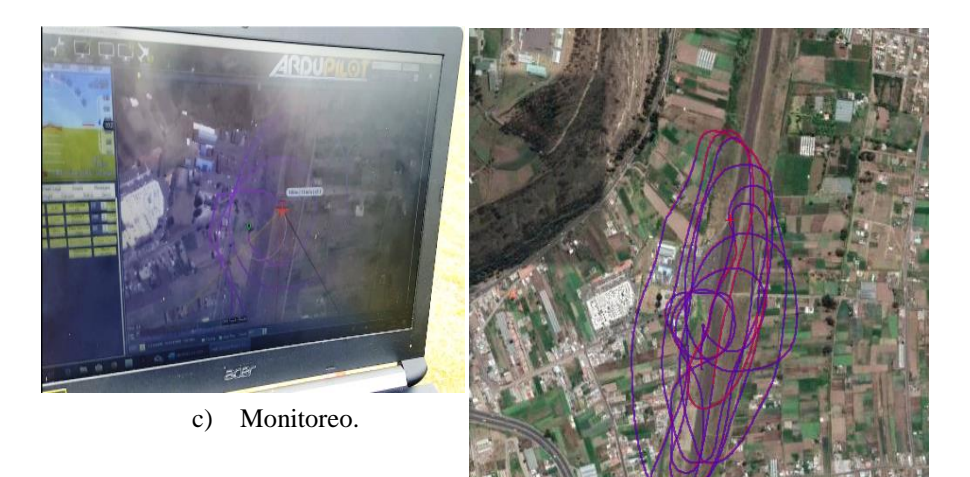

d) Resumen de vuelo.

Fig. 87 Resumen de vuelo Prueba 1. Fuente: Investigadoras.

# *c. Conclusiones*

 Al momento del despegue el lanzador identificó que el empuje que emite el motor no es suficiente para superar la velocidad de stall de la aeronave (10 m/s) para que se levante, por lo que fue necesario emplear mayor fuerza en el lanzamiento manual y una aceleración al 100% del motor. De igual forma el piloto reportó que durante todo el vuelo mantuvo dicho valor de aceleración, lo que se traduce en un elevado consumo de batería y menor autonomía. Para mejorar el empuje tanto en el despegue como durante el vuelo se procede a cambiar la hélice por una de mayor paso ya que este parámetro es el que permite incrementar el empuje sin sobrecargar al motor de 12x4 a 12x7.

 Se verifica que el peso de la carga útil es el adecuado ya que no excede los 1.5Kg recomendados en el diseño mecánico para vuelos estables. Se procede a retirar el peso simulado del kit de video por los equipos reales.

## **Prueba 2: Comprobación de Modo Auto**

La presente prueba se lleva a cabo a través de la Orden de Vuelo 03FAE-EL-(DPTO. PRODUCCIÓN)-2019 vista en el Anexo 4B.

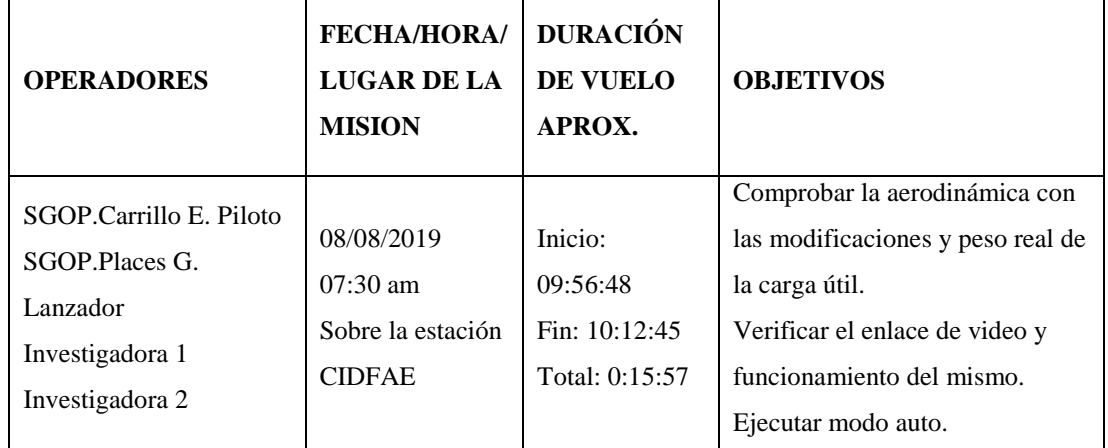

## **TABLA 32 RESUMEN DE ORDEN DE VUELO PRUEBA 2.**

**Elaborado por:** Investigadoras.

## *a. Descripción*

Para esta prueba el vuelo se desarrolla en los modos manual, RTL y auto (automático) con un constante monitoreo a través del software Mission Plannner. En el modo Auto se programan tres misiones de corta distancia todas a una altura constante de 100m y una velocidad promedio de 15m/s. La distancia máxima de la primera misión es de 418m con un perímetro de 1,78Km; la segunda misión con una distancia de 553.2m con un perímetro 2.19Km; la tercera con una distancia de 1.032Km con un perímetro de 3.36Km siendo esta última la más larga alcanzada en todo el vuelo. A su vez este modo permite verificar el cumplimiento de WayPoints (ruta establecida con puntos georeferenciados – WP) y la visualización de todas las variables de vuelo en la interfaz

de control (altura a la que vuela la nave, velocidad, voltaje de batería de telemetría, número de satélites capturados, posicionamiento y posibles errores).

Se enciende el enlace de video con el fin de monitorear desde el aire la misión y verificar la calidad de video. Se toma en cuenta el consumo energético identificando el nivel de descarga de la batería de telemetría y la de video.

## *b. Resultados Generales*

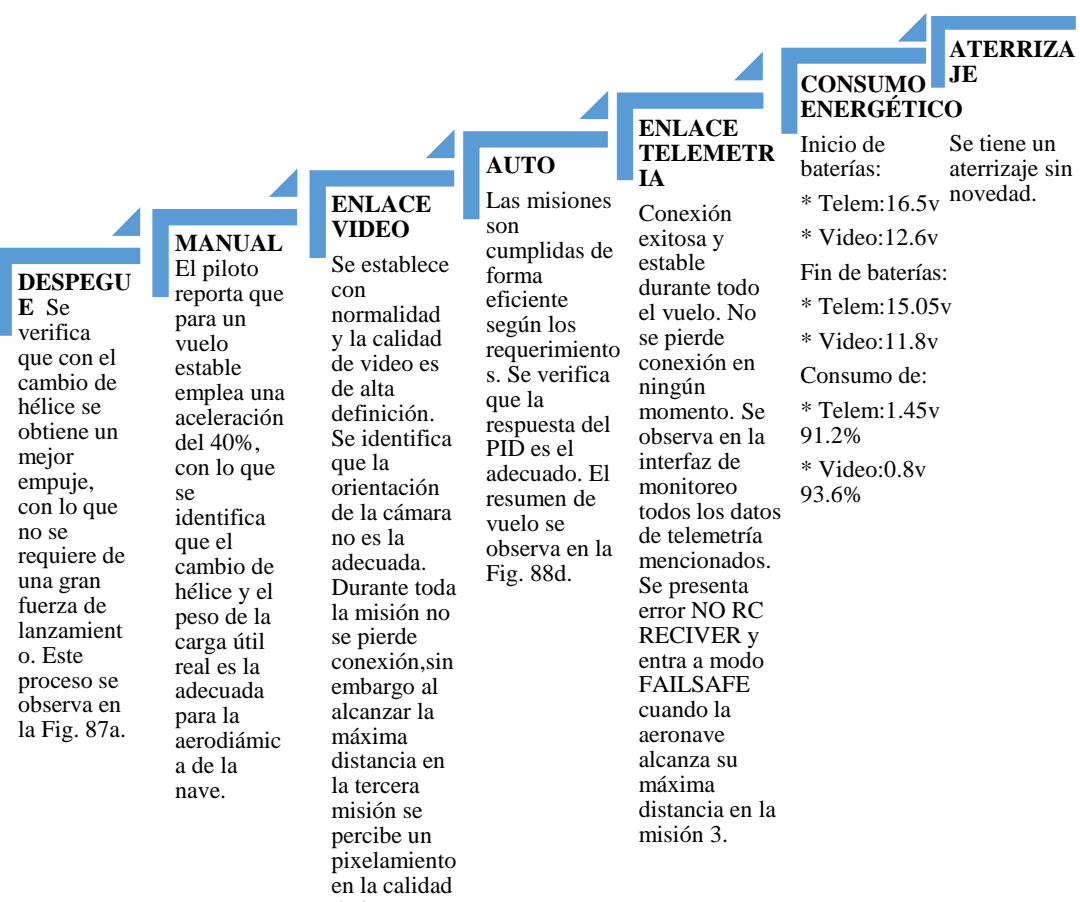

de la imagen.

Diagrama. 17 Resultados generales Prueba 2.

Elaborado por: Investigadoras

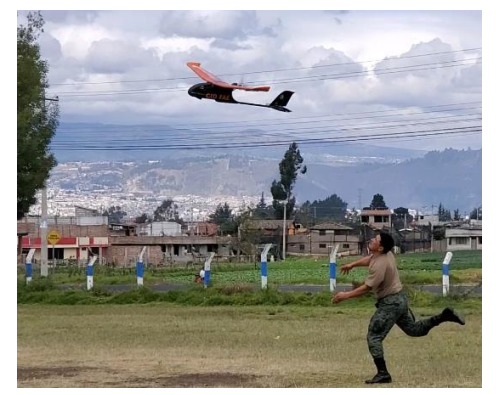

a) Despegue. b) Aterrizaje.

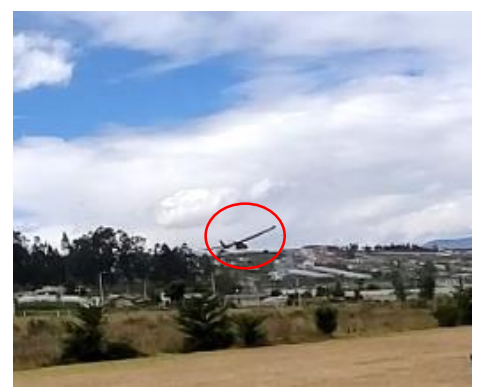

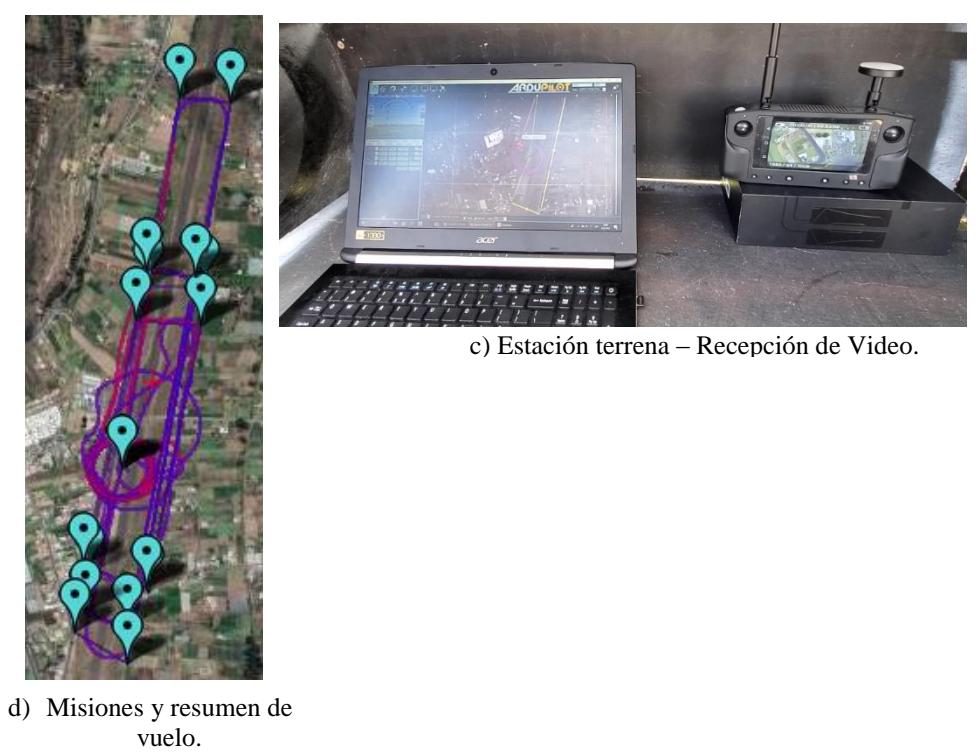

Fig. 88 Resumen de vuelo Prueba 2. Fuente: Investigadoras.

## *c. Posición*

Se analiza el cumplimiento de WP (WayPoints) programados durante la misión más larga en modo auto, para ello en la Fig. 89a se identifican cada uno de estos puntos y se ha procedido a ubicarlos en Google Earth. En la Fig. 89b el plano negro indica el recorrido esperado con la programación de los WP, mientras que en la Fig. 89c se identifica con el plano naranja el recorrido real de la aeronave durante dicha misión, donde se observa que en las zonas donde la aeronave debe girar no se llega exactamente al punto, sin embargo en la trayectoria en línea recta cumple de forma adecuada con pequeñas desviaciones.

| Þ | <b>AYPOINT</b> |  |   |  | $-1.2060896$ | $-78,5741329$ 100 |  | $\mathbf{L}$ of | 5,6 |       | 19  |
|---|----------------|--|---|--|--------------|-------------------|--|-----------------|-----|-------|-----|
|   | <b>AYPOINT</b> |  | 0 |  | $-1,2062183$ | -78,5728884 100   |  | 700             | 0.0 | 139.1 |     |
|   |                |  |   |  |              | -78.5754204 100   |  |                 | 0.0 |       |     |
|   | 'AYPOIN'       |  | 0 |  | $-1,2192616$ | -78,5767078 100   |  | 10.0            | 0.0 | 166,9 | 301 |

a) Waypoints Programados para la misión más larga.

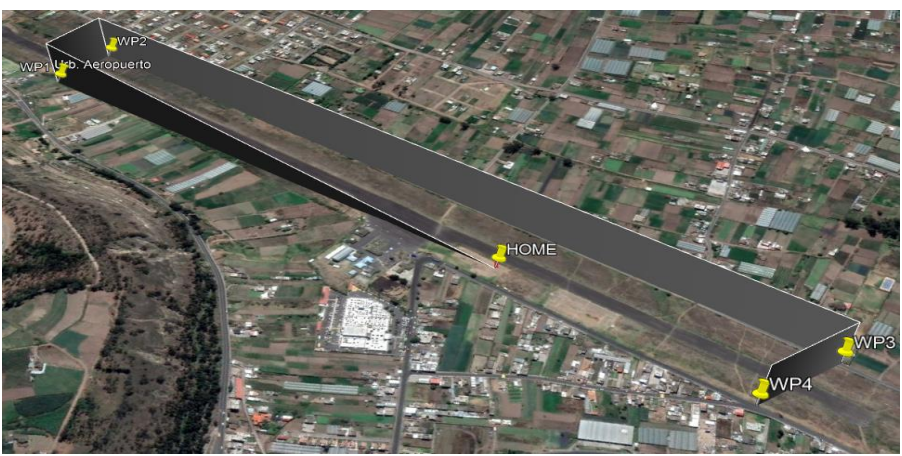

b) Recorrido Programado

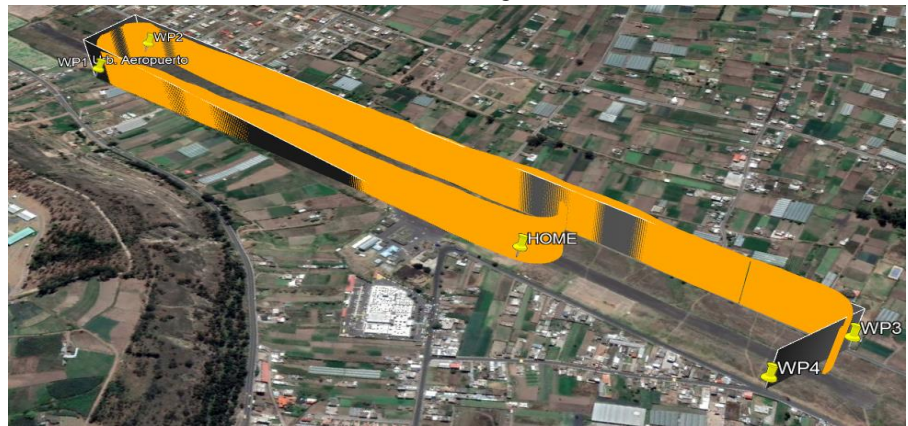

Fig. 89 Análisis de recorrido Prueba 2. Fuente: Investigadoras. c) Recorrido ejecutado por la aeronave

# *d. Conclusiones*

- La cámara se encuentra ubicada de forma vertical en la cabina, esto genera una visualización del recorrido de costado. Se requiere cambiar la orientación de la cámara para obtener una visualización de frente, para ello se procede a girarla 90° en sentido antihorario de su posición inicial, quedando en forma horizontal dentro de la cabina como se observa en la Fig. 90.
- La alerta de NO RC RECIVER que se observa en la interfaz de monitoreo aparece cuando la aeronave sale de la cobertura del radio control manual, es decir sobrepasa los 800m de distancia desde el punto donde se encuentra el piloto con el radio.
- Las baterías tanto de telemetría como de video se descargan en un 8.8% y 6.6% respectivamente durante 15 minutos. Estos valores son los esperados ya que las mismas fueron dimensionadas para trabajar hasta 20 minutos con un porcentaje

máximo de descarga del 20% para evitar daños al ser de tipo LiPo de 4 y 3 celdas respectivamente. Se requiere realizar de un vuelo de mayor duración para validar este comportamiento

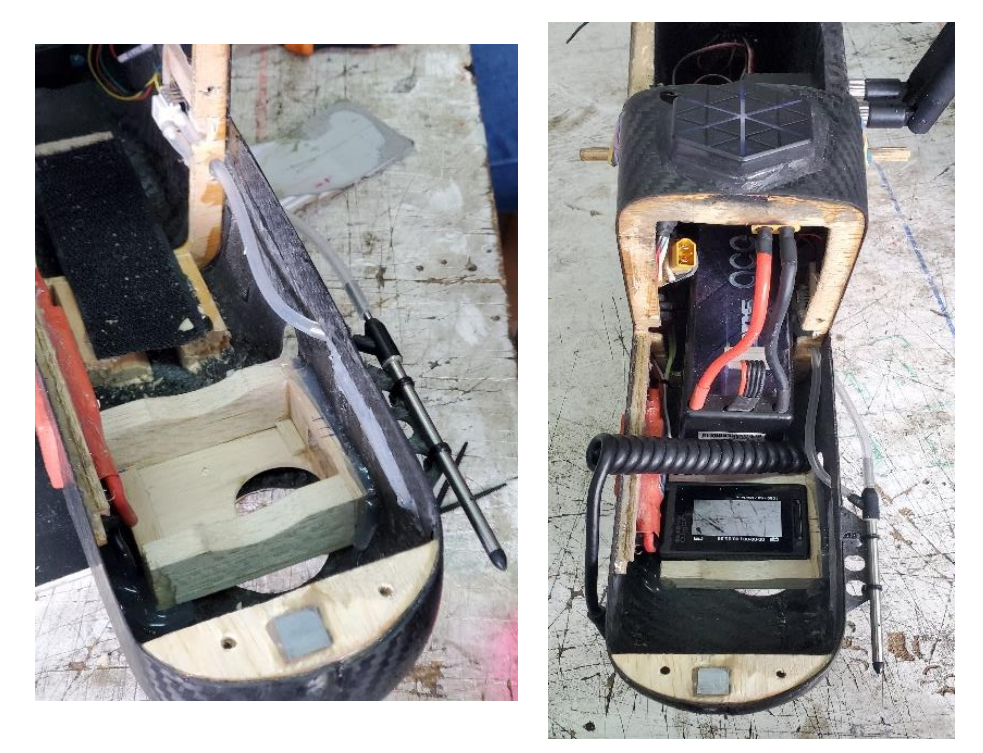

Fig. 90 Reubicación de orientación de cámara. Fuente: Investigadoras.

# **Prueba 3: Consumo Energético en Misión de Larga Duración**

La presente prueba se lleva a cabo a través de la Orden de Vuelo 04FAE-EL-(DPTO. PRODUCCIÓN)-2019 vista en el Anexo 4C.

| <b>OPERADORES</b>                                                                           | <b>FECHA/HORA/</b><br><b>LUGAR DE LA</b><br><b>MISION</b>      | <b>DURACIÓN</b><br><b>DE VUELO</b><br><b>APROX.</b>      | <b>OBJETIVOS</b>                                                                                                    |
|---------------------------------------------------------------------------------------------|----------------------------------------------------------------|----------------------------------------------------------|----------------------------------------------------------------------------------------------------|
| SGOP.Carrillo E. Piloto<br>SGOP.Places G.<br>Lanzador<br>Investigadora 1<br>Investigadora 2 | 28/08/2019<br>$07:30$ am<br>Sobre la estación<br><b>CIDFAE</b> | Inicio:<br>08:29:48<br>Fin: $08:52:37$<br>Total: 0:22:49 | Ejecutar una misión de 20<br>minutos para comprobar el<br>dimensionamiento de baterías.<br>Verificar la orientación de la<br>cámara de video. |

**TABLA 33 RESUMEN DE ORDEN DE VUELO PRUEBA 3.**

**Elaborado por:** Investigadoras.

### *a. Descripción*

Para esta prueba el vuelo se desarrolla en los modos manual, RTL y auto con un constante monitoreo a través del software Mission Planner. En el modo Auto se programan una misión de larga duración a una altura constante de 120m y una velocidad de 15m/s, alcanzando una máxima distancia de 1.33Km con un perímetro total de 16.03Km. De igual manera se establece el enlace para la transmisión de video y se envía la cámara GoPro activado su modo de grabación, con el fin de tener un backup de video y verificar la duración de la batería interna de la cámara.

### *b. Resultados Generales*

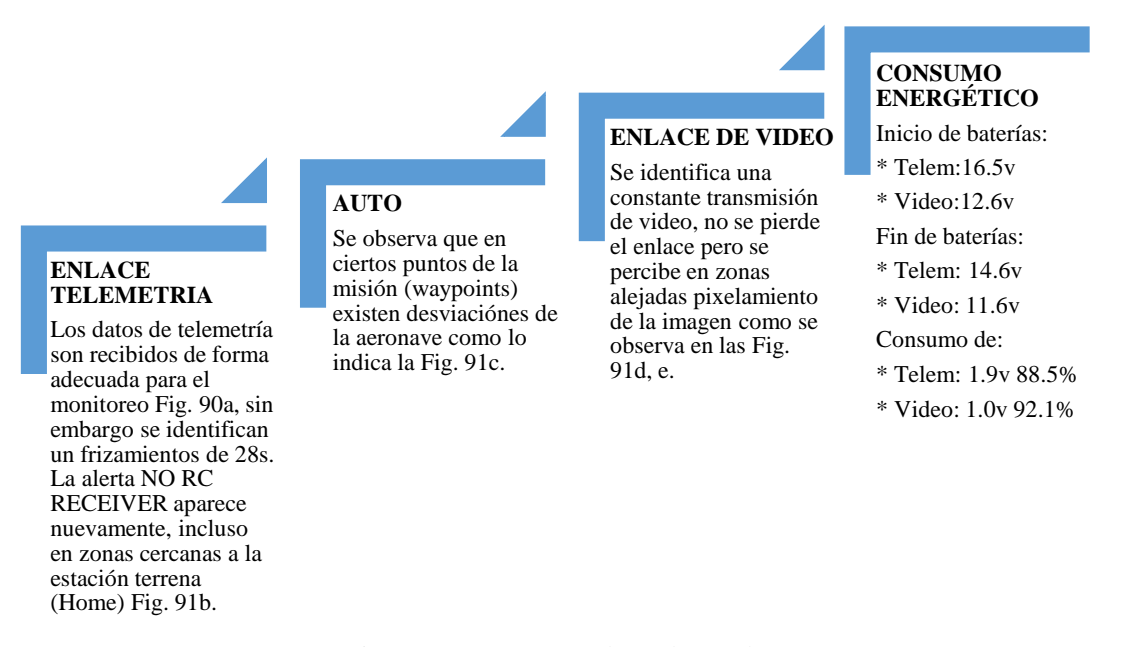

Diagrama. 18 Resumen de vuelo Prueba 3. Elaborado por: Investigadoras.

### *c. Consumo Energético*

En este ítem se analiza el consumo energético que posee la aeronave durante todo el vuelo a través de las variables de voltaje y de amperios descargados por hora (mAh). Se conoce por datos de fábrica de la batería que su tasa de descarga es de 5000mA en 1 hora. Se estima que para 22:49min el consumo máximo sea de 1750mAh y un voltaje no menor al 80%.

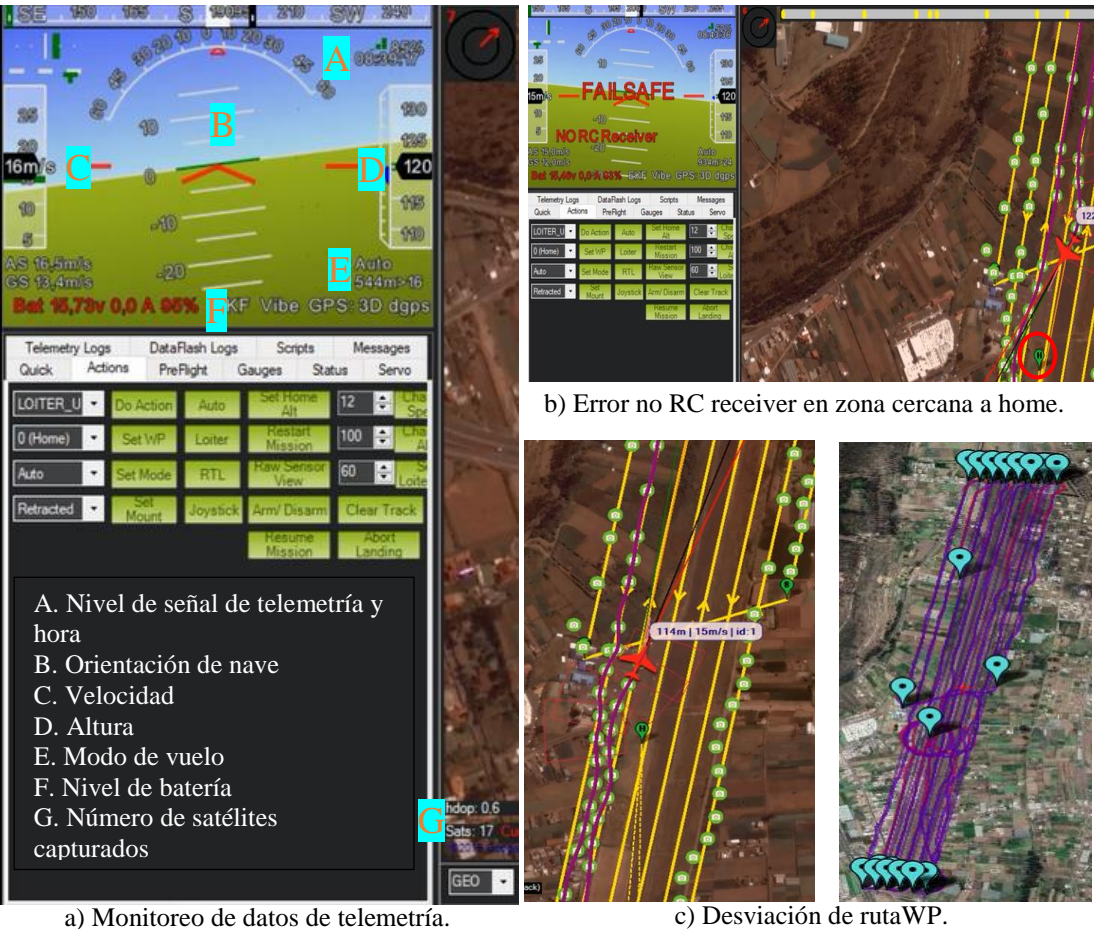

a) Monitoreo de datos de telemetría.

Fig. 91 Resumen de vuelo Prueba 2.

Fuente: Investigadoras.

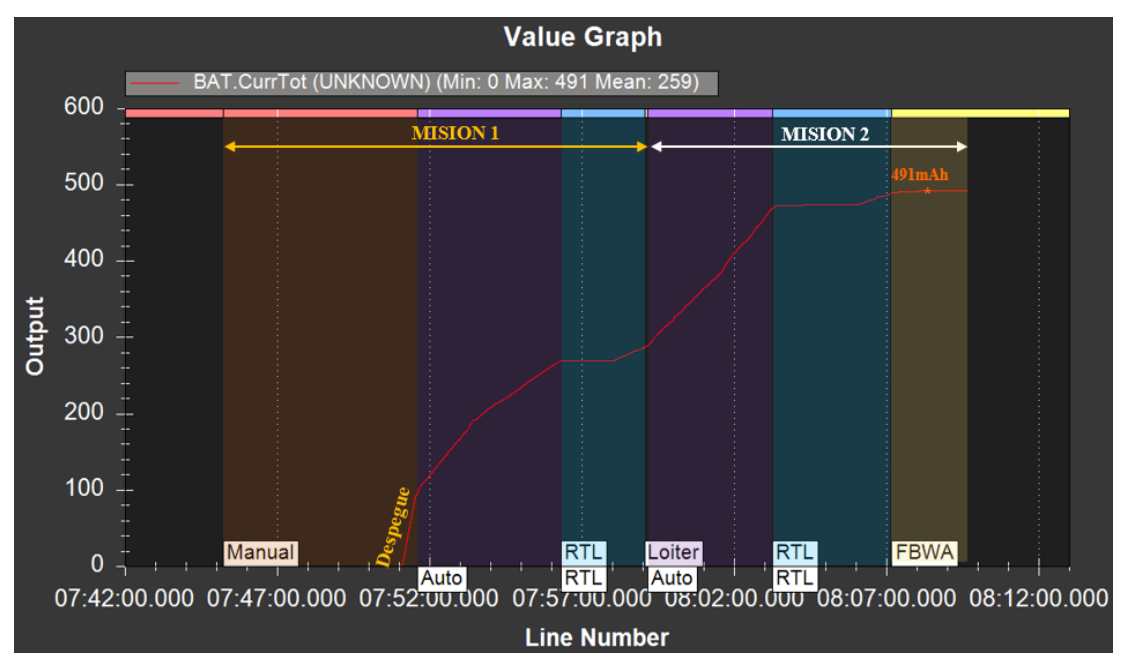

Fig. 92 Consumo energético mAh vs Tiempo en Prueba 3.

Fuente: Investigadoras

En la gráfica de la Fig. 92 se verifica que la aeronave ha tenido un máximo consumo de 479mAh, siendo este un valor menor al esperado, esto se debe a que durante toda la misión programada esta posee una altura fija con lo que el motor requiere menor esfuerzo. Durante todo el intervalo del modo auto el consumo incrementa en una forma lineal.

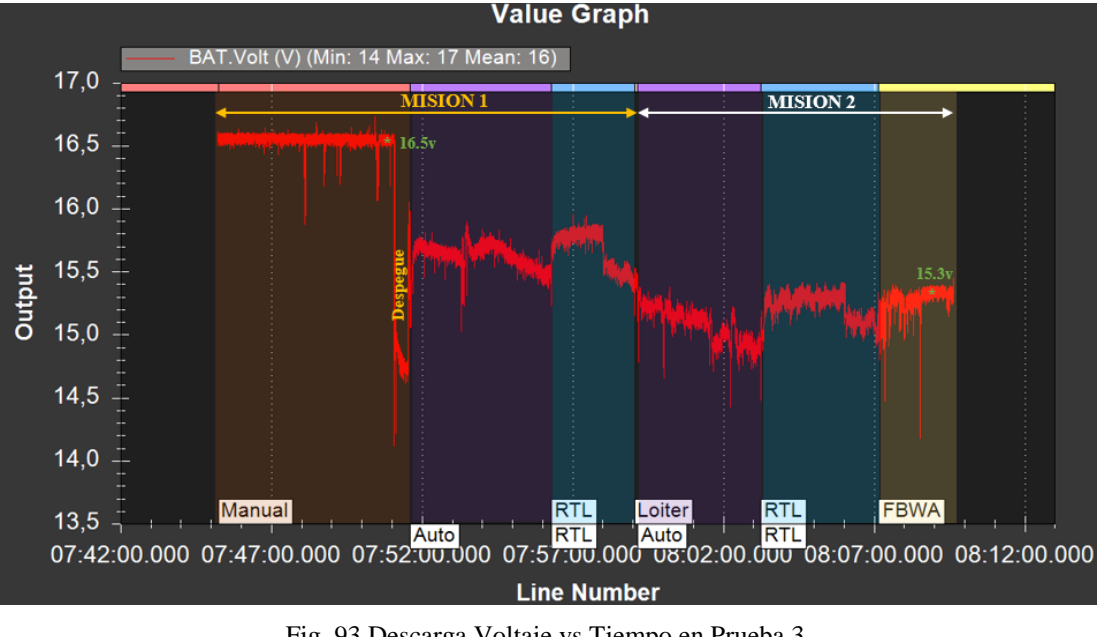

Fig. 93 Descarga Voltaje vs Tiempo en Prueba 3. Fuente: Investigadoras.

A través de la Fig. 93 se determina como ha sido la descarga de voltaje durante el vuelo. Donde este inicia con un voltaje de 16.5v y finaliza con un promedio de 14.6v lo que representa una descarga del 88.5%. Se visualiza que los picos bajos de la gráfica indican un consumo elevado con respecto a otros, en este caso dicho comportamiento sucede durante el despegue y ciertos puntos de modo manual. En el resto de la misión se observa una descarga estable.

## *d. Posición*

Debido a que la aeronave genera desviaciones de la trayectoria planificada y este echo es detectado a través de la interfaz de monitoreo, se procede a analizar el cumplimiento de WayPoints programados, donde se obtuvo la gráfica de la Fig 94. El plano negro indica la trayectoria deseada y el plano amarillo el recorrido real de la aeronave, donde se visualizan notables desviaciones de la trayectoria deseada y se concluye que es necesario una recalibración de la IMU del micropiloto.

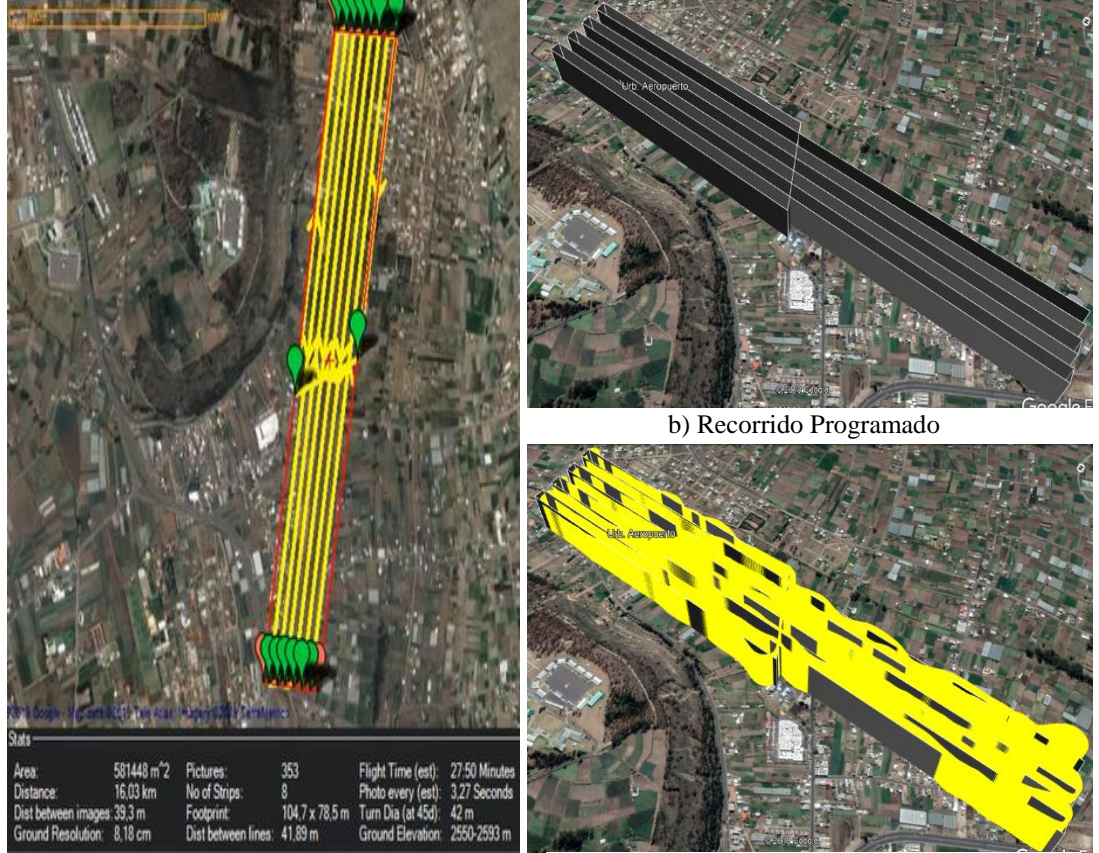

a) Programación de misión. c) Recorrido ejecutado por la aeronave.

Fig. 94 Análisis de recorrido Prueba 2. Fuente: Investigadoras.

# *e. Conclusiones*

- El dimensionamiento de 20 minutos de vuelo, consumo de 1750 mAh y voltaje no menor al 80% con el que fue seleccionada la batería de telemetría, es el adecuado, ya que durante esta prueba de 20 minutos se consumió 497 mAh y un voltaje final de 88.5%.
- Debido a las desviaciones de la trayectoria que la aeronave ejecutó, se requiere recalibrar su brújula y su sistema inercial (IMU interna del micropiloto) para corregir dichas desviaciones. Esto sucede debido a que la calibración de dichos elementos se lo realizó en la plataforma de prueba y se verifica la necesidad de hacerlos con la plataforma final. Para ello se ejecuta el proceso descrito en la sección 3.1.7 configuración y programación de equipos (GPS y acelerómetro).

# Acelerómetro:

En la Fig. 95 se procede a ejecutar la recalibración del acelerómetro del pixhawk. Los movimientos a ejecutar son: vehículo a la izquierda, derecha, nariz abajo, nariz arriba e invertido a su posición original.

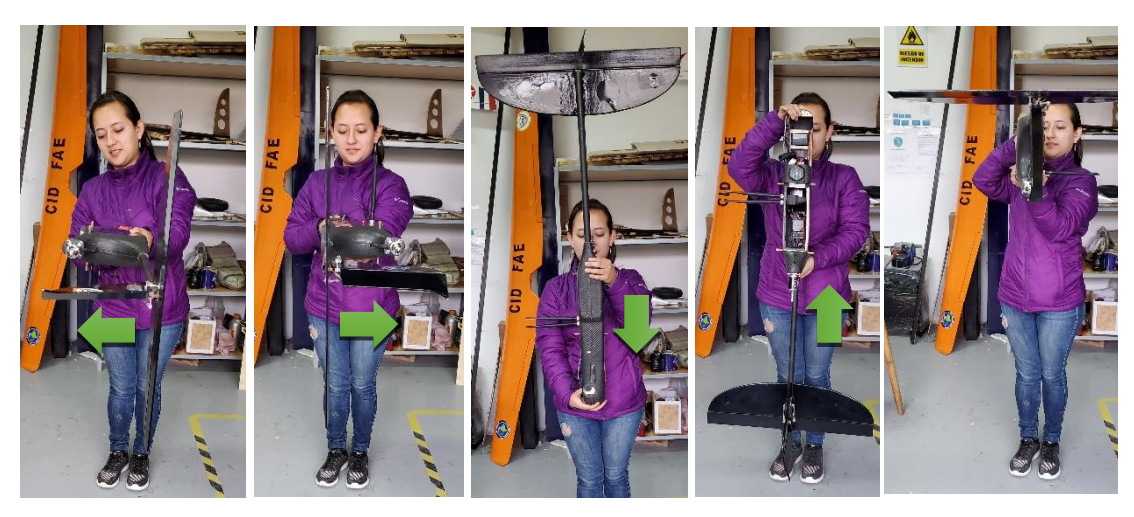

Fig. 95 Calibración acelerómetro plataforma final. Fuente: Investigadoras.

# GPS:

En la Fig. 96 se procede a ejecutar la recalibración del sensor externo GPS: Posicionar el vehículo a la izquierda, derecha, nariz abajo, nariz arriba e invertido a su posición original. Repetir los mismos movimientos incluyendo un giro de 360°.

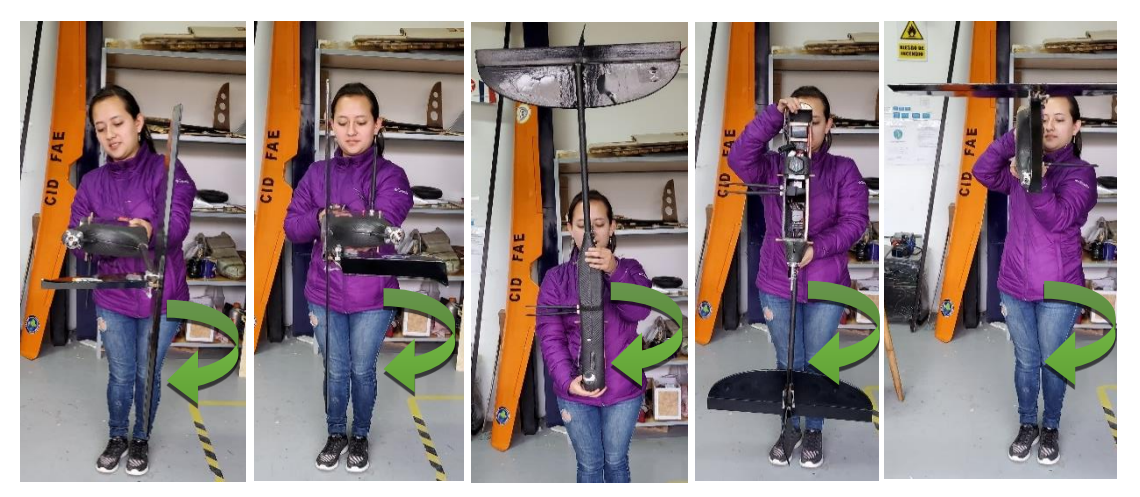

Fig. 96 Calibración GPS plataforma final. Fuente: Investigadoras.

## **Prueba 4: Comprobación de Respuesta de la IMU Pixhawk.**

La presente prueba se lleva a cabo a través de la Orden de Vuelo 05FAE-EL-(DPTO. PRODUCCIÓN)-2019 vista en el Anexo 4D.

| <b>OPERADORES</b>                                                                        | <b>FECHA/HORA/</b><br><b>LUGAR DE LA</b><br><b>MISION</b>              | <b>DURACIÓN DE</b><br><b>VUELO APROX.</b>             | <b>OBJETIVOS</b>                                       |
|------------------------------------------------------------------------------------------|------------------------------------------------------------------------|-------------------------------------------------------|--------------------------------------------------------|
| SGOP.Carrillo E. Piloto<br>SGOP.Places G. Lanzador<br>Investigadora 1<br>Investigadora 2 | 05/09/2019<br>$07:30 \text{ am}$<br>Sobre la estación<br><b>CIDFAE</b> | Inicio: 08:11:11<br>Fin: $08:28:08$<br>Total: 0:16:57 | Verificar la<br>recalibración de la<br>IMU de Pixhawk. |

**TABLA 34 ORDEN DE VUELO PRUEBA 4**

**Elaborado por:** Investigadoras.

### *a. Descripción*

Para esta prueba el vuelo se desarrolla en los modos Manual, RTL y AUTO con un constante monitoreo a través del Software Mission Planner. En el modo AUTO se programan una pequeña misión de perímetro 0.5Km ya que al energizar todo el sistema aparece el error de NO RC RECEIVER y se mantiene constante durante toda la misión. *b. Resultados Generales*

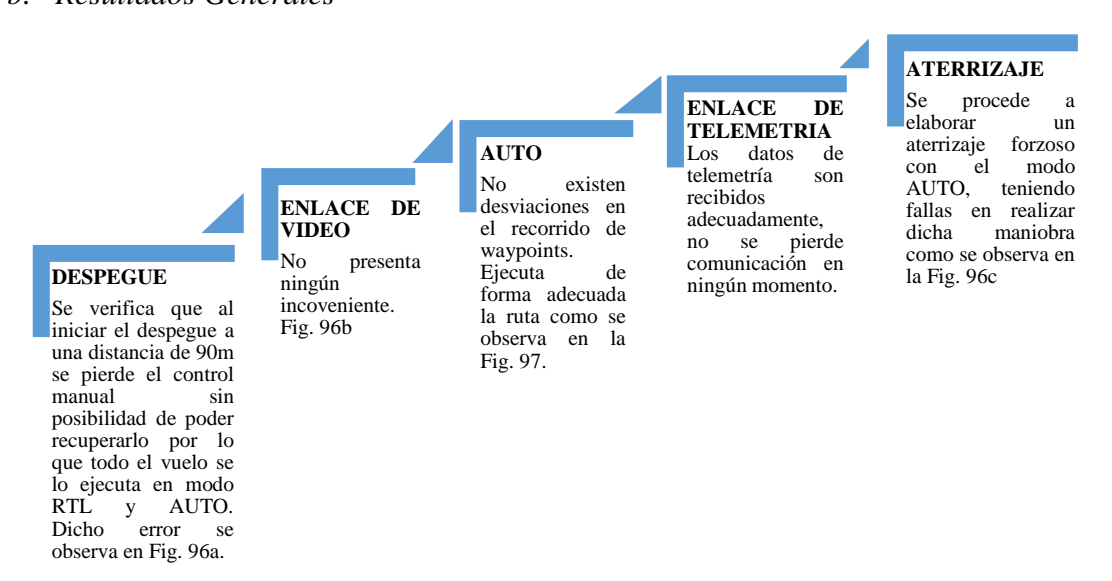

Diagrama. 19 Resultados generales Prueba 4. Elaborado por: Investigadoras.

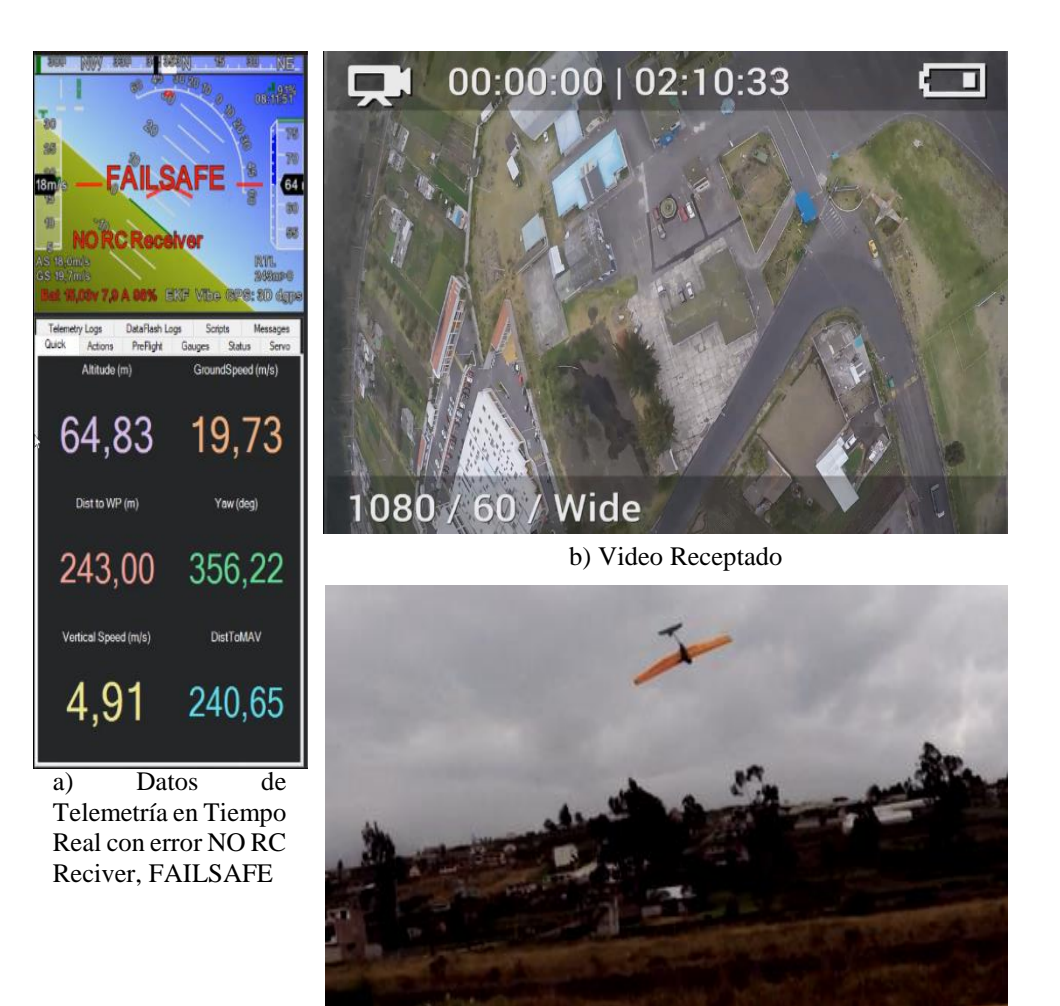

c) Aterrizaje Fallido

Fig. 97 Resumen de vuelo Prueba 4 Fuente: Investigadoras.

## *c. Posición*

Debido a los problemas de desviación de la aeronave detectados en la Prueba 3, se analiza nuevamente el cumplimiento de WP programados en la presente prueba. Para ello se obtuvo la gráfica de la Fig. 98a que describe la trayectoria deseada a través de un pequeño plano negro y la Fig. 98b que representa la ruta ejecutada por la aeronave representada en el plano rosa. El resultado es un cumplimiento adecuado de WP programados a pesar de ser un pequeño recorrido.

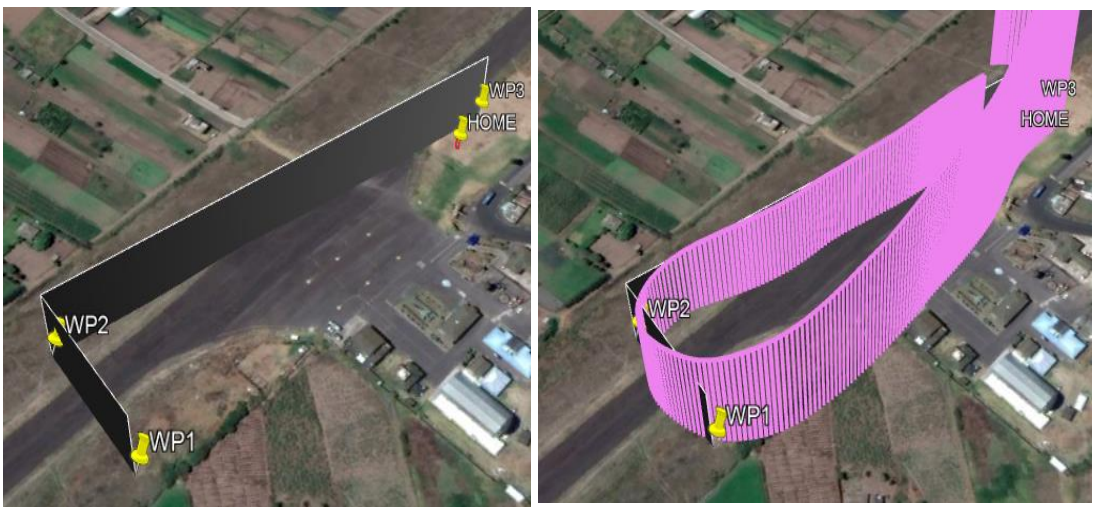

a) Recorrido Programado b) Recorrido ejecutado por la aeronave

Fig. 98 Análisis de Recorrido Prueba 4 Fuente: Investigadoras.

## *d. Conclusiones:*

- A una distancia de 90m desde el punto (home) de donde fue lanzada la aeronave y en modo manual, aparece la alerta NO RC RECEIVER lo que produjo la pérdida inmediata del control manual de la nave y esta cambia automáticamente al modo RTL como protocolo de seguridad. Durante todo el vuelo no es posible recuperar el enlace de RC, esto se debe a la interferencia de frecuencias entre el RC y el radio de video, pues trabajan en la misma banda de frecuencia (2.4 GHz) y este último transmite a una potencia de 4W lo que debilita totalmente la señal del control manual. Para dar solución se procede a programar el control del kit de video como mando manual, eliminando los elementos de control RC (receptor y mando físico).
- La misión planificada para modo AUTO se cumple en óptimas condiciones ya que la nave recorre por la línea trazada por waypoints sin desviaciones, esto gracias a la correcta recalibración de su la brújula y sistema inercial.
- Se ejecuta un plan de emergencia para recuperar la nave, este consistió en aterrizar en modo AUTO sin embargo esta alcanza su velocidad de stall 10m/s y cae en picada desde una altura de 15m estrellándose en la pista, por lo que fue necesario reconstruir la parte frontal por presencia de fisuras en ella. En la Fig. 99 se puede identificar dichos ajustes.

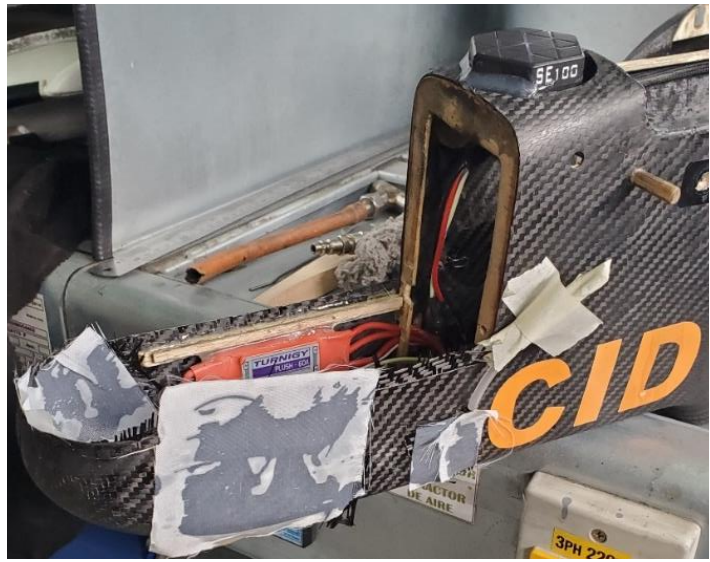

Fig. 99 Reconstrucción de Fisuras Fuente: Investigadoras.

 Los pasos a continuación describen la calibración del control Herelink como mando manual para que este ejecute los procesos de despegue, aterrizaje y la selección de los modos de vuelo. A su vez le permite al piloto tener una retroalimentación remota de todos los parámetros de telemetría de la estación terrena (PC) en la pantalla del controlador Herelink. Como se puede apreciar en la Fig. 100.

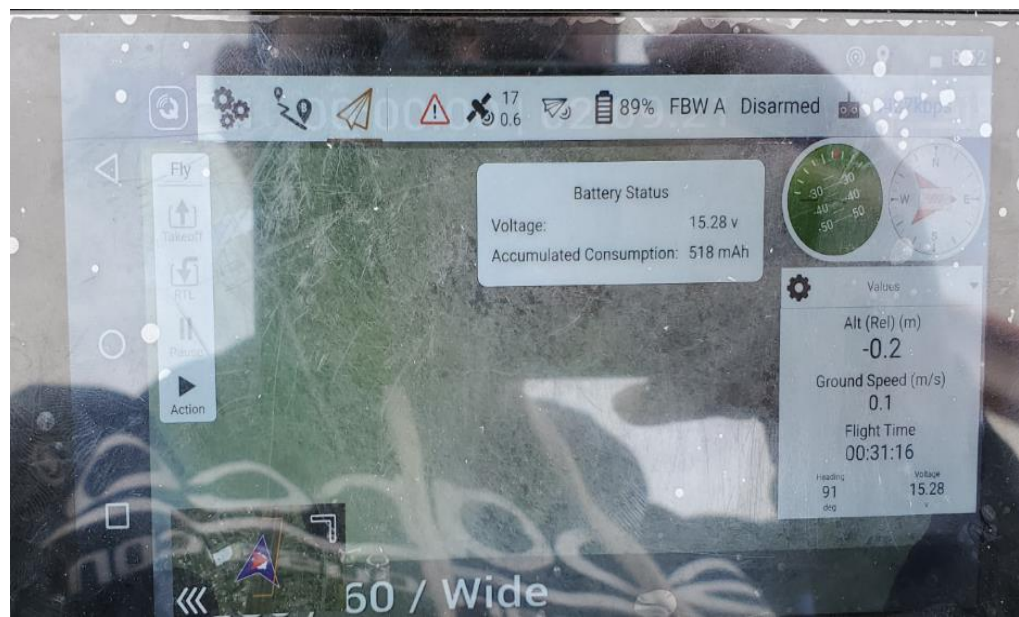

Fig. 100 Telemetría en Controlador Herelink. Fuente: Investigadoras.

### Configuración en Hardware de Joysticks y Botones:

1. Presionar el ícono Q de la interfaz principal controlador Herelink, selecionar la pestaña general y dirigirse al final de las opciones al botón Dial Pad.

2. Aparecerá el teclado dispositivo se debe marcar el código \*#\*#6484#\*#\*, automáticamente ingresa al menú Hardware Test, y<br>seleccionar la seleccionar<br>opción Joystick Test.

3. Presionar Start Calibrated y seguir las instrucciones moviendo las palancas Joysticks según las indicaciones, primero siguiendo las lineas rojas de los graficos de la izquierda y luego los graficos de la derecha, todo esto para almacenar los valores extremos en X, Y de cada palanca.

4. A continuación se procede con la<br>configuración de configuración<br>los bo botones A,B,C,D,PHOTO, HOME, POWER.<br>Para ello Para ello se<br>selecciona la selecciona opción Buttons del Hardware Test. Presionar de forma prolongada cada botón hasta que se tornen de color verde en la<br>interfaz. Todos interfaz. estos pasos se describen en la Fig. 101.

Diagrama. 20 Resultados generales de Prueba 4.

Elaborado por: Investigadoras.

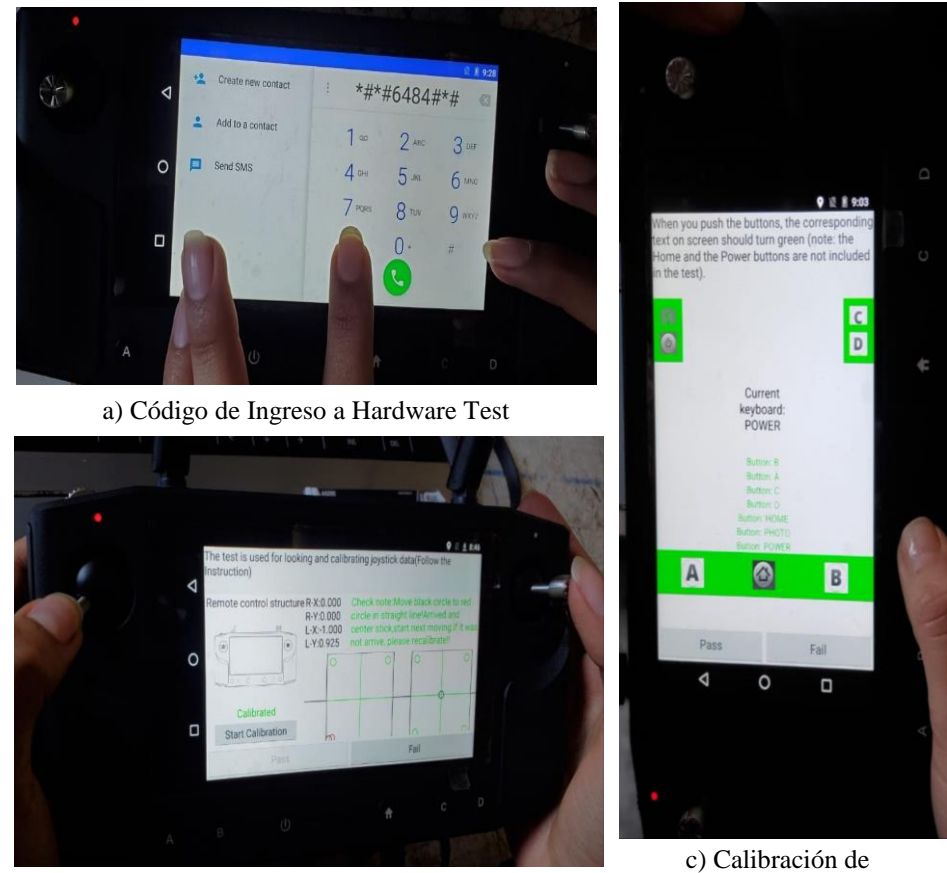

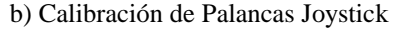

Botones

Fig. 101 Configuración Hardware de Controlador Herelink Fuente: Investigadoras.

## Configuración en Software QGroundControl de Joysticks y Botones:

1. Presionar el ícono de Engranes en la interfaz principal del controlador y seleccionar la pestaña de Joystick. Aparecerá el gestor de calibración de los valores de PWM de los ejes Roll, Pitch, Yaw y Throttle.

2. Presionar el botón Calibrate y ejecutar los movimientos palancas correspondientes a cada eje como se indica en la Fig. 102a. Para finalizar

aparecerá el mensaje de que toda configuración ha sido<br>canturada. Presionar capturada. Next para habilitar los Joysticks.

3. Configuración de canal para los botones. Dirigirse a la pestaña Buttons y aparecerá el gestor de canales disponibles. Seleccionar de la lista desplegable del canal  $6$  ( $\tilde{C}H\tilde{6}$ ) el número de botones a configurar y seleccionar Settings. Para cada valor de PWM asignar un botón físico con una pulsación corta como se observa en las Fig. 102b y c, guardar cambios.

Diagrama. 21 Configuración Software de Controlador Herelink. Elaborado por: Investigadoras.

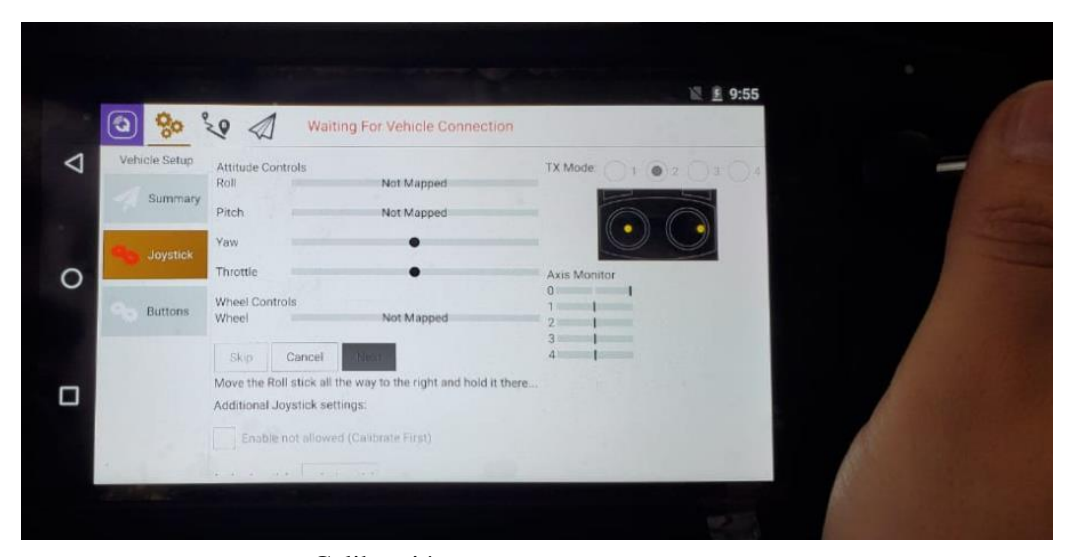

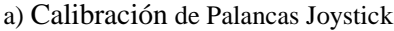

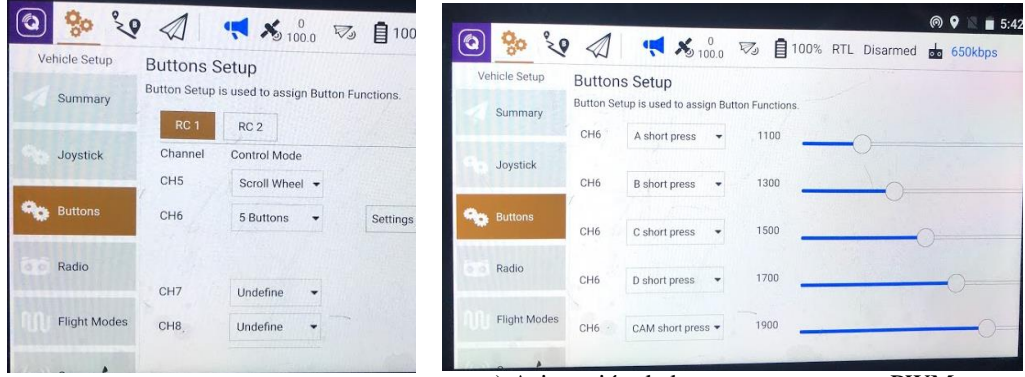

b) Activación de CH6 c) Asignación de botones para rangos PWM

Fig. 102 Calibración de controlador en Software Fuente: Investigadoras.

### Configuración de modos de vuelo:

encuentre información

1. Conectar los puertos UART y S.Bus de la unidad aérea a los puertos Telem2 y RCIn del micropiloto como se ve en el Diagrama de conexión de la Fig. 102c, d. Energizar los dispositivos e identificar que en la interfaz del controlador ya se

2. Dirigirse al ícono de Engranes y seleccionar la pestaña de Flight Modes. Seleccionar el canal CH6 e ir asignando a cada rango de PWM un modo de vuelo. En este caso como se puede observar en la Fig. 102a.

3. Verificar en el software Mission Planner que estos<br>modos se encuentren encuentren asignados de la misma forma, como se observa en la Fig. 102b.

Diagrama. 22 Configuración Modos de Vuelo en Controlador Herelink.

Elaborado por: Investigadoras.

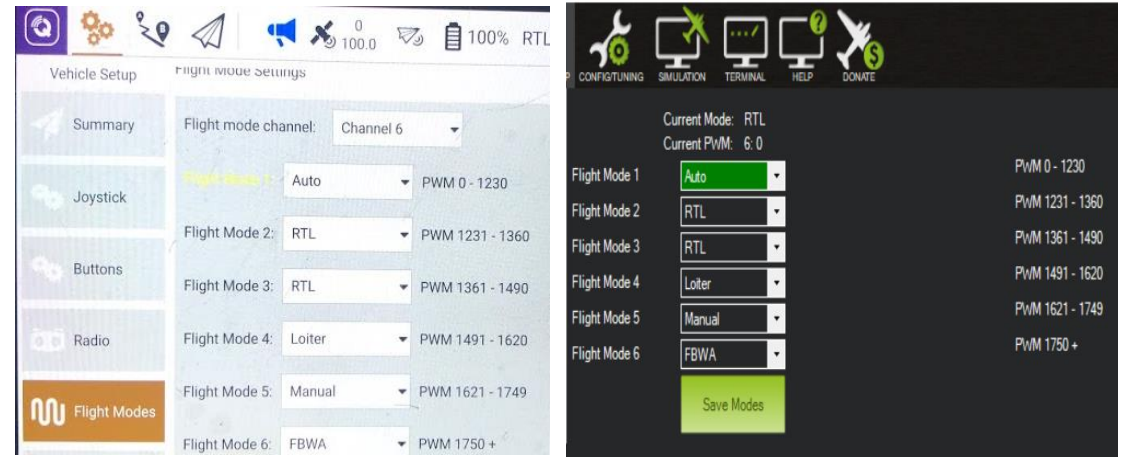

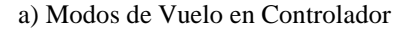

a) Modos de Vuelo en Controlador b) Modos de Vuelo en Mission Planner

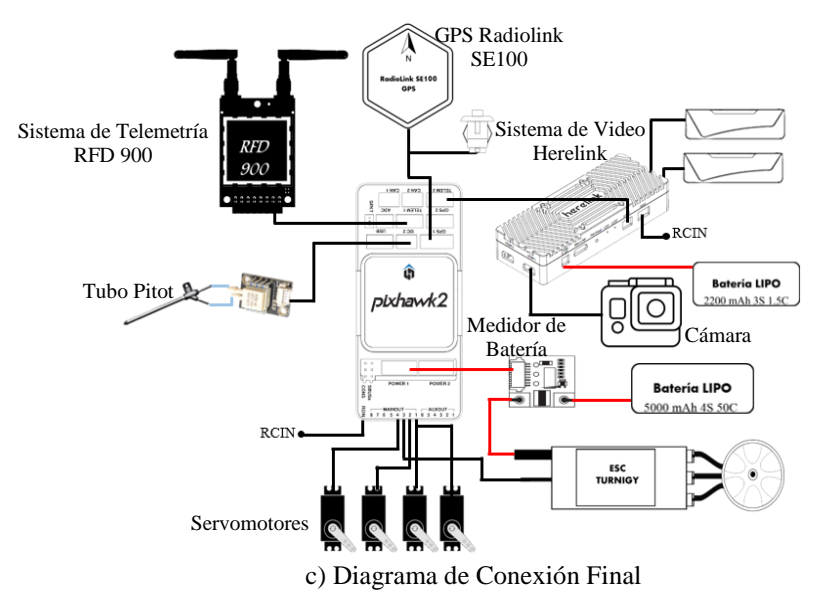

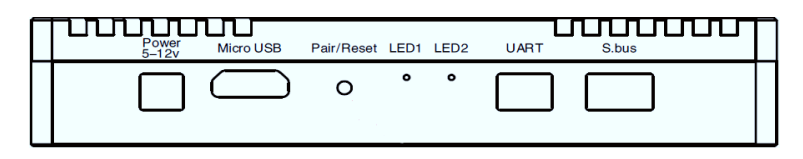

d) Pines Unidad de Aire Herelink

Fig. 103 Modos de Vuelo Fuente: Investigadoras.

## **Prueba 5: Adaptación del Piloto con el Nuevo Mando RC**

La presente prueba se lleva a cabo a través de la Orden de Vuelo 06FAE-EL-(DPTO. PRODUCCIÓN)-2019 vista en el Anexo 4E.

| <b>OPERADORES</b>                                                                              | <b>FECHA/HORA/</b><br>LUGAR DE LA<br><b>MISION</b>                     | <b>DURACIÓN DE</b><br><b>VUELO APROX.</b>             | <b>OBJETIVOS</b>                                                                                                    |
|------------------------------------------------------------------------------------------------|------------------------------------------------------------------------|-------------------------------------------------------|----------------------------------------------------------------------------------------------------|
| SGOP.Carrillo E.<br>Piloto<br>SGOP.Places G.<br>Lanzador<br>Investigadora 1<br>Investigadora 2 | 17/09/2019<br>$07:30 \text{ am}$<br>Sobre la estación<br><b>CIDFAE</b> | Inicio: 08:32:32<br>Fin: $08:43:25$<br>Total: 0:10:53 | Familiarizar al piloto con<br>el mando RC Herelink<br>programado.<br>Revisar la respuesta<br>adecuada del mando RC<br>Herelink en diferentes<br>modos de vuelo.<br>Comprobar el correcto<br>funcionamiento de los<br>enlaces de telemetría y<br>video. |

**TABLA 35 ORDEN DE VUELO PRUEBA 5**

**Elaborado por:** Investigadoras.

### *a. Descripción*

Para esta prueba el vuelo se desarrolla en los modos Manual, RTL, AUTO y Loitter con un constante monitoreo a través del software Mission Planner. El Modo Manual se ejecuta para identificar que el control responda a todas las instrucciones del piloto, así como cambiar entre modos de vuelo con los botones configurados. El modo Loitter se utiliza para sobrevolar un área en específico. En el modo AUTO se programó una misión de corta distancia de 332m y un perímetro de 1.44Km, para comprobación de calidad de video, así como también el comportamiento de los enlaces de telemetría.

### *b. Resultados Generales*

### **MANUAL**

El piloto se adapta adecuadamente a los mandos del nuevo control RC pues se asemejan al control con el que tradicionalmente operan. Se observa que la aeronave ejecuta las instrucciones del piloto de forma adecuada teniendo un despegue y aterrizaje sin novedad. El error NO RC RECIVER no aperece durante todo el vuelo.

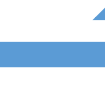

La aeronave responde de forma adecuada a cada WayPoint programado en la misión. No se visualiza desviaciones o alteraciones en su comportamiento.

**AUTO**

#### **LOITTER**

En este modo de vuelo se observa que la aeronave sobrevuela en círculos alrededor del punto georeferenciado donde fue activado. Se comprueba el correcto cambio de modos a través de los botones programados

### **COMPROBACIÓN DE ENLACES**

Los enlaces de comunicación responden de forma adecuada interferencias. Los datos telemetría capturados constantemente durante toda la misión sin frizamiento o pérdida de información. El enlace transmite constantemente sin embargo existe cierto tipo de pixelamiento en las imágenes.

### Diagrama. 23 Resultados Generales Prueba 5.

Elaborado por: Investigadoras.

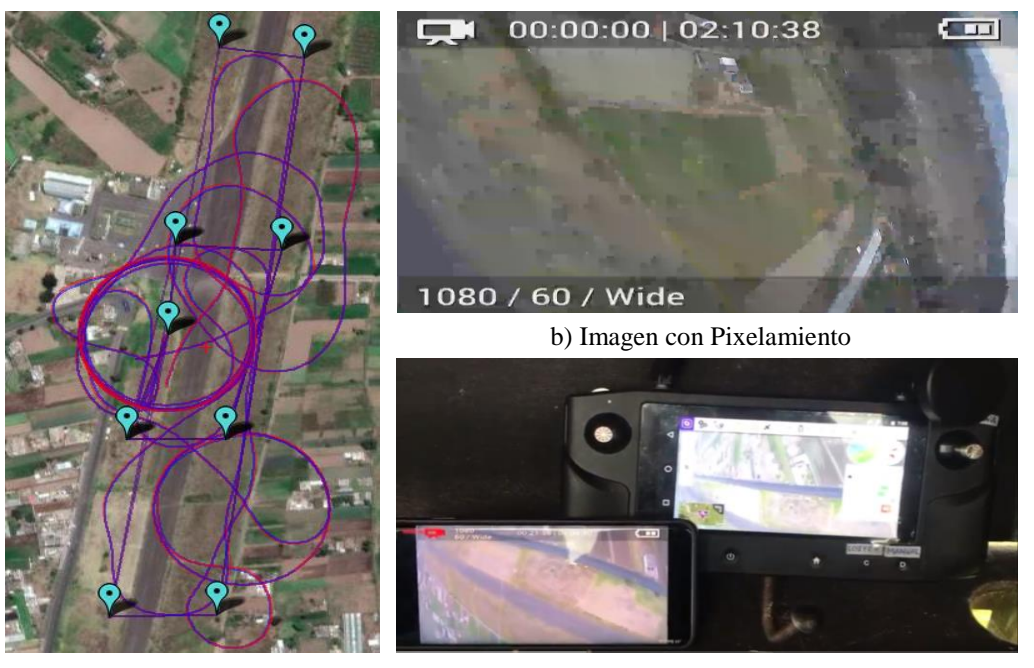

a) Resumen de Vuelo

c) Funcionamiento de Protocolo RTSP

Fig. 104 Resumen de Prueba 5 Fuente: Investigadoras.

### *c. Conclusiones:*

 El piloto se adapta correctamente al nuevo radio Radio Control Herelink para el modo manual debido a su semejanza en los controles (acelerador y moviemientos en los ejes pitch, yaw y roll) con el control Futaba anteriormente empleado.
Se identifica que se debe realizar una distribución adecuada de las antenas de video pues presentan constante pérdida de información (pixelamiento de imágenes) decrementando su SNR de un valor normal de 27dB a 2dB. En la Fig. 105 se puede observar la nueva ubicación de las antenas, estas son colocadas en un ángulo de 15° con respecto a la superficie de la nariz para que su lóbulo de cobertura irradíe en todas las direcciones evitando la absorción por el material.

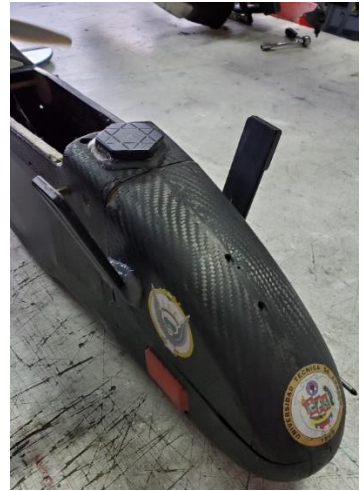

Fig. 105 Ubicación final de Antenas de Video Fuente: Investigadoras.

 De igual forma se ha detectado pérdidas de información de telemetría en pruebas anteriores por la cercanía de las antenas a la fibra de carbono, este material por sus propiedades conductoras absorbe gran cantidad de la energía que irradian las antenas. La ubicación óptima para sus antenas se ha seleccionado en la parte trasera del fuselaje donde no poseen contacto con el material.

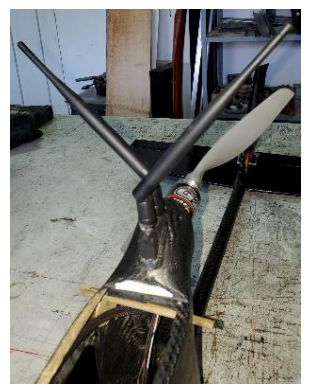

Fig. 106 Ubicación final de Antenas de Telemetría Fuente: Investigadoras.

 La opción de video streaming para retransmitir el video en una pantalla adicional en este caso en un teléfono android, funciona de forma correcta, sin embargo, se identifica que para tener un constante monitoreo en el dispositivo auxiliar, este no debe alejarse más de 5m del controlador Herelink. Se nota un retraso de 1s con respecto a la transmisión real, mientras que el video del control posee un retardo menor a 110ms.

#### **Prueba 6 Chequeo de Todos los Sistemas del UAV para un Vuelo Operativo**

La presente prueba se lleva a cabo a través de la Orden de Vuelo 07FAE-EL-(DPTO. PRODUCCIÓN)-2019 vista en el Anexo 4F.

|                                                                                                | <b>FECHA/HORA/</b>                                                     | <b>DURACIÓN DE</b>                                    |                                                                                                    |  |
|------------------------------------------------------------------------------------------------|------------------------------------------------------------------------|-------------------------------------------------------|----------------------------------------------------------------------------------------------------|--|
| <b>OPERADORES</b>                                                                              | LUGAR DE LA                                                            | <b>VUELO</b>                                          | <b>OBJETIVOS</b>                                                                                                    |  |
|                                                                                                | <b>MISION</b>                                                          | <b>APROX.</b>                                         |                                                                                                    |  |
| SGOP.Carrillo E.<br>Piloto<br>SGOP.Places G.<br>Lanzador<br>Investigadora 1<br>Investigadora 2 | 25/09/2019<br>$07:30 \text{ am}$<br>Sobre la estación<br><b>CIDFAE</b> | Inicio: 07:51:04<br>Fin: $08:08:18$<br>Total: 0:17:14 | Realizar un vuelo de larga distancia<br>comprobar el adecuado<br>para<br>funcionamiento de todas variables<br>que intervienen en una misión de<br>largo alcance.<br>Comprobación de distancia<br>de<br>enlaces de telemetría y video.<br>Probar funcionamiento de protocolo<br>RTSP para visualización de video en<br>monitor<br>auxiliar<br><i>(video)</i><br>un<br>streaming). |  |

**TABLA 36 ORDEN DE VUELO PRUEBA 6**

**Elaborado por:** Investigadoras.

#### *a. Descripción*

Para esta prueba el vuelo se desarrolla en los modos Manual, RTL, AUTO y Loitter con un constante monitoreo a través del software mission planner. El modo Manual en esta misión es empleado únicamente para el despegue y aterrizaje de la aeronave. En el modo AUTO se programaron dos misiones a una velocidad de 15m/s. La primera de corto alcance a una distancia máxima de 2.07Km, con perímetro de 3.97Km y altura máxima de 150m; la segunda con una distancia máxima de 2.76Km, con perímetro de 5.91Km y altura máxima de 300m. Se activa el modo Loitter en un punto cuando la aeronave está ejecutando su trayectoria programada para monitorear ese punto en específico. Se activa el protocolo RTSP en el controlador y se habilita la red Hotspot del mismo, el dispositivo a monitorear (monitor auxiliar) se procede a conectarlo a

dicha red y abrir la visualización del video en el programa IP Camera. Cabe mencionar que este dispositivo debe admitir conexión a red de 5.8GHz.

## *b. Resultados Generales*

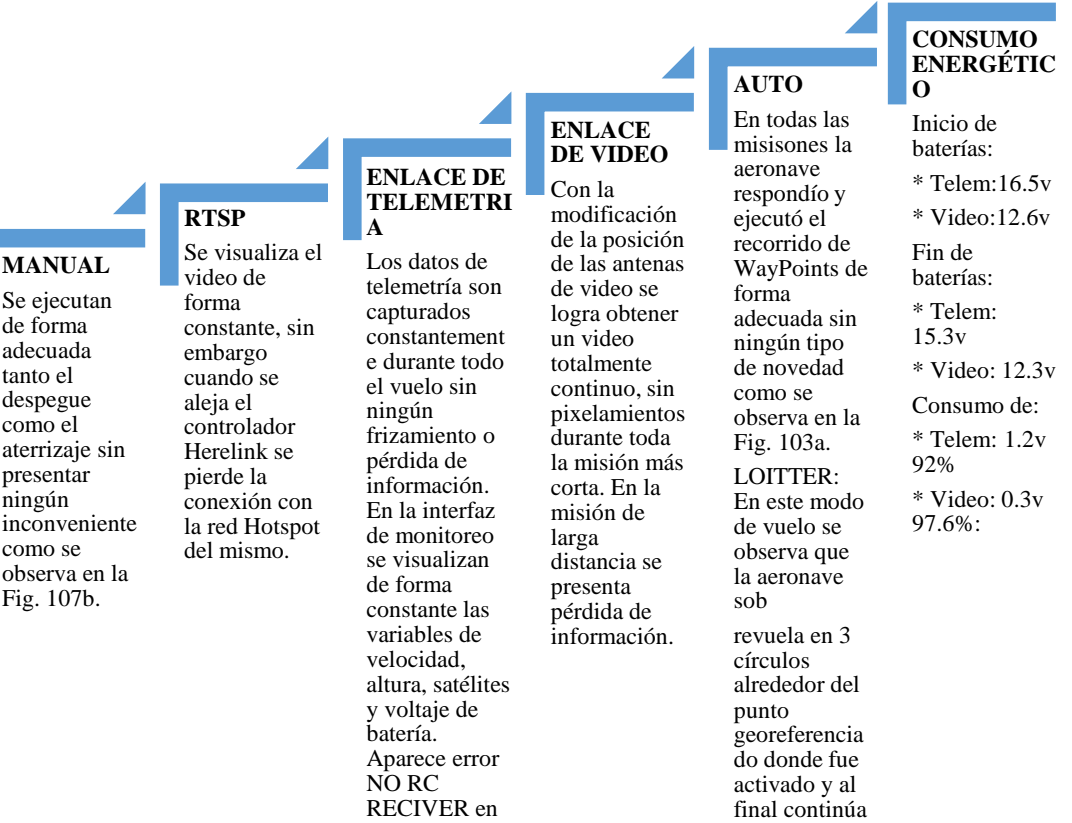

Diagrama. 24 Resumen de vuelo Prueba 6.

una distancia de 1.83km.

Elaborado por: Investigadoras.

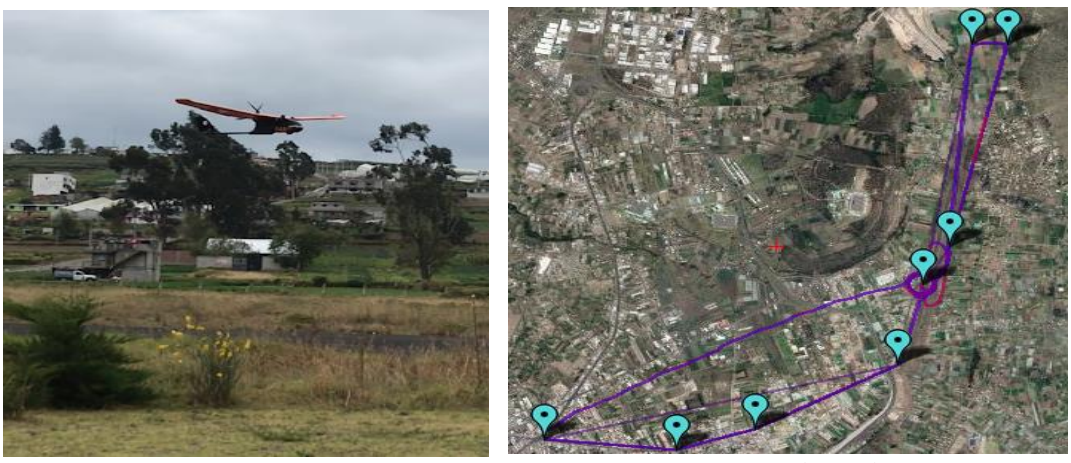

b) Aterrizaje a) Resumen de Vuelo

con la misión planificada.

Fig. 107 Resumen de vuelo Prueba 6. Fuente: Investigadoras.

#### *c. Altura*

En las dos misiones programadas se establecieron ciertos requerimientos de altura con el fin de verificar que el controlador de la aeronave cumpla con estos valores.

En la primera misión los WayPoints con su respectiva altura programados, son los que se observan en la Fig. 104, donde la aeronave de una altura de 120m en modo Manual se cambia a modo AUTO y empieza a cumplir cada uno de sus puntos hasta alcanzar el último a una altura de 300m y entrar en modo RTL descendiendo hasta una altura de 100m hasta llegar al punto Home.

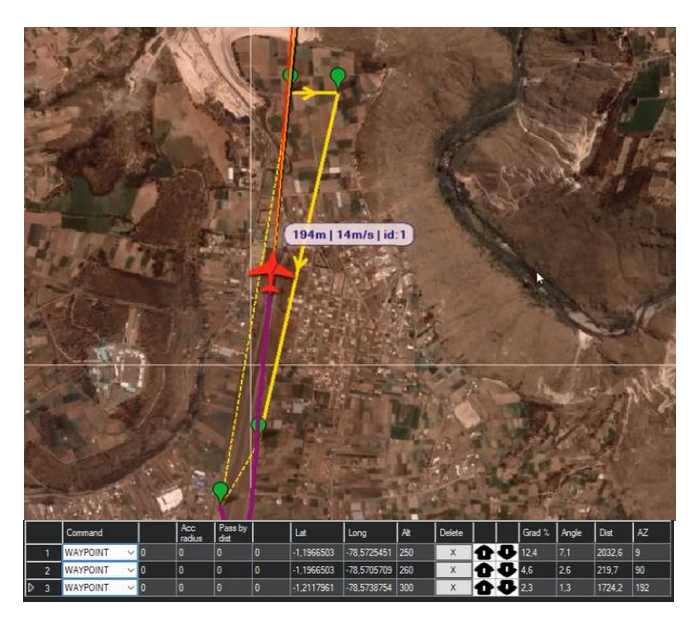

Fig. 108 Programación de WayPoints Misión 1 Prueba 6. Fuente: Investigadoras.

Para verificar el desempeño de la aeronave durante toda la misión e identificar como fue cumpliendo con el objetivo de alcanzar la altura deseada en cada uno de los puntos se obtiene la siguiente gráfica de Tiempo vs Altura Fig. 109.

En la sección de Misión 1 de la Fig. 109 se identifica que a las 7:51:39 cambia de modo Manual a modo AUTO y su altura empieza a incrementar desde 117m. A las 7:53:19 alcanza su WP1 con una altura de 244m, a las 7:53:32 alcanza su WP2 con una altura de 258m, finalmente a las 7:56:20 alcanza su máxima altura de 300m. A partir de este momento cambia de modo a RTL y su altura empieza a descender hasta las 7:58:02 que alcanza una altura de 100m.

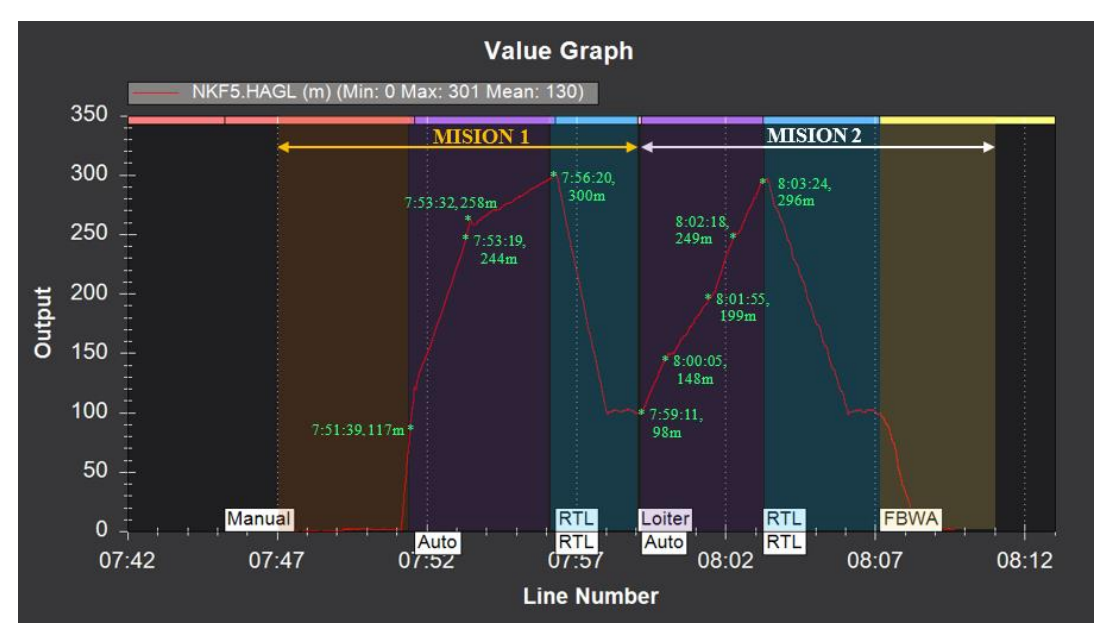

Fig. 109 Altura vs Tiempo Prueba 6 Fuente: Investigadoras.

De igual forma se procede a elaborar el análisis de la segunda misión donde sus WayPoints con su respectiva altura programados son los que se observan en la Fig. 110. En esta misión la aeronave de una altura de 100m en modo RTL cambia a modo AUTO y empezar a cumplir cada uno de sus puntos hasta alcanzar el último a una altura de 300m y entrar en modo RTL descendiendo hasta una altura de 100m hasta llegar al punto Home.

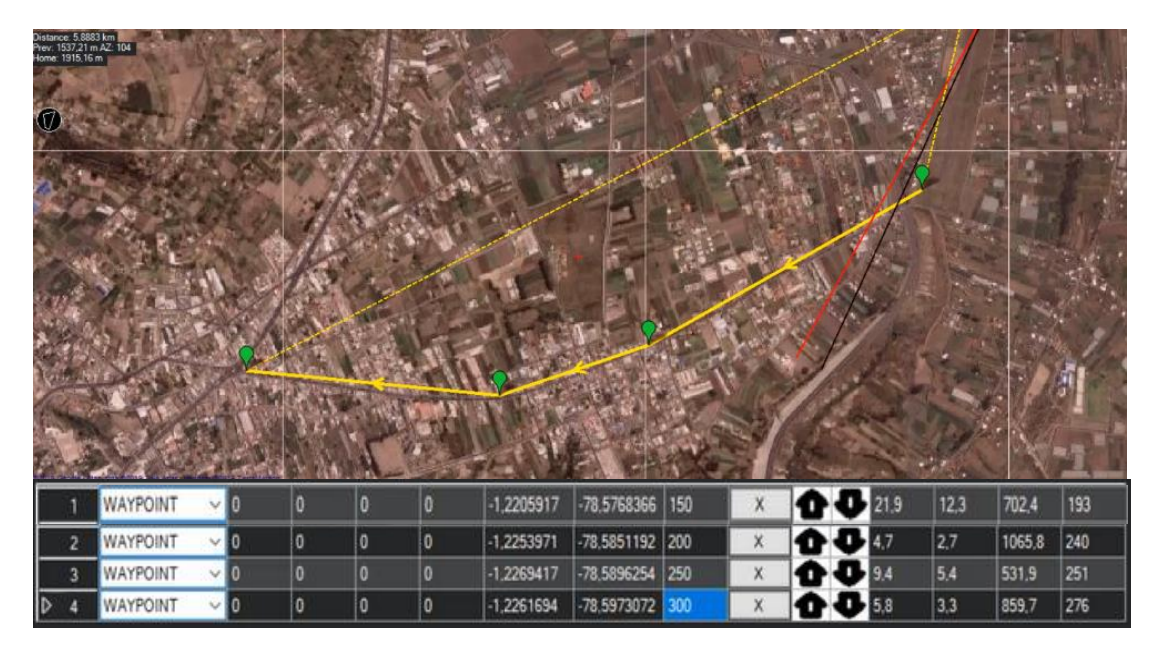

Fig. 110 Programación de WayPoints Misión 2 Prueba 6. Fuente: Investigadoras.

En la Fig. 109 en la sección de Misión 2 se identifica que a las 7:59:11 cambia de modo RTL a modo AUTO y su altura empieza a incrementar 50m en cada WP de la misión. Desde 98m del Home asciende a 148m en el WP1 a las 8:00:05, en el WP2 alcanza 199m a las 8:01:35, en el WP3 alcanza 249m a las 8:02:18, en el WP4 alcanza 296m a las 8:03:23 y a partir de este último punto desciende a 105m hasta el Home a las 8:06:02.

Se puede concluir que en cada WP la aeronave alcanza una altura próxima a la indicada, esto se debe a que está sometida a constantes perturbaciones del viento y su vuelo no es en un punto fijo, obteniendo así un sistema estable ya que no se presentan picos excesivos, sin embargo, no es exacto. Su respuesta es inmediata entre puntos cercanos como es el caso de los WP1 y WP2 con respuesta de 9seg y una respuesta de 2:48min entre WP distantes como son el WP2 y el WP3 en la Misión 1. Una respuesta de 45seg entre los WP2 y WP3 cercanos y 2:38min entre los WP1 y el WP2 lejanos en la Misión 2.

#### *d. Velocidad*

De igual forma como se procedió con el caso de la altura es importante verificar la respuesta de la velocidad de la aeronave. En secciones anteriores se ha definido 15m/s como la velocidad óptima a la que debe viajar la nave para captar el video de forma adecuada. Este valor ha sido empleado para todas las misiones en modo AUTO, RTL y Loitter. A continuación, se analiza su comportamiento.

En la Fig. 111 se logra identificar a simple vista que en todo el modo AUTO, RTL y Loitter la velocidad se mantiene estable en 15m/s, sin embargo, a las 7:56:20 se verifica una aceleración que tiene un pico máximo de 17.04m/s debido a que en este momento la aeronave debe actuar de forma rápida al ser sometida a un cambio de altura de 300m a 100m en una distancia de 392m. Con lo que se verifica que su respuesta es óptima para conseguir un vuelo estable a la velocidad deseada, así como actuar de forma favorable para que la aeronave cumpla con otros parámetros, como es el caso de la altura.

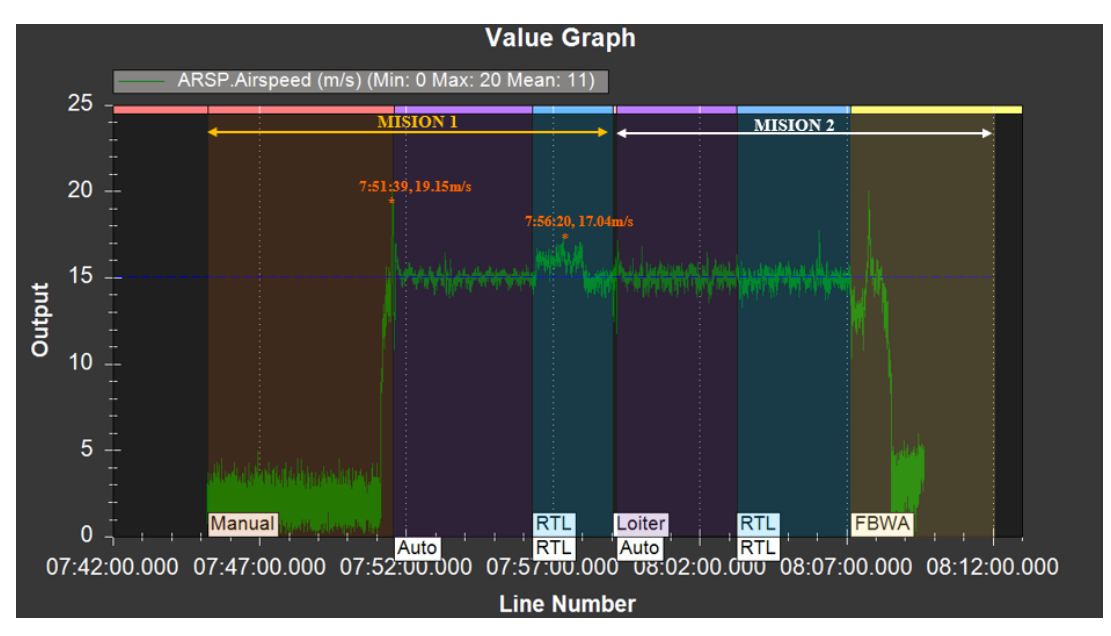

Fig. 111 Velocidad vs Tiempo Prueba 6 Fuente: Investigadoras.

#### *e. Consumo Energético*

En este ítem se analiza el consumo energético que posee la aeronave durante todo el vuelo a través de las variables de amperios descargados por hora (mAh) y el voltaje. Cabe mencionar que la batería empleada inicia el vuelo cargada a su totalidad (16.5V) y se estima que para 17:14min el consumo máximo sea de 1450mAh y un voltaje no menor al 80%.

En la gráfica de la Fig. 112 se verifica que la aeronave ha tenido un máximo consumo de 491mAh, siendo este un valor menor al esperado, esto se debe a que las condiciones climáticas de la operación fueron adecuadas para desarrollar un vuelo estable. A su vez se identifica que en el modo auto se posee un mayor consumo respecto al modo RTL donde este se mantiene fijo.

A través de la Fig. 113 se determina como ha sido la descarga de voltaje durante el vuelo. Donde este inicia con un voltaje de 16.5v y finaliza con un promedio de 15.3v lo que representa una descarga del 92%. Se visualiza que los picos bajos de la gráfica indican un consumo elevado con respecto a otros, como son los casos del despegue y en ciertos intervalos del modo auto, donde se requiere un incremento de la aceleración del motor. Por otro lado, en el modo RTL se mantiene un consumo estable.

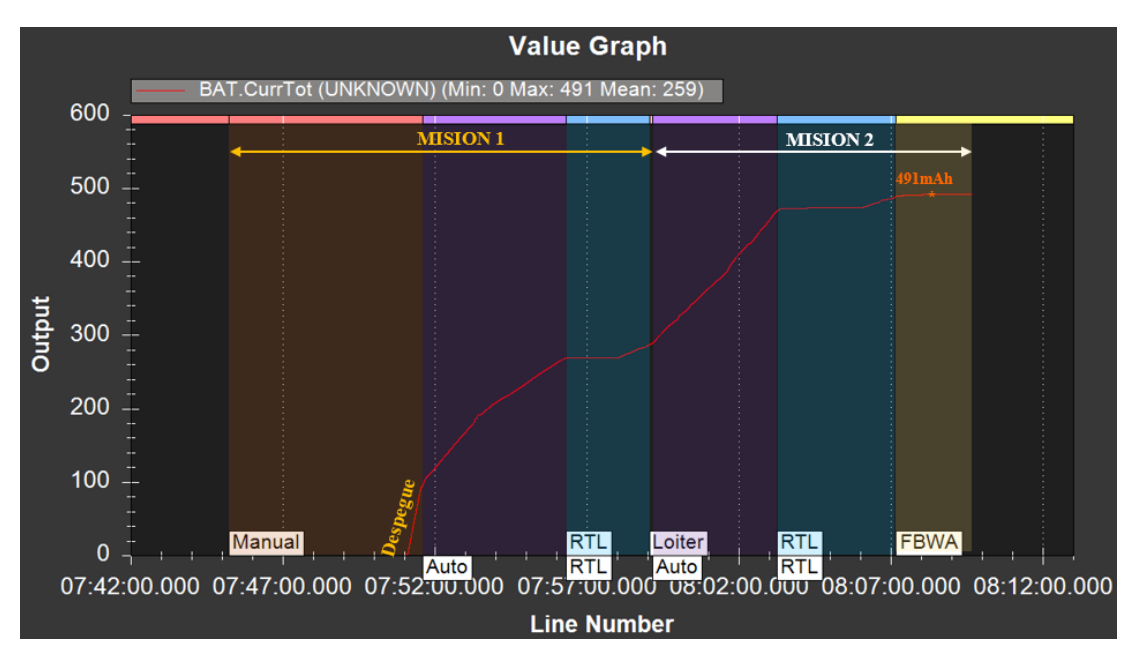

Fig. 112 Consumo mAh vs Tiempo Prueba 6 Fuente: Investigadoras.

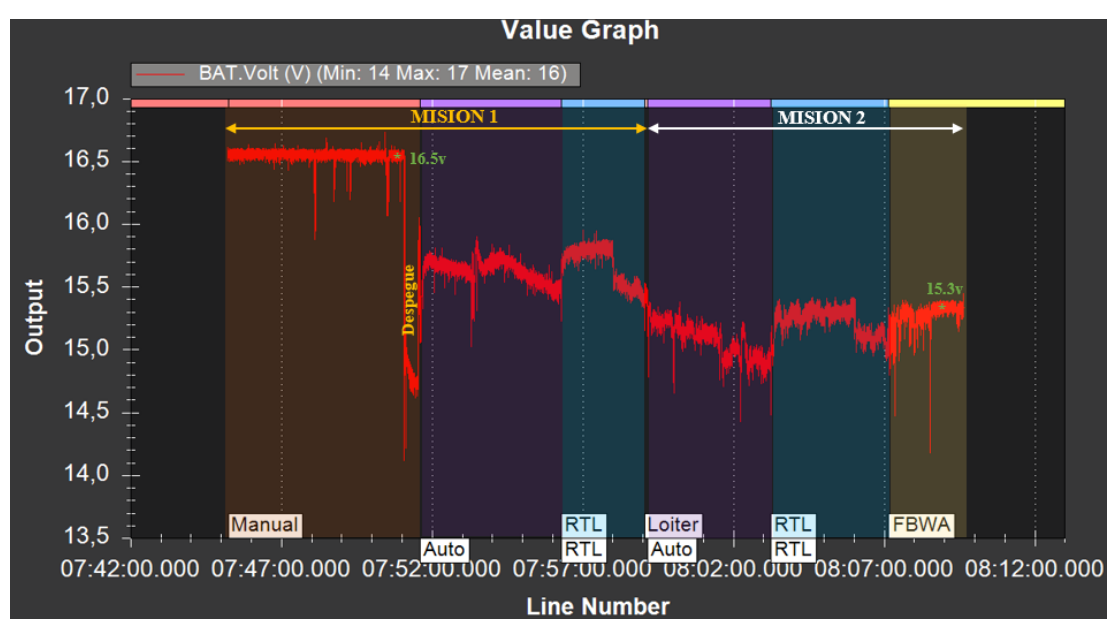

Fig. 113 Voltaje vs Tiempo Prueba 6 Fuente: Investigadoras.

## *f. Posición*

Debido a que esta prueba consiste en analizar todos los parámetros para ejecutar un vuelo operativo, es necesario evaluar el cumplimiento de WP programados durante la misión más larga, estos puntos se observan en la Fig. 109.

En la Fig. 114a se visualiza el recorrido (plano negro) esperado con la programación de WP, mientras que la Fig. 114b indica el recorrido real que tuvo la aeronave (plano rosado) donde se observa un cumplimiento óptimo de la trayectoria con unas pequeñas deviaciones en donde la aeronave debe curvar.

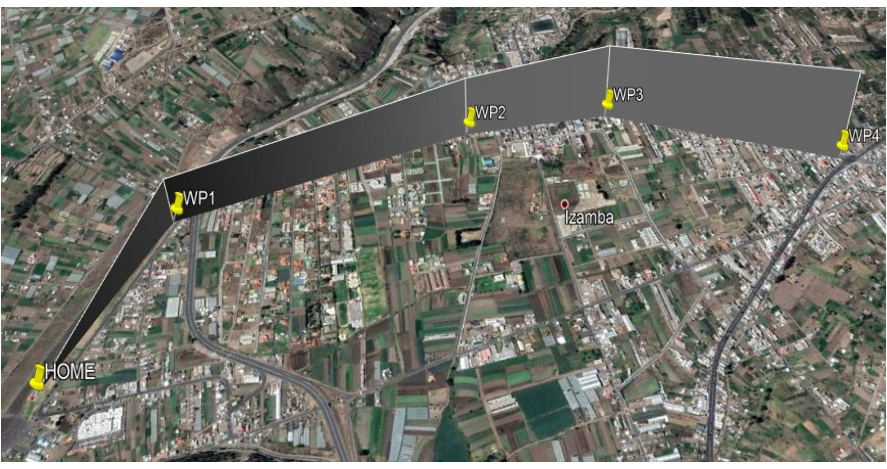

a) Recorrido Programado

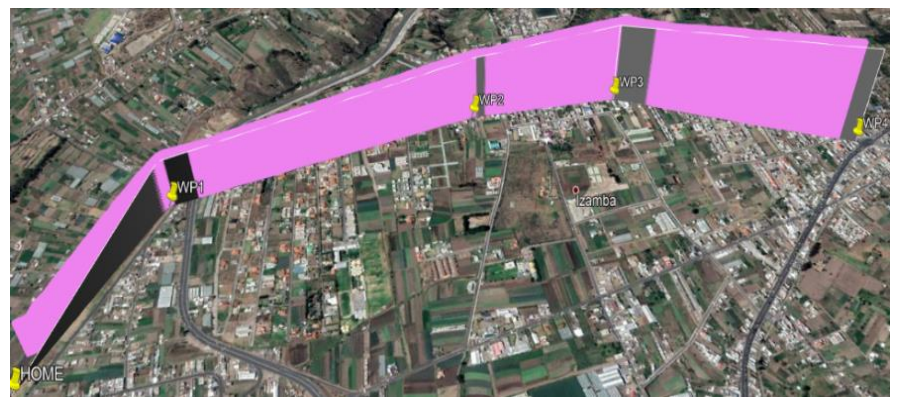

Fig. 114 Análisis de Recorrido Fuente: Investigadoras. b) Recorrido ejecutado por la aeronave

- *g. Conclusiones:*
- El enlace de telemetría es el adecuado para misiones de largo alcance ya que en esta prueba a su máxima distancia el nivel de señal fue del 54% no se observaron pérdidas de información, gracias al mejoramiento de la posición de las antenas y una mayor elevación con respecto a la estación terrena. Aparece la alerta NO RC RECEIVER a 1.83Km lo que es aceptable, pues en el protocolo Mavlink la información de RC sólo es enviada en microservicios de corto alcance, a su vez a esta distancia el piloto es incapaz de observar de forma directa a la aeronave y manejarla en modo manual.

 El enlace de video alcanzó una mayor distancia (3Km) con respecto a las anteriores pruebas, sin embargo, se verifica que sigue existiendo pixelamiento. Esto se lo debe atribuir a varios factores el principal es que se encuentran sobre una superficie conductora (carbono, material con el que está elaborada la estructura física de la aeronave) misma que absorbe potencia de las antenas, otro factor es que se sobrevoló sobre una zona urbana donde hubo sobreposicionamiento de frecuencias. Debido a que la aplicación operativa de la aeronave será en el oriente no ocurrirá este último problema, ya que la banda de frecuencia de 2.4GHz posee una buena penetración en estas zonas.

Con esto se concluye la etapa de pruebas para corrección de errores y mejoras sobre la aeronave.

## **Prueba 7: Vuelo Operativo en la Base Aérea Lago Agrio**

La presente prueba se lleva a cabo a través de la Orden de Vuelo 10FAE-EL-(DPTO. PRODUCCIÓN)-2019 vista en el Anexo 4G.

| <b>OPERADORES</b>                                                                              | <b>FECHA/HORA/</b><br>LUGAR DE LA<br><b>MISION</b>                        | <b>DURACIÓN</b><br><b>DE VUELO</b><br>APROX.              | <b>OBJETIVOS</b>                                                                                                 |
|------------------------------------------------------------------------------------------------|---------------------------------------------------------------------------|-----------------------------------------------------------|----------------------------------------------------------------------------------------------------|
| SGOP.Carrillo E.<br>Piloto<br>SGOP.Places G.<br>Lanzador<br>Investigadora 1<br>Investigadora 2 | 26/09/2019<br>$10:00$ am<br>Sobre la estación<br>aeropuerto Nueva<br>Loja | Inicio:<br>10:24:49<br>Fin: $10:42:41$<br>Total: 00:17:50 | Fotografía aérea, plan de defensa<br>y seguridad.<br>Reconocer la zona con un vuelo<br>de prueba.                |
|                                                                                                | 26/09/2019<br>15:00<br>Sobre la estación<br>aeropuerto Nueva<br>Loja      | Inicio:<br>15:06:07<br>Fin: $15:26:20$<br>Total: 0:20:13  | Fotografía aérea, plan de defensa<br>y seguridad.<br>Realizar un vuelo de<br>larga<br>distancia hacia la ciudad. |

**TABLA 37: ORDEN DE VUELO PRUEBA 7**

**Elaborado por:** Investigadoras.

## *a. Descripción*

Las presentes pruebas se realizaron con el fin de entregar el prototipo final al centro de investigación y demostrar su correcto funcionamiento en una zona operativa en el oriente. Para ello se contó con la presencia del Mayor Víctor Enríquez y el Teniente Coronel Luis Sosa jefes de la Base Aérea Lago Agrio.

En la primera prueba se realizó un sobrevuelo del aeropuerto Nueva Loja con el fin de proveer a la base una perspectiva de la seguridad aeroportuaria de la misma y verificar condiciones de funcionamiento de la aeronave. Para ello se realizó una misión a una velocidad de 15m/s a una altura máxima de 300m y distancia máxima de 1.29Km con un perímetro total recorrido de 9.36Km. De la cual se obtuvieron los siguientes resultados.

## *b. Resultados Generales Misión 1*

**DESPEGUE Y ATERRIZAJE**<br>Ejecutados de Ejecutados forma eficiente en el modo Manual. 115b y c.

**AERODINÁMI CA DE LA AERONAVE** Se verificó que debido a la altura de la base aérea el motor requiere de menor empuje, con lo que se visualizó un excelente desempeño de la aeronave durante todo el

vuelo, así como tambien correcto recorrido de cada WayPoint programado. En la Fig. 115a se observa el resumen<br>vuelo de vuelo de la misión.

**ENLACE DE TELEMETRIA**

Sin ningún tipo de pérdida de información durante toda la misión. constante monitoreo de todas las variables de vuelo de la aeronave.

**ENLACE DE VIDEO**

Recepción con<br>una calidad calidad óptima de video. Sin pérdida de la transmisión durante todo el vuelo. Streaming óptimo en monitor auxiliar durante toda la transmisión.

**CONSUMO ENERGÉTICO**

Inicio de baterías:

\* Telem:16.5v \* Video:12.6v

Fin de baterías:

\* Telem: 15.1v

\* Video: 12.03v

Consumo de:

\* Telem: 1.4v 91.5%

\* Video: 0.6v 95.5%:

Diagrama. 25 Resultados Generales de Prueba 7 – Misión 1.

Fuente: Investigadoras.

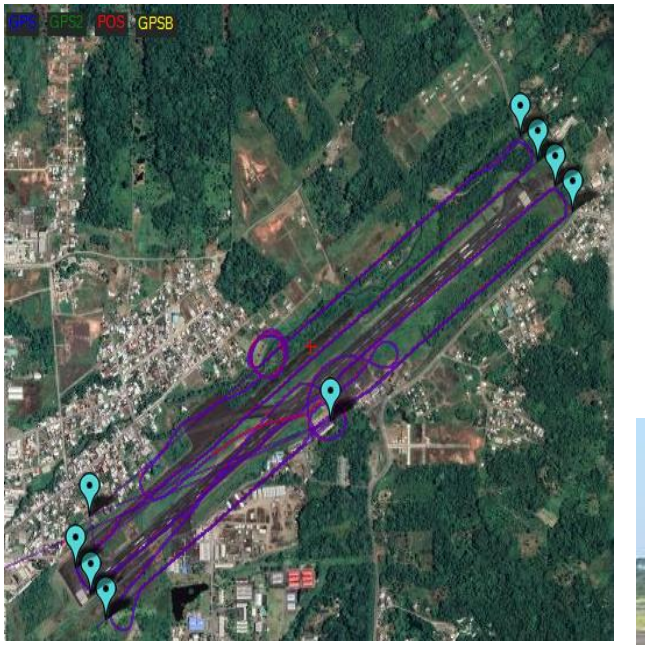

a) Resumen de Vuelo.

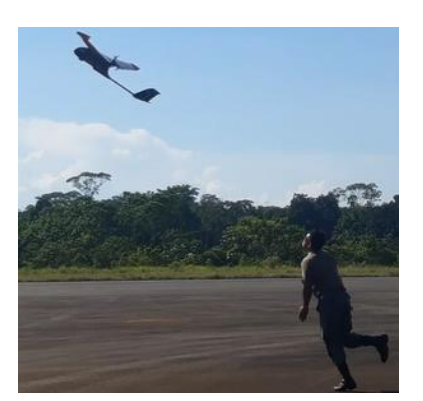

b) Despegue.

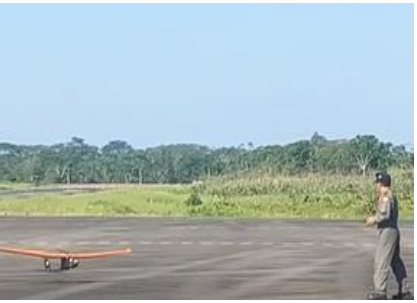

c) Aterrizaje.

Fig. 115 Prueba 7 – Misión 1 Fuente: Investigadoras.

- *c. Conclusión Misión 1.*
- No fue necesario ejecutar un ajuste de los controles PID de la tarjeta ni de sus sensores, debido a que esta fue programada para condiciones extremas (altura respecto al nivel del mar de 2580m) como son las que se posee en la sierra y al llegar zona con altura de 300m como la del oriente ecuatoriano se verifica que la aeronave ejecutó un vuelo de prueba adecuado, cumpliendo con el recorrido de WayPoints sin desviaciones. Debido a las condiciones de altura mencionadas la nave posee mayor autonomía ya que el motor no demanda de mayor esfuerzo.
- El monitoreo de las variables de vuelo es constante de igual forma con la transmisión del video.
- Se obtienen imágenes de buena calidad desde el aire como se observa en la Fig. 115c.

En la segunda prueba se realizó un sobrevuelo de la ciudad Lago Agrio con el fin de verificar distancias de operación de los equipos. Para ello se realizó una misión a una velocidad de 15m/s una altura máxima de 350m, una distancia máxima de 5.02Km y un perímetro total recorrido de 9.36Km. De la cual se obtuvieron los siguientes resultados.

## *d. Resultados Generales Misión 2*

misión.

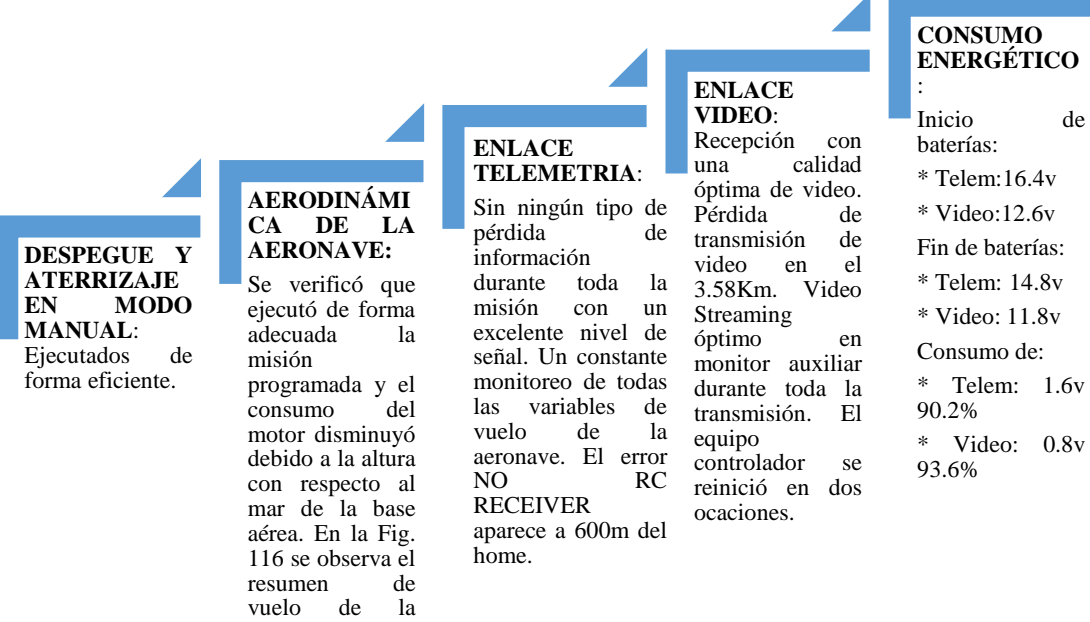

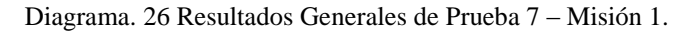

Fuente: Investigadoras.

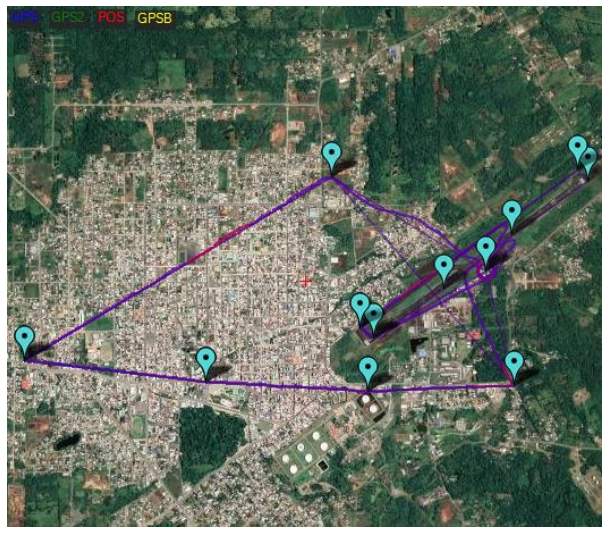

Fig. 116 Resumen de Vuelo. Fuente: Investigadoras.

### *e. Altura*

Los WP programados para esta misión con sus respectivas alturas se visualiza en la Fig. 117 donde de una altura de 100m en modo RTL la aeronave debe subir hasta una

altura máxima de 350m y volver a descender a 100m durante su vuelo en modo auto. Durante el modo RTL se requiere mantener una altura constante de 100m.

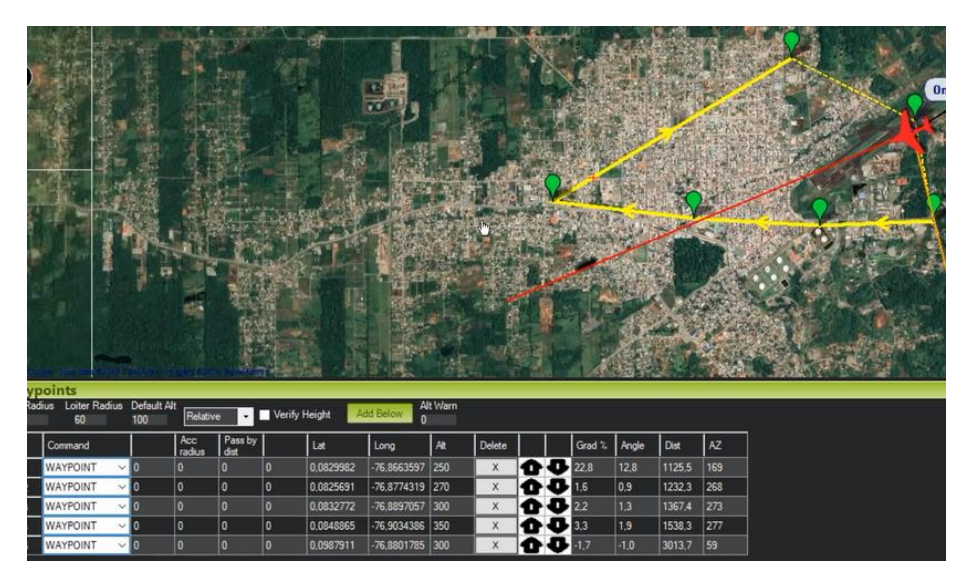

Fig. 117 Programación de WayPoints Prueba 7 – Misión 2. Fuente: Investigadoras.

En la Fig. 118 se observa el comportamiento de la altura que tomó la aeronave durante toda la misión, donde se verifica que alcanza los valores definidos en cada WP, así como también mantiene de forma estable y constante su altura en el modo RTL (100m). El resumen de alturas alcanzadas se las detalla a través de la Tabla 38, donde para alcanzar la altura deseada entre puntos cercanos (WP1-WP22) se demora 1:24min y para puntos lejanos (WP4-WP5) se demora 2:27min.

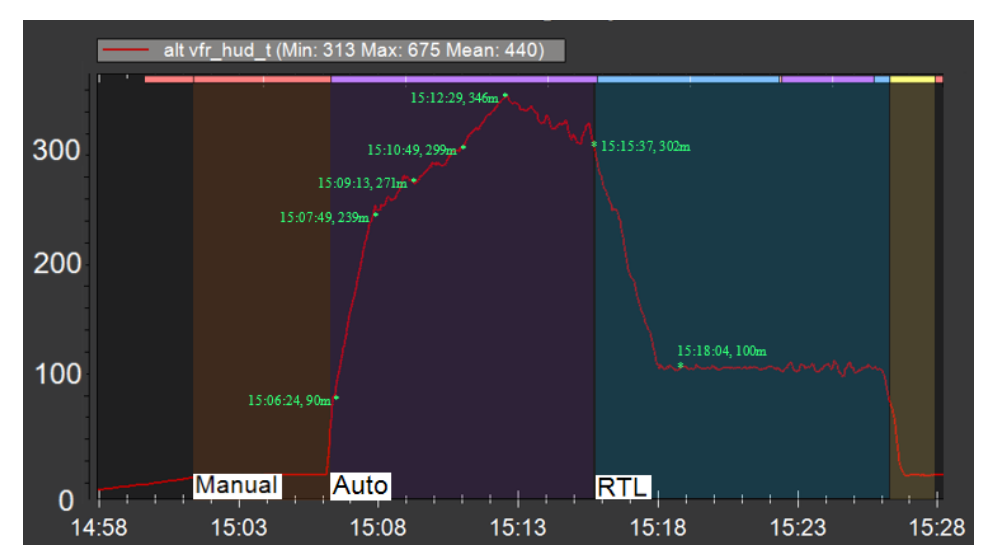

Fig. 118 Altura vs Tiempo Prueba 7 – Misión 2. Fuente: Investigadoras.

| <b>MODO</b>   | <b>NOMBRE</b>   | <b>POSICION</b>        | <b>HORA</b> | <b>ALTURA</b><br><b>DESEADA</b> | <b>ALTURA</b><br><b>OBTENIDA</b> |
|---------------|-----------------|------------------------|-------------|---------------------------------|----------------------------------|
| <b>MANUAL</b> | <b>HOME</b>     | $0,091659; -76,86847$  | 15:06:24    | 100                             | 90.26                            |
| <b>AUTO</b>   | WP1             | 0,0829982; -76,8663597 | 15:07:49    | 250                             | 239                              |
| <b>AUTO</b>   | WP <sub>2</sub> | 0,0825691; -76,8774319 | 15:09:13    | 270                             | 271                              |
| <b>AUTO</b>   | WP <sub>3</sub> | 0,0832772; -76,8897057 | 15:10:49    | 300                             | 299                              |
| <b>AUTO</b>   | WP4             | 0,0848865; -76,9034386 | 15:12:29    | 350                             | 346                              |
| <b>AUTO</b>   | WP <sub>5</sub> | 0,0987911; -76,8801785 | 15:15:37    | 300                             | 302                              |
| <b>RTL</b>    | <b>HOME</b>     | $0.091659$ ; -76,86847 | 15:18:04    | 100                             | 100                              |

**TABLA 38: RESUMEN DE ALTURAS PRUEBA 7.**

**Elaborado por:** Investigadoras.

### *f. Velocidad*

De igual forma como se procedió con el caso de la altura es importante verificar la respuesta de la velocidad de la aeronave. Para este vuelo se requiere de una velocidad constante de 15m/s ya que permite a la nave captar el video de forma adecuada. Este valor ha sido empleado para todas las misiones en modo Auto, RTL y Loitter.

En la Fig. 119 se analiza el comportamiento de la velocidad, donde se verifica una constante de 15m/s durante todos los modos, sin embargo, a las 15:15:37 se observa un pequeño pico de aceleración de 20m/s que indica el cambio de estado de auto a RTL y la aeronave debe descender de 300m a 100m.

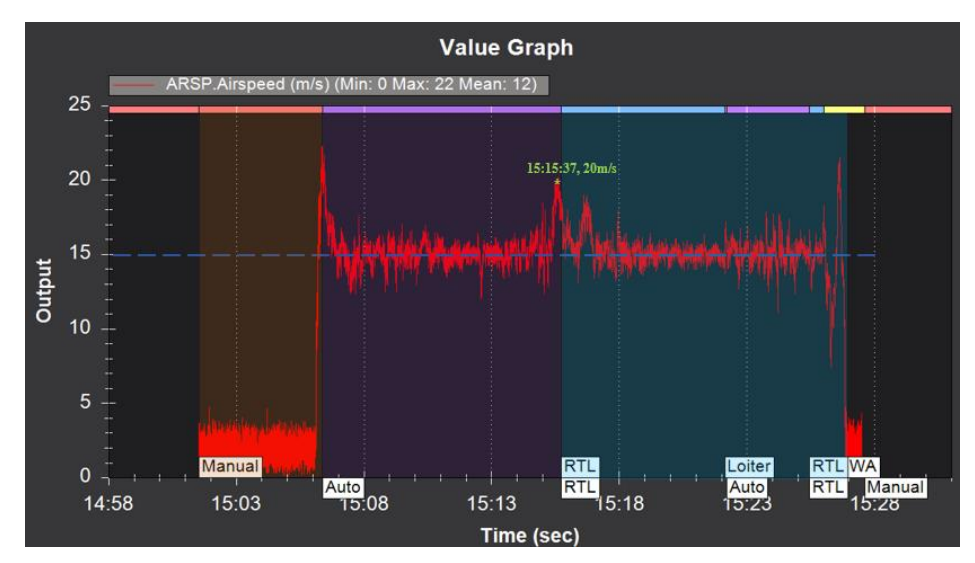

Fig. 119 Velocidad vs Tiempo Prueba 7 – Misión 2. Fuente: Investigadoras.

#### *g. Consumo Energético*

Se procede a analiza el consumo energético que posee la aeronave durante todo el vuelo a través de las variables de amperios descargados por hora (mAh) y el voltaje. Cabe mencionar que la batería empleada inicia el vuelo cargada a su totalidad (16.5V) y se estima que para 20:13min el consumo máximo sea de 1700mAh y un voltaje no menor al 80%. Cabe mencionar que se estima un consumo menor al calculado por volar en una zona con menos altura versus a la de la sierra.

La gráfica de la Fig. 120 describe el consumo que ha tenido la aeronave durante todo el vuelo donde el máximo valor alcanzado es de 860mAh, siendo este menor al esperado. De igual forma se identifica que en el modo auto se posee un mayor consumo respecto al modo RTL donde este se mantiene fijo.

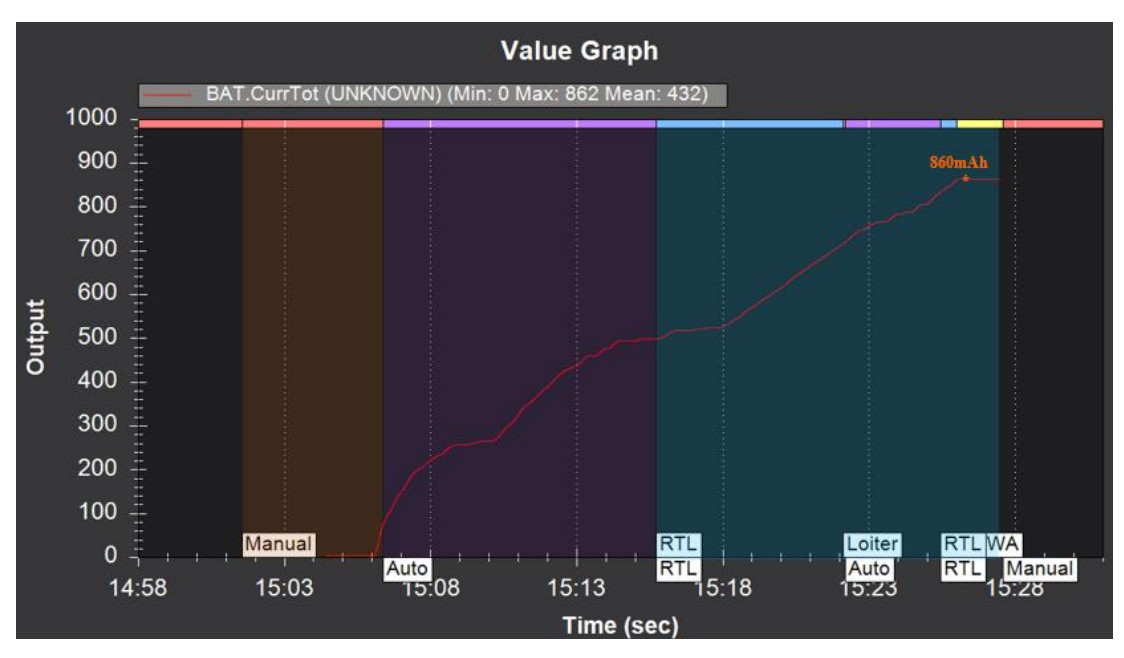

Fig. 120 Consumo mAh vs Tiempo Prueba 7 – Misión 2. Fuente: Investigadoras.

Otro aspecto a considerar en el comportamiento del voltaje de la batería. A través de la Fig. 121 se determina como ha sido la descarga de voltaje durante el vuelo. Se inició con un voltaje de 16.5v y finaliza con un promedio de 14.8v lo que representa una descarga del 90.2%. Su descarga es adecuada durante todo el vuelo, en pequeñas zonas se visualizan picos bajos de voltaje lo que indica un consumo elevado con respecto a otros, como es el caso del despegue.

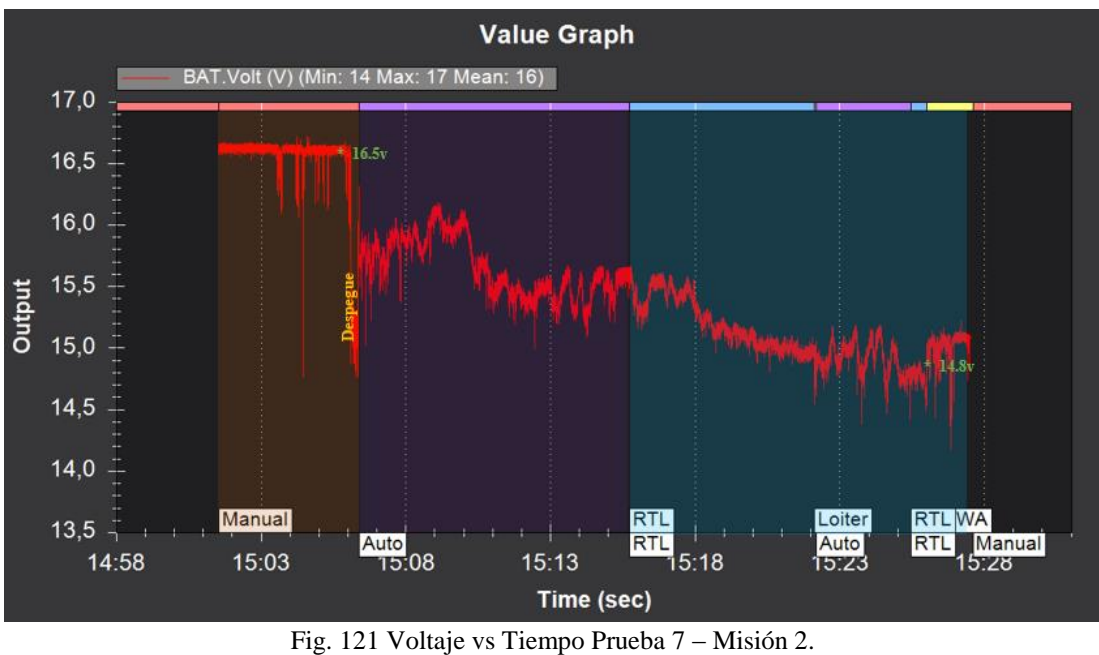

Fuente: Investigadoras.

## *h. Posición*

Finalmente se analiza si la aeronave cumplió con los puntos programados de forma adecuada, para ello en la Fig 122 se observa el trayecto deseado (plano negro) con el ejecutado por la nave (plano amarillo). Los WP programados son los indicados en la Fig. 111. Se observa un cumplimiento óptimo de la trayectoria sin desviaciones.

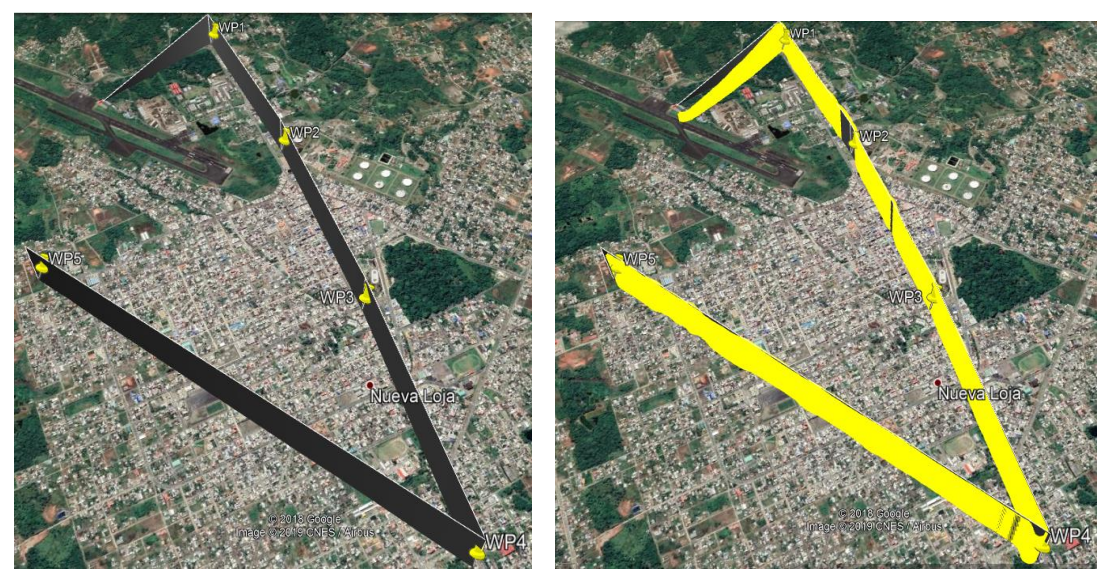

a) Recorrido Programado b) Recorrido Ejecutado por la Nave

Fig. 122 Análisis de Recorrido Fuente: Investigadoras.

- *i. Conclusiones:*
- El enlace de telemetría para una altura máxima 350m un promedio de 94% de la señal, lo que indica que se puede enviar la aeronave a distancias mayores a los 5Km sin perder el monitoreo de la misma y poder ejecutar órdenes de control a distancia a través de las interfaces de telemetría.
- La aerodinámica de la nave y sus configuraciones fueron óptimas, tanto para las condiciones de la sierra como del oriente, registrando en este último un menor consumo. Debido a las condiciones favorables de ejecutar vuelos sobre el nivel del mar se identifica que el consumo es de 1.6v durante 20 min con respecto a la prueba 5 que consumió 1.2v en 17 min.
- En el enlace de video a una distancia de 3.58Km se obtuvo una pérdida de la información debido a que el equipo controlador se calentó y generó un reinicio. Esto se debe a que el personal operativo no tomó las debidas precauciones en cuanto a la temperatura a la que estaba expuesto durante toda la misión el controlador, con lo que este excedió la temperatura recomendada por el fabricante. A una distancia de 2.82Km se vuelve a recuperar el enlace obteniendo una pérdida de información de 2:12minutos.

#### **Análisis de Niveles de Señal de Telemetría en las diferentes pruebas**

El nivel de señal del enlace se visualiza en la interfaz de monitoreo en forma de porcentaje como se observa en la Fig. 123, de donde se ha obtenido los datos de cada una de las pruebas en donde fue necesario realizar el análisis de los enlaces de comunicación.

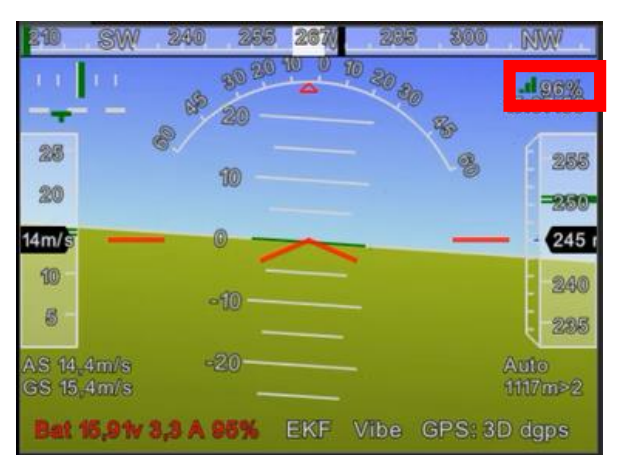

Fig. 123 Nivel de Señal de Telemetría Mission Planner. Fuente: Investigadoras.

En la Tabla 39 se puede apreciar los niveles de señal en las distintas pruebas. En las pruebas 2 y 5 presenta considerables pérdidas de señal en distancias no mayores a 1 km lo que hacía que la trasmisión de datos se entrecortara en ciertos puntos, mientras que en la prueba 6 al haber cambiado de posición las antenas tal como se especificó anteriormente, el nivel de señal aumentó considerablemente pudiendo alcanzar así una distancia cercana a los 3 km. Finalmente, se aprecia que los niveles en la prueba operativa (Prueba 7), son excelentes pues únicamente en una cierta distancia hubo un porcentaje menor al 90%. Estos datos confirman que para ambientes de alta vegetación y húmedos el sistema de transmisión de telemetría trabaja efectivamente y que se puede aumentar la distancia de navegación de la aeronave.

| <b>Distancia</b> | Porcentaje de Señal |                 |          |          |  |
|------------------|---------------------|-----------------|----------|----------|--|
|                  | Prueba 2            | Prueba 5        | Prueba 6 | Prueba 7 |  |
| Home             | 98%                 | 95%             | 99%      | 99%      |  |
| 100              | 95%                 | 92%             | 99%      | 99%      |  |
| $\overline{200}$ | 93%                 | 92%             | 95%      | 99%      |  |
| 300              | 82%                 | 88%             | 91%      | 99%      |  |
| 400              | 78%                 | 60              | 90%      | 98%      |  |
| 500              | 69%                 | 54              | 90%      | 98%      |  |
| $\overline{600}$ | 62%                 | 60              | 88%      | 98%      |  |
| 800              | 50%                 | 85              | 81%      | 97%      |  |
| 1000             | 49%                 | $\overline{58}$ | 89%      | 96%      |  |
| 1200             |                     | $\overline{53}$ | 89%      | 95%      |  |
| 1500             |                     |                 | 72%      | 95%      |  |
| 2000             |                     |                 | 68%      | 87%      |  |
| 2500             |                     |                 | 54%      | 92%      |  |
| 3000             |                     |                 |          | 98%      |  |
| 3500             |                     |                 |          | 93%      |  |
| 4000             |                     |                 |          | 91%      |  |
| 4500             |                     |                 |          | 90%      |  |

**TABLA 39 ANÁLISIS DE NIVELES DE SEÑAL DE TELEMETRIA.**

**Elaborado por:** Investigadoras.

## **Análisis de Niveles de Señal de Video en las diferentes pruebas**

En el controlador de video se monitoriza el espectro de la señal, como se observa en la Fig. 124. Similar al caso de telemetría, se han tomados los datos de la señal SNR de las pruebas que fueron de interés.

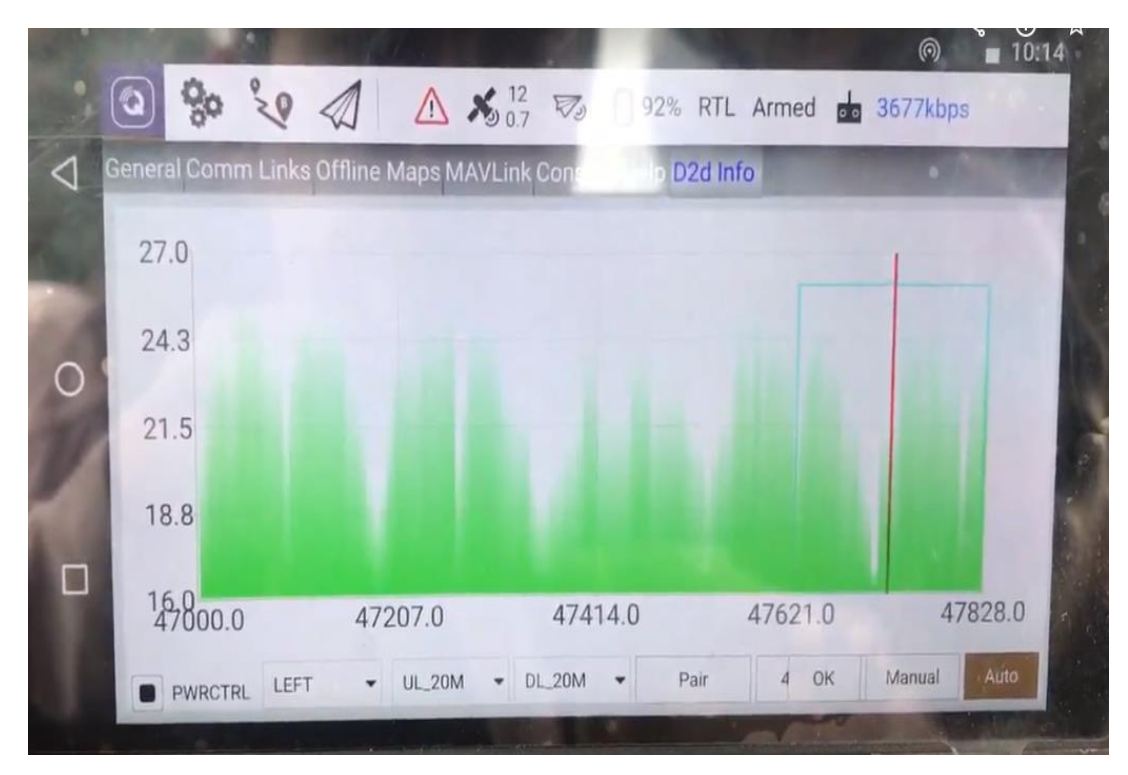

Fig. 124 Nivel SNR de Video Fuente: Investigadoras

En este caso, se han realizado diferentes tablas a ciertas distancias, con el fin de comparar, los niveles de señal SNR de cada una de las pruebas, así como también la calidad de la imagen de cada una de las pruebas; en base a esto se tiene la siguiente distribución de tablas comparativas:

- Tabla 40, análisis a una distancia de 200m de la estación terrena.
- Tabla 41, análisis a una distancia de 600m de la estación terrena.
- Tabla 42, análisis a una distancia de 1000m de la estación terrena.
- Tabla 43, análisis a una distancia de 2000m de la estación terrena.
- Tabla 44, análisis a una distancia de 2500m de la estación terrena.
- Tabla 45, análisis a una distancia de 3500m de la estación terrena.

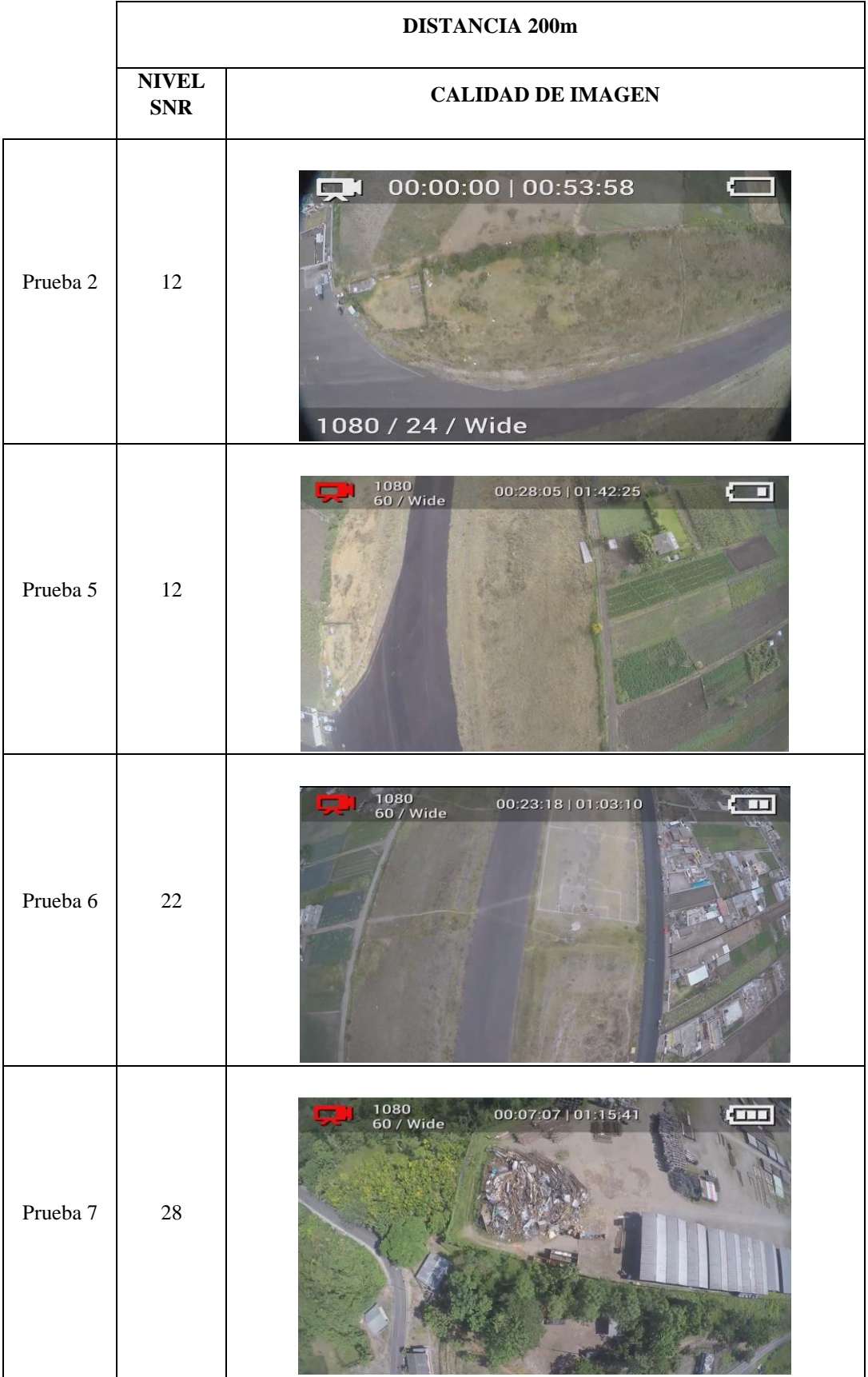

## **TABLA 40 ANÁLISIS DE NIVELES DE SEÑAL DE VIDEO 200m.**

**Elaborado por:** Investigadoras.

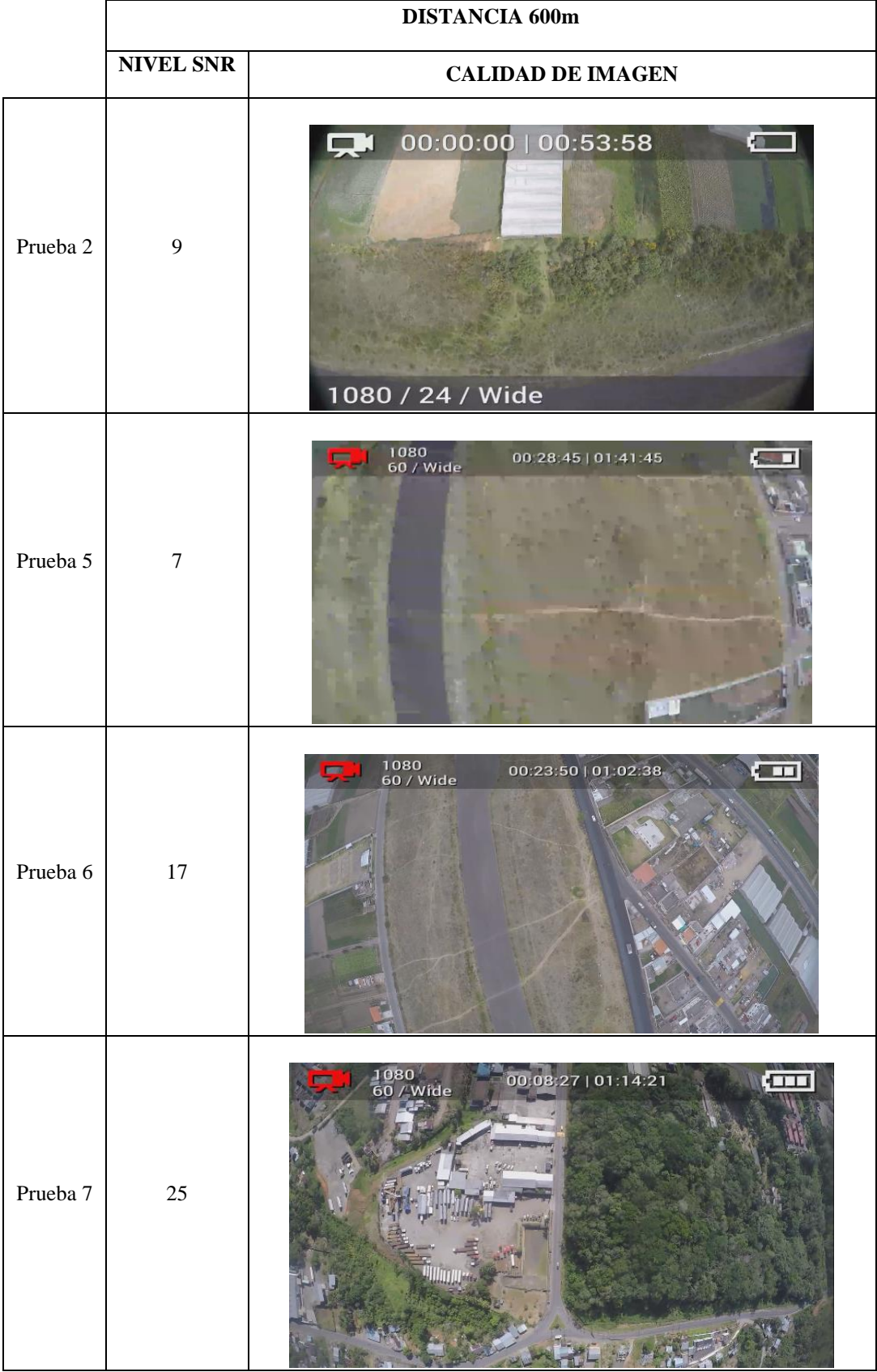

**TABLA 41 ANÁLISIS DE NIVELES DE SEÑAL DE VIDEO 600m.**

**Elaborado por:** Investigadoras.

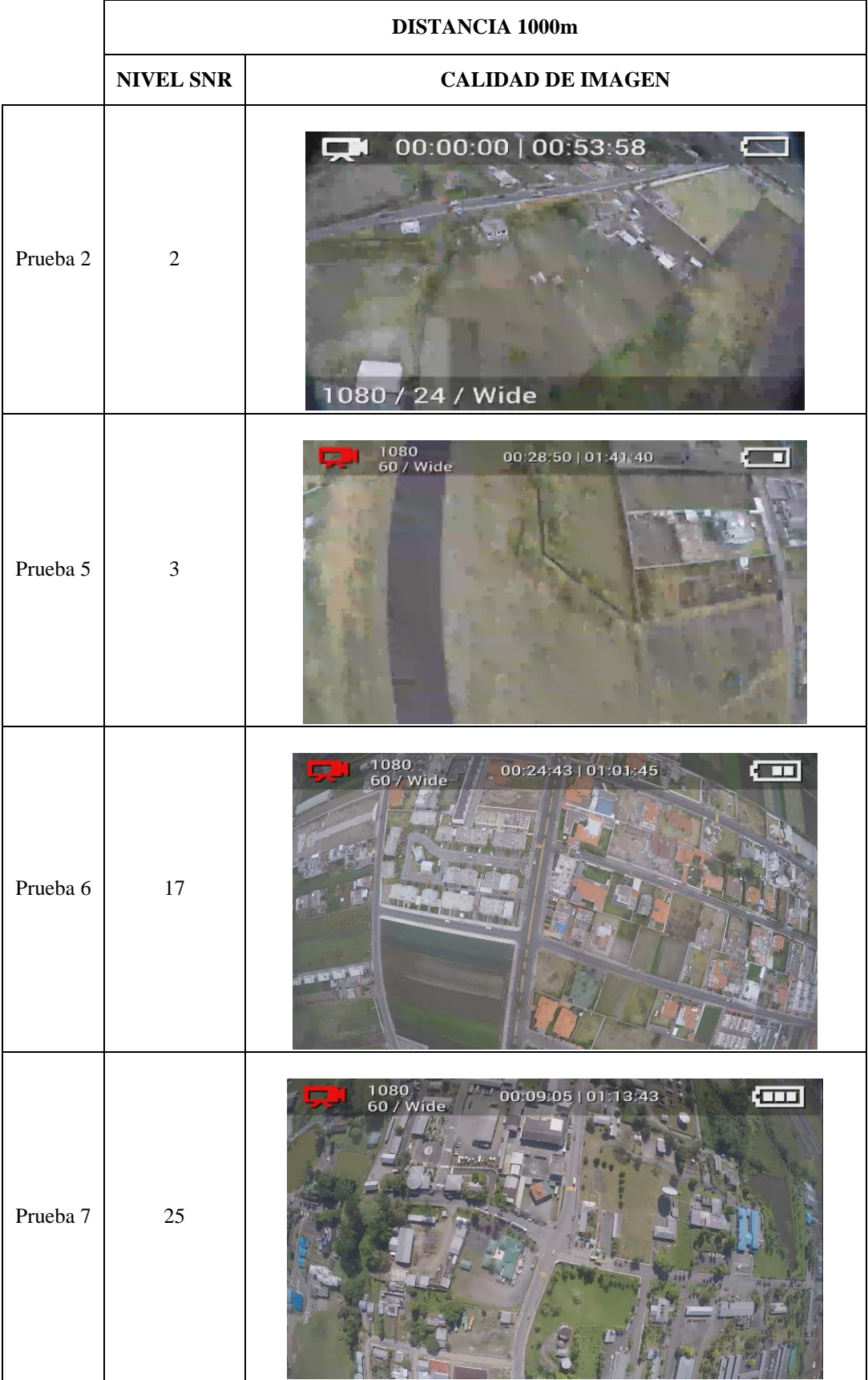

# **TABLA 42 ANÁLISIS DE NIVELES DE SEÑAL DE VIDEO 1000m***.*

**Elaborado por:** Investigadoras.

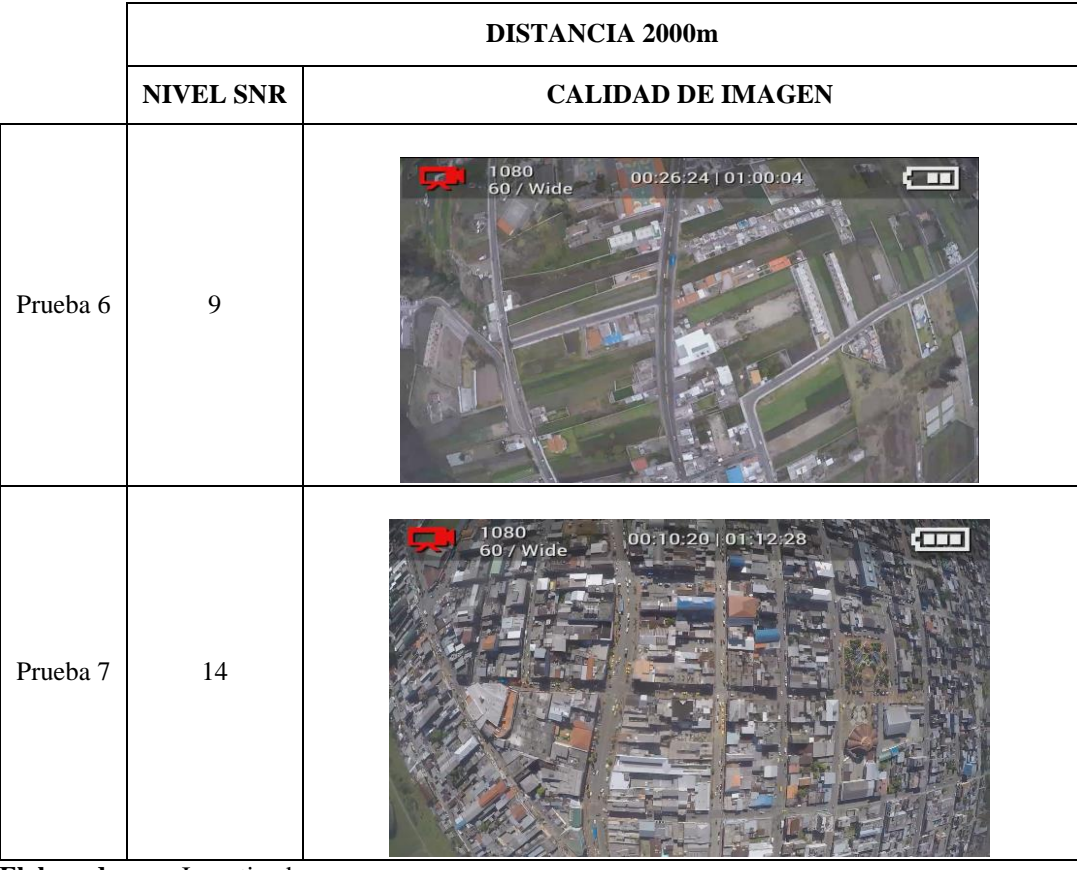

## **TABLA 43 ANÁLISIS DE NIVELES DE SEÑAL DE VIDEO 2000m.**

**Elaborado por:** Investigadoras.

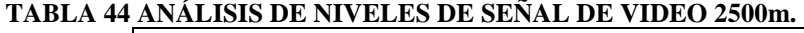

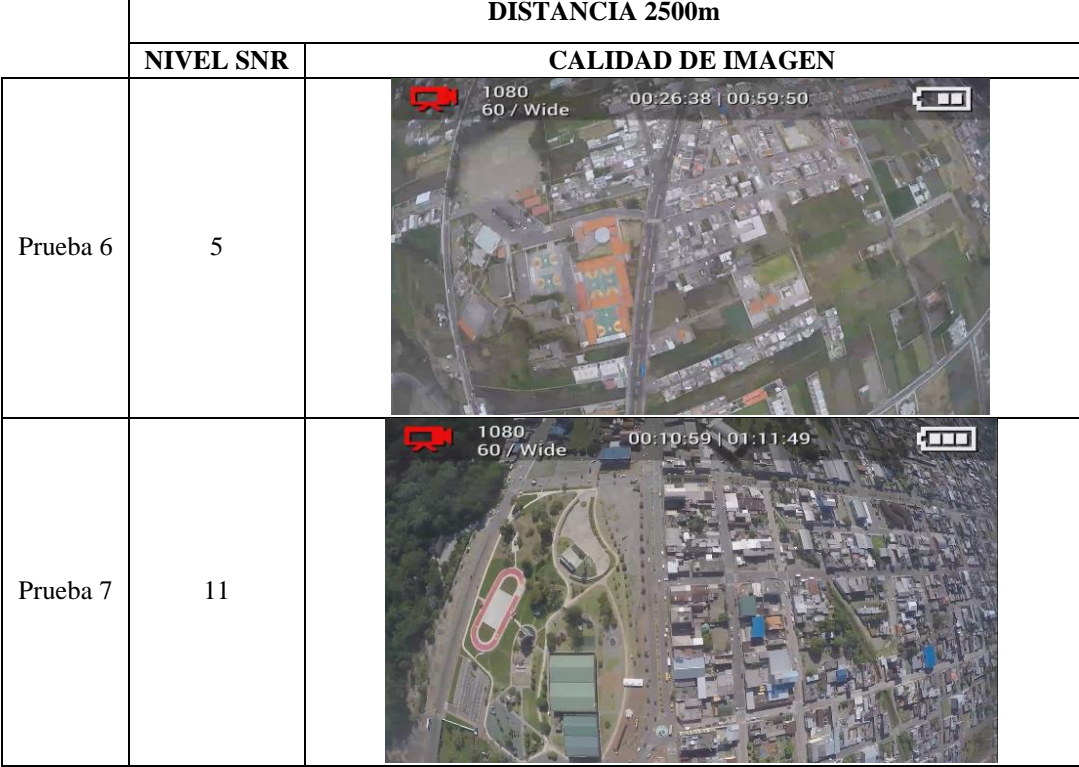

٦

**Elaborado por:** Investigadoras.

|          | <b>DISTANCIA 3500m</b> |                                          |  |
|----------|------------------------|------------------------------------------|--|
|          | <b>NIVEL SNR</b>       | <b>CALIDAD DE IMAGEN</b>                 |  |
| Prueba 7 | 6                      | 1080<br>00:11:41   01:11:07<br>60 / Wide |  |

**TABLA 45 ANÁLISIS DE NIVELES DE SEÑAL DE VIDEO 3500m.**

**Elaborado por:** Investigadoras.

Para este análisis se tiene 4 diferentes tablas con el fin de comparar los niveles de señal de video y calidad de imagen a ciertas distancias.

- En la Tabla 40 se aprecia que la transmisión de video a 200m de distancia de la estación base es buena en todas las pruebas, sin embargo, la calidad de la imagen captada es mejor en las pruebas 6 y 7, lo que se puede confirmar con los niveles de SNR que se obtuvo en cada prueba.
- La Tabla 41 presenta la comparación de calidad de imagen a 600m de la estación base, pudiendo detectar bajos niveles de la señal SNR, y especialmente en la prueba 5 la calidad de la imagen es baja pues existen pixelamientos notables. Para las pruebas 6 y 7 se tiene niveles SNR altos y calidad de la imagen buena.
- En la Tabla 42 se tiene la comparación a 1000m en donde las pruebas 2 y 5 presentan niveles SNR sumamente bajos por lo que las imágenes transmitidas son de pésima calidad en comparación a las imágenes de las pruebas 6 y 7. Estas pérdidas se las atribuye por la mala ubicación de las antenas lo que permitía la absorción de la señal en el material.
- Se compara únicamente las pruebas 6 y 7 en las Tablas 43 y 44 ya que en las dos anteriores misiones no se cumplieron distancias mayores a 1km, se puede observar que en la distancia de 2km ambas pruebas tienen una transmisión estable de video, pero al llegar a una distancia de 2.5km en la prueba 6 se tiene una pérdida del enlace.

 En la Tabla 45 se analiza la prueba 7 (prueba de mayor distancia en video) a 3.5 km donde se puede percibir que la señal SNR deciende a un valor de 6dB y esta pérdida se observa en la baja calidad de video.

Con cada uno de los resultados analizados se llega a la conclusión de que la calidad de transmisión de las imágenes es de alta definición en las pruebas 6 y 7 y que se mejora el alcance de 2.5Km a 3.5Km debido al nuevo posicionamiento de las antenas, además en estas pruebas la aeronave sobrevoló las misiones hasta una altura máxima de 300m lo que no sucedió en las pruebas 2 y 5, siendo este otro factor importante a considerar en el enlace de video.

## **CAPÍTULO IV**

#### **CONCLUSIONES Y RECOMENDACIONES**

#### **4.1. Conclusiones**

- Se determinó que el CIDFAE ha construido hasta el momento UAVs de gama mediana como son el caso de prototipo Gavilán y Fenix, y de gama pequeña como son los prototipos Gorrión, Pelícano y Colibrí, teniendo esta última una estructura apta para desarrollar misiones de video vigilancia en frontera o en zonas de difícil acceso. A través de la continua innovación han alcanzado un diseño mecánico excelente para ejecutar vuelos estables, sin embargo, se ha detectado que los sistemas tanto para el control y monitoreo de misiones son deficientes, puesto que tienen un alcance máximo de 800m. A través de un análisis comparativo de dichas aeronaves se logró conocer a fondo las características aerodinámicas como la velocidad de arranque y stall, perfil aerodinámico, peso, carga útil; y los elementos que se requieren para ejecutar misiones de forma automática como son el micropiloto y los sistemas de comunicación.
- Para la aeronave Colibrí y su zona de operación específicamente se estableció ciertos requerimientos para cada uno de los sistemas. Un sistema de control de rápida respuesta, con redundancia; un sistema de alimentación apto para alcanzar mayor autonomía y sistemas de comunicación de largo alcance. Para este último se seleccionó dos bandas de frecuencias distintas, para evitar interferencias entre los datos de telemetría y video, estas fueron de 915MHz y 2.4GHz respectivamente, ya que por sus características son excelentes para obtener un mayor alcance y penetración en zonas cuyo clima es húmedo con alta vegetación. En base a esto se analizó, seleccionó y adquirió equipos a través de las opciones que ofrece el mercado dichos equipos.
- A la aeronave Colibrí se la convirtió en una aeronave operativa ya que ejecuta misiones de larga distancia con un constante monitoreo de todas las variables de

telemetría o vuelo y una trasmisión en vivo de video de alta definición. A través de las pruebas realizadas en la zona de operación se ha alcanzado rangos de comunicación de 5Km para telemetría y 4Km para video, sin embargo, se detectó por los niveles de la señal de telemetría que se podía alcanzar mayores distancias pues sólo se obtuvo una pérdida del 10%. Otro aspecto a destacar es que la aeronave fue sometida a otras zonas de operación como es el caso de la sierra donde se logró obtener la misma calidad de datos, pero con una disminución de alcance en un 30% respecto a la distancia alcanzada en las zonas de operación del oriente ecuatoriano.

### **4.2. Recomendaciones**

- El sistema UAV desarrollado posee un conjunto de tecnología de última generación, lo que permite desarrollar sobre este nuevos proyectos de investigación como, por ejemplo: el control Gimball de una cámara especializada para un cierto tipo de aplicación, la obtención de imágenes georeferenciadas, aplicación de servidores de video streaming a través de redes de 5.8GHz y un mejoramiento del sistema de control con el que cuenta para diferentes ambientes de operación.
- En caso de que se desee tener mayor alcance en los sistemas de comunicación es posible incrementar la altura de vuelo, teniendo en cuenta que, a mayor altura, menor apreciación de los objetos en tierra se tendrá. Para lograr una mayor autonomía en el prototipo es posible redimensionar las baterías, mejorando la capacidad de las mismas, pero teniendo en cuenta que aumentará de peso por lo que será necesario comprobar el peso y balance de la nave.
- Cuando se realice pruebas en una zona de operación que exista muchas perturbaciones de viento, esto provocará la desestabilización del prototipo y generará posibles accidentes, por lo que se recomienda realizar un vuelo manual previo en donde se consiga nuevas constantes para el control PID con la herramienta Autotune del micropiloto.

## **REFERENCIAS BIBLIOGRÁFICAS**

- [1] C. Gino Sosa, E. Benítez Rendón y R. Díaz, «Plataforma para la transmisión en tiempo real de datos y video con UAVs,» 2017. [En línea]. Available: http://www.redalyc.org/articulo.oa?id=46154070006.
- [2] S. Cayo y I. Changoluisa, «Sistema de seguimiento de un UAV para establecer comunicacion con una estacion de monitoreo en Tierra,» 2018. [En línea]. Available: http://bibdigital.epn.edu.ec/handle/15000/19755.
- [3] M. Fonseca, «Integración de un sistema de navegación autónoma y sistema de reconocimiento para una aeronave no tripulada en el centro de investigación y desarrollo de la fuerza aérea ecuatoriana de la ciudad de Ambato,» 2018. [En línea]. Available: http://repositorio.uta.edu.ec/bitstream/123456789/28067/1/Tesis\_t1411ec.pdf.
- [4] C. Fustillo, «Implementación de un sistema de control remoto automatizado de un UAV para para aplicaciones de monitoreo de condiciones climáticas,» 2018. [En línea]. Available: http://bibdigital.epn.edu.ec/bitstream/15000/19611/1/CD-9014.pdf..
- [5] F. A. Chicaiza Claudio y C. P. Chuchico Arcos, PONER URL Implementación de un Sistema de Piloto Automático Basado en una Plataforma FPGA para la Navegación Autónoma del Vehículo Aéreo No Tripulado, Universidad de las Fuerzas Armadas ESPE-L. Departamento de Eléctrica y Electrónica, 2015.
- [6] G. Crespo, Sistema de Enlace Robusto para la Teleoperación de un UAV en la plataforma Robótica ARGOS, Universidad Autónoma de Madrid, 2014.
- [7] G. Sánchez y M. Mulero, «Vehículos aéreos no tripulados en Latinoamérica,» Mayo 2013. [En línea]. Available: https://www.infodefensa.com/wpcontent/uploads/Vehiculos\_aereos\_no\_tripulados\_en\_Latam.pdf. [Último acceso: 13 Marzo 2019].
- [8] A. Barrietos, J. Del Cerro, P. Gutiérrez, R. San Martín, A. Martínez y C. Rossi, «Vehículos aéreos no tripulados para uso civil. Tecnología y aplicaciones,» Grupo de Robótica y Cibernética. Universidad Politécnica de Madrid, s.f.. [En línea]. Available: https://www.researchgate.net/publication/266245324\_Vehiculos\_aereos\_no\_tripulados\_p ara\_uso\_civil\_Tecnologia\_y\_aplicaciones.
- [9] G. Addati y G. Pérez Lance, «Introducción a los UAV's, Drones o VANTs de uso civil,» Universidad del CEMA Argentina. Documentos de Trabajo No. 551, 2014. [En línea]. Available: http://hdl.handle.net/10419/130802.
- [10] S. MahmoudZadeh, D. MW Powers y R. B. Zadeh, Autonomy and unmanned vehicles, ISSN 2195-3996 ed., Singapore: Springer, 2019, pp.5.
- [11] I. García, Estudio sobre vehículos aéreos no tripulados y sus aplicaciones, Universidad de Valladolid. Escuela de Ingenierías Industriales, 2017.
- [12] El Universo, «A fin de año vence el plazo para drones fabricados en Ecuador,» *El Universo,*  2014.
- [13] R. Montoya, DRONES: La Muerte por control remoto, Madrid: Akal, 2014.
- [14] S. Arriola, A. Ferencz y R. Rimolo-Donadio, «Fotogrametría terrestre con sistemas aéreos autónomos no tripulados,» *Investiga.TEC,* nº 31, pp. 9-12, 2018.
- [15] A. González, G. Amarillo y A. Milton., «Drones Aplicados a la Agricultura de Precisión,» *Revista Especializada en Ingeniería,* vol. 10, pp. 23-37, 2016.
- [16] M. Acuña, «Drones, nuevos panoramas para la aviación: análisis comparativo de la normativa internacional frente a la normatividad colombiana,» *CIENCIA Y PODER AÉREO,* vol. 11, nº 1, pp. 25-40, 2016.
- [17] M. Y. Zakaria, M. Abdallah y A. Elshaafi, «Design and Production of Small Tailless UAV,» de *Proceedings of the 15th AMME Conference*, 2012.
- [18] E. E. Santana Cruz, Propuesta de sistema multi-UAV para aplicaciones de cobertura aérea, Universidad Autónoma de Barcelona. Tesis doctoral en telecomunicación e ingeniería de sistemas., 2017.
- [19] A. C. Sole, Introducción a la Aeronáutica, Madrid: Fundación Universitaria Iberoamericana, 2010.
- [20] R. Austin, UNMANNED AIRCRAFT SYSTEMS, Wiley, 2010.
- [21] A. J. Keane, A. Sóbester y J. P. Scanlan, Small Unmanned Fixed-wing Aircraft Design: A Practical Approach, Reino Unido : Wiley, 2017.
- [22] Organización Internacional de Aviación, «Estructuras Principales del Avión,» [En línea]. Available: www.ivao.es.
- [23] L. Á. Santamaría Padilla, Desarrollo de un sistema inteligente difuso para apoyar el despegue de aviones no tripulados, Universidad Nacional Autónoma de México. Tesis. Facultad de Ingeniería División Mecánica e Industrial., 2014.
- [24] H. Hunter, Digital Overdrive: Automotive & Transportation Technology, Digital Overdrive, 2007.
- [25] A. I. Carmona, Aerodinámica y Actualizaciones del Avión, Décima ed., México: Paraninfo, 2000.
- [26] G. De Grado, «Manual Aerodinamica,» Universitaria de Investigación y Desarrollo , s.f.. [En línea]. Available: http://www.udi.edu.co/images/biblioteca/aeronautica/aerodinamica.pdf.
- [27] D. J. Peery, Aircraft Structures, Segunda ed., Estados Unidos: McGraw Hill, 1990.
- [28] J. A. Benito Carrasco, Integración de un UAV en la plataforma robótica ARGOS, Universidad Autónoma de Madrid. Departamento de Tecnología Electrónica y de las Comunicaciones. Proyecto Fin de Carrera, 2015.
- [29] D. Bueno, «Motor Eléctrico Brushless: Funcionamiento y Características,» 2013. [En línea]. Available: https://1mecanizadoelarenal.files.wordpress.com/2013/11/motoresbrushless.pdf.
- [30] A. J. Chaput, «Small UAV Motor and Propeller Methods A Parametric System Engineering ModelBased Approach,» *AIAA Aerospace Sciences Meeting. SciTech,* nº AIAA 2018-0275, p. 11, 2018.
- [31] V. Alulema, E. Valencia y E. Cando, «Preliminary sizing correlations for UAVs' propulsion system,» *AIAA Propulsion and Energy Forum,* nº AIAA 2019-4304, p. 10, 2019.
- [32] C. Matthews, Aeronautical Engineer's Data Book, United Kingdom: Butterworth-Heineman, 2002, p. 95.
- [33] P. Ruipérez Martín, Diseño y fabricación de un dron, Universidad Politécnica de Valencia. Escuela Técnica Superior de Ingeniería del Diseño. Proyecto final de grado, s.f..
- [34] E. Villanueva, «Tipos de Baterías. Seminario de Electrónica Industrial. Universidad Técnica Federico Santa María,» [En línea]. Available: http://www2.elo.utfsm.cl/~elo383/apuntes/PresentacionBaterias.pdf.
- [35] F. E. Sarche Carrión y K. J. Vásconez Fuertes, Diseño y Construccion de Prototipo de Tricótero Controlado de Forma Remota Mediante Radiofrecuencia, Universidad Plitécnica Nacional. Facultad de Ingeniería Eléctrica y Electrónica, 2012.
- [36] M. Vergara, «Universidad Técnica Federico Santa María. Departamento de Electrónica. Tecnología de Baterías,» [En línea]. Available: http://www2.elo.utfsm.cl/~elo383/apuntes/InformeBaterias.pdf.
- [37] A. Hernández, «Universidad de Sevilla. Escuela Técnica Superior de Ingeniería. Baterías para Almacenamiento de Energía,» [En línea]. Available: http://bibing.us.es/proyectos/abreproy/70692/fichero/10+Baterias+para+Almacenamiento +de+Energ%C3%ADa.pdf.
- [38] J. A. García, J. Cabañas y J. Albares, Guía de mantenimiento y reparación de drones RPAS, Madrid: Paraninfo, 2018.
- [39] R. Pulecio, Drone. Conceptos Básicos, Bogotá: Kindle, 2018.
- [40] D. Campo C, A. Benjumea G y C. Vélez S, Estudio de pilotos automáticos enfocados en la configuración de ala volante para vehículos aéreos no tripulados, Universidad EAFIT. Departamento de Ciencias Básicas., s.f..
- [41]E. J. Carletti, «Web Robots Argentina,» Servo Características, 5 11 2018. [En línea]. Available: http://robots-argentina.com.ar/didactica/servos-caracteristicas-basicas/. [Último acceso: 07 2019].
- [42] JAMECO ELECTRONICS, «JAMECO ELECTRONICS,» Servo Motor Controllers, [En línea]. Available: https://www.jameco.com/jameco/workshop/howitworks/how-servomotors-work.html. [Último acceso: 05 07 2019].
- [43] M. Brown, «Hooked On RC Airplanes,» Choosing RC Servos, [En línea]. Available: https://www.hooked-on-rc-airplanes.com/rc-servos.html. [Último acceso: 05 07 2019].
- [44] N. Hall, «National Aeronautics and Space Administration,» The Drag Equation, 05 05 2015. [En línea]. Available: https://www.grc.nasa.gov/www/k-12/airplane/drageq.html. [Último acceso: 05 07 2019].
- [45] Real Academia de Ingeniería, [En línea]. Available: http://diccionario.raing.es/es/lema/densidad-del-aire. [Último acceso: 05 07 2019].
- [46] D. Cornejo y J. Tintin, Diseño, construcción e implementación de un sistema de telemetría utilizando tecnología GSM, Universidad Politécnica Salesiana. Facultad de Ingenierías, 2010.
- [47] K. Namuduri y J. Kim, UAV Networks and Communications, Cambridge: Cambridge University Press, 2017.
- [48] Hispadrones, «Partes de un sistema aéreo no tripulado,» Febrero 2019. [En línea]. Available: https://www.hispadrones.com/principiantes/aprendizaje-consejos/partessistema-aereo-no-tripulado-uas/.
- [49] M. Sadraey, Unmanned Aircraft Design: A Review of Fundamentals., 1 ed., Morgan & Claypool, 2017.
- [50] W. Tomasi, Sistemas de Comunicaciones Electrónicas, vol. 4, México: Pearson Educación, 2003, p. 6.
- [51] «Introduction. MAVLink Developer Guide,» [En línea]. Available: https://mavlink.io/en/.
- [52] S. Atoev y K.-R. Kwon, «Data Analysis of the MAVLink Communication,» *International Conference on Information Science and Communications Technologies (ICISCT),* vol. 1, pp. 1-3, 2017.
- [53] N. Butcher, A. Stewart y S. Biaz, «Securing the MAVLink Communication Protocol for Unmanned Aircraft Systems,» 2014.
- [54]Z. Luo, X. Xiang y Q. Zhang, «Autopilot System of Remotely Operated Vehicle Based on Ardupilot,» *International Conference on Intelligent Robotics and Applications,* vol. 3, pp. 206-217, 2019.
- [55] «MAVLink Microservices,» [En línea]. Available: https://mavlink.io/en/services/.
- [56] G. Tipantuña y F. Ramón, «Intelligent Flight in Indoor Drones,» *Distributed Computing and Artificial Intelligence,* vol. 15ª Conferencia Internacional, pp. 247-254, 2018.
- [57] Ardupilot, «Flight Modes,» [En línea]. Available: http://ardupilot.org/plane/index.html.
- [58] PX4 Autopilot , «Fligths Modes,» [En línea]. Available: https://docs.px4.io/v1.9.0/en/flight\_modes/.
- [59] Centro Superior de Estudios de la Defensa Nacional, Documentos de Seguridad y Defensa, España: Ministerio de Defensa, 2012.
- [60] Prevent Security Sistems, «Seguridad y videovigilancia con Drones,» Prevent, S.L, 20 Mayo 2014. [En línea]. Available: https://www.prevent.es/servicios-deseguridad/camaras-de-seguridad/empresas/seguridad-y-videovigilancia-con-drones. [Último acceso: 14 Marzo 2019].
- [61] «Mission Planner,» [En línea]. Available: http://ardupilot.org/planner/docs/missionplanner-overview.html.
- [62] «QGroundControl User Guide,» [En línea]. Available: https://docs.qgroundcontrol.com/en/.
- [63] «DJI Ground Station,» [En línea]. Available: https://www.dji.com/pc-ground-station.
- [64] «UGCS,» [En línea]. Available: https://www.ugcs.com/.
- [65] «Tower,» [En línea]. Available: http://ardupilot.org/copter/docs/common-choosing-aground-station.html.

#### **ANEXOS**

#### **Anexo 1: Entrevista al personal Técnico – Militar**

#### **Entrevista realizada al personal técnico militar del CIDFAE**

- 1. ¿Por qué es importante para ustedes desarrollar los proyectos en los UAV?
- 2. El CIDFAE constantemente se encuentra desarrollando proyectos en un UAV táctico el cual ha alcanzado 3 versiones, sin embargo, no se ha cumplido el objetivo propuesto para esta aeronave que es el monitoreo en la frontera norte. Es por ello el interés de una nueva meta para crear una versión con tecnología avanzada en control y monitoreo a través del enlace de conocimientos entre profesionales del centro con los estudiantes universitarios.
- 3. ¿Actualmente cómo se realiza el control y monitoreo en los UAVs?
- 4. Cuenta con un sistema de control de 3 km y una calidad de video sumamente baja
- 5. ¿Cuál es la principal necesidad o limitación en el desarrollo tecnológico de los UAV?
- 6. No existe una principal limitación, sino varias entre las cuales el modularidad para lo cual se está desarrollando una aeronave que pueda ser ensamblado en el área operativa, lo que implica el diseño de un nuevo sistema de control y una mayor calidad de video.
- 7. ¿Cuál es el inconveniente por el cual no han podido solventar dichas necesidades o limentaciones en el centro?
- 8. El principal obstáculo es que por la situación económica actual del país se ha realizado un recorte de presupuesto al área de investigación ya no se encuentra vinculada al área operativa. Sin embargo, el centro requiere del funcionamiento de esta nave para lo cual se busca el apoyo de tesistas.
- 9. ¿Con que tipos de UAV cuenta el centro actualmente?
- 10. Operativo el modelo táctico COLIBRÍ con sus tres versiones.
- 11. ¿Les ha sido factible lo que han alcanzado hasta el momento?
- 12. Sí, se ha llevado a prueba una versión anterior y es por ello que se verifica que se puede extender las capacidades del UAV, en las necesidades anteriormente mencionadas.
- 13. ¿Con el sistema de transmisión de datos que cuentan actualmente, que tipos de datos reciben?
- 14. Los datos del estado de la aeronave a través del piloto automático y los datos de video.
- 15. ¿Cuentan con un sistema de almacenamiento de datos?
- 16. Se posee una computadora en la estación de tierra en donde se monitorea todos los datos enviados desde la aeronave y para almacenar se emplea el software Camtasia (grabador de pantalla)
- 17. ¿Cuál es la distancia que creen sea la adecuada para que un UAV cuente con su propósito?
- 18. Al momento se requiere superar los UAV tácticos de pequeño alcance a un rango mayor conocido por ellos como operativos que se desempeñan en un rango de los 50 kilómetros, ya que su construcción no supera los miles de dólares.
- 19. ¿Cuál es el beneficio que se busca obtener con un sistema de comunicación de largo alcance?
- 20. Las patrullas en la frontera tendrán un mayor brazo de alcance para la toma de decisiones oportunas y adecuadas ante las situaciones observadas y monitoreadas con el UAV.
- 21. ¿Tomando en cuenta la topografía del Ecuador y condiciones climáticas se puede volar a grandes distancias?
- 22. Debido a las irregularidades tanto en topografía como en aspectos climáticos en el Ecuador, es necesario someter al UAV a dichas condiciones, evaluar el comportamiento de los equipos y así establecer los rangos óptimos en donde la aeronave funciona con normalidad. Se recomienda realizar un análisis de las zonas de Fresnel para tener una fundamentación teórica y contrastarlo con las condiciones en la parte operativa.
- 23. ¿Existe algún tipo de leyes o restricciones para los vuelos a larga distancia?
- 24. Existe la regulación de la dirección general de aviación civil, la cual limita el uso de aeródromos, pero como es una aplicación en frontera norte, no existen limitaciones en el caso de prototipos militares ya que se necesita el reconocimiento de grandes distancias.

# **Anexo 2: Tipos de UAVs Existentes en CIDFAE**

# Aeronaves Pequeñas

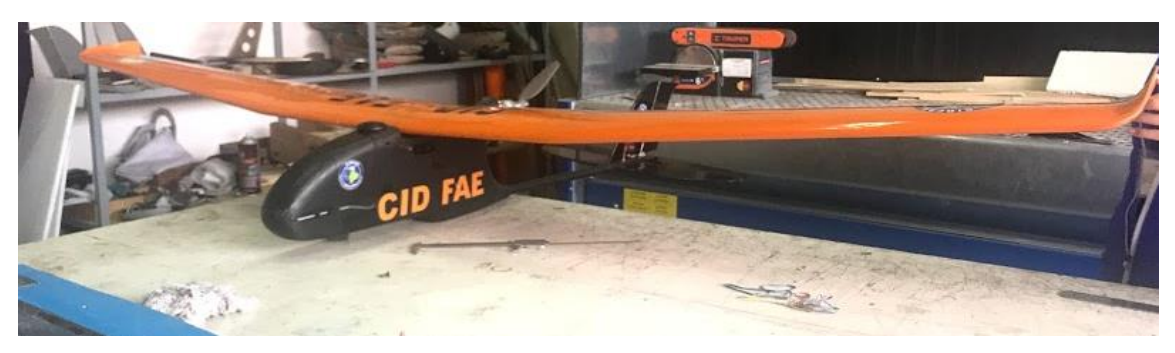

Fig. 125 UAV táctico colibrí V3.0 Fuente: Investigadoras.

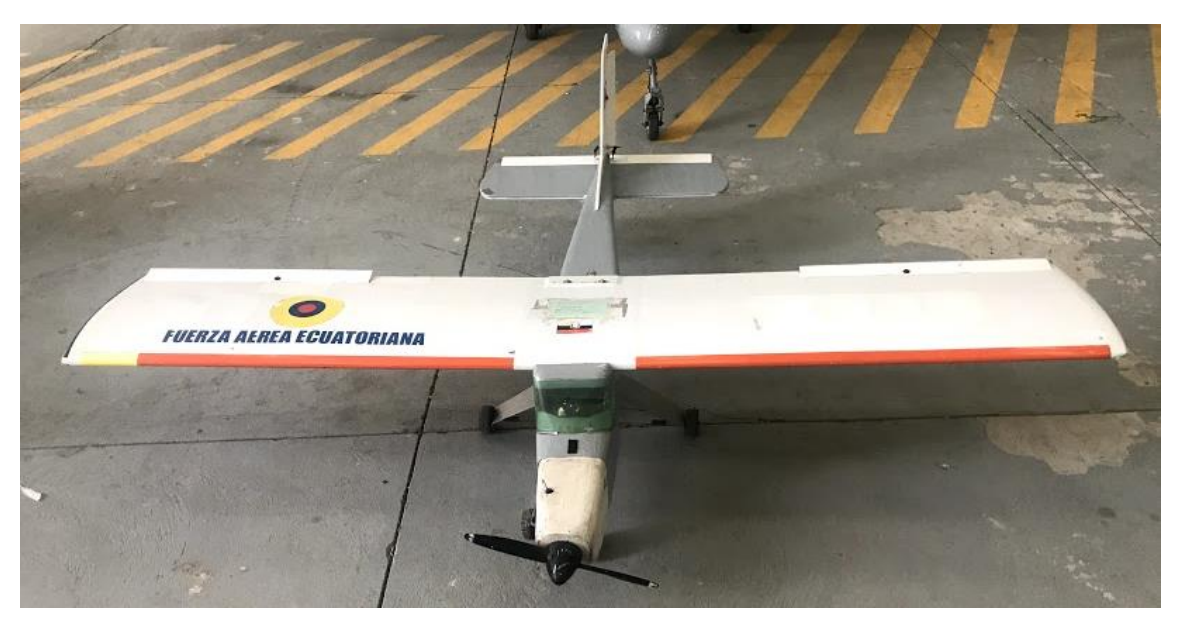

Fig. 126 UAV táctico gorrión. Fuente: Investigadoras.
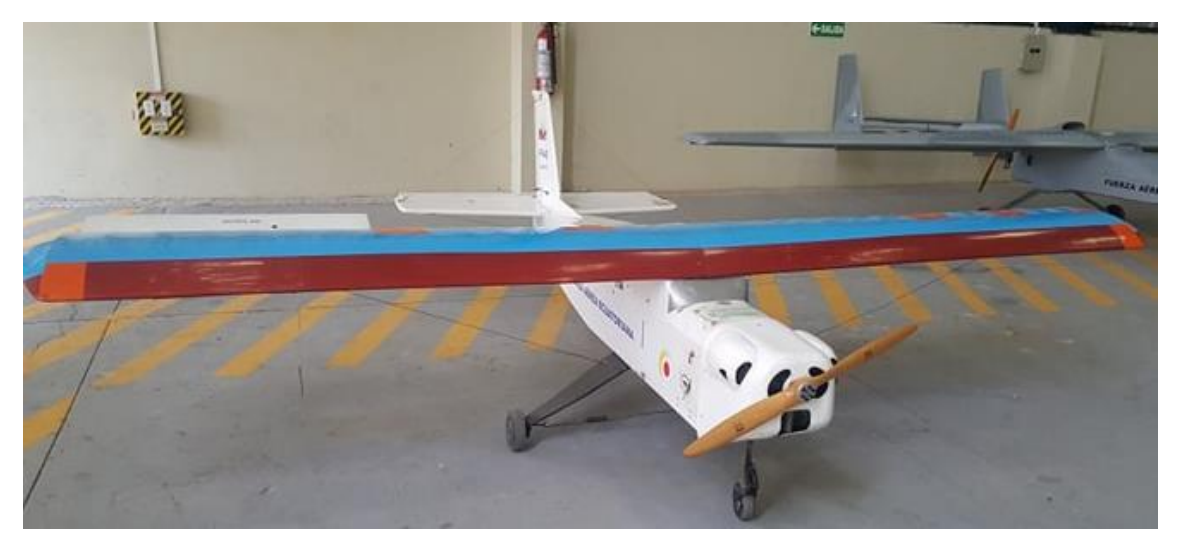

Fig. 127 UAV táctico pelícano. Fuente: Investigadoras.

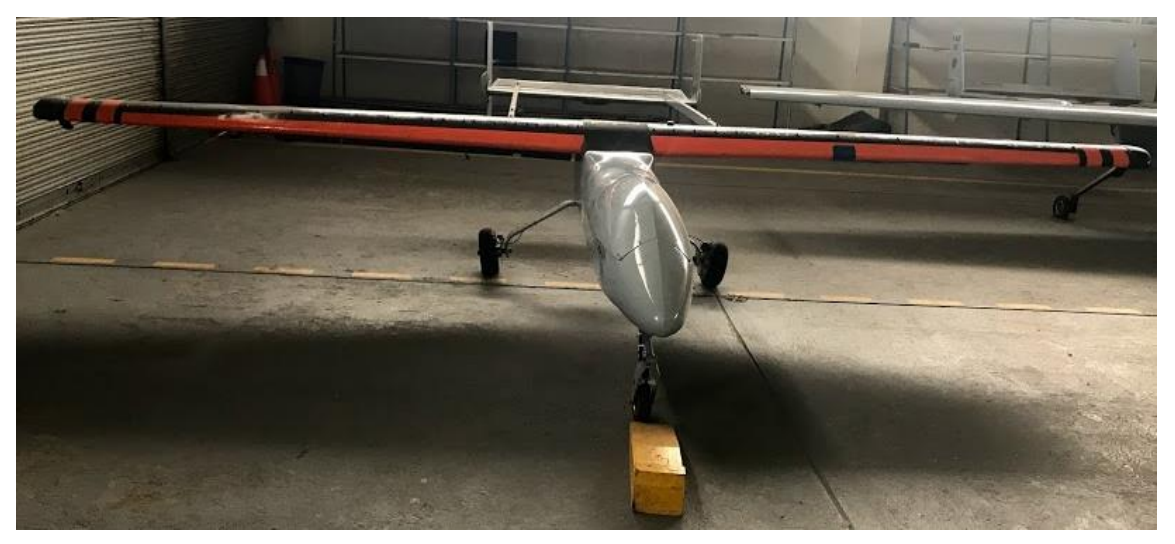

Fig. 128 UAV Fénix Fuente: Investigadoras.

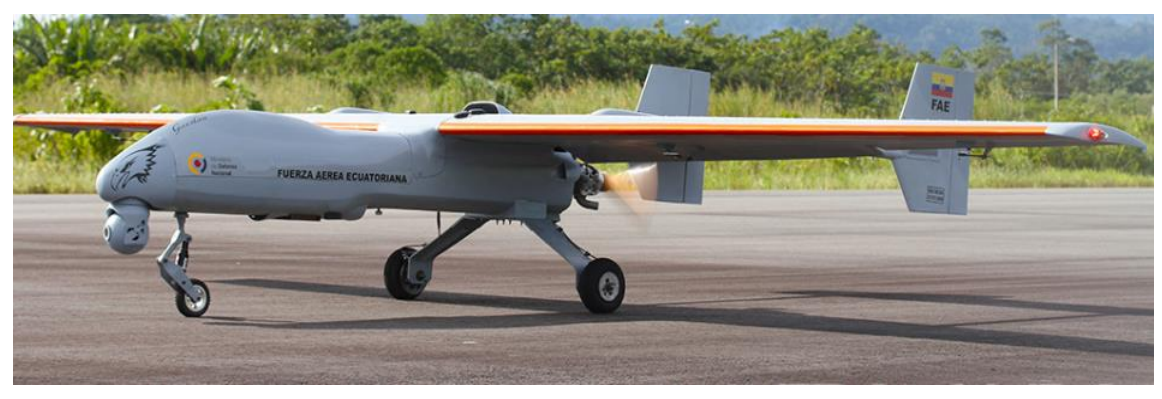

Fig. 129 UAV Gavilán.

### **Anexo 3: Instalación de Softwares**

# **Mission Planner**

1) Dirigirse a la página oficial del software: <https://ardupilot.org/planner/index.html> donde aparecerá la tabla de contenido, ingresar a la opción Installing Mission Planner, tal como se ve en la Fig. a.

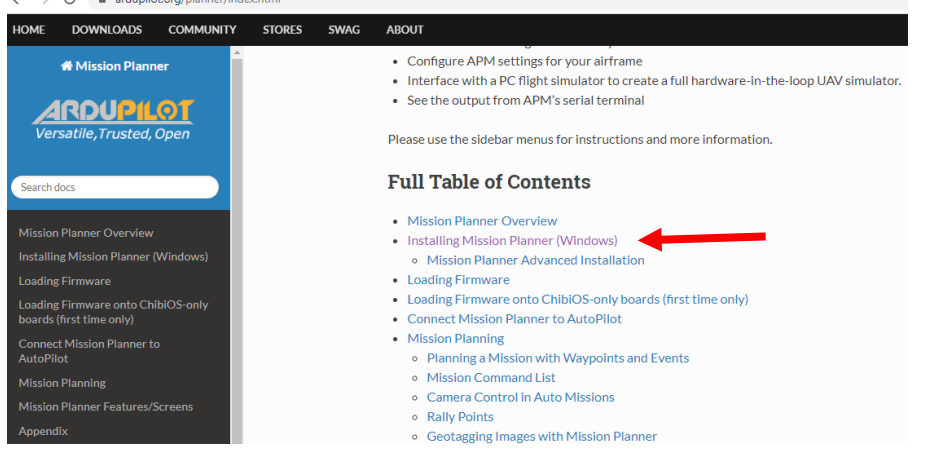

Fig. a. Página Oficial de Mission Planner.

2) En la página seleccionada aparece el link de descarga, seleccionarlo y esperar que el archivo se descargue en el computador. Fig. b.

# **Installing Mission Planner (Windows)**

The below instructions show how to install Mission Planner on Windows. These instructions will be suitable for most users. For advanced users and non-standard installations, instructions are found here:. A useful video guide for advanced installation of Mission Planner is located here.

• Download the latest Mission Planner installer from here

Fig. b. Enlace de descarga del software.

3) Ejecutar el archivo descargado y en la pantalla que aparece en la Fig. c. presionar en el botón Next.

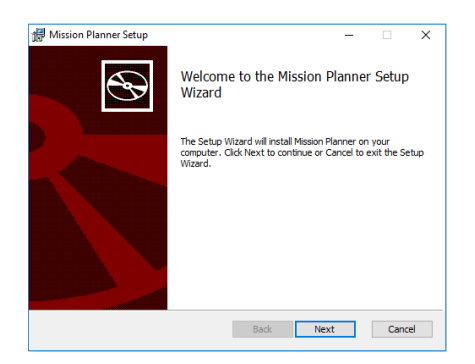

Fig. c. Inicio del proceso de instalación.

4) Seguir las instrucciones siguientes en el proceso de instalación tal como se ve en la Fig. d.

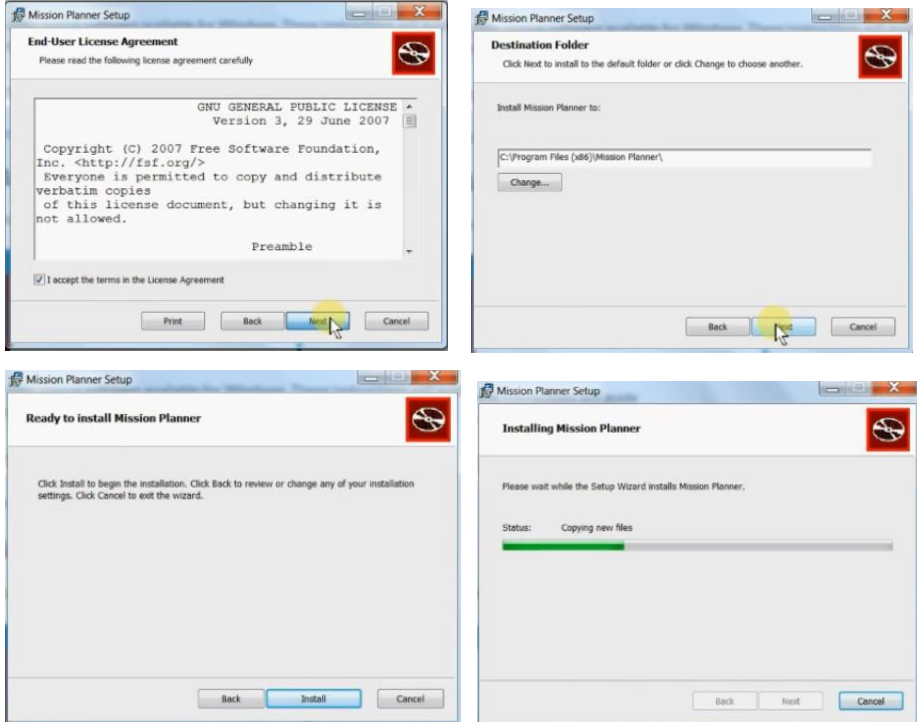

Fig. d. Proceso de instalación.

5) En este proceso aparecerá también la instalación de los drives y controladores que necesita el programa por lo que se deberá aceptar. Fig e.

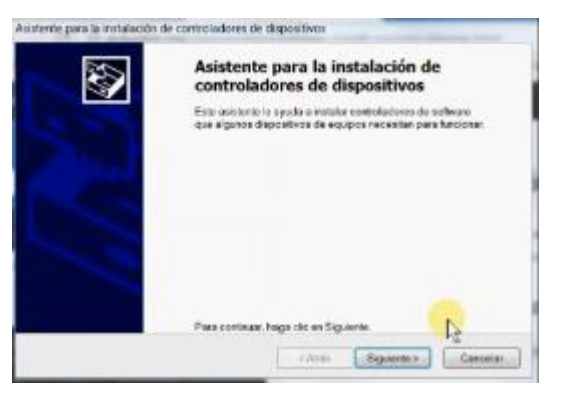

Fig. e. Instalación de Drivers.

6) Una vez terminada la instalación el software comenzó a ejecutarse con normalidad. Fig. f.

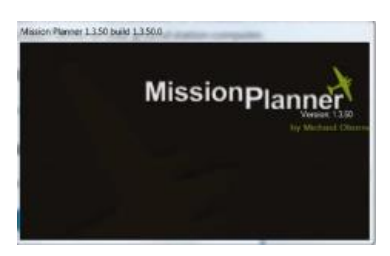

Fig. f. Ejecución del Software

# **QGround Control**

1) Dirigirse a la página oficial de la descarga del software: [https://docs.qgroundcontrol.com/en/getting\\_started/download\\_and\\_install.ht](https://docs.qgroundcontrol.com/en/getting_started/download_and_install.html) [ml](https://docs.qgroundcontrol.com/en/getting_started/download_and_install.html) donde aparecerá el link del archivo ejecutable que permite la instalación, tal como se ve en la Fig. a.

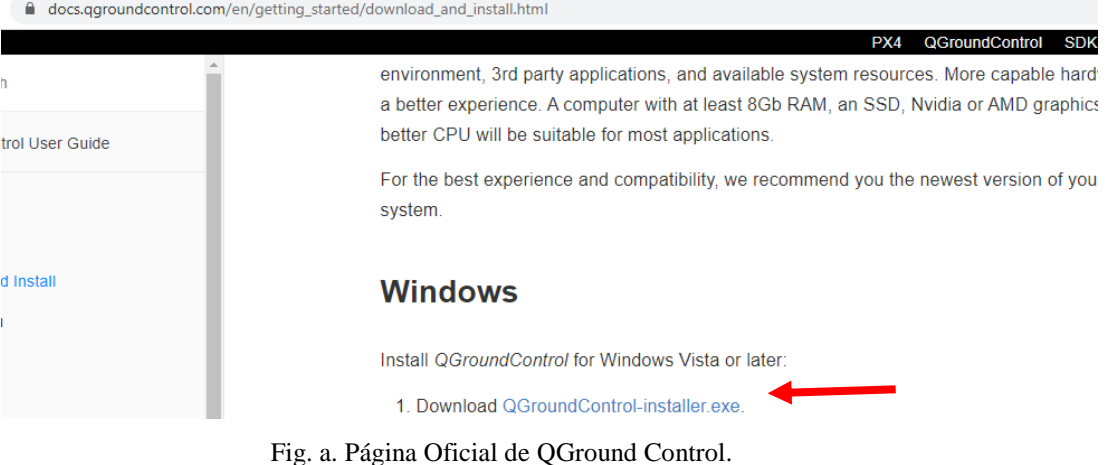

2) Ejecutar el archivo descargado y en la pantalla que aparece en la Fig. b. presionar en el botón Next.

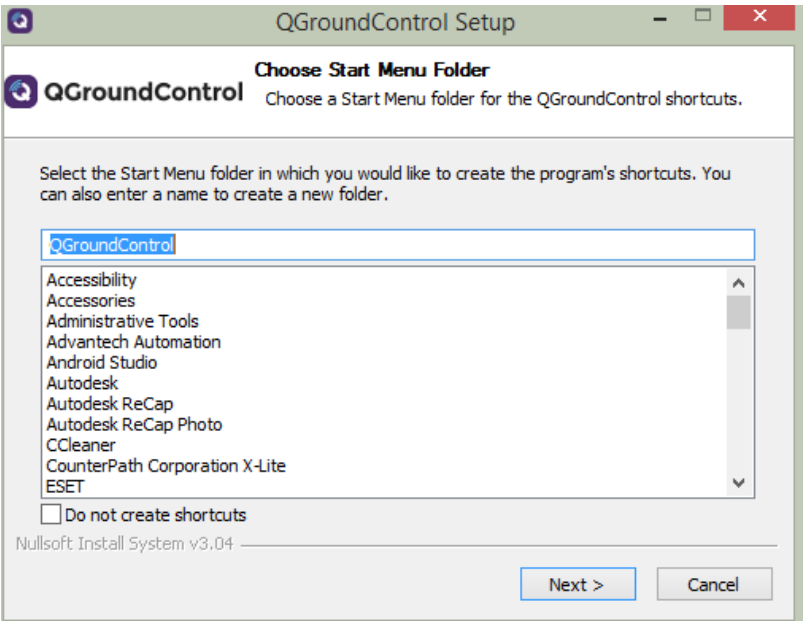

Fig. b. Inicio del proceso de instalación.

3) Seguir las instrucciones siguientes en el proceso de instalación tal como se ve en la Fig. c.

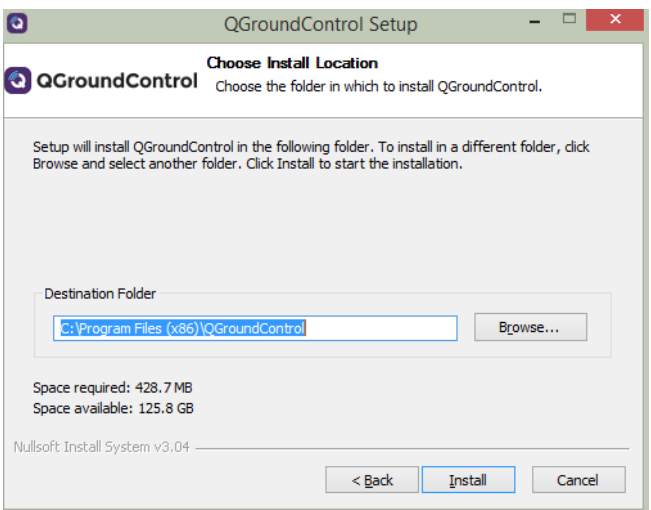

Fig. c. Proceso de instalación.

4) En este proceso tardará unos minutos al instalarse el Software en el computador, y al haberse finalizado se comenzará a ejecutar correctamente pero antes pedirá el acceso por parte del Firewall de Windows. Fig. d.

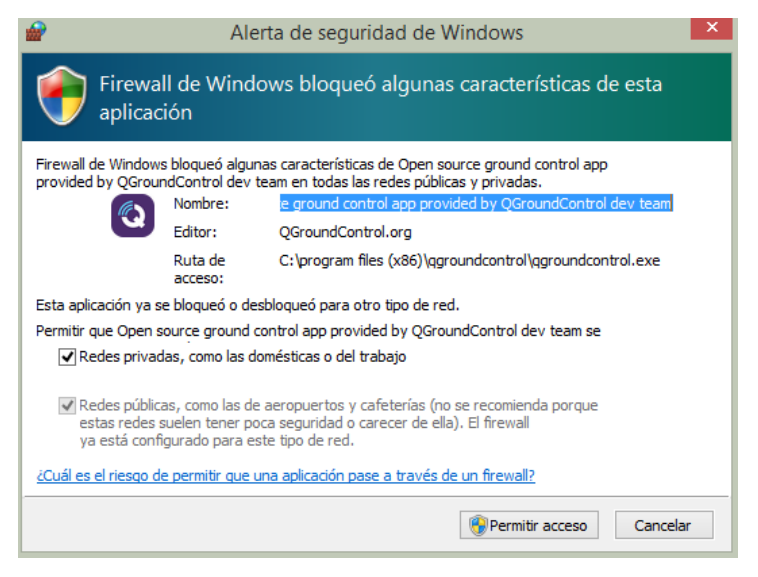

Fig. d. Acceso Firewall para Qground Control

# **Anexo 4: Presupuesto**

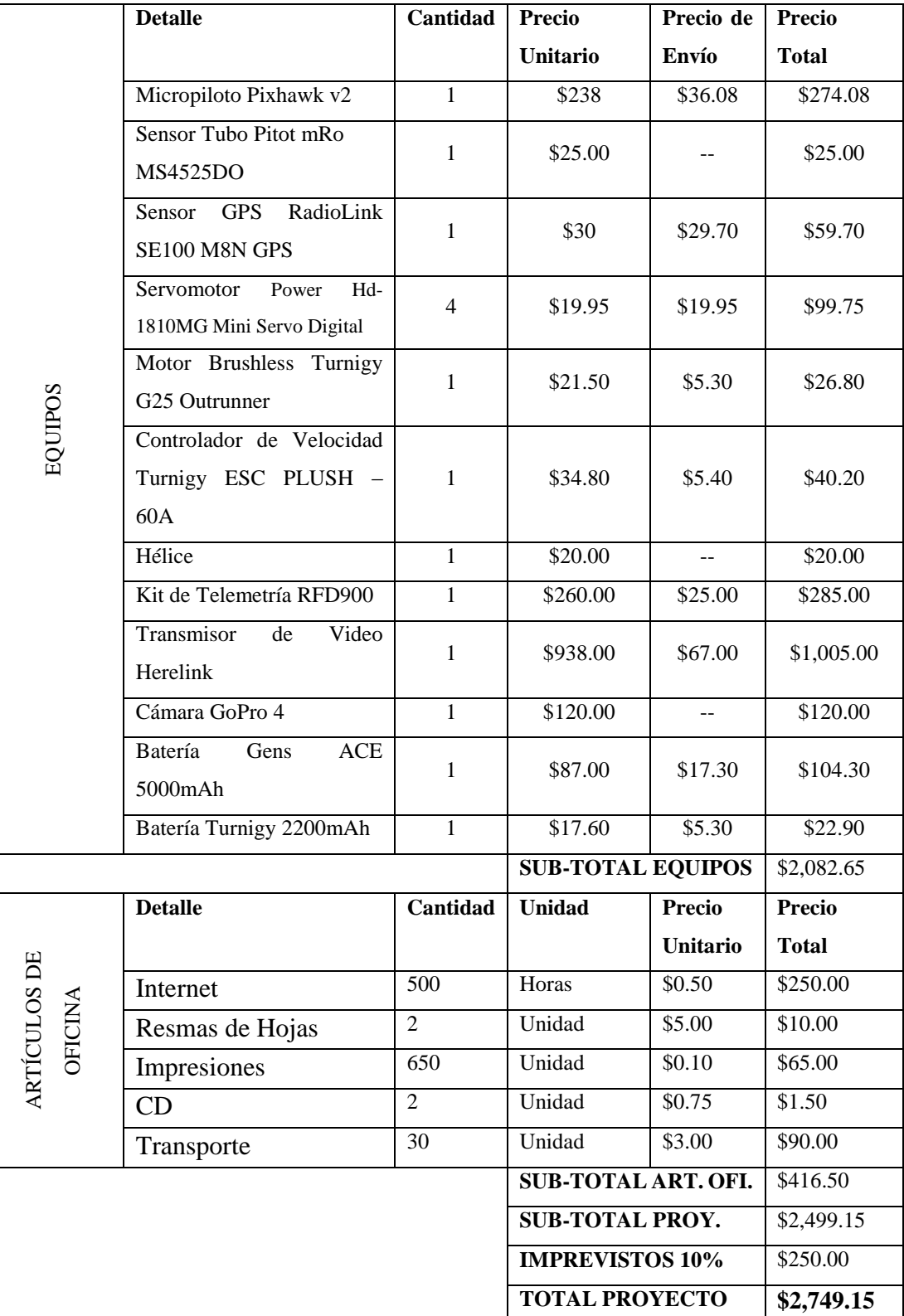

# **Presupuesto Final del Proyecto**

# Anexo 5: Órdenes de Vuelo

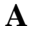

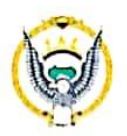

# **FUERZA AÉREA ECUATORIANA**

# Centro de Investigación y Desarrollo

ORDEN DE PRUEBAS EN VUELO DE PROTOTIPOS INTERMEDIOS<br>NO. 01FAE-EL-(DPTO. PRODUCCIÓN)-2019

# FECHA: viernes, 5de julio de 2019

 $\mathbf{1}$ 

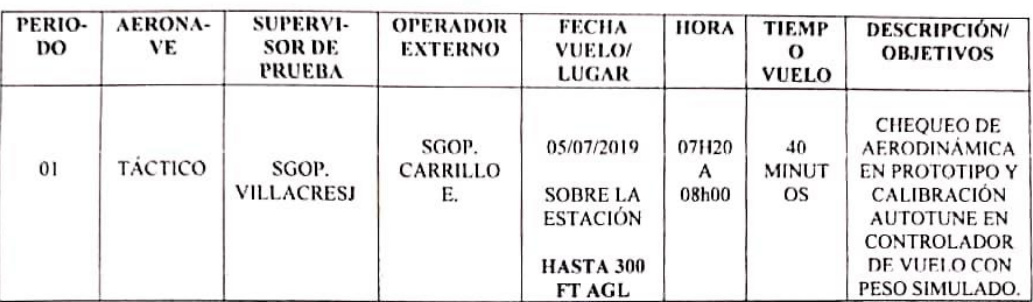

#### **OPERADORES EN TIERRA:**

### UNIDAD TÉCNICA DE APOYO:

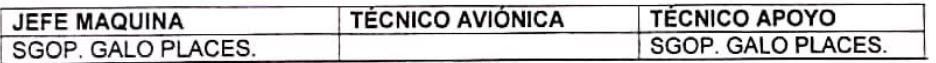

Tenievite Coronel E.M.T. Ave. **SOIRECCION** JEFE DEL CIDFAE

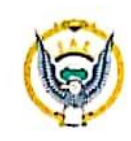

# Centro de Investigación y Desarrollo

ORDEN DE PRUEBAS EN VUELO DE PROTOTIPOS INTERMEDIOS<br>NO. 03FAE-EL-(DPTO, PRODUCCIÓN)-2019

#### FECHA: jueves, 8 de agosto de 2019

 $\mathbf{1}$ 

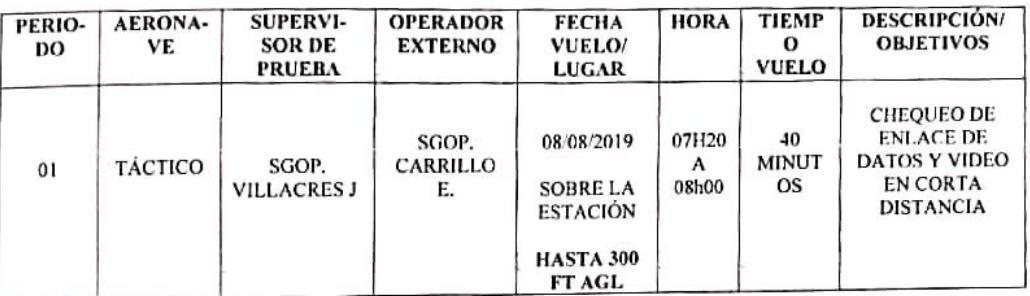

#### **OPERADORES EN TIERRA:**

### **UNIDAD TÉCNICA DE APOYO:**

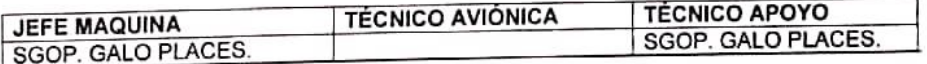

**INGACI:**  $\sqrt{2}$ Freddy Perez A JEFE DEL CIDEA RECCIN

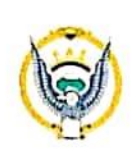

# Centro de Investigación y Desarrollo

ORDEN DE PRUEBAS EN VUELO DE PROTOTIPOS INTERMEDIOS<br>NO. 04FAE-EL-(DPTO. PRODUCCIÓN)-2019

FECHA: viernes, 28 de agosto de 2019

 $\mathbf{1}$ 

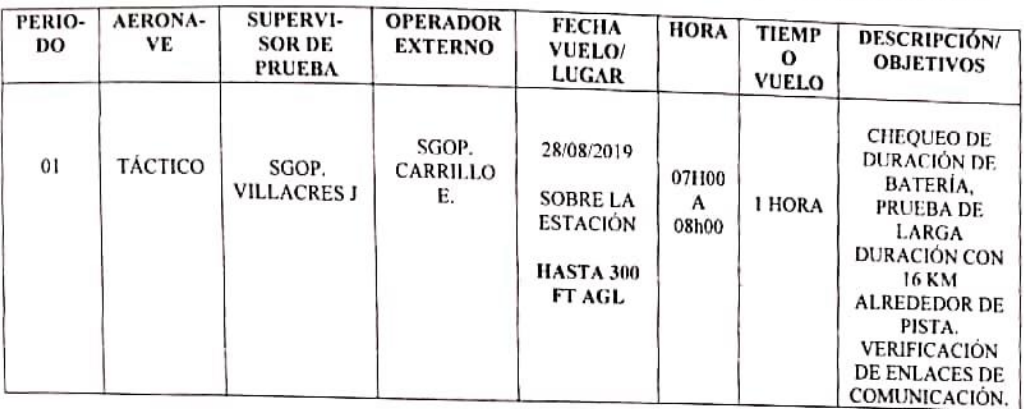

# **OPERADORES EN TIERRA:**

UNIDAD TÉCNICA DE APOYO:

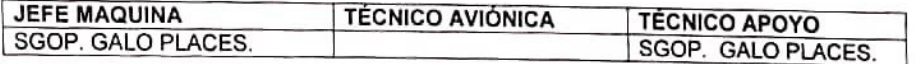

**WIESTIGACK** n mir Freddy Perez A JEFE DEL CIDF **IRECCION** 

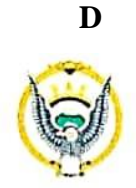

# Centro de Investigación y Desarrollo

# ORDEN DE PRUEBAS EN VUELO DE PROTOTIPOS INTERMEDIOS<br>NO. 05FAE-EL-(DPTO. PRODUCCIÓN)-2019

FECHA: jueves, 5 de septiembre de 2019

 $\mathbf{1}$ 

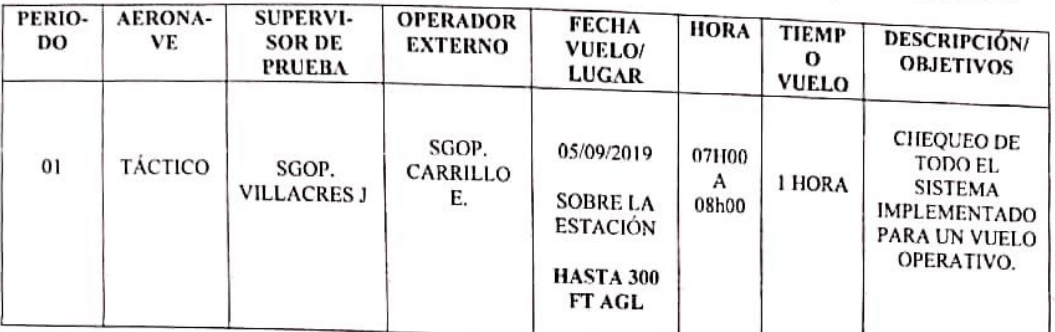

### **OPERADORES EN TIERRA:**

# **UNIDAD TÉCNICA DE APOYO:**

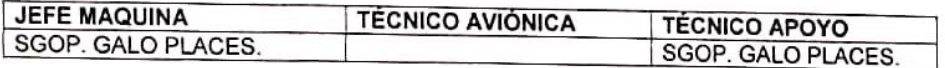

**IGAC** Freddy Pérez Æ Teniente Coronel E.M.T JEFE DEL CIDFAE  $O_{\widehat{R}_{EUS}}$ 

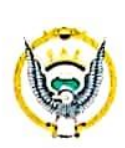

 ${\bf E}$ 

# **FUERZA AÉREA ECUATORIANA**

# Centro de Investigación y Desarrollo

# ORDEN DE PRUEBAS EN VUELO DE PROTOTIPOS INTERMEDIOS<br>NO. 06FAE-EL-(DPTO. PRODUCCIÓN)-2019

FECHA: martes, 17 de septiembre de 2019

1

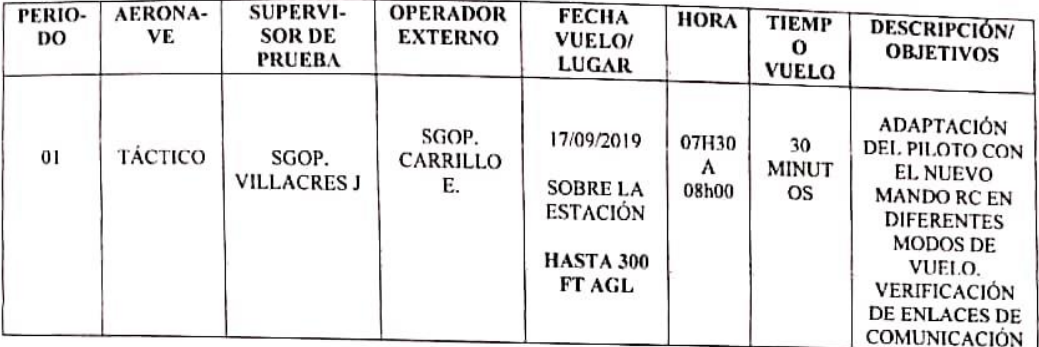

# **OPERADORES EN TIERRA:**

# **UNIDAD TÉCNICA DE APOYO:**

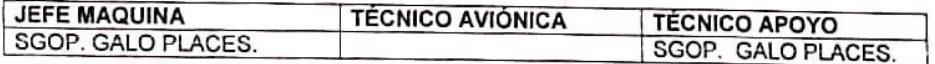

 $\sqrt{2}$ Freddy Pérez A. Tenierte Coronel E.M.F. JEFE DEL CIDFAE DIRECC.

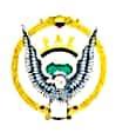

Centro de Investigación y Desarrollo

ORDEN DE PRUEBAS EN VUELO DE PROTOTIPOS INTERMEDIOS<br>NO. 09FAE-EL-(DPTO. PRODUCCIÓN)-2019

FECHA: miércoles, 25 de septiembre de 2019

1

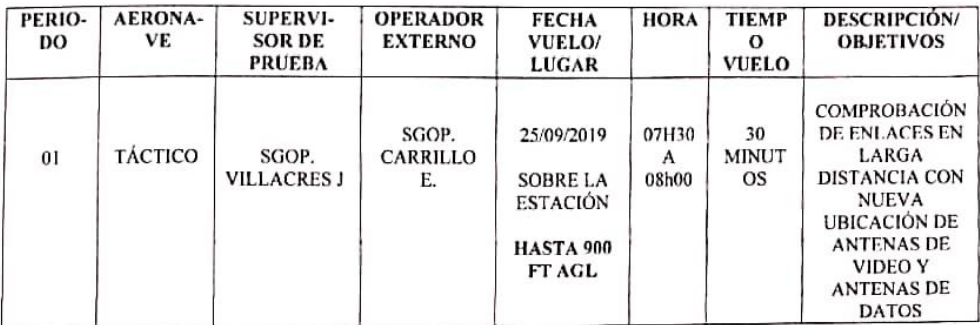

#### **OPERADORES EN TIERRA:**

### UNIDAD TÉCNICA DE APOYO:

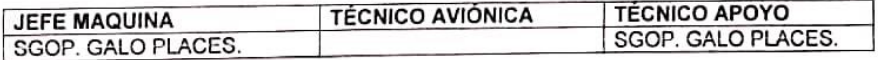

**STIGACIOA** Freddy Pérez A. Tenierte Coronel E.M.T. Avc JEFE DEL CIDFAE ο **RECC!** 

WCP.

 $\mathcal{L}_{\mathcal{A}}$ 

# Centro de Investigación y Desar ollo

ORDEN DE PRUEBAS EN VUELO DE PROTOTIPOS INTERMEDIOS

Y

ä

FECHA: jueves, 26 de septiembre de 2019

 $\mathbf{1}$ 

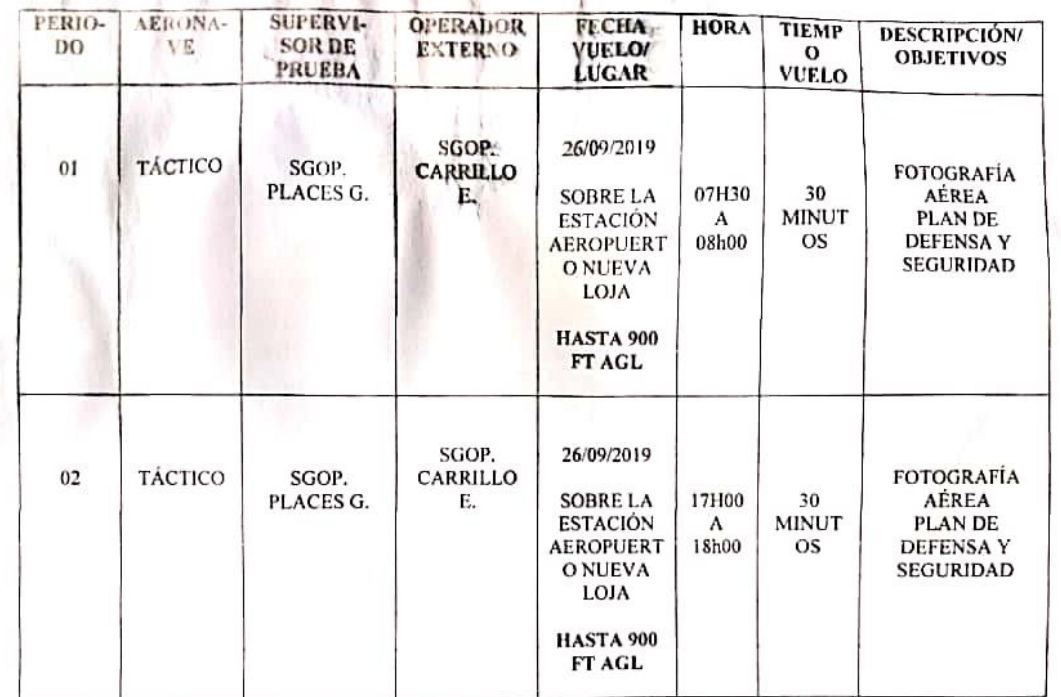

#### **OPERADORES EN TIERRA:**

UNIDAD TÉCNICA DE APOYO:

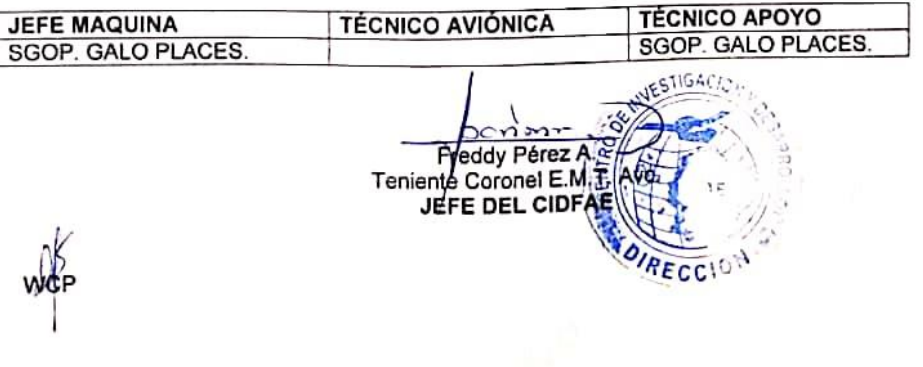

 $\mathbf G$ 

# **Anexo 6: Datasheets**

# **Datasheet Micropiloto Pixhawk v2**

Hex Technology Limited

Hex.aero

The view of PIXHAWK2.1

Ports:

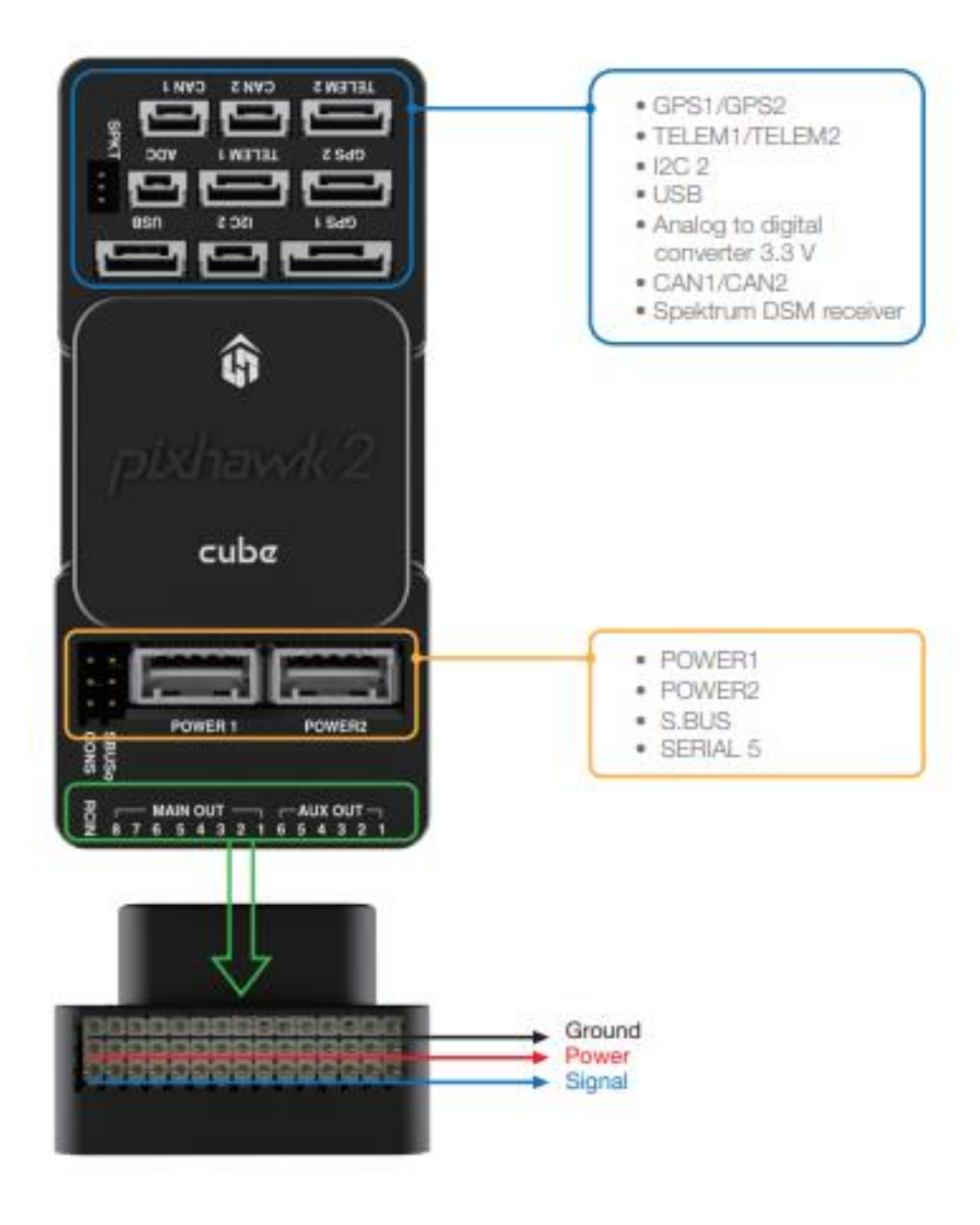

# **FOR PWM RECEIVERS**

Purchase a PPM Encoder module to connect a PWM RC receiver to PIXHAWK2.1 at hex aero or proficho com

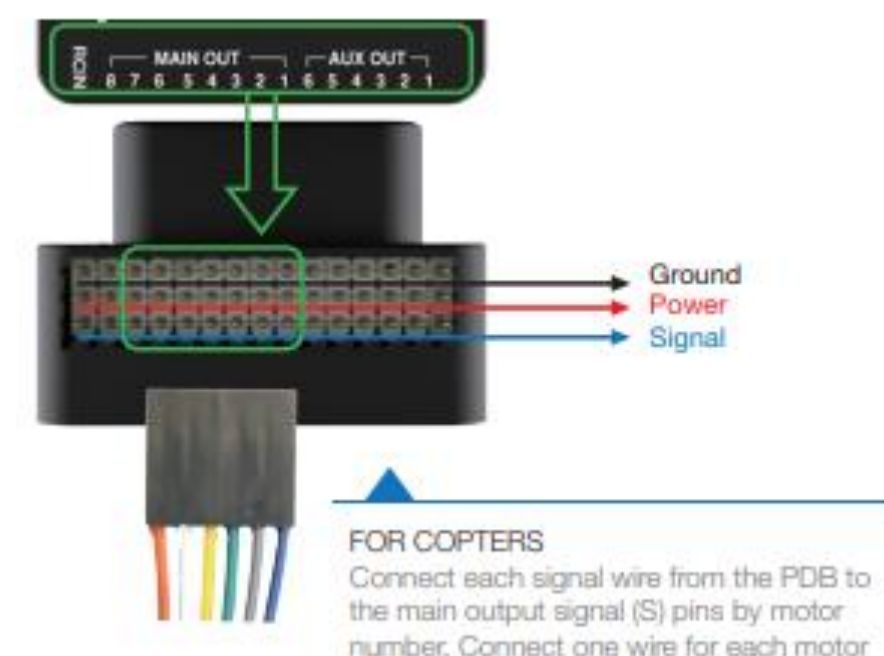

number. Connect one wire for each motor to the corresponding pin.

 $Pin 1 = Motor 1 Pin 5 = Motor 5$  $Pin 2 = Motor 2 Pin 6 = Motor 6$  $Pin 3 = Motor 3 Pin 7 = Motor 7$ 

 $Pin 4 = Motor 4 Fin 8 = Motor 8$ 

### **FOR PLANES**

For planes, connect the control channel wires to the main output signal pins.  $Pin 1 =$  Alleron.

 $Pin 2 = E$  evator

 $Pin 3 = Through$ 

 $Pin 4 = Rudder$ 

# FOR ROVERS

For rovers, connect the throttle and steering wires to the main output signal pins.  $Pin 3 = Throttle$  $Pin 4 = Steering$ 

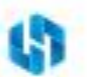

### Datasheet Kit de Telemetría RFD900

# 2. Specifications

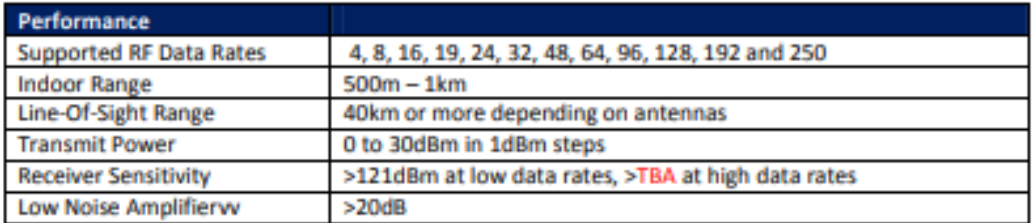

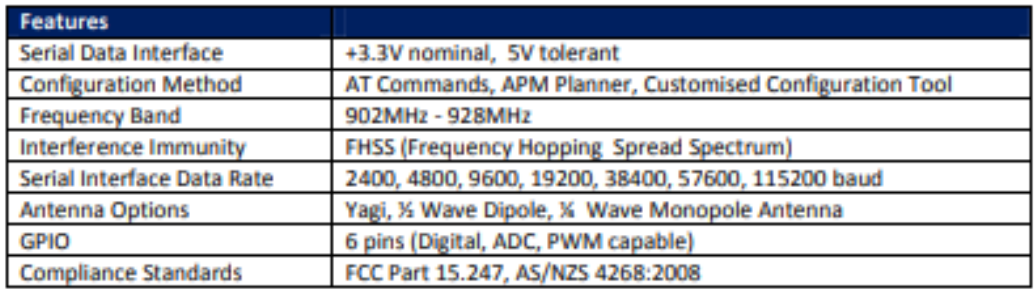

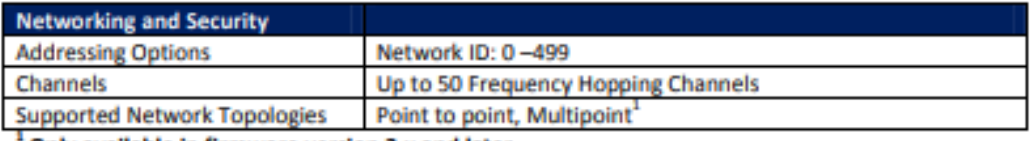

Only available in firmware version 2.x and later

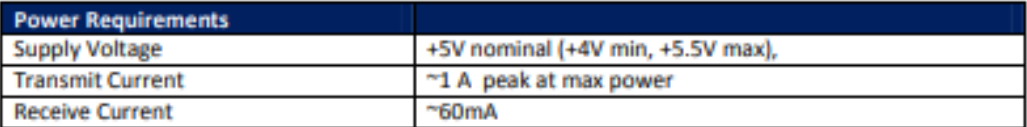

# 3. Power Levels

Many countries have different legal power levels. Be sure to operate within the legal power limits of the country that you are operating in. The RFD900 modem can support the power levels between 0dBm and 30dBm in 1dBm steps. Formula (1) can be used to convert the power in dBm into milliwatts.

$$
P_{mW} = 10^{(P_{dBm}/10)}\tag{1}
$$

To calculate Effective Isotropic Radiated Power (EIRP) you can use the equation (2) below:

 $EIRP(dBm)$  = Transmit power (dBm) - Cable loss(dB) + Antenna Gain (dBi) (2)

The FCC limit for EIRP is 4 Watts, or 36dBm for frequency hopping radios in the ISM 900 MHz band. The Australian EIRP limit is 30dBm as defined by ACMA.

#### 7.2. Types of Antennas

- Below are some examples of antennas that can be used with the RFD900 modems.
- Yagi Antenna

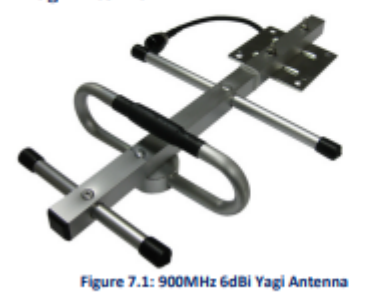

Yagi antennas are recommended for Ground-Station applications due to their size. They have approximately 6dBi gain and give significant link budget improvement when compared to standard dipole, or monopole antennas.

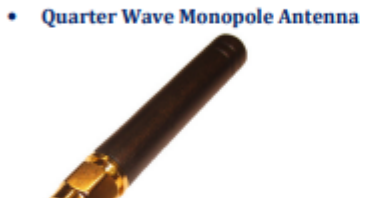

Figure 7.2: 900MHz Quarter Wave Monopole Antenna

Quarter Wave Monopole Antennas are recommended for air-borne, or space constrained applications. They are required to be mounted on a ground plane of approx 20cm diameter or more to operate as intended. Using an RF extension cable with an RPSMA bulkhead connector will give good mounting options.

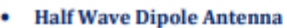

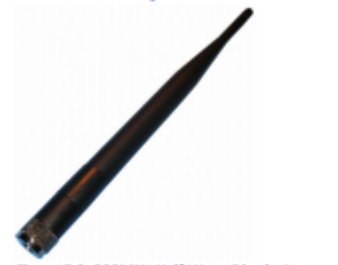

Figure 7.3: 900MHz Half Wave Dipole Antenna

The half wave Dipole antenna has approx 3dBi gain with an omnidirectional radiation pattern. It is suited for ground station, or large airborne applications.

# **Datasheet Kit de Video Herelink**

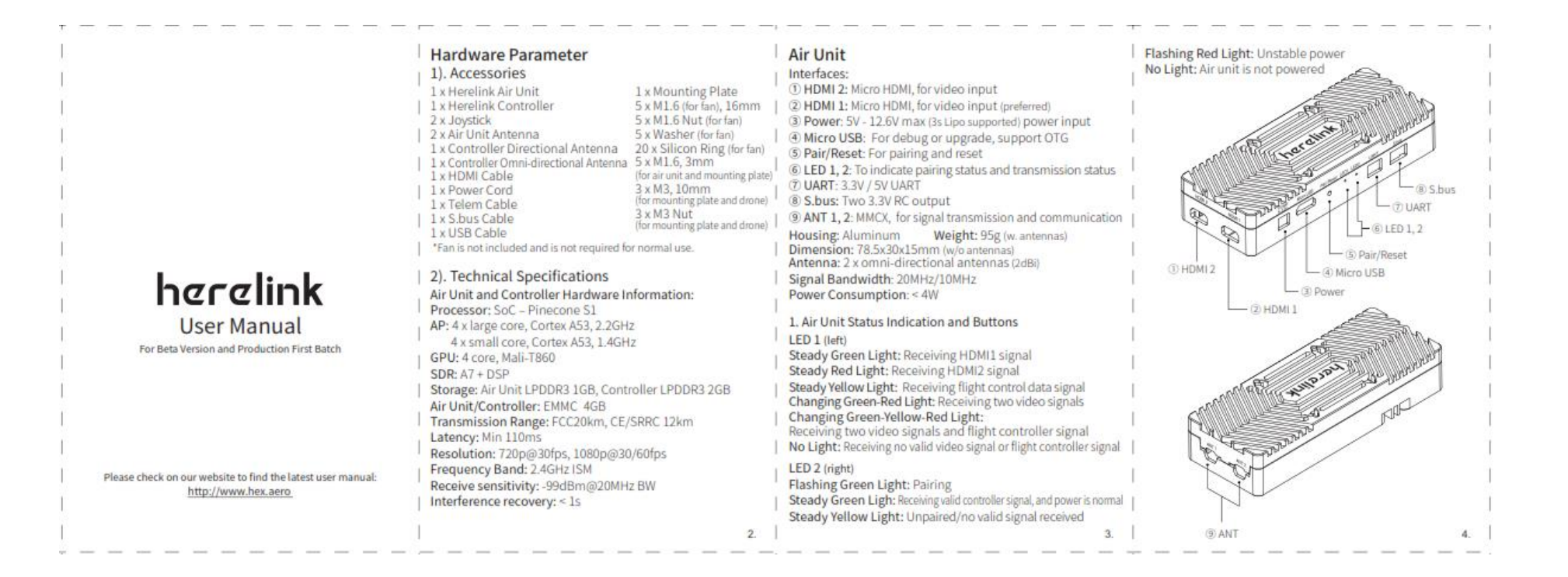

### **Datasheet GPS SE100**

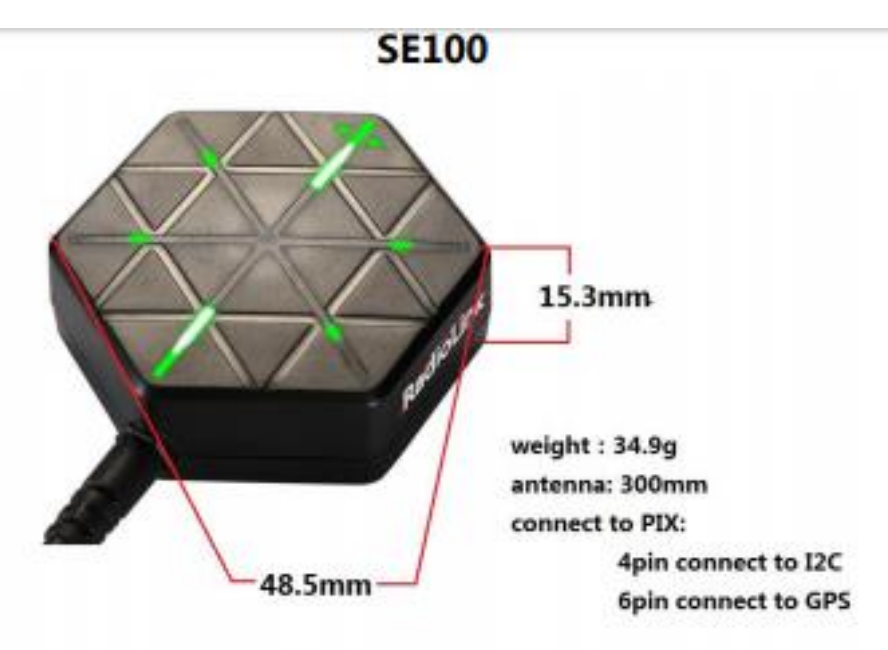

#### **Be Suitable for Flight Controller**

Suitable for all the open source flight controller such as PIX, APM, NAZE32 and so on.

#### Radiolink M8N GPS SE100 Configuration

GPS decoder chip: Radiolink M8N GPS, with u-blox UBX-M8030(M8), 72-channel, MM3C BGA715L7 from Infineon, is much better than single GNSS 7N.

Concurrent reception of GPS/QZSS L1 C/A,GLONASS L10F, BeiDou B1, two GNSS working at the same time.

SBASL1 C/A: WAAS, EGNOS, MSAS

Geomagnetic: HMC5983 from Honeywell

Antenna : 2.5dbl high gain and selectivity ceramic antenna

Power amplify IC: MMIC BGA715L7 from Infineon

Double Filter: SAWF(Surface acoustic wave filter) form Murata

#### Performance

Radiolink M8N GPS, benefits from 13 years of professional wireless experiences of Radiolink engineers, exceed the limitation of IC sensitivity index from circuit schematic design to PCB placement.

- 50 centimeter position accuracy.
- Positioning 20 satellites in 6 seconds at open ground.
- Valley station-keeping ability.
- Appearance patent.

### **Positioning Indicate**

Humanized positioning green LED indicate.

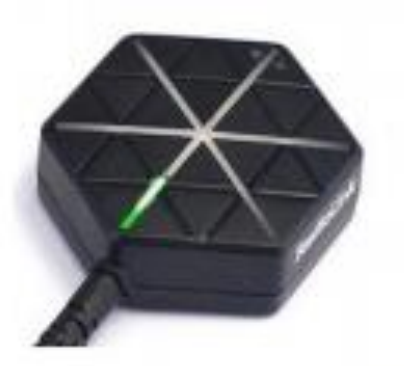

the green LED near antenna will on when SE100 power on

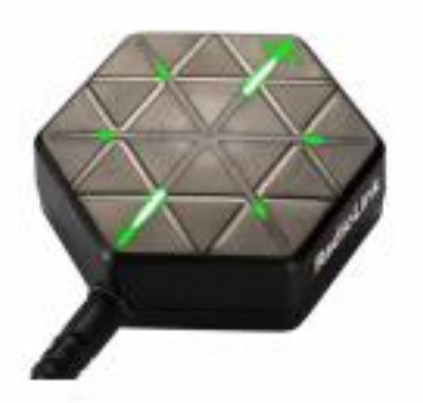

the LED near antenna always on and other LED flicker when **SE100 have positioning** 

# **Definition of Connector**

Connect to GPS: White wire-RX; Orange wire-TX; Red wire-VCC; Black wire-GND; Green wire-CLK; yellow wire-SDA

Connect to PIX: Red wire-VCC; White wire-TX; Orange wire-RX; Black wire-GND; Green wire-CLK; yellow wire-SDA

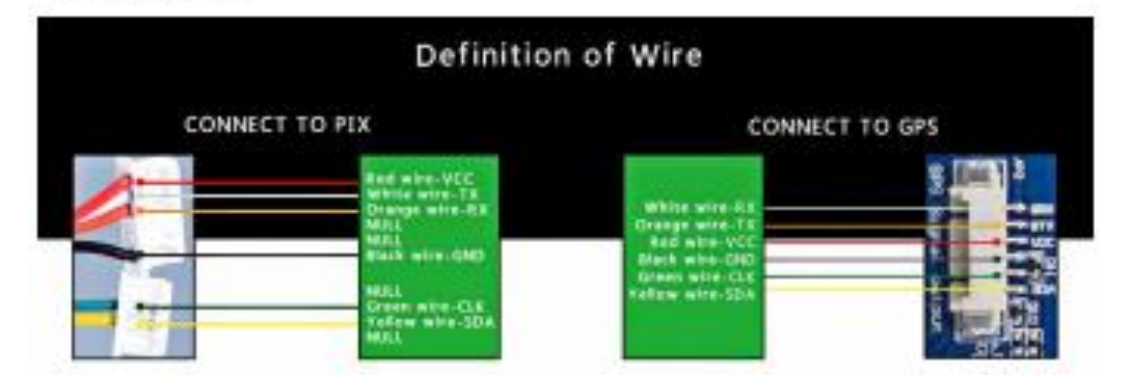